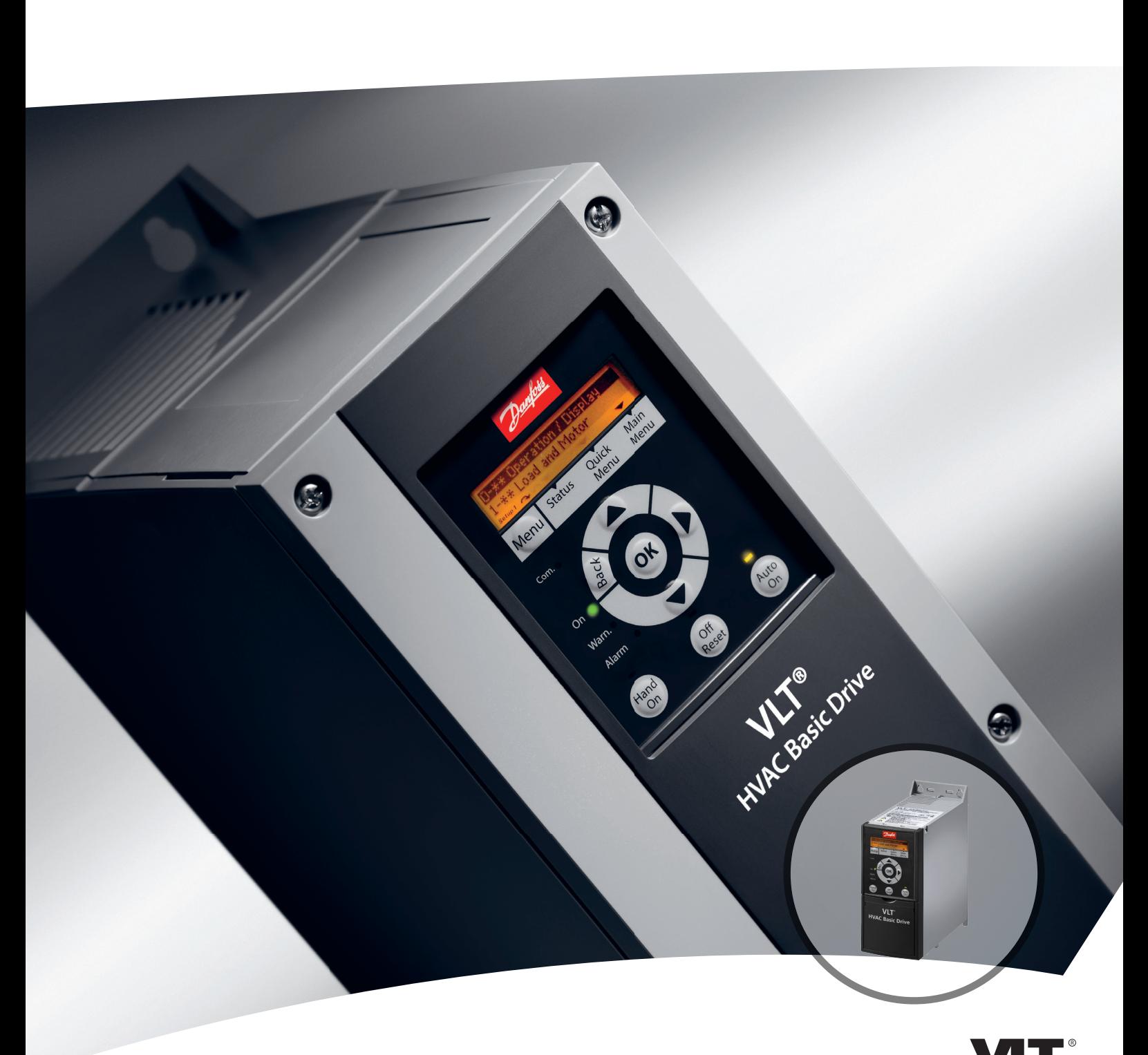

# **Design Guide VLT**® **HVAC Basic Drive FC 101**

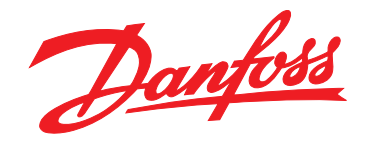

DRIVE

Danfoss

**Indholdsfortegnelse VLT**® **HVAC Basic Drive FC 101 Design Guide**

## **Indholdsfortegnelse**

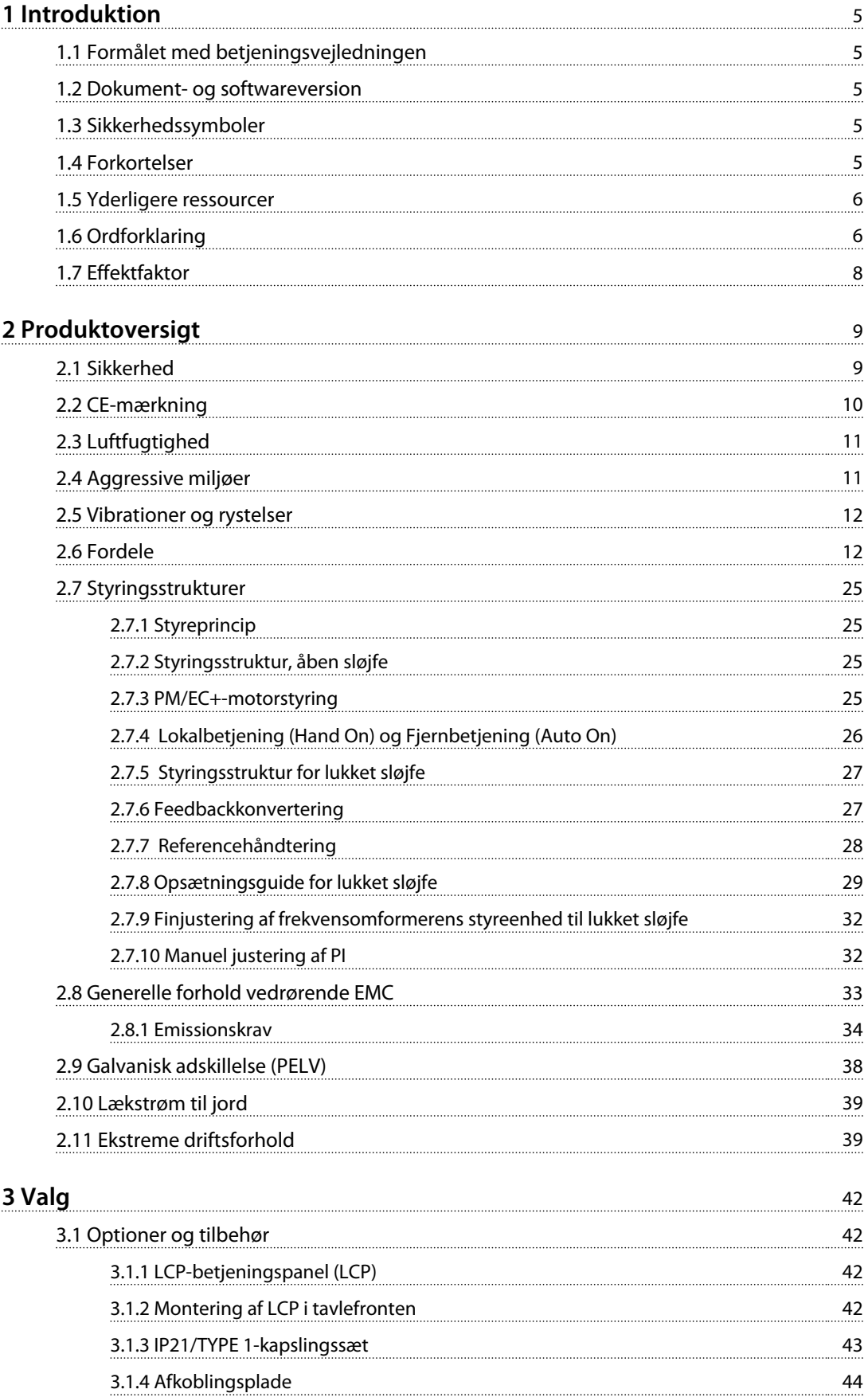

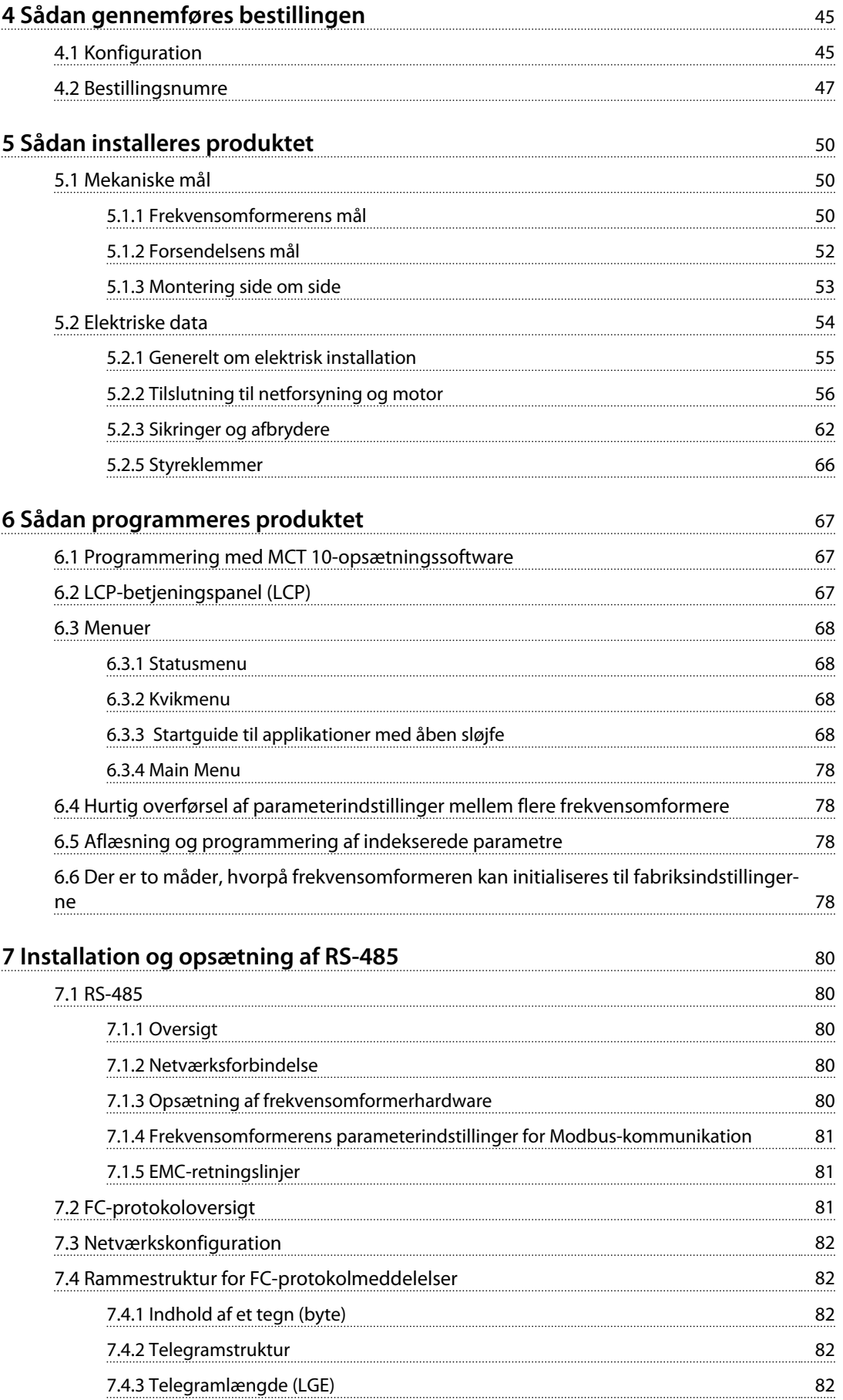

### **Indholdsfortegnelse VLT**® **HVAC Basic Drive FC 101 Design Guide**

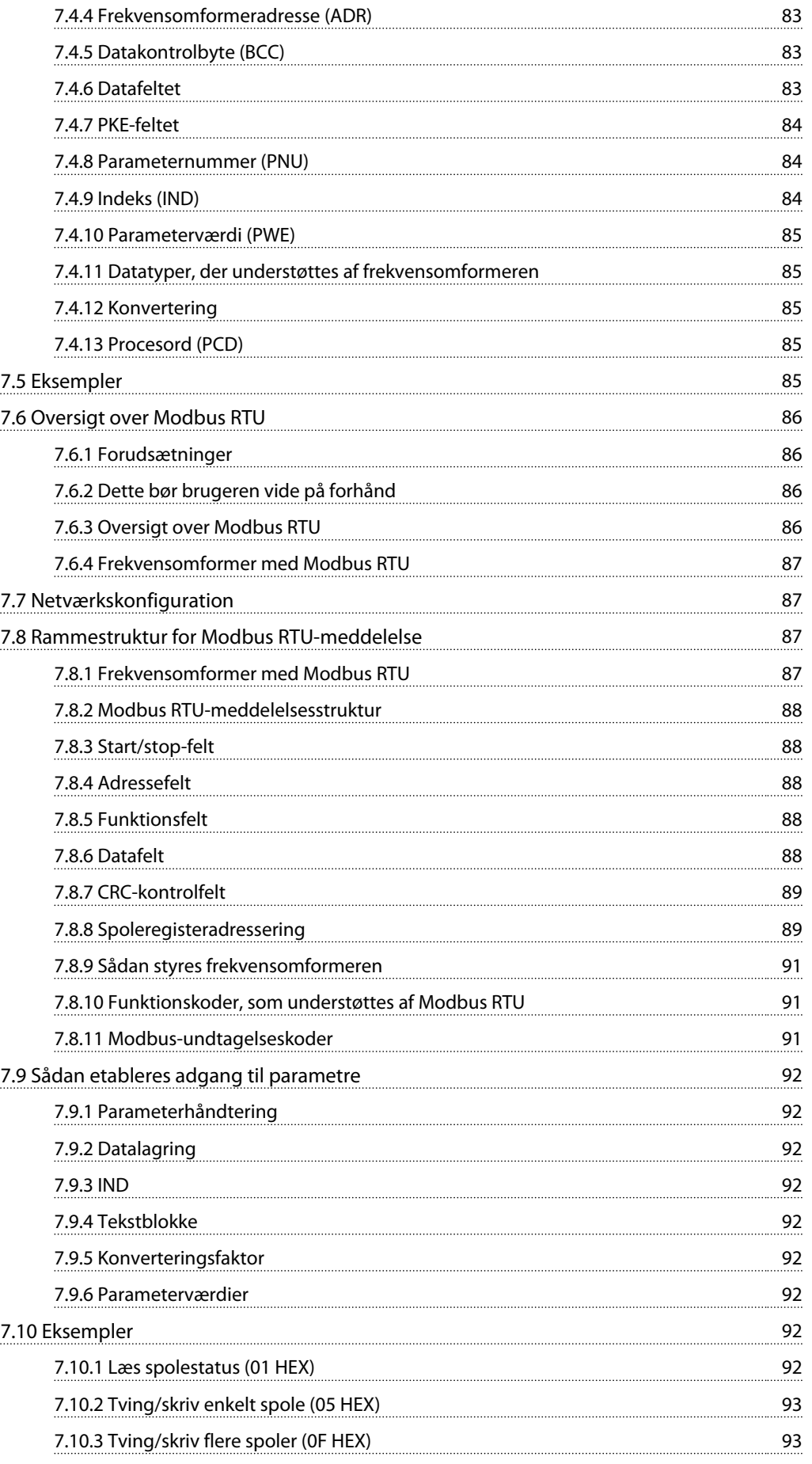

### **Indholdsfortegnelse VLT**® **HVAC Basic Drive FC 101 Design Guide**

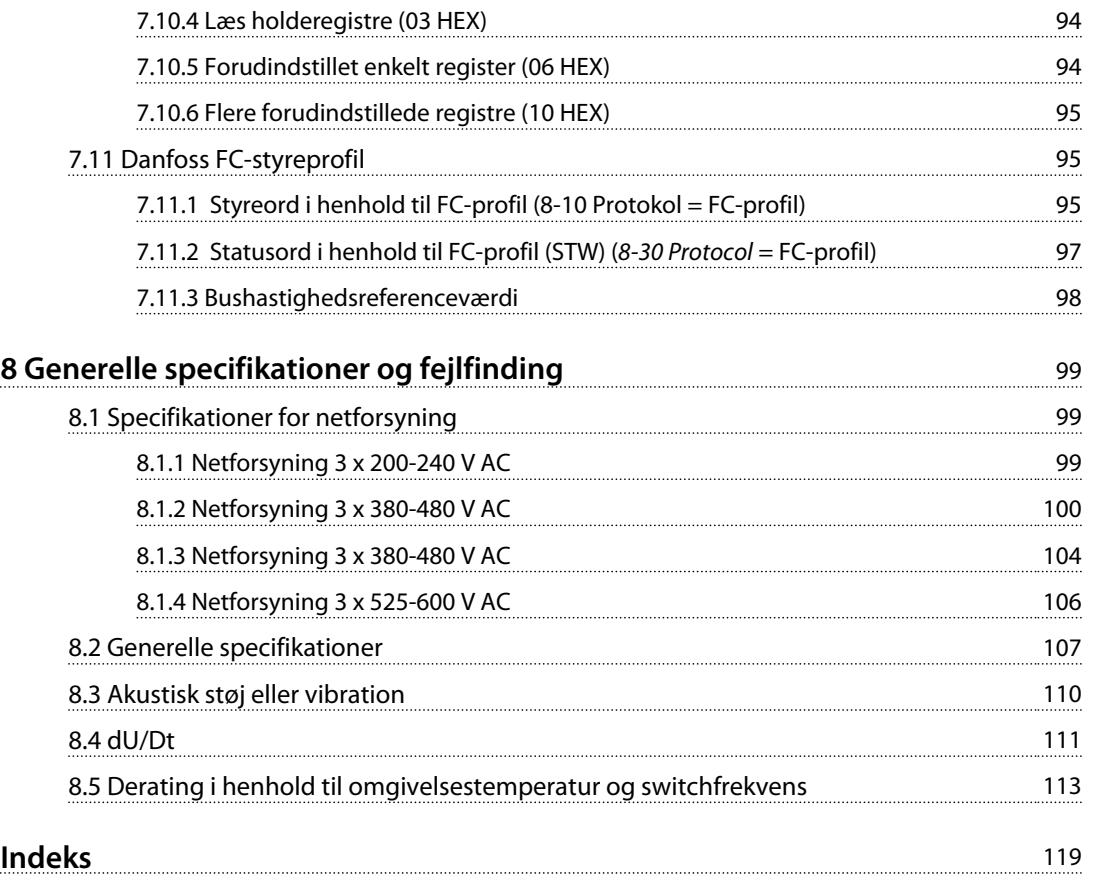

## <span id="page-6-0"></span>1 Introduktion

### 1.1 Formålet med betjeningsvejledningen

Denne Design Guide indeholder oplysninger, der er nødvendige for at vælge, idriftsætte og bestille en frekvensomformer. Den indeholder oplysninger om mekanisk og elektrisk installation.

Design Guide er beregnet til brug af uddannet personale. Læs og følg Design Guide for at bruge frekvensomformeren sikkert og professionelt. Vær særligt opmærksom på sikkerhedsanvisningerne og de generelle advarsler.

### 1.2 Dokument- og softwareversion

Denne vejledning bliver regelmæssigt gennemgået og opdateret. Alle forslag til forbedringer er velkomne. *Tabel 1.1* viser dokumentversionen og den tilsvarende softwareversion.

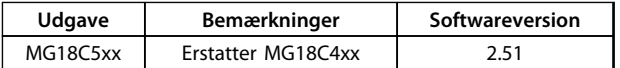

**Tabel 1.1 Dokument- og softwareversion**

### 1.3 Sikkerhedssymboler

Følgende symboler anvendes i dette dokument.

## **ADVARSEL**

**Angiver en potentielt farlig situation, som kan medføre dødsfald eller alvorlig personskade.**

## **AFORSIGTIG**

**Angiver en potentielt farlig situation, som kan medføre mindre eller moderat personskade. Kan også bruges til at advare mod usikre fremgangsmåder.**

### *BEMÆRK!*

**Angiver vigtige oplysninger, herunder situationer, som kan medføre skader på udstyr eller ejendom.**

### 1.4 Forkortelser

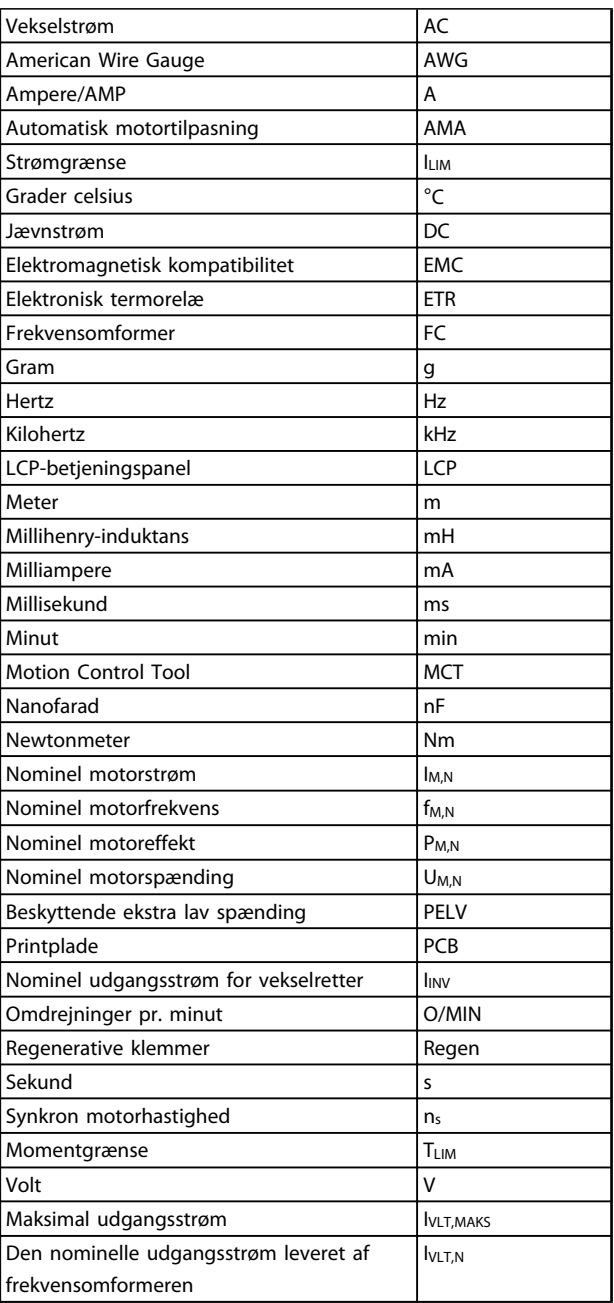

**Tabel 1.2 Forkortelser**

### <span id="page-7-0"></span>**Introduktion VLT**® **HVAC Basic Drive FC 101 Design Guide**

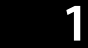

### 1.5 Yderligere ressourcer

- **•** *VLT*® *HVAC Basic Drive FC 101 Quick Guide.*
- **•** *VLT*® *HVAC Basic Drive FC 101 Programming Guide* indeholder oplysninger om programmering og omfatter komplette parameterbeskrivelser.
- **•** *VLT*® *HVAC Basic Drive FC 101 Design Guide* indeholder samtlige tekniske oplysninger om frekvensomformeren, kundetilpasning og applikationer.
- **•** Med *MCT 10-opsætningssoftware* kan brugeren konfigurere frekvensomformeren fra et Windows™-baseret pc-miljø.
- **•** Danfoss VLT® Energy Box Software på [www.danfoss.com/Denmark/BusinessAreas/Drives-](http://www.danfoss.com/Denmark/BusinessAreas/DrivesSolutions)[Solutions](http://www.danfoss.com/Denmark/BusinessAreas/DrivesSolutions) og vælg derefter Software Downloads. Med VLT® Energy Box Software kan der foretages sammenligninger af energiforbruget for HVACventilatorer og -pumper, der drives af Danfossfrekvensomformere og alternative metoder til flowstyring. Dette værktøj kan anvendes til så nøjagtigt som muligt at beregne omkostninger, besparelser og tilbagebetaling med Danfossfrekvensomformere på HVAC-ventilatorer og pumper.

Teknisk litteratur fra Danfoss er tilgængelig i trykt form fra det lokale Danfoss-salgskontor eller på: [www.danfoss.com/BusinessAreas/DrivesSolutions/](http://www.danfoss.com/BusinessAreas/DrivesSolutions/Documentations/Technical+Documentation.htm) [Documentations/Technical+Documentation.htm](http://www.danfoss.com/BusinessAreas/DrivesSolutions/Documentations/Technical+Documentation.htm)

### 1.6 Ordforklaring

### **Frekvensomformer**

### **I**VLT, MAKS

Den maksimale udgangsstrøm.

### **IVLT** N

Den nominelle udgangsstrøm leveret af frekvensomformeren.

### **UVLT, MAKS**

Den maksimale udgangsspænding.

### **Indgang**

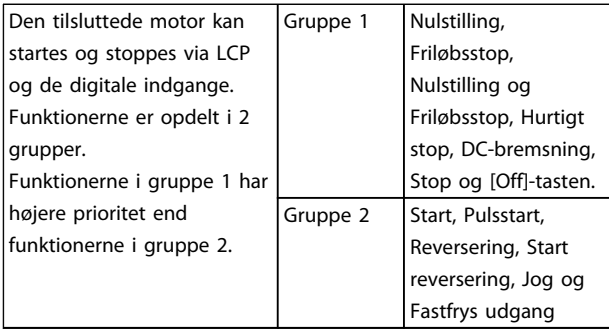

### **Tabel 1.3 Styrekommandoer**

### **Motor**

### **fJOG**

Motorfrekvensen, når jog-funktionen er aktiveret (via digitale klemmer).

Danfoss

### **fM**

Motorfrekvensen.

### **fMAKS** Den maksimale motorfrekvens.

**fMIN** Den minimale motorfrekvens.

### **fM,N**

Den nominelle motorfrekvens (typeskiltdata).

### **IM** Motorstrømmen.

### **IM,N**

Den nominelle motorstrøm (typeskiltdata).

### **nM,N**

Den nominelle motorhastighed (typeskiltdata).

### **PM,N**

Den nominelle motoreffekt (typeskiltdata).

### **U<sup>M</sup>**

Den aktuelle motorspænding.

### **UM,N**

Den nominelle motorspænding (typeskiltdata).

### **Løsrivelsesmoment**

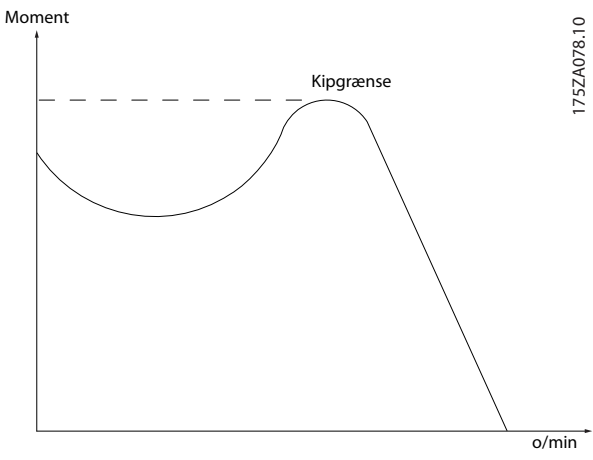

**Illustration 1.1 Løsrivelsesmoment**

### **ηVLT**

Frekvensomformerens virkningsgrad defineres som forholdet mellem den afgivne og den modtagne effekt.

### **Start-deaktiver-kommando**

En stopkommando, der tilhører styrekommandoerne i gruppe 1. Se *Tabel 1.3*.

### **Stopkommando**

Se styrekommandoer.

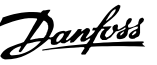

## **1 1**

### **Referencer**

### **Analog reference**

Et signal sendt til de analoge indgange 53 eller 54. Kan være spænding eller strøm.

### **Busreference**

Et signal sendt til den serielle kommunikationsport (FCporten).

### **Preset-reference**

En defineret preset-reference, der kan indstilles fra -100 % til +100 % af referenceområdet. Der kan vælges otte preset-referencer via de digitale klemmer.

### **RefMAKS**

Bestemmer forholdet mellem referenceindgangen ved 100 % af fuld skalaværdi (typisk 10 V, 20 mA) og den resulterende reference. Maksimumreferenceværdien indstilles i *3-03 Maximum Reference*.

### **RefMIN**

Bestemmer forholdet mellem referenceindgangen ved 0 % af værdien (typisk 0 V, 0 mA, 4 mA) og den resulterende reference. Minimumreferenceværdien indstilles i *3-02 Minimum Reference*.

### **Diverse**

### **Analoge indgange**

De analoge indgange bruges til at styre forskellige funktioner i frekvensomformeren. Der findes to typer analoge indgange: Strømindgang, 0-20 mA og 4-20 mA Spændingsindgang, 0-10 V DC.

### **Analoge udgange**

De analoge udgange kan levere et signal på 0-20 mA, 4-20 mA eller et digitalt signal.

### **Automatisk motortilpasning, AMA**

AMA-algoritmen bestemmer de elektriske parametre for den tilsluttede motor ved stilstand.

### **Digitale indgange**

De digitale indgange kan bruges til styring af forskellige funktioner i frekvensomformeren.

### **Digitale udgange**

Frekvensomformeren er forsynet med to solid stateudgange, der kan levere et 24 V DC-signal (maks. 40 mA).

### **Relæudgange**

Frekvensomformeren har to programmerbare relæudgange.

### **ETR**

Elektronisk termorelæ er en beregning af termisk belastning baseret på aktuel belastning og tid. Den har til formål at beregne motortemperaturen.

### **Initialisering**

Ved initialisering (*14-22 Operation Mode*) indstilles frekvensomformerens programmerbare parametre igen til fabriksindstillingerne. Ved initialisering (*14-22 Operation Mode*) initialiseres kommunikationsparametrene ikke.

### **Periodisk driftscyklus**

Periodisk drift betyder en sekvens af driftscyklusser. Hver cyklus består af en periode med og en periode uden belastning. Driften kan være enten periodisk drift eller ikke-periodisk drift.

### **LCP**

LCP-betjeningspanelet udgør en komplet grænseflade til styring og programmering af frekvensomformeren. Betjeningspanelet er aftageligt og kan monteres op til 3 m fra frekvensomformeren, f.eks. i en fronttavle ved hjælp af installationssætoptionen.

### **lsb**

Mindst betydende bit.

### **MCM**

Forkortelse for Mille Circular Mil, som er en amerikansk måleenhed for kabelareal. 1 MCM ≡ 0,5067 mm<sup>2</sup>.

### **msb**

Mest betydende bit.

### **Online-/offlineparametre**

Ændringer af onlineparametre aktiveres, umiddelbart efter at dataværdien er ændret. Tryk på [OK] for at aktivere offlineparametre.

### **PI-regulering**

PI-reguleringen opretholder den ønskede hastighed, temperatur og det ønskede tryk osv. ved at tilpasse udgangsfrekvensen til den varierende belastning.

### **RCD**

Fejlstrømsafbryder.

### **Opsætning**

Der kan gemmes parameterindstillinger i to opsætninger. Det er muligt at skifte mellem de to parameteropsætninger og redigere i en opsætning, mens den anden er aktiv.

### **Slipkompensering**

Frekvensomformeren kompenserer for motorslippet ved at give frekvensen et tilskud, der følger den målte motorbelastning, således at motorhastigheden holdes næsten konstant.

### **Smart Logic Control (SLC)**

SLC er en række brugerdefinerede handlinger, som afvikles, når de tilknyttede brugerdefinerede hændelser evalueres som sande af SLC.

### **Termistor**

En temperaturafhængig modstand, der placeres, hvor temperaturen ønskes overvåget (frekvensomformer eller motor).

### **Trip**

<span id="page-9-0"></span>**1 1**

Tilstand, der skiftes til i fejlsituationer, f.eks. hvis frekvensomformeren udsættes for en overtemperatur, eller når frekvensomformeren beskytter motoren, processen eller mekanismen. Genstart forhindres, indtil årsagen til fejlen er forsvundet, og trip-tilstanden annulleres ved at aktivere nulstilling. I nogle tilfælde kan nulstillingen udføres automatisk via programmering. Trip må ikke anvendes til personbeskyttelse.

### **Triplåst**

En tilstand, der skiftes til i fejlsituationer, hvor en frekvensomformer beskytter sig selv og kræver fysisk indgriben, for eksempel hvis frekvensomformeren udsættes for kortslutning på udgangen. En triplås kan kun annulleres ved at afbryde netforsyningen, fjerne årsagen til fejlen og tilslutte frekvensomformeren igen. Genstart forhindres, indtil trip-tilstanden annulleres ved at aktivere nulstilling. I nogle tilfælde kan nulstillingen udføres automatisk via programmering. Triplås må ikke anvendes til personbeskyttelse.

### **VT-karakteristik**

Variabel momentkarakteristik, som anvendes til pumper og ventilatorer.

### **VVCplus**

Sammenlignet med almindelig spændings-/frekvensforholdsstyring giver Voltage Vector Control (VVC<sup>plus</sup>) forbedret dynamik og stabilitet både ved ændring af hastighedsreference og i forhold til belastningsmomentet.

### 1.7 Effektfaktor

Effektfaktoren er forholdet mellem I<sub>1</sub> og IRMS.

Effekt faktor =  $\frac{\sqrt{3} \times U \times 11 \times COS\varphi}{\sqrt{3} \times U \times I$ RMS Effektfaktoren ved 3-faset styring:

## $=\frac{I_1 \times cos\varphi 1}{I_{RMS}} = \frac{I_1}{I_{RMS}}$  eftersom cos $\varphi 1 = 1$

Effektfaktoren angiver, i hvilken grad frekvensomformeren belaster netforsyningen.

En lavere effektfaktor betyder højere IRMS for den samme kW-ydelse.

 $IRMS = \sqrt{I_1^2 + I_5^2 + I_7^2 + \ldots + I_n^2}$ 

Derudover indikerer en høj effektfaktor, at de forskellige harmoniske strømme er lave.

Frekvensomformerens indbyggede DC-spoler producerer en høj effektfaktor, hvilket minimerer belastningen af netforsyningen.

Danfoss

## <span id="page-10-0"></span>2 Produktoversigt

### 2.1 Sikkerhed

2.1.1 Sikkerhedsbemærkning

# **ADVARSEL**

### **FARLIG SPÆNDING**

**Frekvensomformerens spænding er farlig, når den er tilsluttet netforsyningen. Forkert montering af motor, frekvensomformer eller Fieldbus kan forårsage dødsfald, alvorlig personskade eller beskadigelse af udstyret. Overhold derfor instruktionerne i denne manual samt lokale og nationale bestemmelser og sikkerhedsforskrifter.**

### **Sikkerhedsforskrifter**

- 1. Afbryd frekvensomformeren fra netforsyningen, hvis der skal udføres reparationsarbejde. Kontrollér, at netforsyningen er afbrudt, og at den fornødne tid er gået, inden motor- og netstikkene fjernes.
- 2. Tasten [Off/Reset] afbryder ikke udstyret fra netforsyningen og må derfor ikke benyttes som en sikkerhedsafbryder.
- 3. Apparatet skal have korrekt beskyttelsesjording, brugeren skal sikres imod forsyningsspænding, og motoren skal beskyttes imod overbelastning i overensstemmelse med gældende nationale og lokale bestemmelser.
- 4. Lækstrøm til jord er højere end 3,5 mA.
- 5. Beskyttelse mod overbelastning af motor indstilles i *1-90 Motor Thermal Protection*. Hvis denne funktion ønskes, skal *1-90 Motor Thermal Protection* indstilles til dataværdien *[4], [6], [8], [10] ETR-trip* eller dataværdien *[3], [5], [7], [9] ETRadvarsel*. Bemærk: Funktionen initialiseres ved 1,16 x den nominelle motorstrøm og den nominelle

motorfrekvens. Til det nordamerikanske marked: ETR-funktionerne sikrer overbelastningsbeskyttelse af motoren, klasse 20, i overensstemmelse med NEC.

- 6. Fjern ikke stikkene til motoren og netforsyningen, når frekvensomformeren er tilsluttet netforsyningen. Kontrollér, at netforsyningen er afbrudt, og at den fornødne tid er gået, inden motor- og netstikkene fjernes.
- 7. Kontrollér, at alle spændingsindgange er afbrudt, og at den fornødne tid er gået, inden reparationsarbejdet påbegyndes.

### **Installation i store højder FORSIGTIG**

**Kontakt Danfoss angående PELV ved højder over 2 km.**

## **ADVARSEL**

### **UTILSIGTET START**

- **1. Motoren kan bringes til stop med digitale kommandoer, buskommandoer, referencer eller et lokalt stop, mens frekvensomformeren er tilsluttet netforsyningen. Disse stopfunktioner er ikke tilstrækkelige til at undgå utilsigtet start og dermed forhindre personskade.**
- **2. Mens parametrene ændres, kan det ske, at motoren starter. Aktivér derfor altid stoptasten [Off/Reset] inden dataændringer.**
- **3. En standset motor kan starte, hvis der opstår fejl i frekvensomformerens elektronik, eller hvis en midlertidig overbelastning eller en fejl i netforsyningen eller i motortilslutningen ophører.**

## **ADVARSEL**

### **HØJSPÆNDING**

**Frekvensomformere indeholder højspænding, når de er tilsluttet netspændingen. Montering, start og vedligeholdelse skal udføres af uddannet personale. Hvis montering, start og vedligeholdelse udføres af personale, der ikke er uddannet til det, kan det resultere i død eller alvorlig personskade.**

# **ADVARSEL**

### **UTILSIGTET START**

**Når frekvensomformeren er tilsluttet netspændingen, er der altid risiko for, at motoren kan starte. Frekvensomformeren, motoren og det drevne udstyr skal altid være driftsklart. Hvis frekvensomformeren ikke er driftsklar, når den er tilsluttet netspændingen, kan det resultere i død, alvorlig personskade eller beskadigelse af udstyr eller ejendom.**

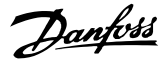

# **2 2**

## <span id="page-11-0"></span>**ADVARSEL AFLADNINGSTID**

**Frekvensomformere indeholder DC-link-kondensatorer, der kan forblive opladede, selv efter at strømmen til frekvensomformeren er blevet afbrudt. For at undgå elektriske farer frakobles netspændingen, alle permanente magnetmotorer samt alle eksterne DC-linkstrømforsyninger, herunder reservebatterier, UPS og DClink-tilslutninger til andre frekvensomformere. Vent, indtil kondensatorerne er helt afladede, før der foretages service- eller reparationsarbejde. Ventetiden er angivet i tabellen** *Afladningstid***. Det kan resultere i død eller alvorlig personskade, hvis der ikke ventes det angivne tidsrum, efter at strømmen er slået fra, før der udføres service- eller reparationsarbejde.**

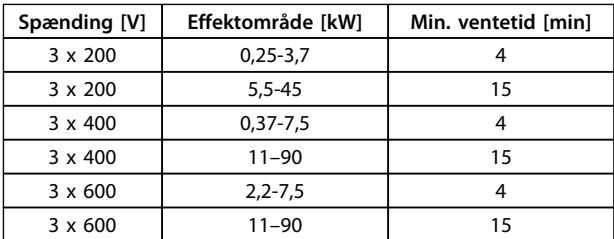

**Tabel 2.1 Afladningstid**

### 2.1.2 Bortskaffelsesinstruktion

Udstyr, der indeholder elektriske komponenter, må ikke smides ud sammen med almindeligt affald. Det skal indsamles separat som elektrisk og elektronisk affald i overensstemmelse med lokale regler og gældende lovgivning.

### 2.2 CE-mærkning

### 2.2.1 CE-overensstemmelse og -mærkning

### **Hvad er CE-overensstemmelse og -mærkning?**

Formålet med CE-mærkningen er at undgå tekniske handelsbarrierer inden for EFTA og EU. EU har indført CEmærket som en enkel metode til at vise, hvorvidt et produkt overholder de relevante EU-direktiver. CE-mærket angiver ikke oplysninger om produktets specifikationer eller kvalitet. Frekvensomformere er omfattet af tre EUdirektiver:

### **Maskindirektivet (98/37/EØF)**

Alle maskiner med kritiske bevægelige dele er omfattet af maskindirektivet fra den 1. januar 1995. Da en frekvensomformer overvejende er elektrisk, falder den ikke ind under maskindirektivet. Hvis en frekvensomformer leveres til brug med en maskine, kan Danfoss imidlertid tilbyde oplysninger om sikkerhedsaspekter angående frekvensomformeren. Danfoss gør dette i form af en fabrikanterklæring.

### **Lavspændingsdirektivet (73/23/EØF)**

Frekvensomformere skal CE-mærkes i overensstemmelse med lavspændingsdirektivet af 1. januar 1997. Direktivet finder anvendelse for alt elektrisk udstyr og apparater, der anvendes i spændingsområderne 50-1.000 V AC og 75-1.500 V DC. Danfoss udfører CE-mærkning i overensstemmelse med direktivet og udsteder overensstemmelseserklæring på forlangende.

### **EMC-direktivet (89/336/EØF)**

EMC står for elektromagnetisk kompatibilitet (electromagnetic compatibility). Elektromagnetisk kompatibilitet betyder, at den gensidige forstyrrelse mellem forskellige komponenter/apparater ikke påvirker apparaternes funktion.

EMC-direktivet trådte i kraft den 1. januar 1996.Danfoss udfører CE-mærkning i overensstemmelse med direktivet og udsteder overensstemmelseserklæring på forlangende. Se vejledningen i denne Design Guide for at gennemføre en EMC-korrekt montering. Danfoss angiver også, hvilke standarder vores produkter overholder. Danfoss tilbyder de filtre, der angives i specifikationerne, og kan tilbyde andre former for assistance for at sikre optimale EMC-resultater.

Frekvensomformeren bruges oftest af fagfolk inden for branchen som en kompleks komponent, der udgør en del af et større apparat eller system eller en større installation. Det skal bemærkes, at ansvaret for de endelige EMCegenskaber i apparatet, systemet eller installationen ligger hos montøren.

### 2.2.2 Hvad er omfattet?

I EU's "*Retningslinjer for anvendelse af Rådets direktiv 89/336/EF*" uddybes tre typiske situationer for brug af en frekvensomformer. Se *[kapitel 2.2.3 Frekvensomformere fra](#page-12-0) [Danfoss og CE-mærkning](#page-12-0)* for oplysninger om omfanget af EMC-direktivet og CE-mærkningen.

1. Frekvensomformeren sælges direkte til slutbrugeren. Frekvensomformeren sælges f.eks. til et byggemarked. Slutbrugeren er lægmand. Han monterer selv frekvensomformeren med henblik på brug med en hobbymaskine, en køkkenmaskine eller lignende. For disse applikationer skal frekvensomformeren CE-mærkes i overensstemmelse med EMC-direktivet.

- <span id="page-12-0"></span>2. Frekvensomformeren sælges til montering i et anlæg. Installationen er konstrueret af fagfolk fra branchen. Det kan f.eks. være et produktionsanlæg eller et varme-/ventilationsanlæg, der er bygget og monteret af fagfolk. Hverken frekvensomformeren eller den færdige installation behøver at blive CE-mærket i henhold til EMCdirektivet. Apparatet skal imidlertid overholde de grundlæggende EMC-krav i direktivet. Dette sikres ved brug af komponenter, apparater og systemer, der er CE-mærket i henhold til EMC-direktivet.
- 3. Frekvensomformeren sælges som en del af et fuldstændigt system. Systemet markedsføres som en helhed, for eksempel et luftkonditioneringssystem. Det komplette system skal CE-mærkes i henhold til EMC-direktivet. Fabrikanten kan sikre, at enheden er CE-mærket i henhold til EMCdirektivet enten ved at bruge CE-mærkede komponenter eller ved at teste EMC i systemet. Hvis der kun anvendes CE-mærkede komponenter, skal hele systemet ikke testes.

### 2.2.3 Frekvensomformere fra Danfoss og CE-mærkning

CE-mærkning er positivt, når det bliver brugt til sit egentlige formål, som er at forenkle samhandlen inden for EU og EFTA.

CE-mærkning kan dog dække mange forskellige specifikationer. Undersøg, præcist hvad en given CE-mærkning dækker.

De indeholdte specifikationer kan være meget forskellige, og derfor kan et CE-mærke medføre en falsk tryghed for montøren, når en frekvensomformer bliver brugt som komponent i et system eller et apparat.

Danfoss CE-mærker frekvensomformerne i henhold til lavspændingsdirektivet. Det vil sige, at hvis frekvensomformeren installeres korrekt, garanterer Danfoss, at den overholder lavspændingsdirektivet. Danfoss udsteder en overensstemmelseserklæring, der bekræfter, at CEmærkningen er i overensstemmelse med lavspændingsdirektivet.

CE-mærket gælder også for EMC-direktivet under forudsætning af, at instruktionerne vedrørende EMCkorrekt installation og filtrering følges. På grundlag heraf udstedes der er en overensstemmelseserklæring i henhold til EMC-direktivet.

Design Guide indeholder en detaljeret installationsvejledning, som sikrer EMC-korrekt installation. Desuden specificerer Danfoss, hvilke standarder vores forskellige produkter overholder.

Danfoss tilbyder gerne andre former for assistance, så det bedste EMC-resultat opnås.

### 2.2.4 Overensstemmelse med EMCdirektivet 89/336/EØF

Frekvensomformeren anvendes som nævnt hovedsageligt af fagfolk fra branchen som en kompleks komponent, der udgør en del af et større apparat, system eller en installation. Det skal bemærkes, at ansvaret for de endelige EMC-egenskaber i apparatet, systemet eller installationen ligger hos montøren. Danfoss har som en hjælp til montøren udarbejdet EMC-monteringsretningslinjer til Power Drive-systemet. Standarderne og testniveauerne for Power Drive-systemer overholdes, hvis de EMC-korrekte instruktioner for monteringen følges.

### 2.3 Luftfugtighed

Frekvensomformeren er konstrueret til at opfylde standarden IEC/EN 60068-2-3, EN 50178 9.4.2.2 ved 50 °C.

### 2.4 Aggressive miljøer

En frekvensomformer indeholder mange mekaniske og elektroniske komponenter. De er alle i nogen udstrækning sårbare over for miljømæssige påvirkninger.

## **AFORSIGTIGI**

**Frekvensomformeren må ikke monteres i miljøer, hvor der er væsker, partikler eller gasser i luften, som kan påvirke og ødelægge de elektriske komponenter. Hvis der ikke træffes de nødvendige beskyttelsesforanstaltninger, er der risiko for driftsstop, hvilket vil reducere levetiden for frekvensomformeren.**

Væsker kan overføres gennem luften og kondensere i frekvensomformeren, hvilket kan medføre korrosion på komponenter og metaldele. Damp, olie og saltvand kan medføre korrosion på komponenter og metaldele. I sådanne miljøer skal der bruges udstyr med kapslingsgrad IP54. Som en ekstra beskyttelse kan der bestilles coatede printplader som option. (Standard på nogle effektstørrelser).

Luftbårne partikler, f.eks. støv, kan forårsage mekaniske, elektriske eller termiske fejl i frekvensomformeren. Et typisk tegn på for mange luftbårne partikler er støvpartikler rundt om frekvensomformerens ventilator. I støvede miljøer skal der bruges udstyr med kapslingsgrad IP54 eller et skab til IP20-/TYPE 1-udstyr.

<span id="page-13-0"></span>I miljøer med høje temperaturer og fugtighed resulterer ætsende gasser, f.eks. svovl-, kvælstof- og klorforbindelser, i kemiske processer på komponenter i frekvensomformeren.

Sådanne kemiske reaktioner påvirker og skader hurtigt de elektroniske komponenter. I sådanne miljøer skal udstyret monteres i et kabinet med luftventilation, hvilket holder de aggressive gasser væk fra frekvensomformeren. Ekstra beskyttelse i disse områder opnås ved coating af printpladerne, som kan bestilles som option.

### *BEMÆRK!*

**Hvis frekvensomformeren monteres i aggressive miljøer, øges risikoen for driftsafbrydelser, og frekvensomformerens levetid reduceres markant.**

Inden frekvensomformeren monteres, skal det kontrolleres, om der er væsker, partikler og gasser i den omgivende luft. Dette gøres ved at observere eksisterende installationer i dette miljø. Hvis der findes vand eller olie på metaldelene, eller hvis der er korrosion på metaldelene, er det typiske tegn på skadelige luftbårne væsker.

Der findes ofte for høje niveauer af støvpartikler i installationens kabinetter og i de eksisterende elektriske installationer. Et tegn på aggressive luftbårne gasser er, at kobberskinnerne og kabelafslutningerne på de eksisterende installationer bliver sorte.

### 2.5 Vibrationer og rystelser

Frekvensomformeren er afprøvet i henhold til en procedure, der er baseret på de standarder, som er vist i *Tabel 2.2*.

Frekvensomformeren overholder krav, der gælder for apparater monteret på vægge og gulve i produktionslokaler samt i tavler boltet fast til disse.

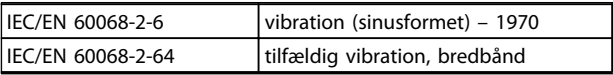

**Tabel 2.2 Standarder**

### 2.6 Fordele

2.6.1 Hvorfor anvende en frekvensomformer til styring af ventilatorer og pumper?

En frekvensomformer udnytter det faktum, at centrifugale ventilatorer og pumper følger proportionalitetslovene. Se *[kapitel 2.6.3 Eksempel på energibesparelser](#page-14-0)* for yderligere oplysninger.

### 2.6.2 Den klare fordel – energibesparelser

Den elektriske energibesparelse er den klare fordel ved at anvende en frekvensomformer til hastighedsstyring af ventilatorer eller pumper.

Sammenlignet med alternative styresystemer og teknologier er en frekvensomformer det mest energioptimale styresystem til styring af ventilator- og pumpesystemer.

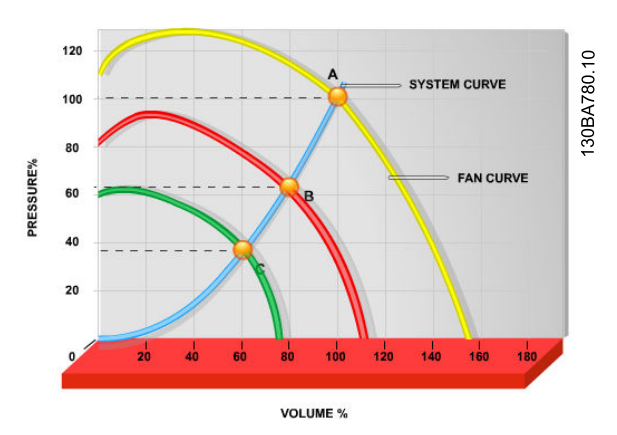

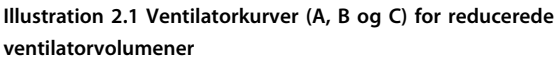

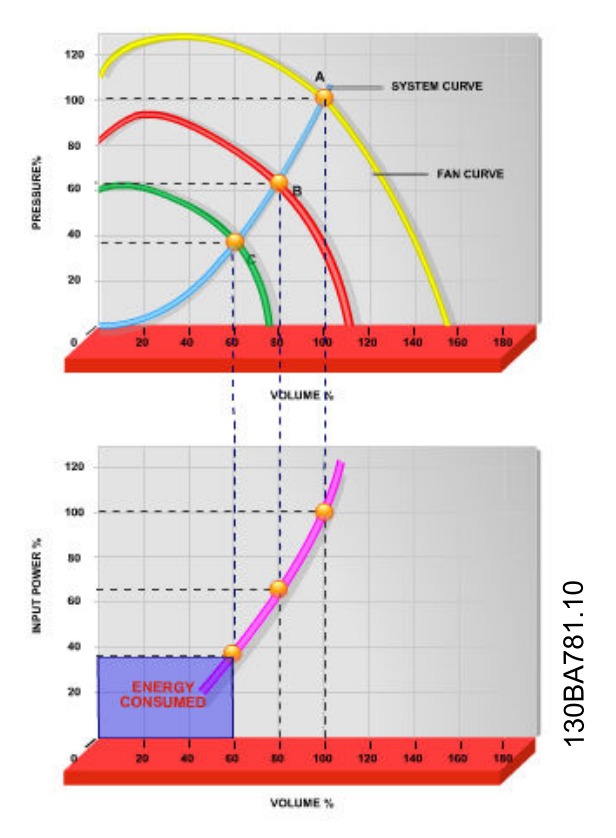

**Illustration 2.2 Når en frekvensomformer anvendes til at reducere ventilatorkapaciteten til 60 %, kan der opnås energibesparelser på mere end 50 % i typiske applikationer.**

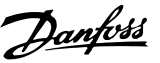

### <span id="page-14-0"></span>2.6.3 Eksempel på energibesparelser

Som vist i *Illustration 2.3* styres gennemstrømningen ved at ændre O/MIN. Ved at reducere hastigheden med kun 20 % i forhold til den nominelle hastighed reduceres gennemstrømningen tilsvarende 20 %. Det skyldes, at gennemstrømningen er direkte proportional med O/MIN. Elforbruget reduceres imidlertid med 50 %. Hvis det pågældende anlæg skal kunne levere en gennemstrømning på 100 % meget få dage om året, og den resterende del af året i gennemsnit ligger under 80 % af den nominelle gennemstrømning, opnår man en energibesparelse på mere end 50 %.

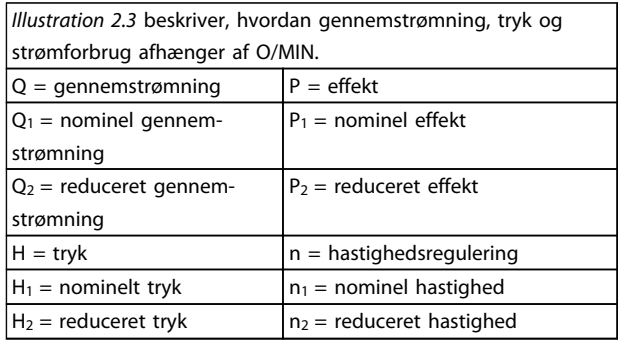

### **Tabel 2.3 Proportionalitetslovene**

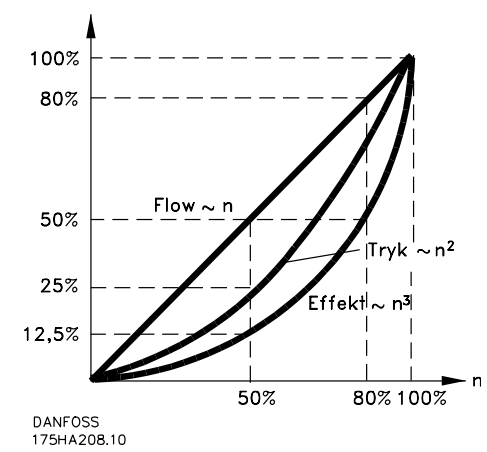

**Illustration 2.3 Proportionalitetslovene**

Gennemstrømning :  $\frac{Q1}{Q2} = \frac{n1}{n2}$  $Tryk: \frac{H1}{H2} = \left(\frac{n1}{n2}\right)$ 2 Effekt :  $\frac{p_1}{p_2} = \left(\frac{n_1}{n_2}\right)$ 3

### 2.6.4 Sammenligning af energibesparelser

Frekvensomformerløsningen fra Danfoss tilbyder store besparelser sammenlignet med traditionelle energibesparende løsninger. Dette skyldes, at frekvensomformeren er i stand til at styre ventilatorhastigheden i henhold til den termiske belastning på systemet og det faktum, at frekvensomformeren har en indbygget funktion, der gør det muligt for den at fungere som et bygningsstyringssystem (BMS).

*[Illustration 2.5](#page-15-0)* illustrerer typiske energibesparelser, der kan opnås med tre almindelige løsninger, når ventilatorvolumen reduceres til f.eks. 60 %. Som grafen viser, kan der i typiske applikationer opnås energibesparelser på mere end 50 %.

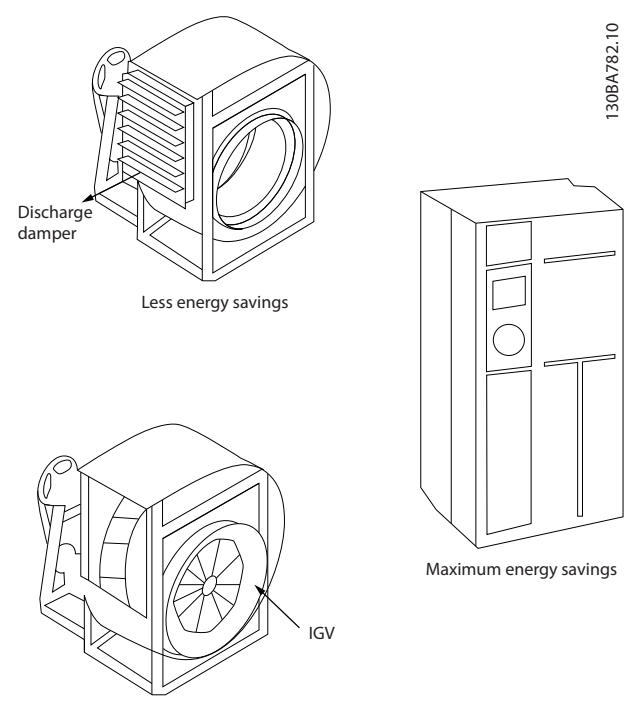

Costlier installation

**Illustration 2.4 De tre almindelige energibesparelsessystemer**

<span id="page-15-0"></span>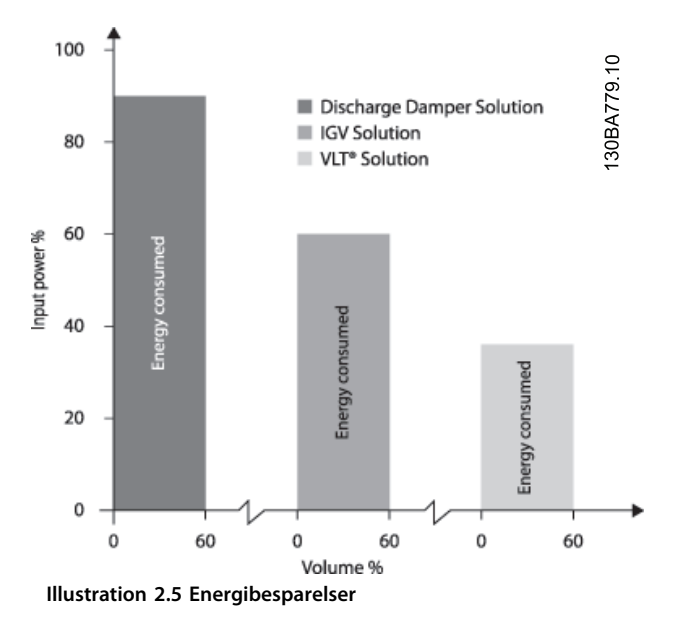

Udløbsspjæld reducerer strømforbruget en del. IGV'er tilbyder en 40 % reduktion, men er dyre at installere. Frekvensomformerløsningen fra Danfoss reducerer energiforbruget med mere end 50 % og er let at installere.

### 2.6.5 Eksempel med en varierende gennemstrømning over 1 år

**Energibesparelser**

Dette eksempel er beregnet ud fra pumpekarakteristikker hentet fra et pumpedatablad.

Det opnåede resultat viser energibesparelser på mere end 50 % ved en given distribution af gennemstrømning i løbet af et år. Tilbagebetalingsperioden afhænger af prisen pr. kWh og frekvensomformerens pris. I dette eksempel er den mindre end et år sammenlignet med ventiler og konstant hastighed.

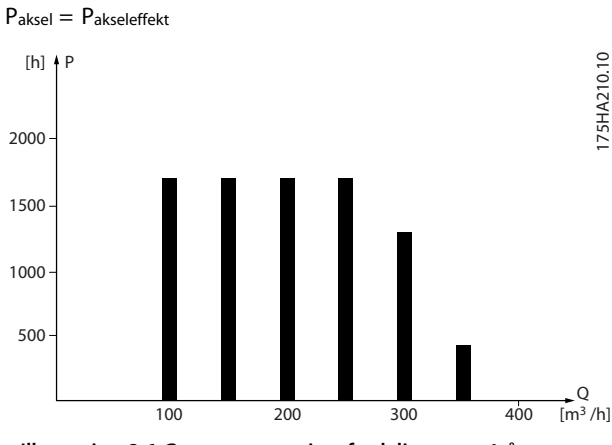

**Illustration 2.6 Gennemstrømningsfordeling over 1 år**

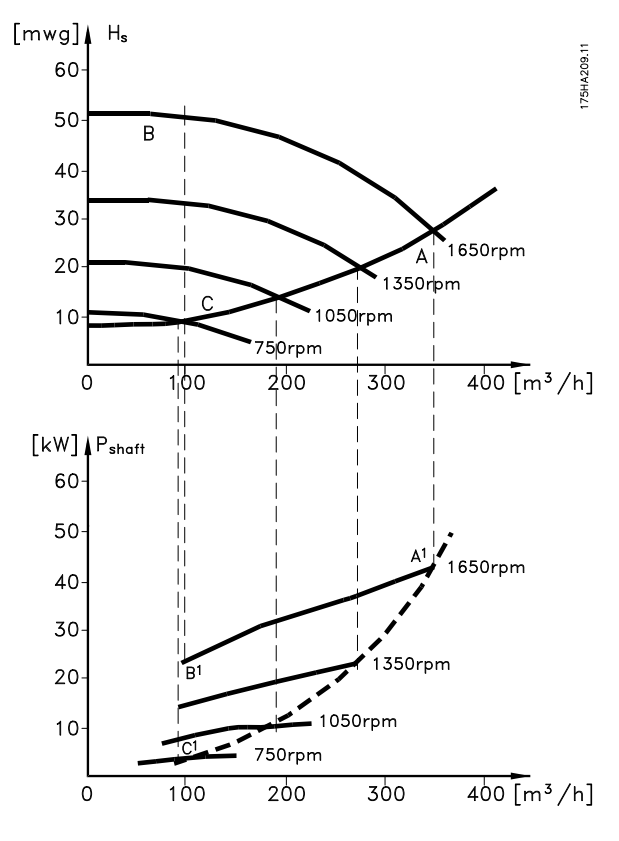

Danfoss

**Illustration 2.7 Energi**

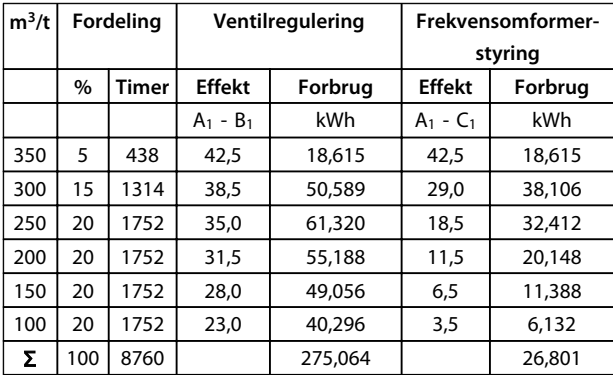

### **Tabel 2.4 Resultat**

### 2.6.6 Bedre styring

Hvis en frekvensomformer anvendes til at styre gennemstrømningen eller trykket i et system, opnås en forbedret styring.

En frekvensomformer kan ændre ventilatorens eller pumpens hastighed og derved opnå variabel styring af gennemstrømning og tryk.

En frekvensomformer kan desuden hurtigt variere ventilatorens eller pumpens hastighed, så den tilpasses de nye gennemstrømnings- eller trykbetingelser i systemet. Simpel styring af processen (gennemstrømning, niveau eller tryk) ved brug af den indbyggede PI-styring.

2.6.7 Ikke behov for stjerne-/trekantstarter eller softstarter

Når relativt store motorer skal startes, er det i mange lande nødvendigt at anvende udstyr, der begrænser startstrømmen. I mere traditionelle systemer anvendes der ofte en stjerne-/trekantstarter eller softstarter. Denne type motorstartere er ikke nødvendige, hvis der bruges en frekvensomformer.

Som illustreret i *Illustration 2.8* forbruger en frekvensomformer ikke mere end den nominelle strøm.

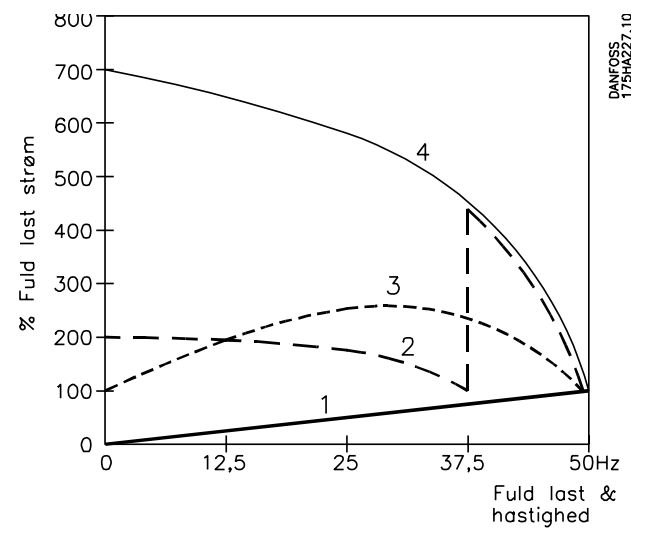

**Illustration 2.8 Startstrøm**

| 1 VLT <sup>®</sup> HVAC Basic Drive FC 101 |
|--------------------------------------------|
| 2 Stjerne-/trekantstarter                  |
| 3 Softstarter                              |
| 4 Start direkte på netforsyning            |

**Tabel 2.5 Forklaring til** *Illustration 2.8*

### 2.6.8 Brug af en frekvensomformer sparer penge

Eksempel *[kapitel 2.6.9 Uden en frekvensomformer](#page-17-0)* viser, at meget udstyr kan undværes ved at anvende en frekvensomformer. Det kan beregnes, hvor store omkostningerne er i forbindelse med installation af de to anlæg. I eksemplet kan de to anlæg realiseres for nogenlunde samme pris.

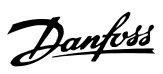

### <span id="page-17-0"></span>2.6.9 Uden en frekvensomformer

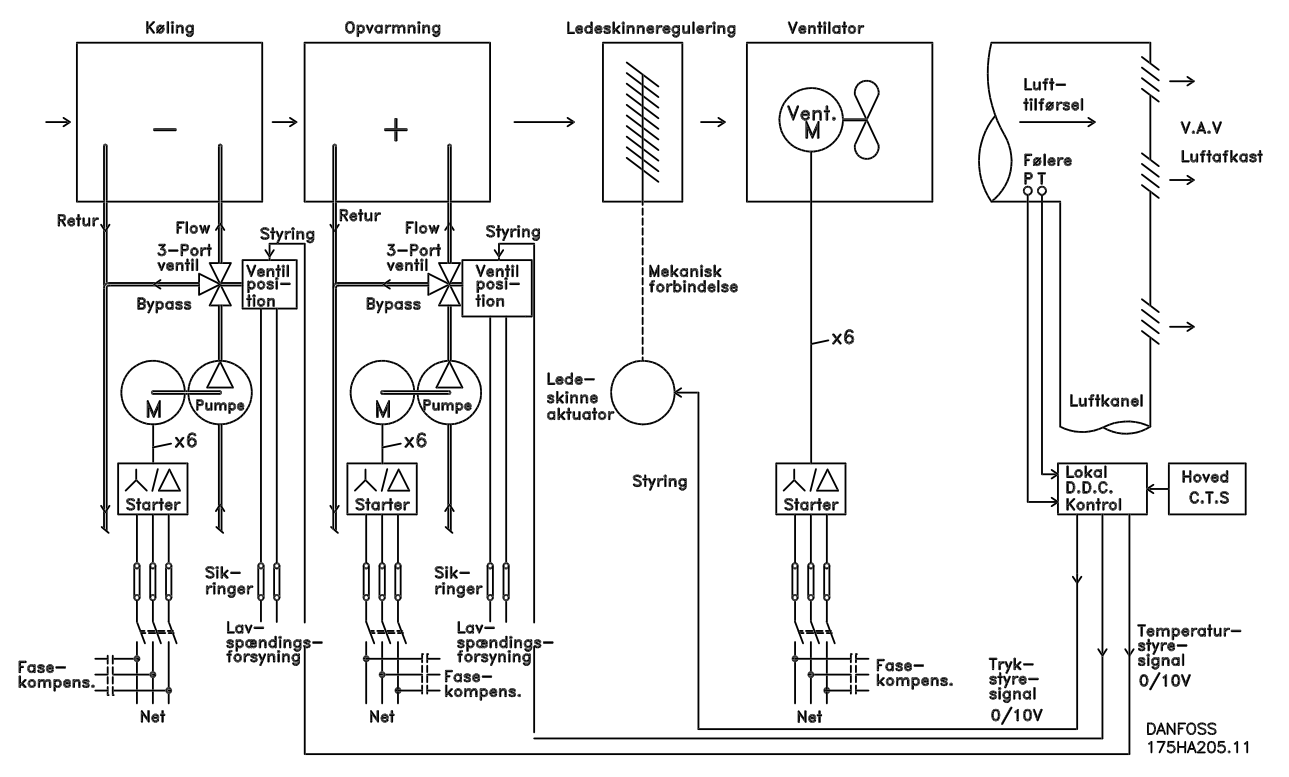

**Illustration 2.9 Traditionelt ventilatorsystem**

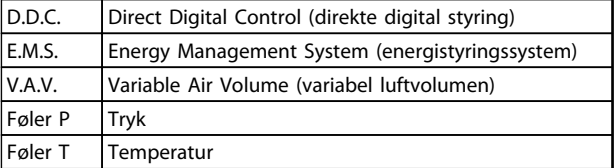

**Tabel 2.6 Forkortelser anvendt i** *Illustration 2.9*

**2 2**

## 2.6.10 Med en frekvensomformer

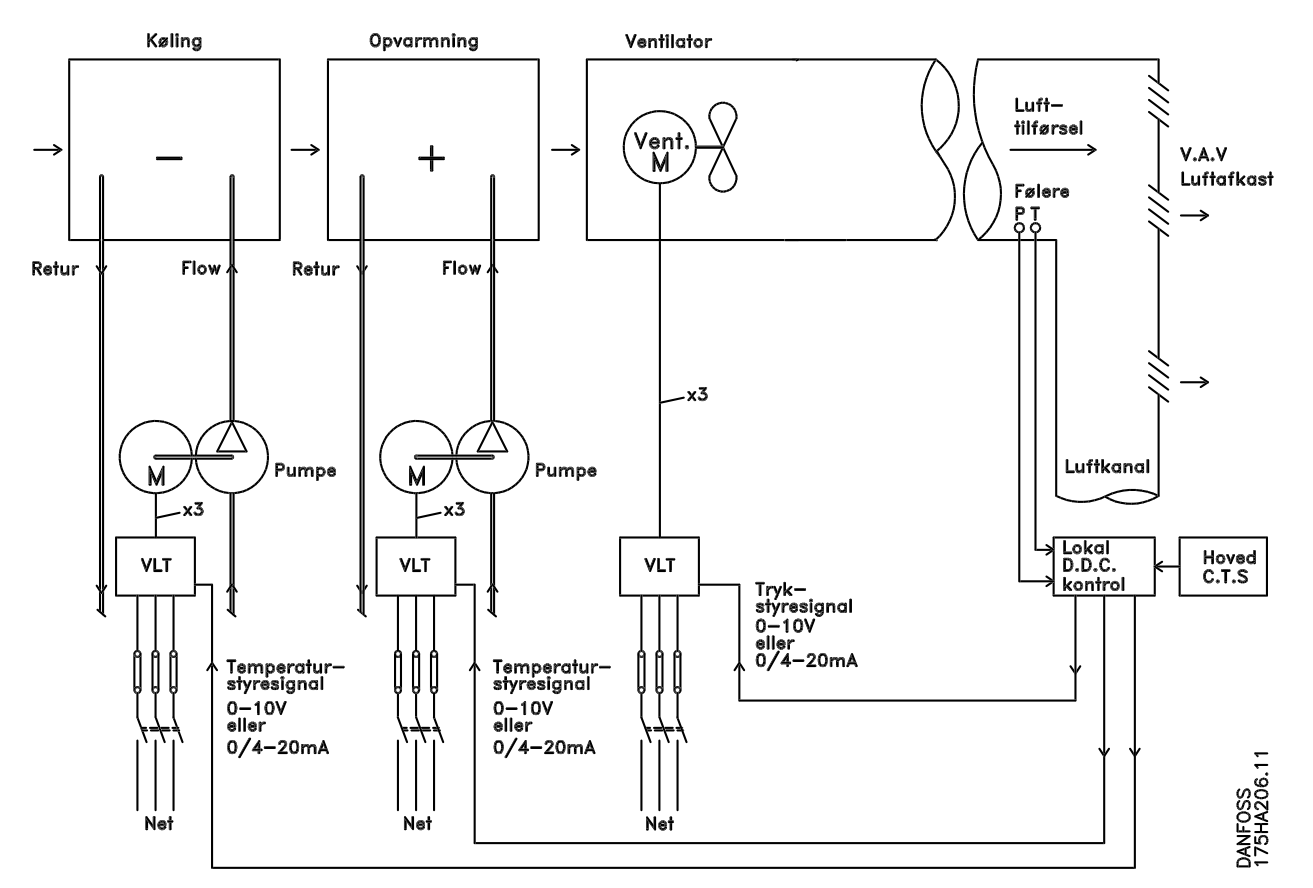

**Illustration 2.10 Ventilatorsystem styret af frekvensomformere**

| D.D.C.  | Direct Digital Control (direkte digital styring) |
|---------|--------------------------------------------------|
| E.M.S.  | Energy Management System (energistyringssystem)  |
| V.A.V.  | Variable Air Volume (variabel luftvolumen)       |
| Føler P | Trvk                                             |
| Føler T | Temperatur                                       |

**Tabel 2.7 Forkortelser anvendt i** *Illustration 2.10*

### 2.6.11 Applikationseksempler

På de næste sider ses nogle typiske applikationseksempler inden for HVAC.

For oplysninger om en applikation kan der bestilles et datablad, der beskriver applikationen i detaljer, hos Danfossleverandøren. Følgende applikationsanvisninger kan downloades fra Danfoss-websiden [www.danfoss.com/BusinessAreas/](http://www.danfoss.com/BusinessAreas/DrivesSolutions/Documentations/Technical+Documentation.htm) [DrivesSolutions/Documentations/Technical+Documentation.htm](http://www.danfoss.com/BusinessAreas/DrivesSolutions/Documentations/Technical+Documentation.htm)

### **Variabel luftvolumen**

Bestil *The Drive to...Improving Variable Air Volume Ventilation Systems MN60A.*

### **Konstant luftvolumen**

Bestil *The Drive to...Improving Constant Air Volume Ventilation Systems, MN60B*.

### **Køletårnsventilator**

Bestil *The Drive to...Improving fan control on cooling towers, MN60C*.

### **Kondensatpumper**

Bestil *The Drive to...Improving condenser water pumping systems, MN60F*.

### **Primære pumper**

**Sekundære pumper**

Bestil *The Drive to...Improve your primary pumping in primary/secondary pumping systems, MN60D*.

## **2 2**

Bestil *The Drive to...Improve your secondary pumping in primary/secondary pumping systems, MN60E*.

### 2.6.12 Variabel luftvolumen

VAV-systemer, eller systemer med variabel luftvolumen, anvendes til styring af både ventilation og temperatur for at imødekomme en bygnings behov. Centrale VAV-systemer anses for at være den mest energibesparende metode at etablere luftkonditionering i bygninger på. Der opnås en større virkningsgrad, hvis der konstrueres centrale systemer i stedet for distribuerede systemer.

Virkningsgraden kommer ved anvendelse af større ventilatorer og kølere, som besidder meget større effektivitet end små motorer og distribuerede, luftkølede kølere. Desuden opnås besparelser gennem lavere vedligeholdelseskrav.

### 2.6.13 VLT-løsningen

Spjæld og IGV'er fungerer ved at opretholde et konstant tryk i rørsystemer, hvorimod en løsning med en frekvensomformer sparer meget mere energi og reducerer installationens kompleksitet. I stedet for at oprette et kunstigt tryktab eller forårsage et fald i ventilatorens effektivitet sænker frekvensomformeren ventilatorens hastighed, så den luftgennemstrømning og det tryk, som systemet kræver, opnås.

Centrifugaludstyr som ventilatorer opfører sig i henhold til centrifugalkraftens love. Det betyder, at ventilatorernes tryk og luftgennemstrømning nedbringes, efterhånden som hastigheden nedsættes. Derved nedsættes deres strømforbrug markant. PI-reguleringen i VLT® HVAC Basic Drive betyder, at der ikke er brug for andre styreenheder.

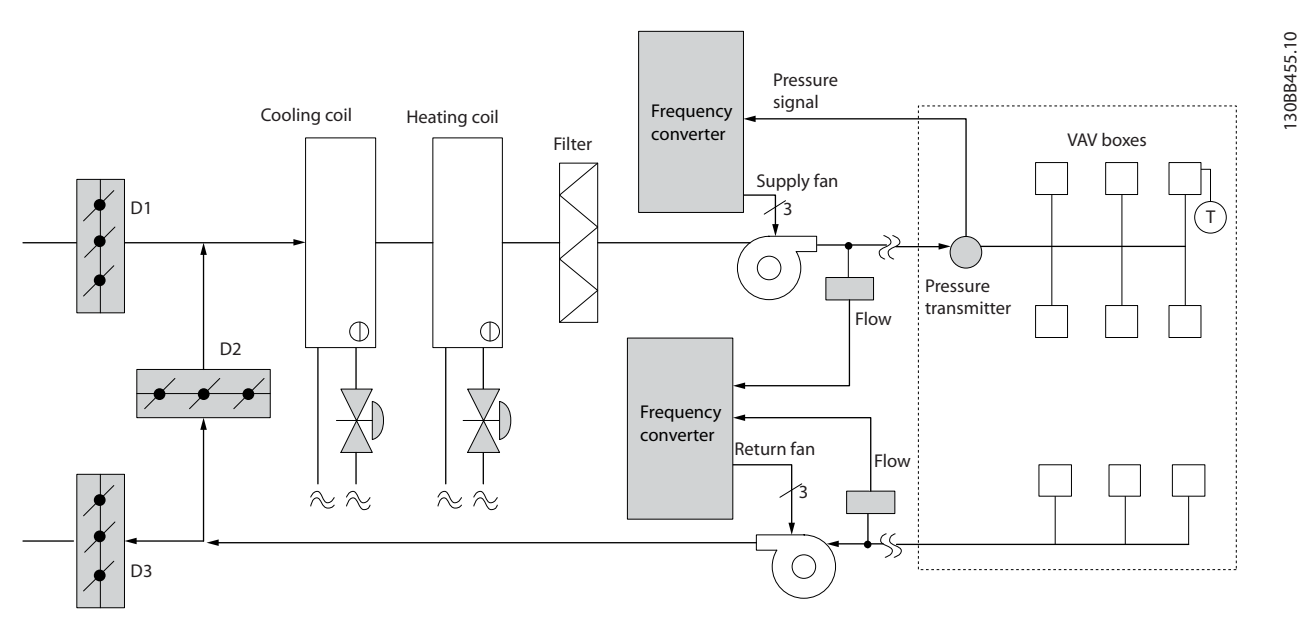

**Illustration 2.11 Variabel luftvolumen**

CAV-systemer, eller systemer med konstant luftvolumen, er centrale ventilationssystemer, som almindeligvis anvendes til at forsyne store fælleszoner med et minimum af frisk, tempereret luft. De kom før VAV-systemerne og findes derfor også i ældre, flerzonede erhvervsejendomme. Disse systemer forvarmer den friske luft ved anvendelse af lufthåndteringsenheder (AHU'er) med en opvarmningsspole, og mange anvendes også til luftkonditionering i bygninger og har en kølespole. Ventilatorens spoleenheder anvendes hyppigt til at hjælpe med opvarmnings- og afkølingsbehovene i de enkelte zoner.

### 2.6.15 VLT-løsningen

2.6.14 Konstant luftvolumen

Med en frekvensomformer kan der opnås betydelige energibesparelser, samtidig med at der er god styring af bygningen. Temperaturfølere eller CO2-følere kan anvendes som feedbacksignaler til frekvensomformerne. Et CAV-system kan programmeres til at køre på baggrund af faktiske bygningsforhold, hvad enten der er tale om styring af temperatur, luftkvalitet eller begge. Efterhånden som antallet af personer i de styrede områder falder, er behovet for frisk luft også faldende. CO2-føleren registrerer lavere niveauer og sænker forsyningsventilatorernes hastighed. Returventilatoren modulerer, så der opretholdes et statisk tryksætpunkt eller en fast forskel mellem luftens forsynings- og returgennemstrømning.

Ved temperaturstyring, især i luftkonditioneringssystemer, er der forskellige kølebehov, efterhånden som temperaturen udenfor skifter, og antallet af personer i de styrede zoner ændrer sig. Når temperaturen falder under sætpunktet, nedsættes forsyningsventilatorens hastighed. Returventilatoren modulerer, så der opretholdes et statisk tryksætpunkt. Ved at nedsætte luftgennemstrømningen nedsættes også den energi, der anvendes til at opvarme eller nedkøle den friske luft, hvilket giver yderligere besparelser.

Flere af funktionerne i den dedikerede HVAC-frekvensomformer fra Danfoss kan anvendes til at forbedre CAV-systemets ydeevne. Et vigtigt problem ved styring af et ventilationssystem er dårlig luftkvalitet. Den programmerbare minimumfrekvens kan indstilles til at opretholde et minimum af forsyningsluft uanset feedbacksignalet eller referencesignalet. Frekvensomformeren omfatter også PI-regulering med mulighed for at overvåge både temperatur og luftkvalitet. Selv om temperaturbehovet er opfyldt, fastholder frekvensomformeren tilstrækkelig luftforsyning for at tilfredsstille luftkvalitetsføleren. Styreenheden er i stand til at overvåge og sammenligne to feedbacksignaler, så returventilatoren styres ved også at opretholde en fast luftgennemstrømningsforskel mellem forsynings- og returkanalerne.

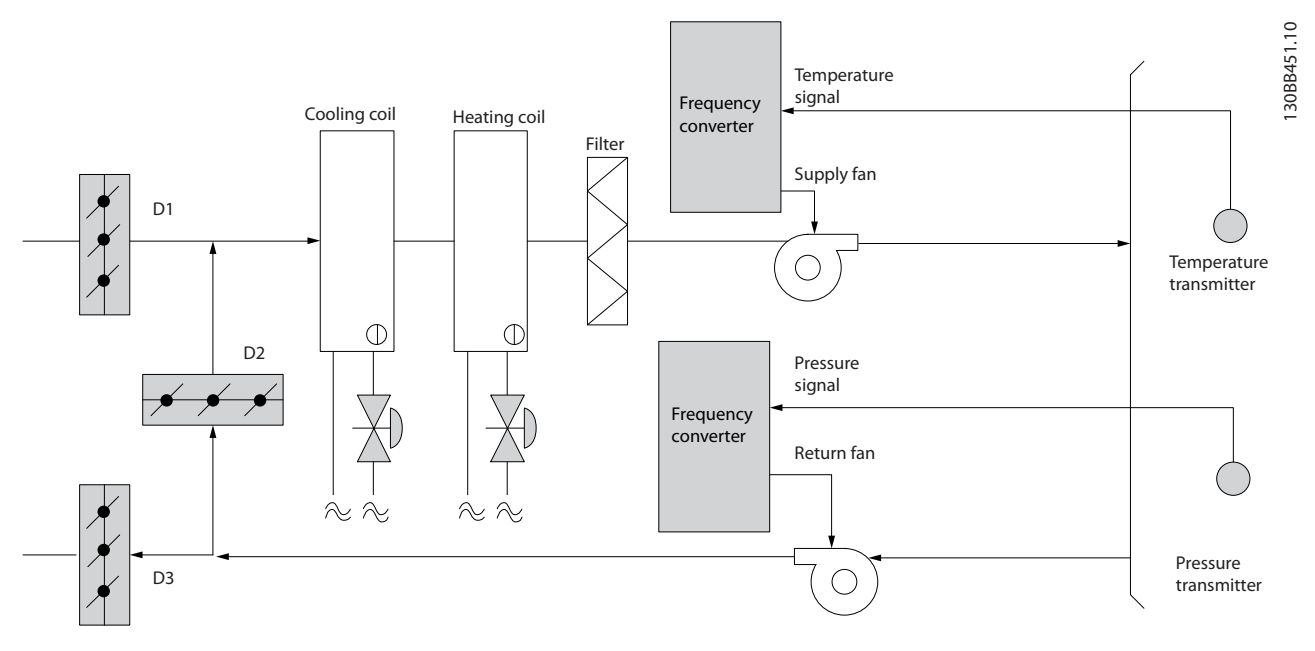

**Illustration 2.12 Konstant luftvolumen**

### 2.6.16 Køletårnsventilator

Køletårnsventilatorer køler kondensatet i vandkølede kølesystemer. Vandkølede kølesystemer er den mest effektive måde at frembringe afkølet vand på. De er op til 20 % mere effektive end luftkølede kølere. Afhængigt af klimaet er køletårne ofte den mest energibesparende måde at køle kondensatet fra kølerne på.

De afkøler kondensatet ved fordampning.

Kondensatet indsprøjtes i køletårnet på køletårnenes lameller, så overfladearealet øges. Tårnets ventilator blæser luft gennem lamellerne og det indsprøjtede vand for at forøge fordampningen. Fordampningen fjerner energi fra vandet, hvorved dets temperatur falder. Det afkølede vand opsamles i køletårnsbassinet, hvorfra det pumpes tilbage i kølekondensatoren, og hele processen starter forfra.

### 2.6.17 VLT-løsningen

Med en frekvensomformer kan køletårnsventilatorerne styres til den ønskede hastighed, så kondensattemperaturen opretholdes. Frekvensomformerne kan også anvendes til at tænde og slukke ventilatoren.

Flere funktioner i den dedikerede HVAC-frekvensomformer fra Danfoss kan anvendes til at forbedre ydeevnen for køletårnets ventilatorer. Når køletårnsventilatorerne falder under en vis hastighed, bliver den virkning, ventilatoren har i forbindelse med afkøling af vandet, lille. Hvis der anvendes en gearkasse til frekvensstyring af tårnventilatoren, kan der desuden kræves en minimumshastighed på 40-50 %.

Den kundeprogrammerbare minimumfrekvensindstilling kan fastholde denne minimumfrekvens, selv når feedbacken eller hastighedsreferencen kræver lavere hastigheder.

Som standard er det desuden muligt at programmere frekvensomformeren, så den går i sleep mode og standser ventilatoren, indtil der er brug for en højere hastighed. Desuden kan nogle køletårnsventilatorer have uønskede frekvenser, som kan medføre vibrationer. Disse frekvenser kan let undgås ved at programmere bypass-frekvensområderne i frekvensomformeren.

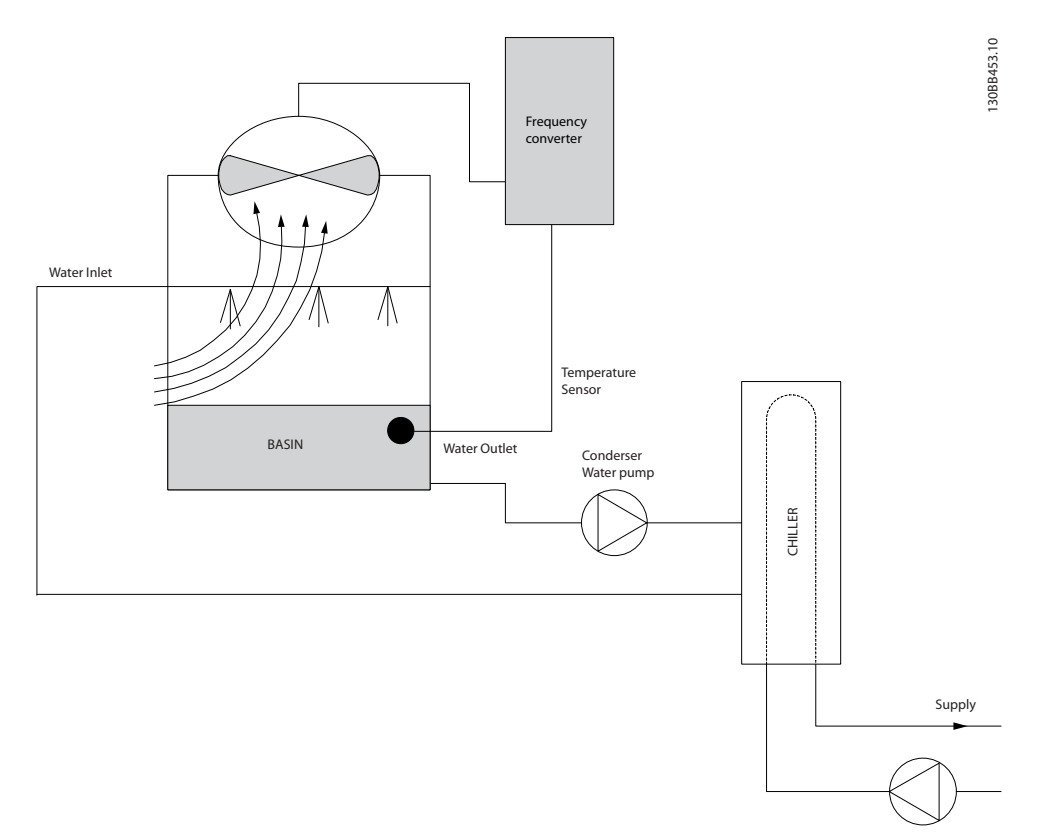

### **Illustration 2.13 Køletårnsventilator**

Kondensatpumper anvendes primært til at cirkulere vand gennem kondenseringsdelen af de vandkølede kølere og det dertilhørende køletårn. Kondensatet absorberer varmen fra kølernes kondenseringsdel og frigiver den til atmosfæren i køletårnet. Disse systemer giver den mest effektive måde at afkøle vand på, idet de er helt op til 20 % mere effektive end luftkølede kølere.

### 2.6.19 VLT-løsningen

2.6.18 Kondensatpumper

Frekvensomformere kan anvendes sammen med kondensatpumper i stedet for at afbalancere pumperne vha. en drøvleventil eller ved at trimme pumpehjulet.

Ved at bruge en frekvensomformer i stedet for en drøvleventil sparer man ganske enkelt den energi, som ellers ville være blevet absorberet af ventilen. Besparelsen kan udgøre 15-20 % eller mere. Tilpasning af pumpehjulet er irreversibelt, hvilket betyder, at hjulet skal udskiftes, hvis forholdene ændres, og der opstår et større behov for gennemstrømning.

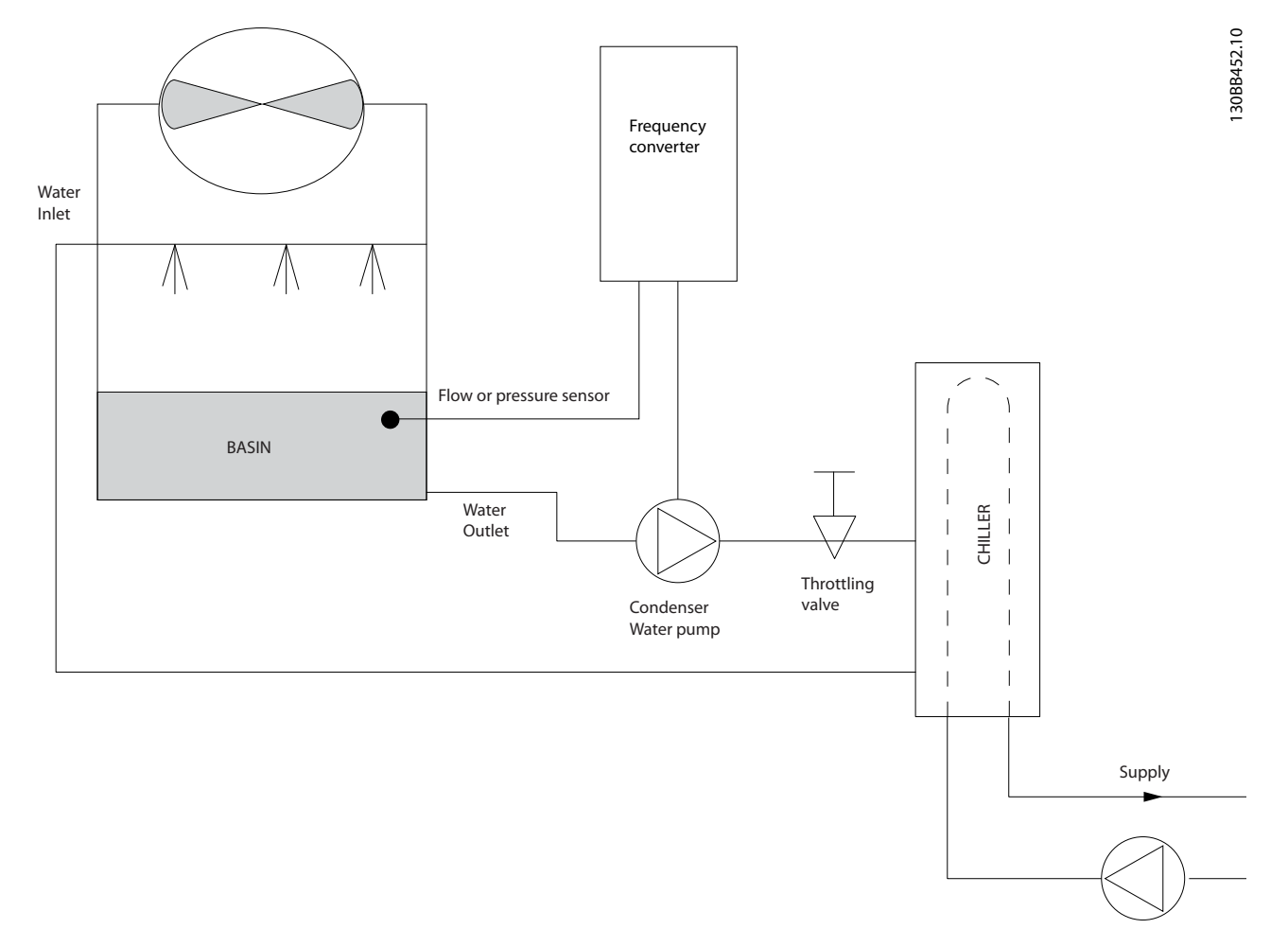

**Illustration 2.14 Kondensatpumper**

Primære pumper i et primært/sekundært pumpesystem kan anvendes til at opretholde en konstant gennemstrømning gennem udstyr, som kommer ud for drifts- eller styringsmæssige vanskeligheder, når de udsættes for en variabel gennemstrømning. Den primære/sekundære pumpeteknik kobler den "primære" produktionssløjfe fra den "sekundære" distributionssløjfe. Det betyder, at apparater som eksempelvis kølere kan opnå en konstant designgennemstrømning og fungere korrekt, mens resten af systemet kan have en varierende gennemstrømning.

Når fordampningsniveauet falder i en køler, bliver det afkølede vand efterhånden overafkølet. Når dette sker, forsøger køleren at mindske sin kølekapacitet. Hvis gennemstrømningshastigheden falder for meget eller for hurtigt, kan køleren ikke komme af med sin belastning i tilstrækkelig grad, og kølerens sikkerhedsudløser udløses, så køleren skal nulstilles manuelt. Denne situation er almindelig i store installationer, især hvor to eller flere kølere installeres parallelt, såfremt et primært/ sekundært pumpesystem ikke anvendes.

### 2.6.21 VLT-løsningen

Afhængigt af systemets størrelse og størrelsen på den primære sløjfe kan den primære sløjfes energiforbrug blive betydeligt. Der kan føjes en frekvensomformer til det primære system som erstatning for drøvleventilen og/eller trimning af hjulene, hvorved driftsomkostningerne nedbringes. Der er to almindelige styringsmetoder:

### **Gennemstrømningsmåler**

Da den ønskede gennemstrømningshastighed er kendt og konstant, kan en gennemstrømningsmåler monteres ved udgangen på hver køler og anvendes til at styre pumpen direkte. Ved brug af den indbyggede PI-regulering opretholder frekvensomformeren til enhver tid en passende gennemstrømningshastighed, hvor der endda kompenseres for den skiftende modstand i den primære rørsløjfe i takt med, at kølerne og deres pumper kobles til og fra.

### **Bestemmelse af lokal hastighed**

Operatøren mindsker simpelthen udgangsfrekvensen, indtil designgennemstrømningshastigheden opnås. Brug af en frekvensomformer til at mindske pumpens hastighed er meget lig tilpasning af pumpehjulet, bortset fra at det ikke kræver nogen arbejdsindsats, og at pumpeeffektiviteten forbliver højere. Afbalanceringen omfatter helt enkelt reduktion af pumpens hastighed, indtil den korrekte gennemstrømningshastighed opnås, hvorefter hastigheden forbliver fast. Pumpen kører med denne hastighed, hver gang køleren tilkobles. Da den primære sløjfe ikke er udstyret med manøvreventiler og andre anordninger, som kan få systemkurven til at skifte, og da variationen ved at koble pumper og kølere til og fra normalt er lille, forbliver denne faste hastighed passende. I tilfælde af, at gennemstrømningshastigheden skal forøges senere i systemets levetid, øger frekvensomformeren simpelthen pumpens hastighed, i stedet for at der kræves et nyt pumpehjul.

### **Produktoversigt VLT**® **HVAC Basic Drive FC 101 Design Guide**

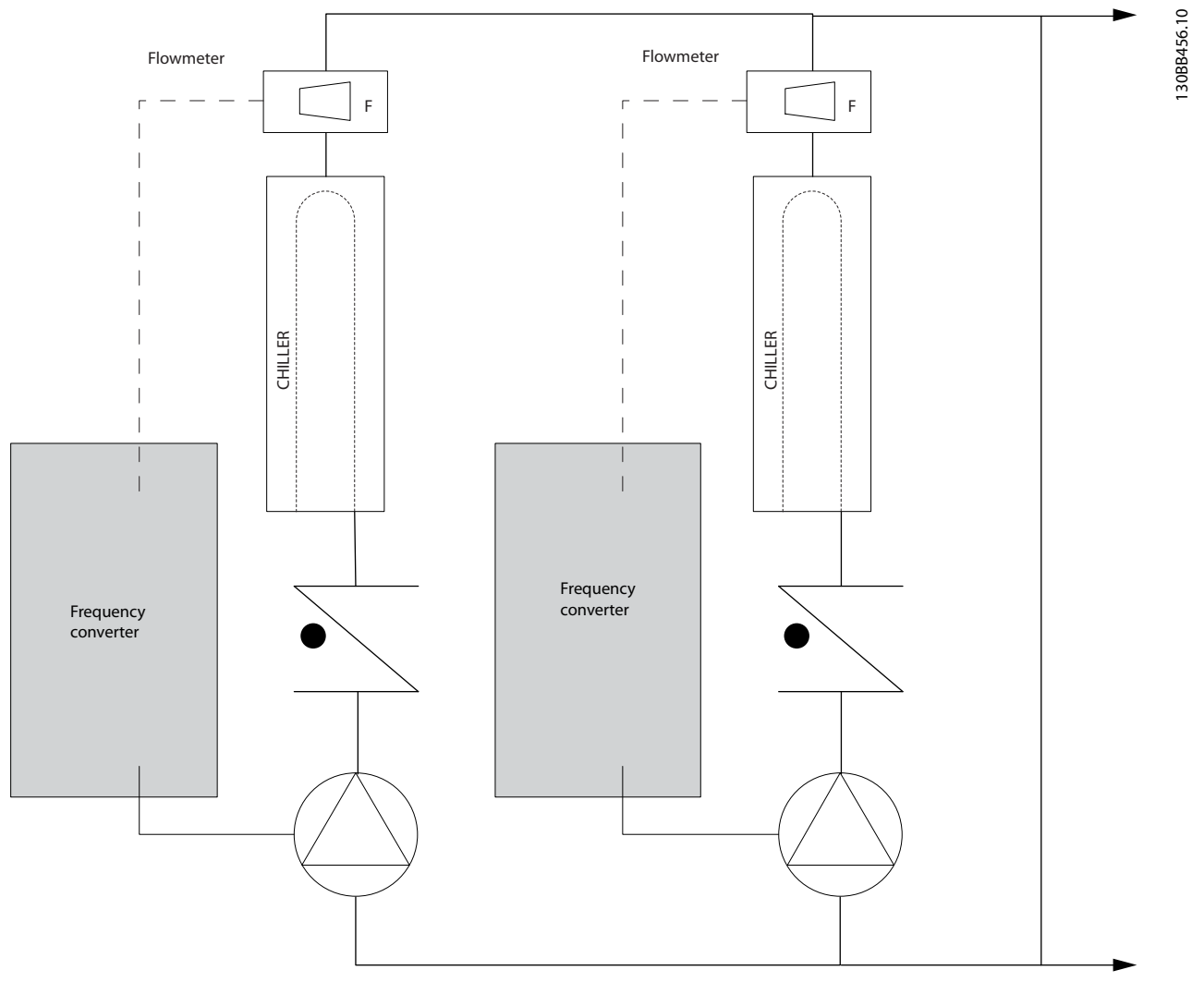

**Illustration 2.15 Primære pumper**

### 2.6.22 Sekundære pumper

**2 2**

Sekundære pumper i et primært/sekundært afkølet vandpumpesystem fordeler det afkølede vand til belastningerne fra den primære produktionssløjfe. Det primære/sekundære pumpesystem anvendes til hydronisk afkobling af en rørsløjfe fra en anden. Den primære pumpe anvendes her til at opretholde en konstant gennemstrømning gennem kølerne, mens de sekundære pumper kan variere deres gennemstrømning, forbedre styringen og spare energi.

Hvis det primære/sekundære designkoncept ikke anvendes, og der konstrueres et system med variabel volumen, når gennemstrømningshastigheden falder for meget eller for hurtigt, kan køleren ikke komme ordentligt af med sin belastning. Kølerens sikkerhedsudløser for lav fordampningstemperatur tripper dernæst køleren, hvorefter der kræves manuel nulstilling. Denne situation er almindelig i større installationer, især hvis der installeres to eller flere kølere parallelt.

### 2.6.23 VLT-løsningen

Selvom det primære/sekundære system med tovejsventiler forbedrer energibesparelserne og letter problemerne med systemstyring, realiseres de egentlige energibesparelser og styringspotentialet ved at tilføje frekvensomformere. Med korrekt placerede følere giver tilføjelsen af frekvensomformere pumperne mulighed for at variere deres hastighed, så den følger systemkurven i stedet for pumpekurven.

Dermed fjernes energispildet og det meste af det overtryk, som tovejsventiler kan blive udsat for.

Efterhånden som de overvågede belastninger opfyldes, lukker tovejsventilerne ned. Dermed stiger differenstrykket, som måles på tværs af belastningen og tovejsventilen. Når dette differenstryk begynder at stige, sænkes pumpens hastighed, så styringsløftehøjden, der også kaldes sætpunktsværdien, kan opretholdes. Denne sætpunktsværdi beregnes ved at lægge belastningens og tovejsventilens tryktab under designbetingelser sammen.

### *BEMÆRK!*

**Hvis der køres med flere pumper parallelt, skal de køre med samme hastighed for at maksimere energibesparelserne, enten via individuelle, dedikerede frekvensomformere, eller ved at en frekvensomformer kører flere pumper parallelt.**

130BB454.10

30BB454.10

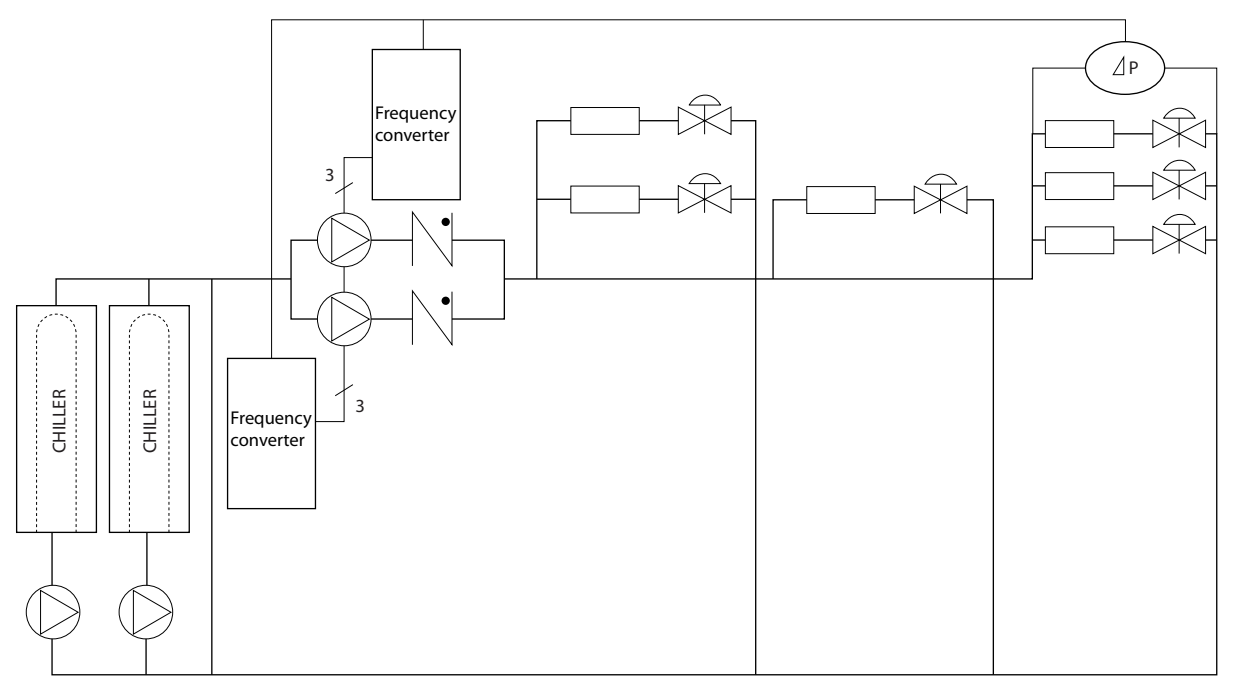

### <span id="page-26-0"></span>2.7 Styringsstrukturer

### 2.7.1 Styreprincip

*1-00 Configuration Mode* kan vælges, hvis åben eller lukket sløjfe skal bruges.

### 2.7.2 Styringsstruktur, åben sløjfe

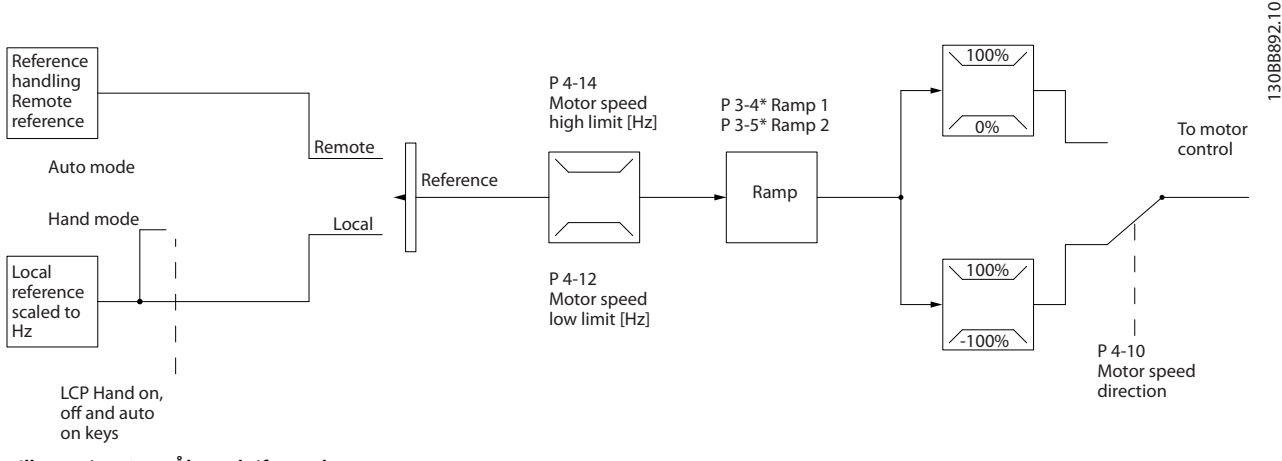

**Illustration 2.17 Åben sløjfe-struktur**

I den konfiguration, der er vist i *Illustration 2.17*, er *1-00 Konfigurationstilstand* indstillet til *[0] Åben sløjfe*. Den resulterende reference fra referencehåndteringssystemet eller den lokale reference modtages og føres igennem rampebegrænsningen og hastighedsgrænsen, før den sendes til motorstyringen. Motorstyringens udgangssignal begrænses derefter af maksimumfrekvensgrænsen.

### 2.7.3 PM/EC+-motorstyring

EC+-konceptet fra Danfoss giver mulighed for at anvende højeffektive PM-motorer (permanente magnetmotorer) i IECstandardkapslingsstørrelser styret af frekvensomformere fra Danfoss.

Idriftsættelsesproceduren kan sammenlignes med eksisterende procedurer for asynkrone motorer (induktion) ved anvendelse af VVC<sup>plus</sup> PM-styringsstrategien fra Danfoss.

Fordele for kunden:

- **•** Frit valg af motorteknologi (permanent magnetmotor eller asynkron motor)
- **•** Installation og drift som man kender det fra asynkrone motorer
- **•** Fabrikantuafhængigt valg af systemkomponenter (f.eks. motorer)
- **•** Overlegen systemeffektivitet gennem valg af de bedste komponenter
- **•** Mulighed for eftermontering i eksisterende installationer
- **•** Effektområde: 45 kW (200 V), 0,37-90 kW (400 V), 90 kW (600 V) for asynkrone motorer og 0,37-22 kW (400 V) for PM-motorer.

Danfoss

<span id="page-27-0"></span>Strømgrænser for PM-motorer:

- **•** Understøttes kun op til 22 kW i øjeblikket
- **•** Begrænset til ikke-udprægede PM-motorer
- **•** LC-filtre understøttes ikke sammen med PMmotorer
- **•** OVC-algoritmen understøttes ikke i forbindelse med PM-motorer
- **•** Den kinetiske backup-algoritme understøttes ikke i forbindelse med PM-motorer
- **•** Understøtter en begrænset AMA på statormodstanden Rs udelukkende i systemet.
- **•** Ingen registrering af motorstop
- **•** Ingen ETR-funktion

### 2.7.4 Lokalbetjening (Hand On) og Fjernbetjening (Auto On)

Frekvensomformeren kan betjenes manuelt via LCPbetjeningspanelet (LCP) eller med fjernstyring via analoge/ digitale indgange eller en seriel bus. Hvis det er tilladt i *0-40 [Hand on] Key on LCP*, *0-44 [Off/Reset] Key on LCP* og *0-42 [Auto on] Key on LCP*, er det muligt at starte og standse frekvensomformeren via LCP'et ved hjælp af tasterne [Hand On] og [Off/Reset]. Alarmer kan nulstilles med [Off/Reset]-tasten.

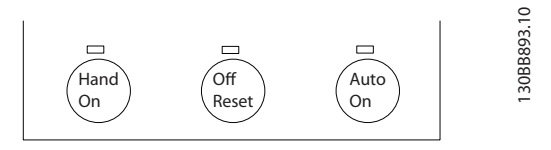

**Illustration 2.18 LCP-taster**

Lokal reference tvinger konfigurationstilstanden til åben sløjfe uafhængigt af indstillingen af *1-00 Konfigurationstilstand*.

Den lokale reference gendannes ved nedlukning.

### <span id="page-28-0"></span>2.7.5 Styringsstruktur for lukket sløjfe

Med den interne styreenhed kan frekvensomformeren blive en integreret del af det styrede system. Frekvensomformeren modtager et feedbacksignal fra en føler i systemet. Derefter sammenligner den denne feedback med en sætpunktsreferenceværdi og fastslår en eventuel fejl mellem de to signaler. Derefter justerer frekvensomformeren motorens hastighed for at afhjælpe fejlen.

Tænk for eksempel på en pumpeapplikation, hvor pumpens hastighed skal styres, så det statiske tryk i røret er konstant. Værdien af det ønskede statiske tryk leveres til frekvensomformeren som en sætpunktsreference. En statisk trykføler måler det faktiske statiske tryk i røret og leverer denne værdi til frekvensomformeren som et feedbacksignal. Hvis feedbacksignalet er højere end sætpunktsreferencen, sænkes frekvensomformerens hastighed for at reducere trykket. Hvis trykket i røret er lavere end sætpunktsreferencen, øges frekvensomformerens hastighed automatisk på samme måde, så det tryk, der leveres af pumpen, forøges.

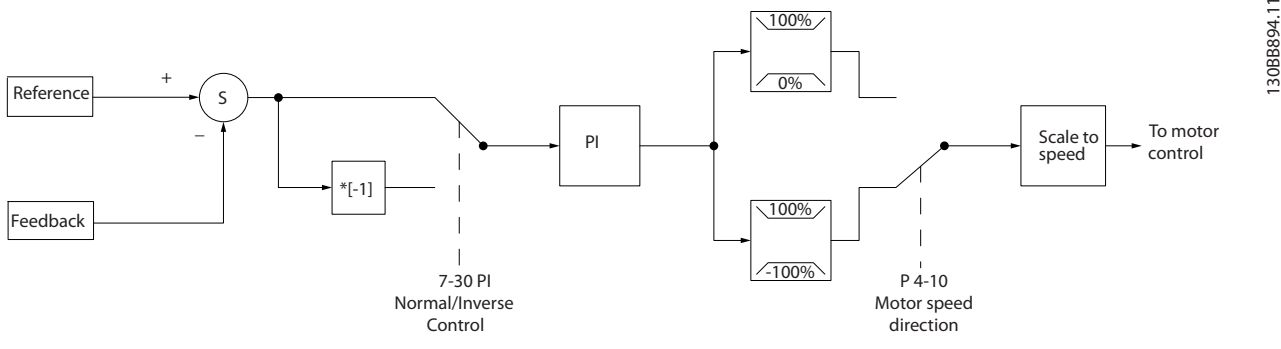

**Illustration 2.19 Styringsstruktur for lukket sløjfe**

Mens standardværdierne for frekvensomformerens styreenhed til lukket sløjfe ofte giver en tilfredsstillende ydeevne, kan styringen af systemet ofte optimeres ved at justere nogle af parametrene for styreenheden til lukket sløjfe.

### 2.7.6 Feedbackkonvertering

I nogle applikationer kan det være nyttigt at konvertere feedbacksignalet. Dette kan f.eks. ske ved at bruge et tryksignal til at give gennemstrømningsfeedback. Eftersom kvadratroden af trykket er proportional med gennemstrømningen, giver kvadratroden af tryksignalet en værdi, der er proportional med gennemstrømningen. Se *Illustration 2.20*.

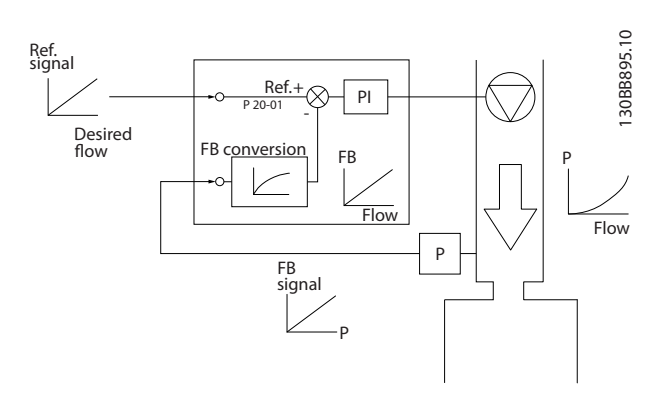

**Illustration 2.20 Konvertering af feedbacksignal**

### <span id="page-29-0"></span>2.7.7 Referencehåndtering

Oplysninger om drift med åben og lukket sløjfe.

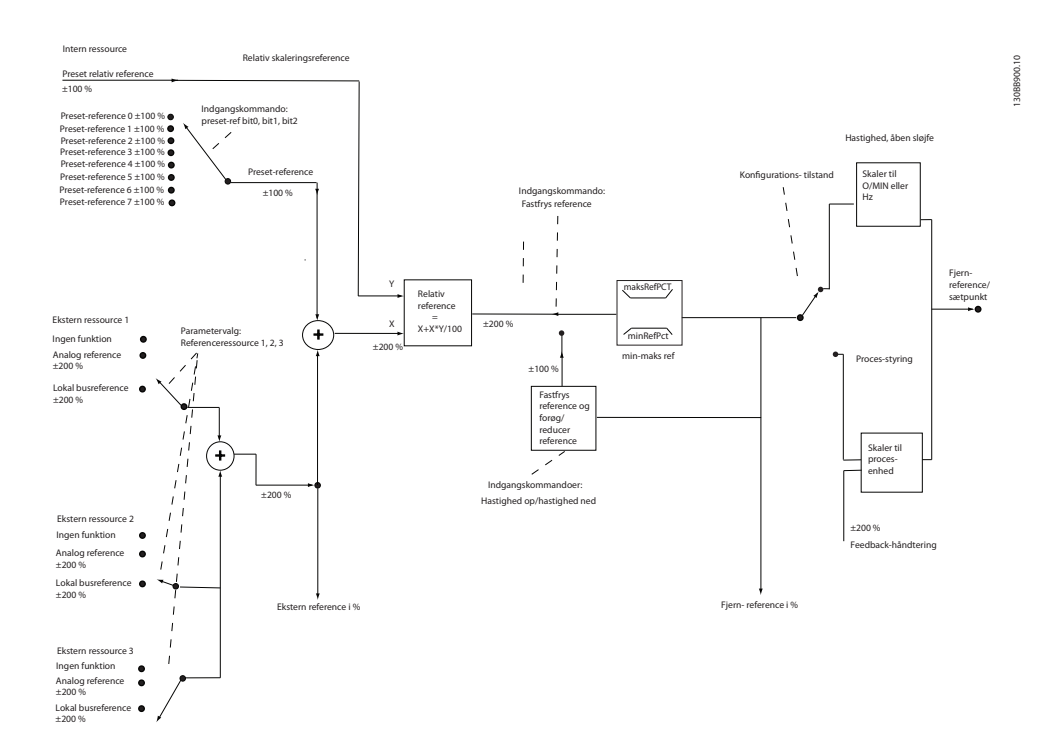

### **Illustration 2.21 Blokdiagram over fjernreference**

Fjernreferencen omfatter følgende:

- **•** Preset-referencer
- **•** Eksterne referencer (analoge indgange og referencer for seriel kommunikationsbus)
- **•** Forudindstillet relativ reference
- **•** Feedbackstyret sætpunkt

Der kan programmeres op til 8 preset-referencer i frekvensomformeren. Den aktive preset-reference kan vælges ved hjælp af digitale indgange eller den serielle kommunikationsbus. Referencen kan også leveres eksternt, oftest fra en analog indgang. Denne eksterne kilde vælges med en af de tre referencekildeparametre (*3-15 Reference 1 Source*, *3-16 Reference 2 Source* og *3-17 Reference 3 Source*). Alle referenceressourcer og busreferencen tilføjes for at opnå den samlede eksterne reference. Den eksterne reference, preset-referencen eller summen af de to kan vælges som den aktive reference. Endelig kan denne reference også skaleres ved hjælp af *3-14 Preset Relative Reference*.

Den skalerede reference beregnes således:

*Reference* =  $X + X \times \left(\frac{Y}{100}\right)$ 

Hvor X er den eksterne reference, preset-referencen eller summen af disse, og Y er *3-14 Preset Relative Reference* i [%].

Hvis Y, *3-14 Preset Relative Reference*, er indstillet til 0 %, påvirkes referencen ikke af skaleringen.

## <span id="page-30-0"></span>2.7.8 Opsætningsguide for lukket sløjfe

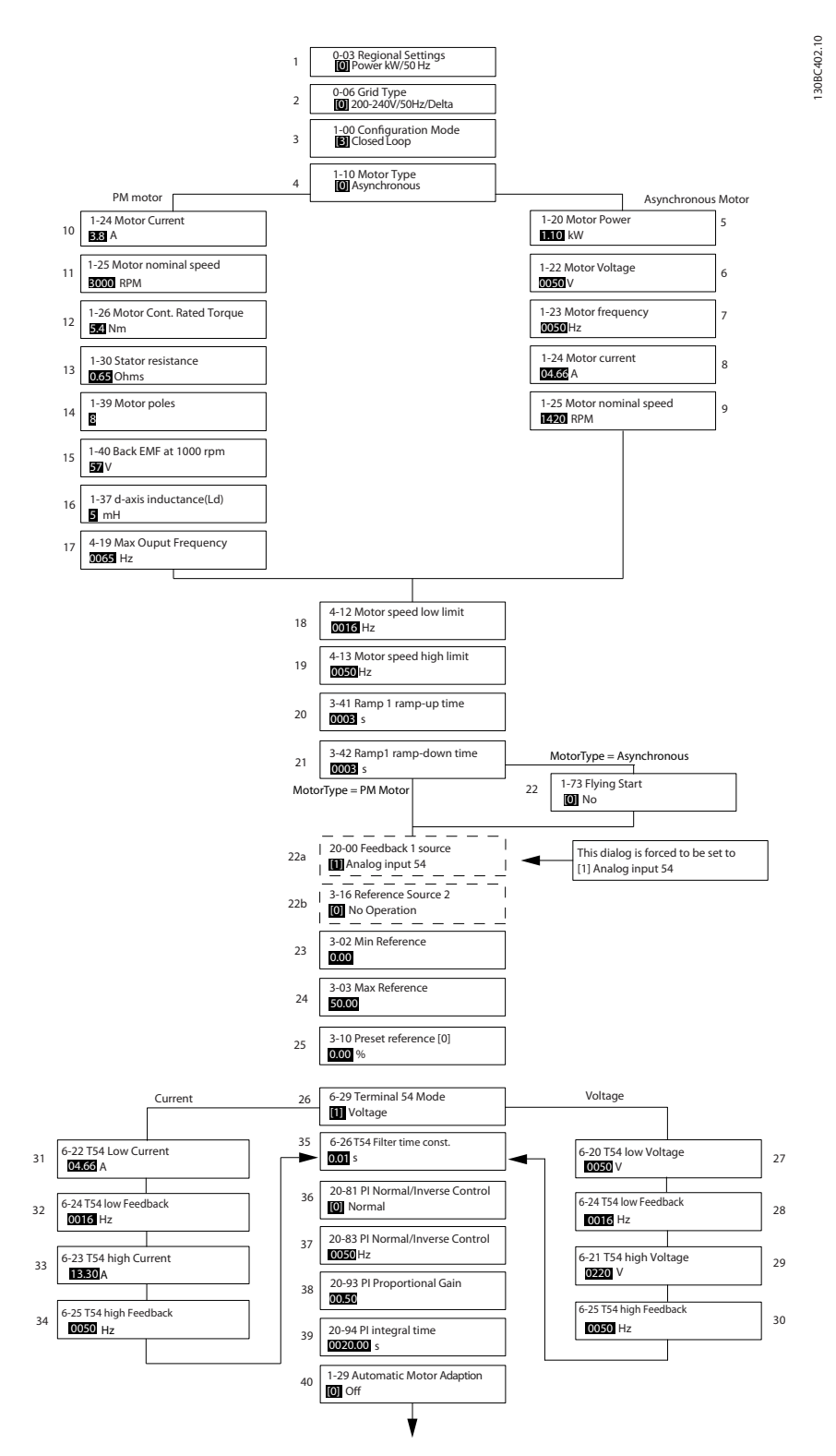

**Illustration 2.22 Opsætningsguide for lukket sløjfe**

Danfoss

### **Opsætningsguide for lukket sløjfe**

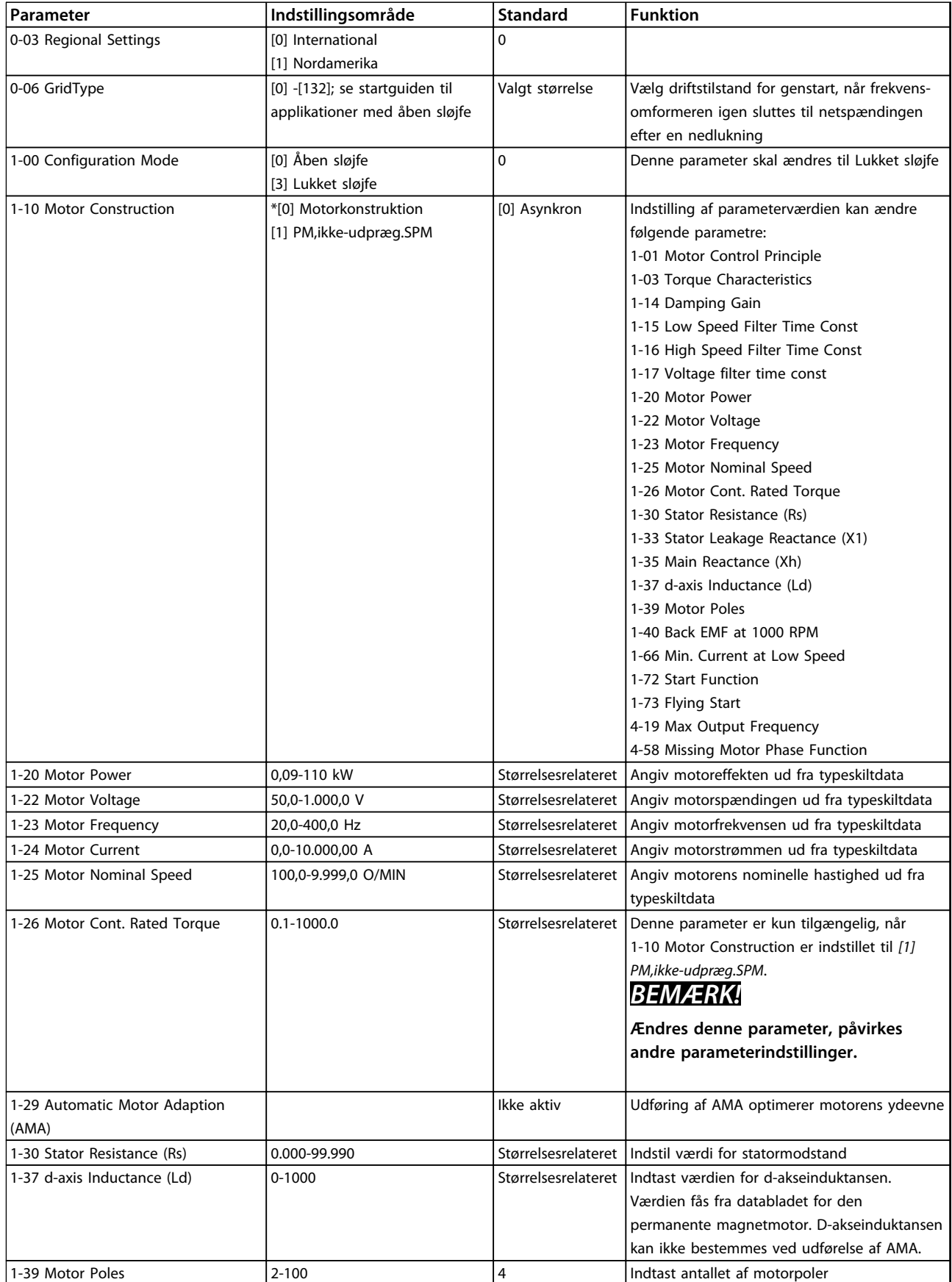

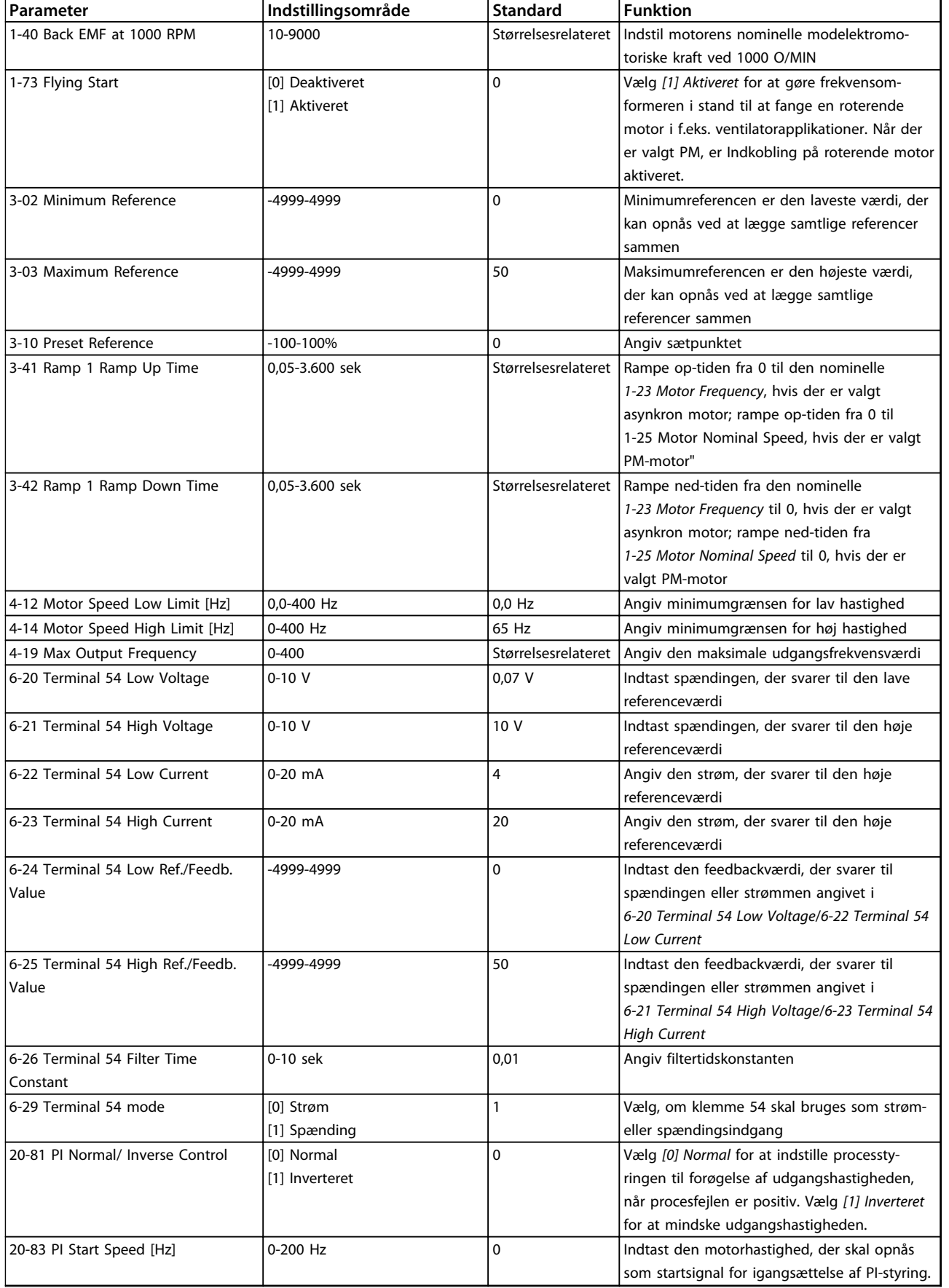

### <span id="page-33-0"></span>**Produktoversigt VLT**® **HVAC Basic Drive FC 101 Design Guide**

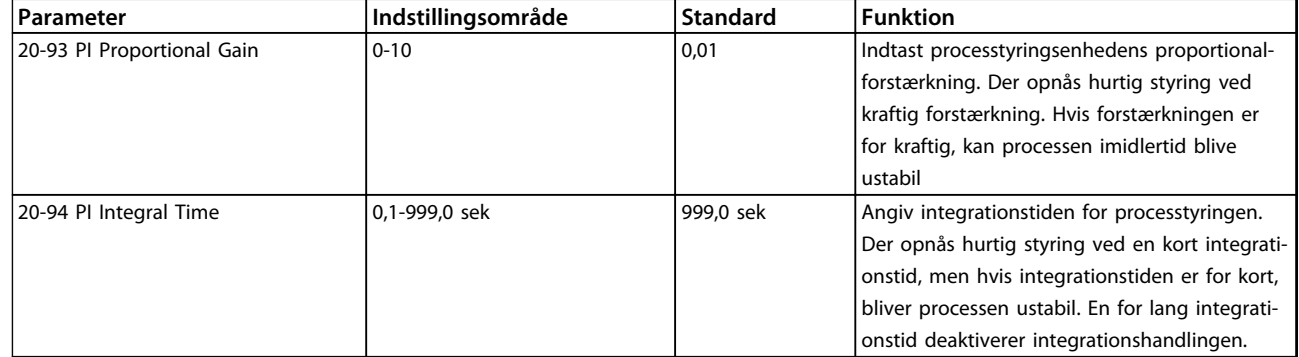

**Tabel 2.8 Opsætningsguide for lukket sløjfe**

### 2.7.9 Finjustering af frekvensomformerens styreenhed til lukket sløjfe

Når frekvensomformerens styreenhed til lukket sløjfe er konfigureret, skal styreenhedens ydeevne afprøves. I mange tilfælde kan ydeevnen være acceptabel ved brug af standardværdierne for *20-93 PI Proportional Gain* og *20-94 PI Integral Time*. I nogle tilfælde kan det dog være en hjælp at optimere disse parameterværdier for at opnå hurtigere systemsvar, samtidig med at hastighedsoverstyringen kontrolleres.

### 2.7.10 Manuel justering af PI

- 1. Start motoren.
- 2. Indstil *20-93 PI Proportional Gain* til 0,3, og forøg den, indtil feedbacksignalet begynder at svinge. Hvis det er nødvendigt, kan frekvensomformeren startes og stoppes, eller der kan foretages trinvise ændringer af sætpunktsreferencen for at få signalet til at svinge. Reducér derefter PI-proportionalforstærkningen, indtil feedbacksignalet stabiliseres. Reducér derefter proportionalforstærkningen med 40-60 %.
- 3. Indstil *20-94 PI Integral Time* til 20 sek., og reducer den, indtil feedbacksignalet begynder at svinge. Hvis det er nødvendigt, kan frekvensomformeren startes og stoppes, eller der kan foretages trinvise ændringer af sætpunktsreferencen for at få signalet til at svinge. Forøg derefter PI-integrationstiden, indtil feedbacksignalet stabiliseres. Forøg derefter integrationstiden med 15-50 %.

### <span id="page-34-0"></span>2.8 Generelle forhold vedrørende EMC

Elektriske forstyrrelser i frekvensområdet 150 kHz til 30 MHz er normalt kabelbårne. Luftbårne forstyrrelser fra frekvensomformersystemet i området 30 MHz til 1 GHz genereres af vekselretteren, motorkablet og motoren. Som vist i *Illustration 2.23* vil kapacitive strømme i motorkablet sammen med høj dU/dt fra motorspændingen generere lækstrømme.

Brug af et skærmet motorkabel forøger lækstrømmen (se *Illustration 2.23*), fordi skærmede kabler har højere kapacitans til jord end uskærmede kabler. Hvis lækstrømmen ikke filtreres, forårsager det øgede forstyrrelser på netforsyningen i radiofrekvensområdet under ca. 5 MHz. Eftersom lækstrømmen (I<sub>1</sub>) føres tilbage til apparatet gennem skærmen (I 3), vil der i princippet kun være et lille elektromagnetisk felt (I4) fra det skærmede motorkabel som vist i figuren nedenfor.

Skærmen reducerer de udstrålede forstyrrelser, men øger den lavfrekvente forstyrrelse på netforsyningen. Motorkabelskærmen skal monteres på frekvensomformerkapslingen såvel som motorkapslingen. Dette gøres bedst ved at bruge indbyggede skærmbøjler for at undgå snoede skærmender (pigtails). Disse øger skærmimpedansen ved højere frekvenser, hvilket reducerer skærmeffekten og øger lækstrømmen (I4).

Når der anvendes et skærmet kabel til Fieldbus, relæ, styreledning, signalinterface og bremse, skal skærmen monteres på kapslingen i begge ender. I visse situationer er det dog nødvendigt at bryde skærmen for at undgå strømsløjfer.

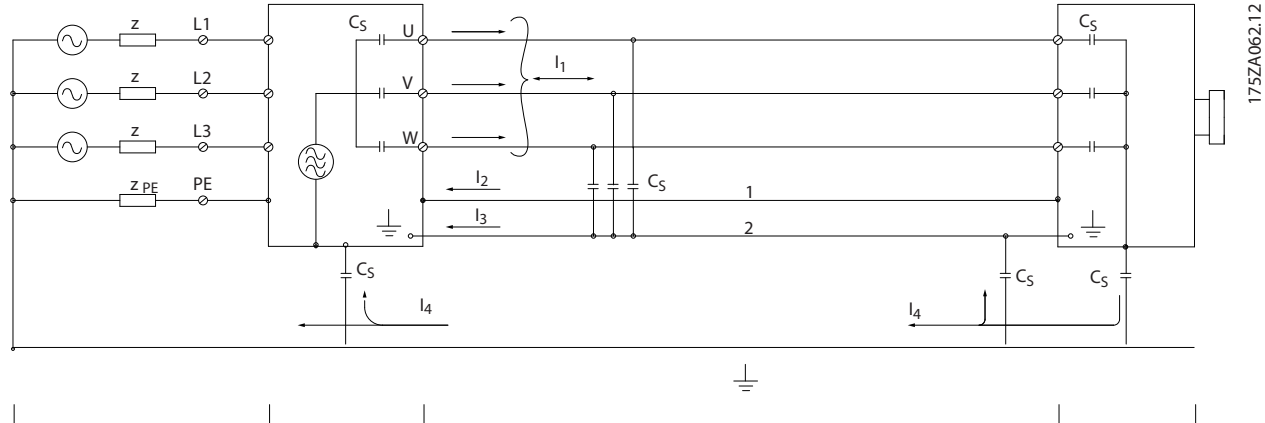

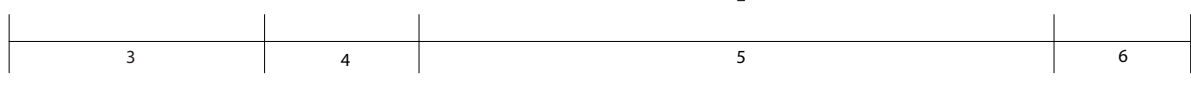

**Illustration 2.23 Situation der genererer lækstrøm**

Hvis skærmen skal sættes på en monteringsplade til frekvensomformeren, skal monteringspladen være lavet af metal, fordi skærmstrømmene skal føres tilbage til apparatet. Der skal desuden sikres god elektrisk kontakt fra monteringspladen gennem monteringsskruerne til frekvensomformerens chassis.

Hvis der benyttes uskærmede kabler, overholdes enkelte emissionskrav ikke, selv om immunitetskravene opfyldes.

For at begrænse forstyrrelsesniveauet fra hele systemet (apparat+installation) skal motor- og bremsekabler gøres så korte som muligt. Undgå at placere følsomme signalkabler langs med motor- og bremsekabler. Radioforstyrrelser over 50 MHz (luftbårne) genereres især af styreelektronikken. Se *[kapitel 5.2.4 EMC-korrekt elektrisk installation](#page-65-0)* for flere oplysninger om EMC.

**2 2**

Danfoss

### <span id="page-35-0"></span>2.8.1 Emissionskrav

I henhold til EMC-produktstandarden for frekvensomformere EN/IEC 61800-3:2004 afhænger EMC-kravene af den planlagte brug af frekvensomformeren. Der er defineret fire kategorier i EMC-produktstandarden. De fire kategorier og kravene til kabelbårne emissioner fra netforsyningen er defineret i *Tabel 2.9*.

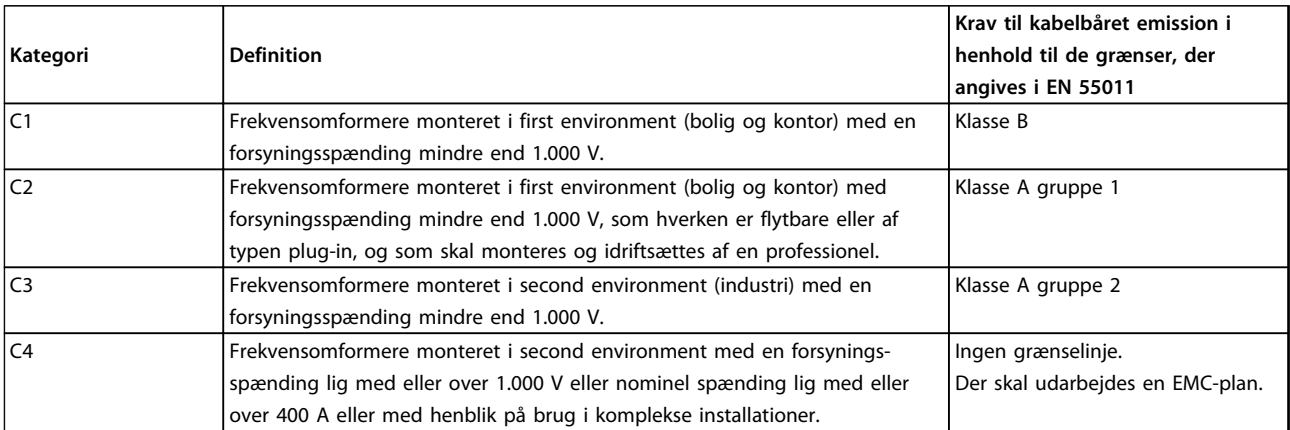

### **Tabel 2.9 Emissionskrav**

Når de generiske emissionsstandarder (kabelbårne emissioner) anvendes, skal frekvensomformerne overholde følgende grænser.

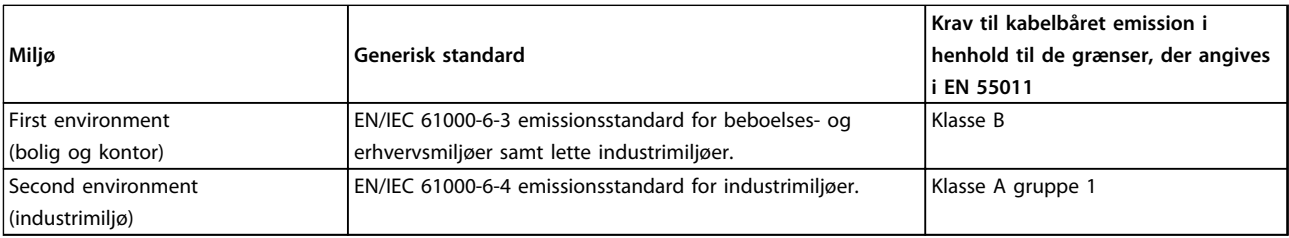

**Tabel 2.10 Grænser ved generiske emissionsstandarder**
**2 2**

### 2.8.2 EMC-testresultater

Følgende testresultater er opnået i et system med en frekvensomformer, en skærmet styreledning, en styreboks med potentiometer samt et skærmet motorkabel.

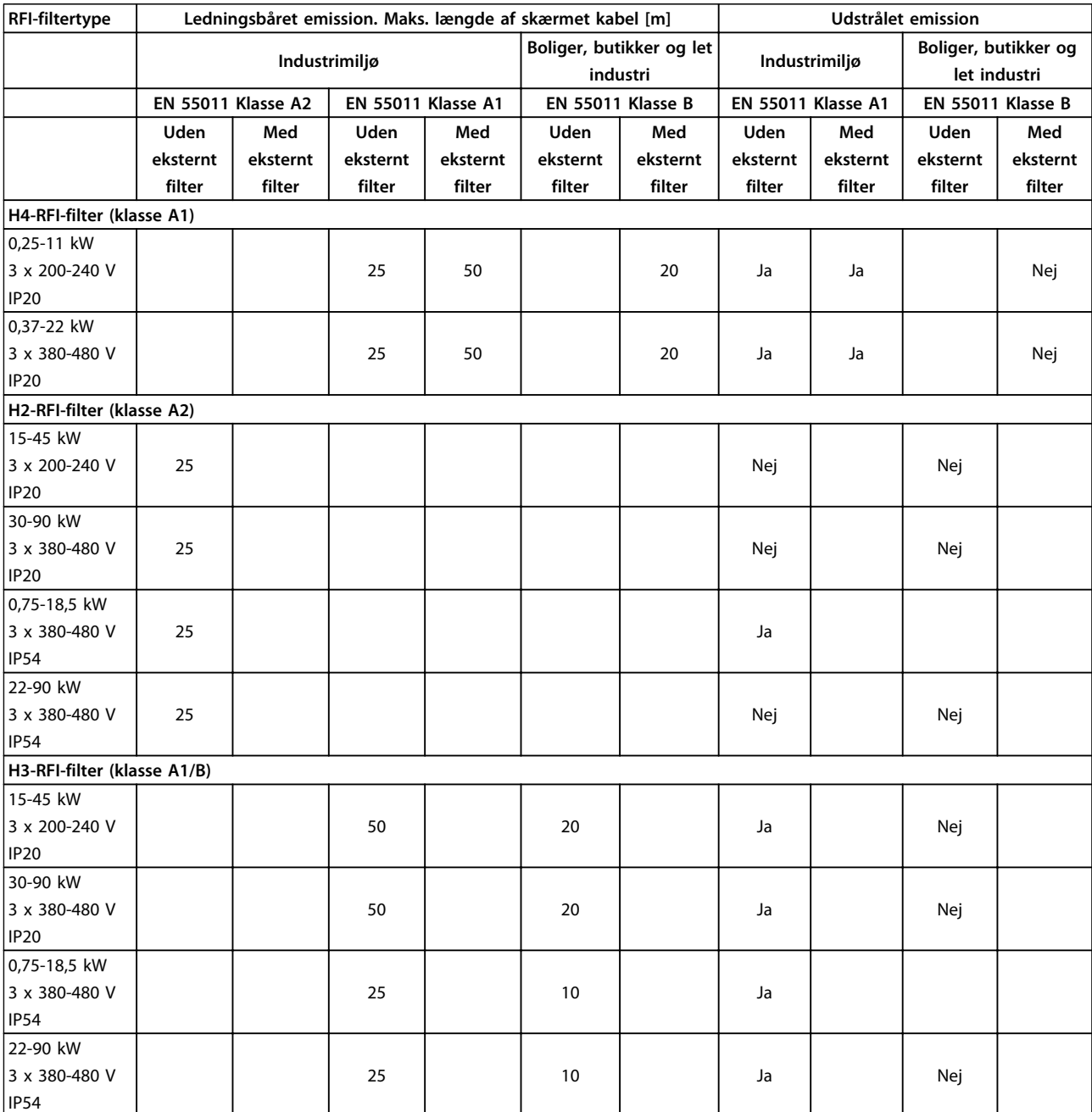

**Tabel 2.11 Testresultater**

### <span id="page-37-0"></span>2.8.3 Generelle forhold vedrørende harmoniske emissioner

En frekvensomformer tager en ikke-sinusformet strøm fra netforsyningen, hvilket øger indgangsstrømmen IRMS. En ikke-sinusformet strøm transformeres via en Fourier-analyse og deles i sinusbølgestrømme med forskellige frekvenser, dvs. forskellige harmoniske strømme In med 50 Hz som basisfrekvensen:

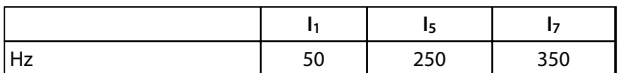

#### **Tabel 2.12 Harmoniske strømme**

De harmoniske strømme påvirker ikke strømforbruget direkte, men øger varmetabet i installationen (transformer, kabler). Derfor skal harmoniske strømme holdes på et lavt niveau for at undgå overbelastning af transformeren og høje temperaturer i kablerne i installationer med en høj procentdel af ensretterbelastning.

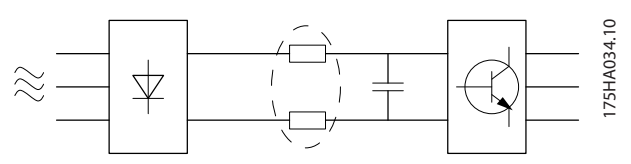

**Illustration 2.24 Harmoniske strømme**

## *BEMÆRK!*

**Nogle af de harmoniske strømme kan forstyrre kommunikationsudstyr, der er sluttet til samme transformer, eller skabe resonans i forbindelse med effektfaktorkorrektionsbatterier.**

Frekvensomformeren er som standard forsynet med mellemkredsspoler for at sikre lave harmoniske strømme. Dette reducerer normalt indgangsstrømmen IRMS med 40 %.

Spændingsforvrængningen på netforsyningsspændingen er afhængig af størrelsen på de harmoniske strømme ganget med netforsyningsimpedansen for den pågældende frekvens. Den samlede spændingsforvrængning THD beregnes ud fra de enkelte spændingsharmoniske strømme efter følgende formel:

 $THD\% = \sqrt{U\frac{2}{5}} + U\frac{2}{7} + ... + U\frac{2}{N}$ (UN % af U)

### 2.8.4 Harmoniske emissionskrav

### **Udstyr, som er sluttet til det offentlige forsyningsnet**

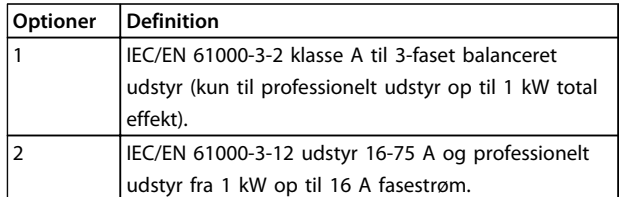

**Tabel 2.13 Tilsluttet udstyr**

### 2.8.5 Harmoniske testresultater (emission)

Effektstørrelser op til PK75 i T4 og P3K7 i T2 overholder IEC/EN 61000-3-2 klasse A. Effektstørrelser fra P1K1 og op til P18K i T2 og op til P90K i T4 overholder IEC/EN 61000-3-12, tabel 4.

|                        | Individuel harmonisk strøm $I_n/I_1$ (%) |      |             |                 |  |
|------------------------|------------------------------------------|------|-------------|-----------------|--|
|                        | I <sub>5</sub>                           | I7   | $I_{11}$    | I <sub>13</sub> |  |
| Faktisk 0,25-11        |                                          |      |             |                 |  |
| kW, IP20, 200 V        | 32,6                                     | 16,6 | 8,0         | 6,0             |  |
| (typisk)               |                                          |      |             |                 |  |
| Grænse for             | 40                                       | 25   | 15          | 10              |  |
| $R_{\text{sce}}$ 2120  |                                          |      |             |                 |  |
|                        | Harmonisk strømforvrængningsfaktor (%)   |      |             |                 |  |
|                        | THD                                      |      | <b>PWHD</b> |                 |  |
| <b>Faktisk 0,25-11</b> | 39                                       |      | 41,4        |                 |  |
| kW, 200 V              |                                          |      |             |                 |  |
| (typisk)               |                                          |      |             |                 |  |
| Grænse for             |                                          |      |             |                 |  |
| $R_{\text{sce}}$ 2120  | 48                                       |      |             | 46              |  |

**Tabel 2.14 Harmonisk strøm 0,25-11 kW, 200 V**

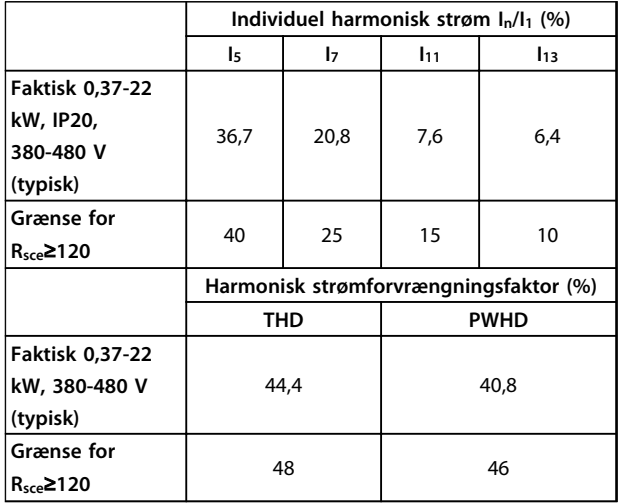

**Tabel 2.15 Harmonisk strøm 0,37-22 kW, 380-480 V**

<span id="page-38-0"></span>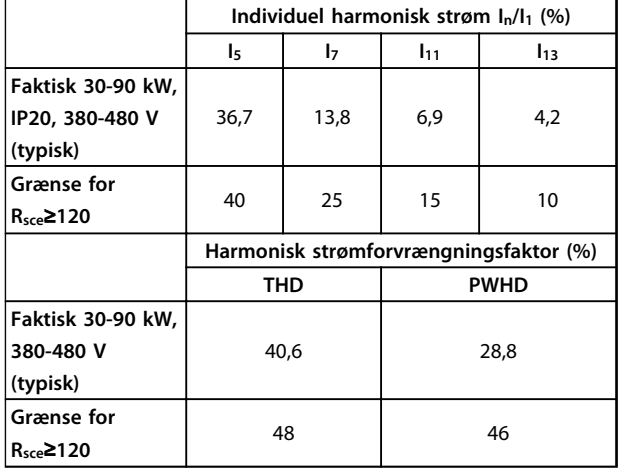

**Tabel 2.16 Harmonisk strøm 30-90 kW, 380-480 V**

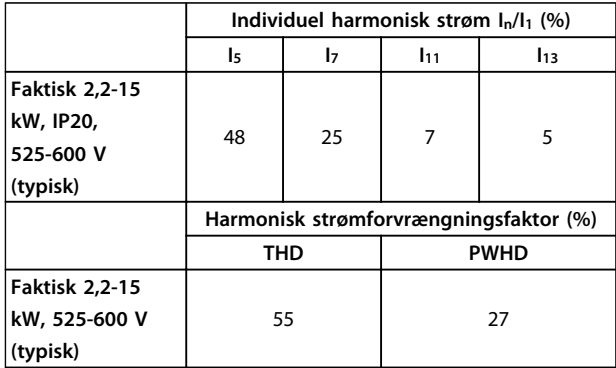

**Tabel 2.17 Harmonisk strøm 2,2-15 kW, 525-600 V**

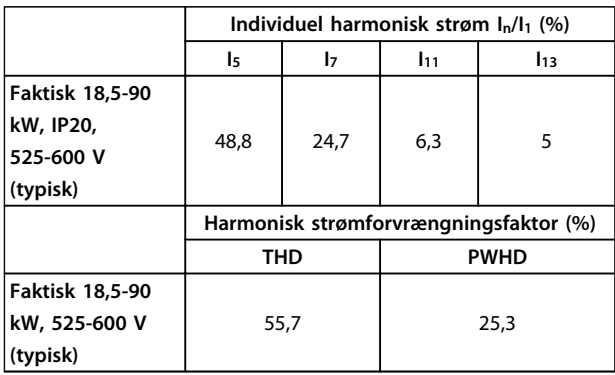

**Tabel 2.18 Harmonisk strøm 18,5-90 kW, 525-600 V**

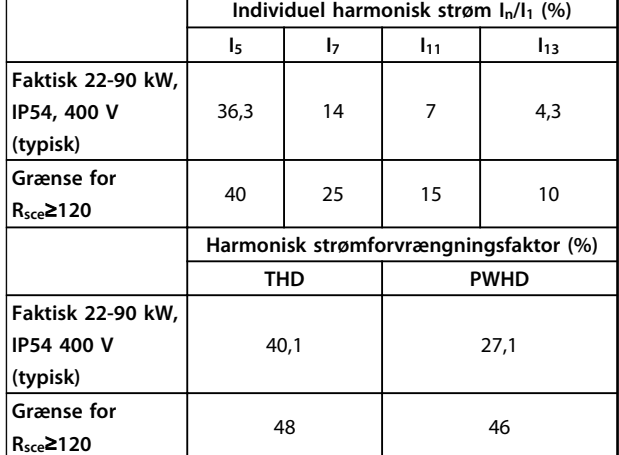

**Tabel 2.19 Harmonisk strøm 22-90 kW, 400 V**

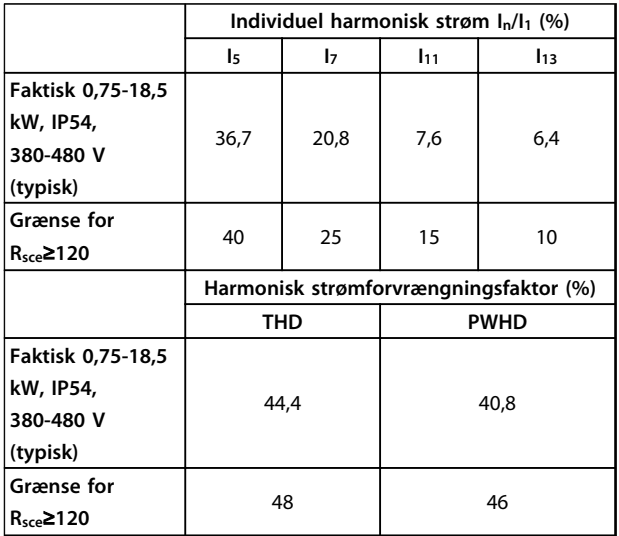

**Tabel 2.20 Harmonisk strøm 0,75-18,5 kW, 380-480 V**

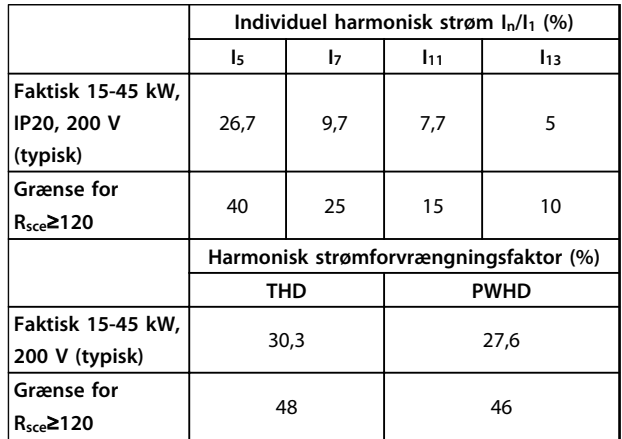

**Tabel 2.21 Harmonisk strøm 15-45 kW, 200 V**

**2 2**

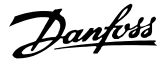

<span id="page-39-0"></span>Forudsat at kortslutningseffekten for forsynings-S<sub>sc</sub> er større end eller lig med:

 $SSC = \sqrt{3} \times RSCE \times Unetforspring \times lequ = \sqrt{3} \times 120 \times 400 \times lequ$ på grænsefladepunktet mellem brugerens forsyning og det offentlige system (R<sub>sce</sub>).

Det er brugeren af udstyret eller montørens ansvar at sikre, om nødvendigt i samråd med distributionsnetværksoperatøren, at udstyret kun er forbundet til en forsyning med en kortslutningseffekt Ssc større end eller lig det, der er angivet ovenfor.

Andre effektstørrelser kan forbindes til det offentlige forsyningsnetværk i samråd med distributionsnetværksoperatøren.

Overensstemmelse med forskellige retningslinjer for systemniveauer:

De harmoniske strømdata i *[Tabel 2.14](#page-37-0)* til *[Tabel 2.21](#page-38-0)* gives i overensstemmelse med IEC/EN 61000-3-12 med henvisning til produktstandarden for Power Drive-systemerne. De kan bruges som basis for beregningen af den harmoniske strøms indflydelse på strømforsyningssystemet og til dokumentation af overensstemmelse med relevante regionale retningslinjer: IEEE 519 -1992; G5/4.

### 2.8.6 Immunitetskrav

Immunitetskravene til frekvensomformere afhænger af det miljø, de monteres i. Kravene til industrimiljøer er højere end kravene til bolig- og kontormiljøer. Alle frekvensomformere fra Danfoss overholder kravene til industrimiljøer og overholder derfor også de lavere krav til bolig- og kontormiljøer med en stor sikkerhedsmargin.

### 2.9 Galvanisk adskillelse (PELV)

### 2.9.1 PELV – beskyttende ekstra lav spænding

PELV giver beskyttelse ved hjælp af en ekstra lav spænding. Der ydes beskyttelse mod elektrisk stød, når den elektriske forsyning er af PELV-typen, og når installationen foretages i henhold til beskrivelsen i lokale/ nationale bestemmelser om PELV-forsyninger.

Alle styreklemmer og relæklemmer 01-03/04-06 overholder PELV (beskyttende ekstra lav spænding) (gælder ikke for jordet trekantben på mere end 400 V).

Galvanisk (sikret) adskillelse opnås ved at opfylde kravene til højere isolering og ved at sikre de relevante afstande for krybning/luft. Disse krav beskrives i standarden EN 61800-5-1.

De komponenter, der udgør den elektriske isolering i henhold til beskrivelsen, stemmer også overens med kravene til højere isolering og de i EN 61800-5-1 beskrevne relevante test.

Den galvaniske adskillelse for PELV kan vises i *[Illustration 2.26](#page-40-0)*:

For at bevare PELV skal alle tilslutninger til styreklemmerne være PELV. Eksempelvis skal termistoren forstærkes/ dobbeltisoleres.

### **0,25-22 kW**

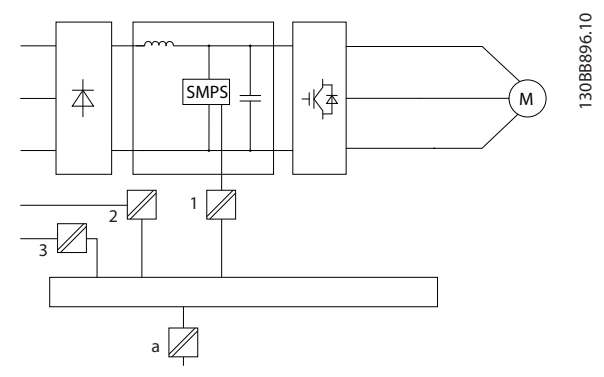

**Illustration 2.25 Galvanisk adskillelse**

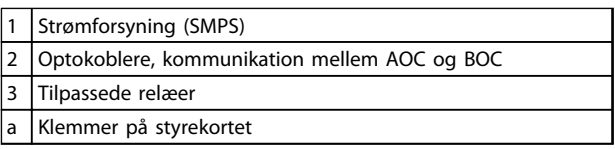

**Tabel 2.22 Forklaring til** *Illustration 2.25*

#### <span id="page-40-0"></span>**30-90 kW**

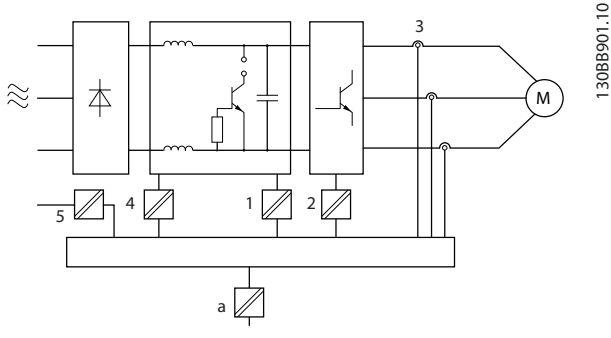

**Illustration 2.26 Galvanisk adskillelse**

|   | Strømforsyning (SMPS) inkl. signalisolering af UDC, der |
|---|---------------------------------------------------------|
|   | angiver den mellemliggende strømspænding.               |
|   | Gate drive, som kører IGBT'er (triggertransformere/     |
|   | optokoblere).                                           |
| 3 | Strømtransducere                                        |
| 4 | Intern soft charge, RFI og temperaturmålingskredsløb.   |
| 5 | Tilpassede relæer                                       |
| a | Klemmer på styrekortet                                  |

**Tabel 2.23 Forklaring til** *Illustration 2.26*

Den funktionelle galvaniske adskillelse (se *[Illustration 2.25](#page-39-0)*) er til RS-485-standardbusgrænsefladen.

## **FORSIGTIG**

### **Montering ved stor højde:**

**Kontakt Danfoss angående PELV ved højder over 2 km.**

### 2.10 Lækstrøm til jord

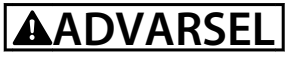

### **AFLADNINGSTID**

**Det kan være forbundet med livsfare at berøre de elektriske komponenter, også efter at udstyret er koblet fra netforsyningen.**

**Sørg også for, at andre spændingsindgange er afbrudt, f.eks. belastningsfordeling (sammenkobling af DCmellemkredse) samt motortilslutning til kinetisk backup.**

**Vent mindst i det tidsrum, der angives i** *[Tabel 2.1](#page-11-0)***, inden de elektriske dele berøres.**

**Et kortere tidsrum er kun tilladt, hvis typeskiltet på det pågældende apparat angiver det.**

## *BEMÆRK!*

### **Lækstrøm**

**Frekvensomformerens lækstrøm til jord overstiger 3,5 mA. For at sikre, at jordkablet har god mekanisk forbindelse til jordtilslutningen, skal kabelarealet være mindst 10 mm<sup>2</sup> (kobber), 16 mm<sup>2</sup> (aluminium) eller 2 nominelle jordledninger, der er termineret separat. Fejlstrømsafbryderbeskyttelse, RCD Dette produkt kan forårsage en jævnstrøm i den beskyttende leder. Når der anvendes en fejlstrømsafbryder (RCD) som beskyttelse i tilfælde af direkte eller indirekte kontakt, må der kun anvendes en Type Bfejlstrømsafbryder på produktets forsyningsside. Ellers skal der foretages andre beskyttende foranstaltninger, f.eks. separation fra miljøet vha. dobbelt eller forstærket isolering eller isolering fra forsyningssystemet ved hjælp af en transformer. Se også applikationsanvisningen** *Beskyttelse mod elektriske farer MN90G***.**

**Beskyttelsesjording af frekvensomformeren og brug af RCD'er skal altid følge nationale og lokale bestemmelser.**

## 2.11 Ekstreme driftsforhold

### **Kortslutning (motorfase-fase)**

Strømmåling i hver af de tre motorfaser eller i DC-linket beskytter frekvensomformeren mod kortslutninger. En kortslutning mellem to udgangsfaser medfører overstrøm i vekselretteren. Vekselretteren slukkes individuelt, når kortslutningsstrømmen overstiger den tilladte værdi (Alarm 16, Triplås).

Se retningslinjerne i Design Guide for at beskytte frekvensomformeren mod en kortslutning ved belastningsfordelings- og bremseudgangene.

### **Kobling på udgangen**

Kobling på udgangen mellem motor og frekvensomformer er fuldt tilladt. Frekvensomformeren bliver ikke på nogen måde beskadiget ved kobling på udgangen. Der kan imidlertid opstå fejlmeddelelser.

### **Motorgenereret overspænding**

Spændingen i mellemkredsen øges, når motoren fungerer som en generator. Dette sker i følgende tilfælde:

- 1. Belastningen driver motoren (ved konstant udgangsfrekvens fra frekvensomformeren), dvs. at belastningen genererer energi.
- 2. Under en deceleration ("rampe ned") er friktionen lav, hvis inertimomentet er højt, og rampe nedtiden er for kort til, at energien kan spredes som et tab i frekvensomformeren, motoren og installationen.
- 3. En forkert indstilling af slipkompenseringen (*1-62 Slip Compensation*) kan medføre højere DClink-spænding.

Styreenheden forsøger måske at korrigere rampen, hvis det er muligt (*2-17 Over-voltage Control*).

Vekselretteren slukkes for at beskytte transistorerne og kondensatorerne på mellemkredsene, når der nås et vist spændingsniveau.

### **Netudfald**

I tilfælde af netudfald fortsætter frekvensomformeren, indtil mellemkredsspændingen kommer ned under mindste stopniveau, hvilket typisk er 15 % under frekvensomformerens laveste nominelle forsyningsspænding. Netspændingen før afbrydelsen bestemmer sammen med motorbelastningen, hvor længe der skal gå, før vekselretteren friløber.

### 2.11.1 Termisk motorbeskyttelse

Danfoss bruger denne metode til at beskytte motoren mod overophedning. Det er en elektronisk funktion, som simulerer et bimetalrelæ baseret på indvendige målinger. Egenskaberne er vist i *Illustration 2.27*.

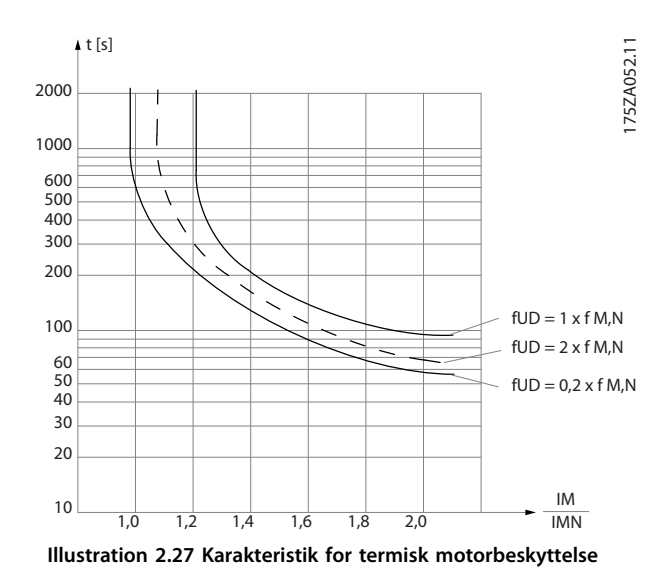

X-aksen viser forholdet mellem Imotor og Imotor nominel. Yaksen viser tidsrummet i sekunder, inden ETR kobler ud og tripper frekvensomformeren. Kurverne viser den karakteristiske nominelle hastighed som to gange den nominelle hastighed og som 0,2 gange den nominelle hastighed.

Det er tydeligt, at ETR ved lavere hastigheder kobler ud ved en lavere temperatur på grund af mindre køling af motoren. Dette forhindrer, at motoren overophedes selv ved lave hastigheder. ETR-funktionen beregner motortemperaturen på basis af den faktiske strøm og hastighed.

Termistorens udkoblingsværdi er > 3 kΩ.

Der kan indbygges en termistor (PTC-føler) i motoren med henblik på beskyttelse af viklinger.

Motorbeskyttelse kan implementeres ved hjælp af en række teknikker: PTC-føler i motorviklinger, mekanisk termisk kontakt (Klixon-type) eller elektronisk termorelæ (ETR).

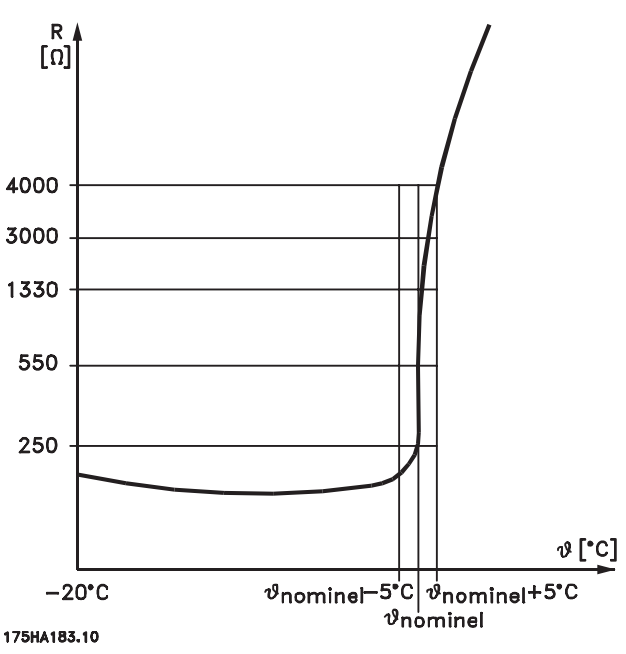

**Illustration 2.28 Trip på grund af høj motortemperatur**

Anvend en digital indgang og 10 V som strømforsyning: Eksempel: Frekvensomformeren tripper, når motortemperaturen er for høj.

Parameteropsætning:

Indstil *1-90 Motor Thermal Protection* til *[2] Termistor-trip* Indstil *1-93 Thermistor Source* til *[6] Digital indgang 33*

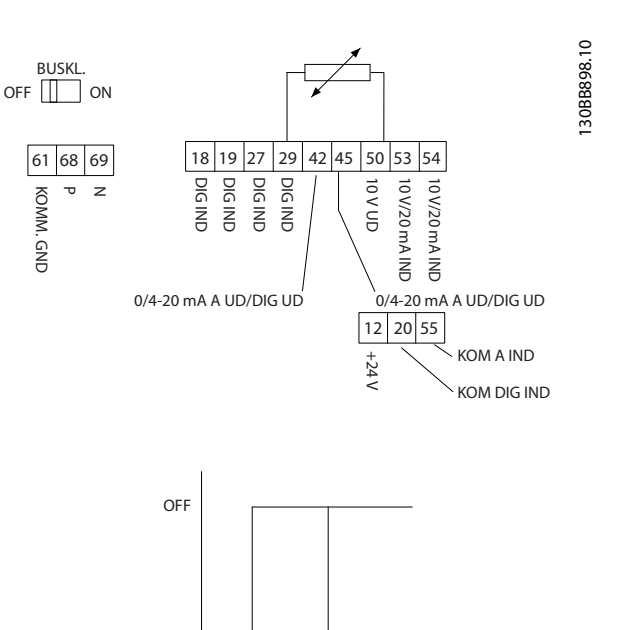

R

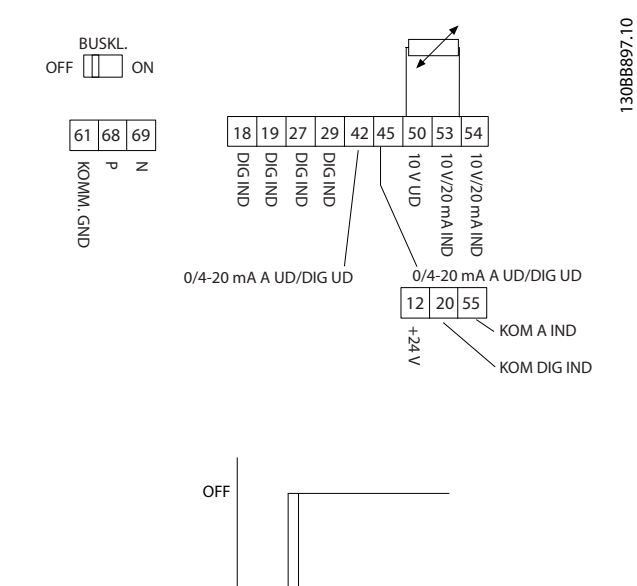

Danfoss

### **Illustration 2.29 Digital indgang/10 V strømforsyning**

ON

Anvend en analog indgang og 10 V som strømforsyning: Eksempel: Frekvensomformeren tripper, når motortemperaturen er for høj.

 $<$ 800 Ω  $>$ 2,9 kΩ

Parameteropsætning:

Indstil *1-90 Motor Thermal Protection* til *[2] Termistor-trip* Indstil *1-93 Thermistor Source* til *[2] Analog indgang 54*

## *BEMÆRK!*

**Indstil ikke** *Analog indgang 54* **som referencekilde.**

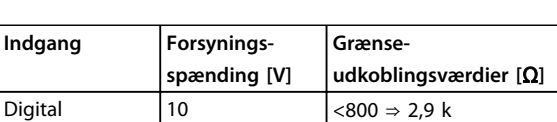

Analog  $\begin{vmatrix} 10 \end{vmatrix}$  <800 ⇒ 2,9 k

**Illustration 2.30 Analog indgang/10 V strømforsyning**

 $<$ 3,0 k  $\Omega$  R .<br>29 k Q

**Tabel 2.24 Forsyningsspænding**

<sup>O</sup>

## *BEMÆRK!*

**Kontrollér, at den valgte forsyningsspænding svarer til specifikationen for det anvendte termistorelement.**

### **Sammenfatning**

Med ETR er motoren beskyttet mod overophedning, og der er ikke behov for ekstra motorbeskyttelse. Dette betyder, at timeren for ETR styrer, hvor længe en ophedet motor kan køre med en høj temperatur, før den standses for at beskytte imod overophedning. Hvis motoren overbelastes uden at nå denne temperatur, afbryder ETR motoren.

ETR aktiveres i *1-90 Motor Thermal Protection*.

Danfoss

## 3 Valg

3.1 Optioner og tilbehør

## 3.1.1 LCP-betjeningspanel (LCP)

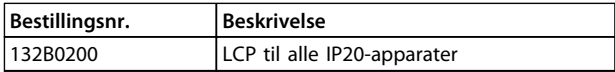

### **Tabel 3.1 Bestillingsnummer**

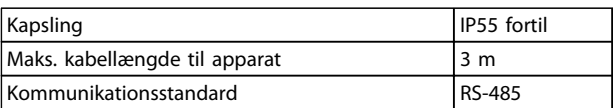

**Tabel 3.2 Tekniske data**

## 3.1.2 Montering af LCP i tavlefronten

## **Trin 1**

Monter pakning på LCP.

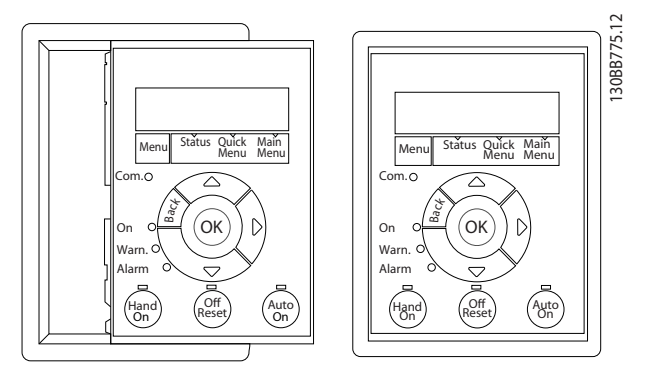

**Illustration 3.1 Monter pakning**

### **Trin 2**

Anbring LCP'et på tavlen. Se målene på hullet på *Illustration 3.2*.

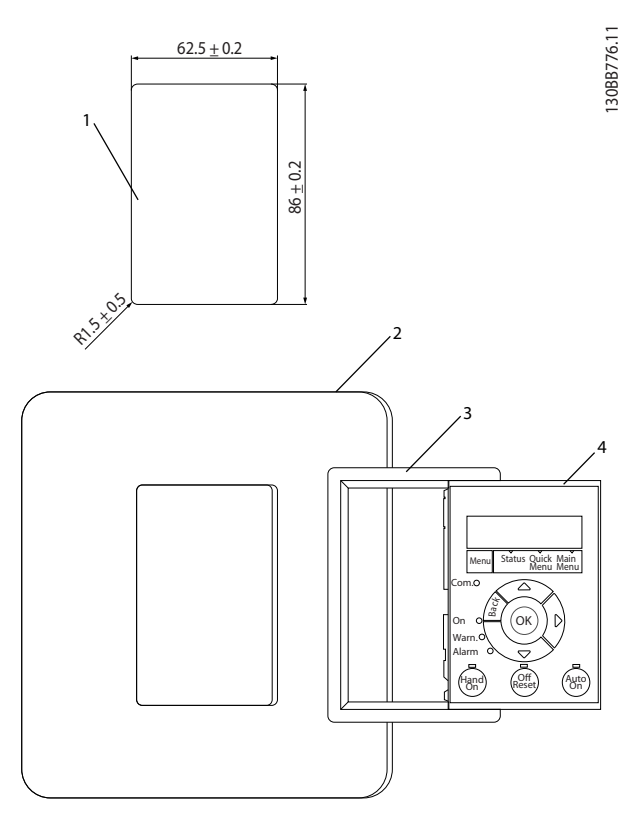

**Illustration 3.2 Anbring LCP på tavle**

### **Trin 3**

Anbring konsollen på bagsiden af LCP'et, og skyd den ned. Spænd skruerne, og tilslut kablets hunstik til LCP'et.

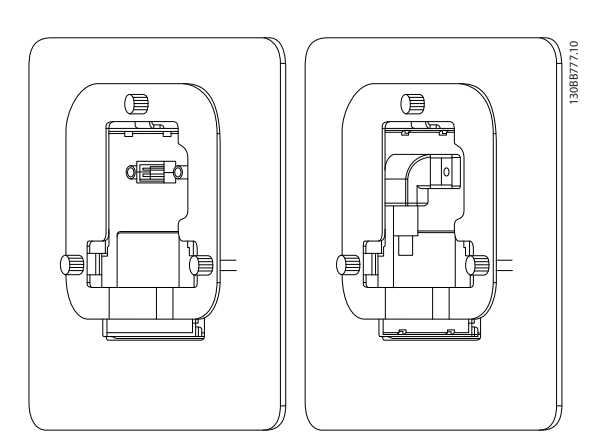

**Illustration 3.3 Anbring konsol på LCP**

**3 3**

Danfoss

### **Trin 4**

Slut kablet til frekvensomformeren.

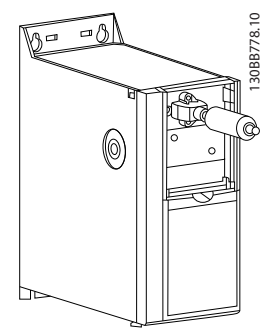

**Illustration 3.4 Tilslut kabel**

## *BEMÆRK!*

**Fastgør stikket til frekvensomformeren med de angivne stjerneskruer. Tilspændingsmoment: 1,3 Nm.**

130BB902.11

3088902.11

## 3.1.3 IP21/TYPE 1-kapslingssæt

IP21/TYPE 1 er et valgfrit kapslingselement til IP20-apparater.

Ved anvendelse af kapslingssættet opgraderes et IP20-apparat, så apparatet overholder kapslingsgraden IP21/TYPE 1.

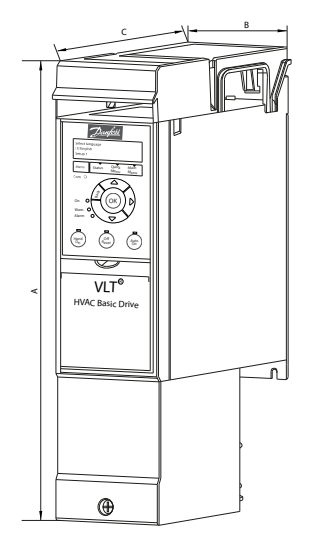

**Illustration 3.5 H1-H5**

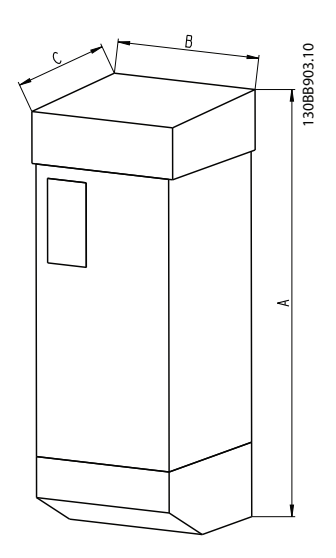

**Illustration 3.6 Mål**

### **Valg VLT**® **HVAC Basic Drive FC 101 Design Guide**

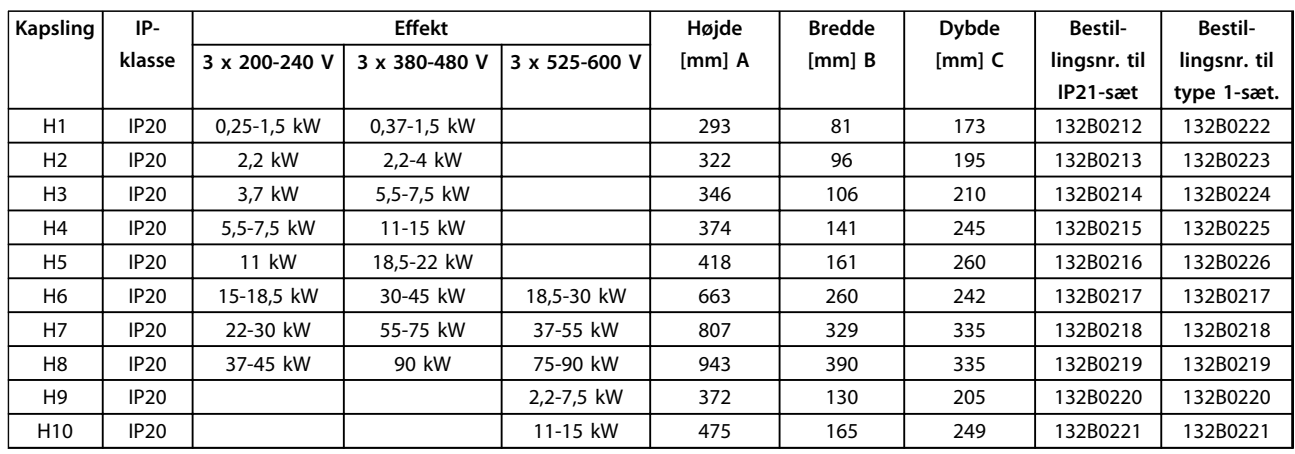

**Tabel 3.3 Specifikationer for kapslingssæt**

## 3.1.4 Afkoblingsplade

Brug afkoblingspladen til EMC-korrekt installation.

Vist her på en H3-kapsling.

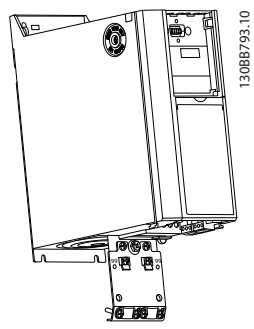

**Illustration 3.7 Afkoblingsplade**

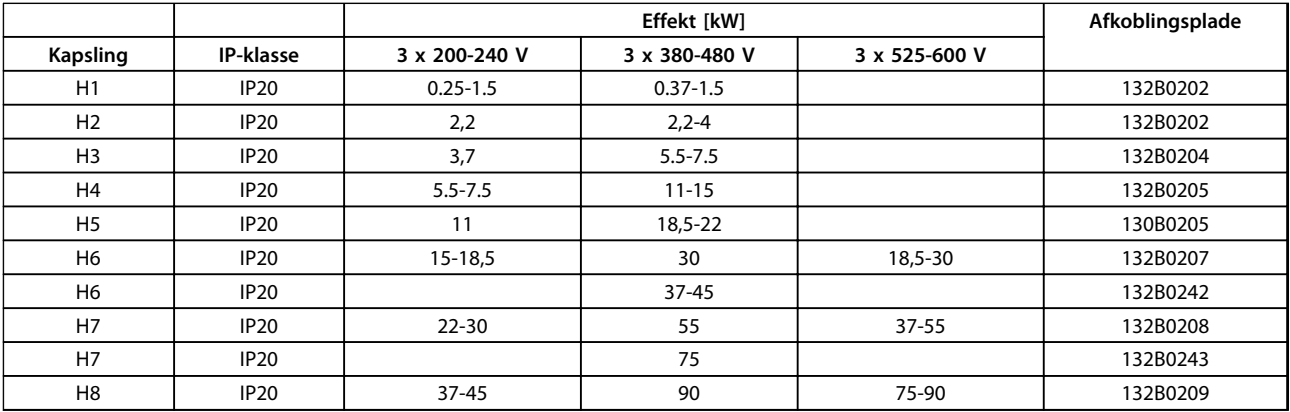

**Tabel 3.4 Specifikationer for afkoblingsplade**

## *BEMÆRK!*

**Til H9- og H10-frekvensomformere medfølger afkoblingspladerne i tilbehørsposen.**

## 4 Sådan gennemføres bestillingen

### 4.1 Konfiguration

### 4.1.1 Drevkonfigurator

Frekvensomformere kan konstrueres i henhold til applikationskravene ved at bruge bestillingsnummersystemet.

Frekvensomformere kan bestilles som standard eller med indbyggede optioner ved at bruge en typekodestreng, f.eks.

FC-101PK25T2E20H4XXCXXXSXXXXAXBXCXXXXDX

Brug den internetbaserede Drevkonfigurator til at konfigurere den ønskede frekvensomformer til den relevante applikation og generere typekodestrengen. Drevkonfiguratoren genererer automatisk et ottecifret salgsnummer, der skal afleveres til den lokale salgsafdeling. Der kan desuden oprettes en projektliste med flere produkter, som efterfølgende sendes til en Danfoss-salgsrepræsentant.

Frekvensomformerkonfiguratoren kan findes på: [www.danfoss.com/drives](http://www.danfoss.com/drives).

**Sådan gennemføres bestillin... VLT**® **HVAC Basic Drive FC 101 Design Guide**

## 4.1.2 Typekodestreng

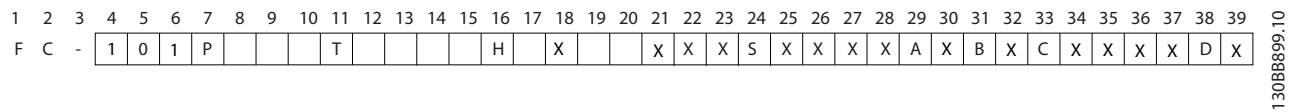

### **Illustration 4.1 Typekode**

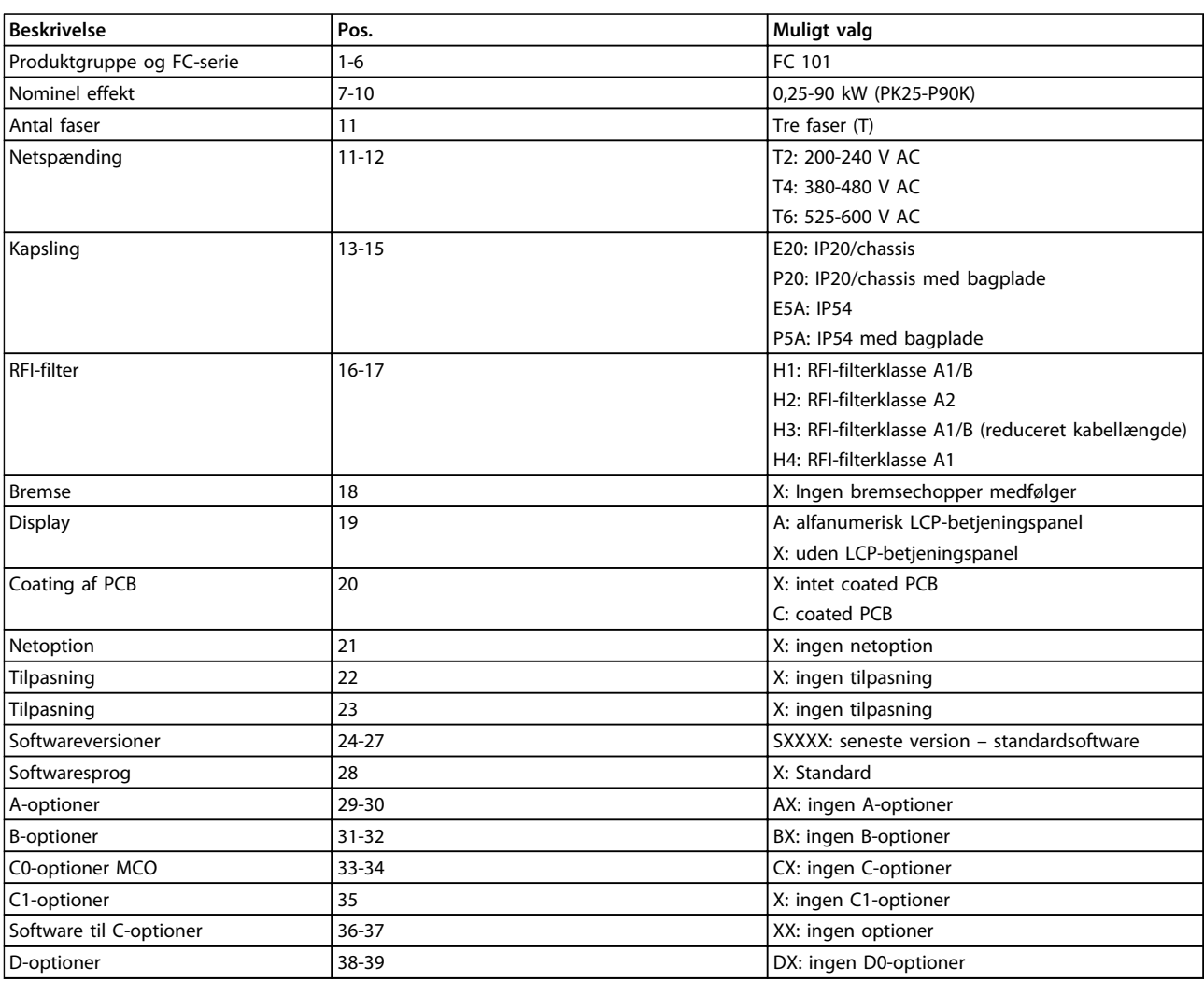

**Tabel 4.1 Typekodebeskrivelser**

## 4.2 Bestillingsnumre

## 4.2.1 Bestillingsnumre: optioner og tilbehør

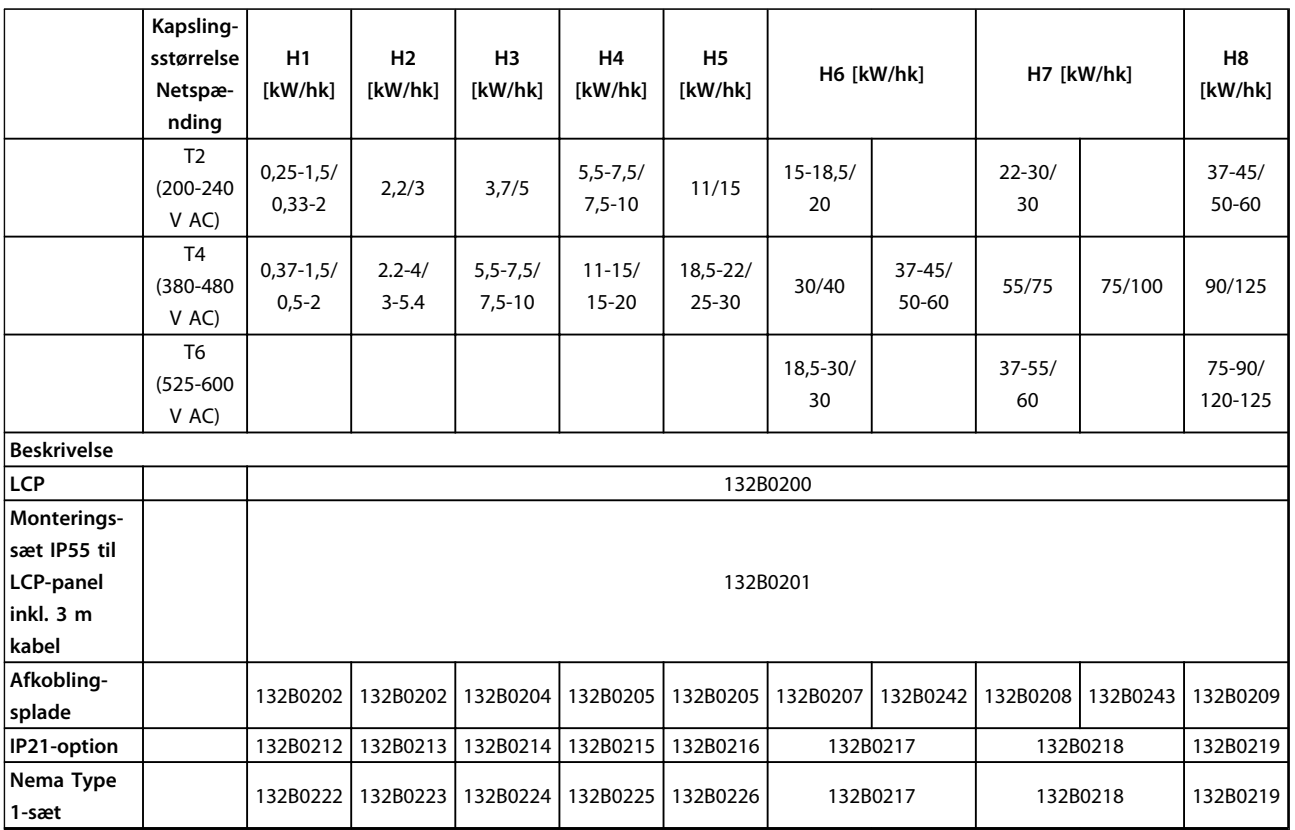

**Tabel 4.2 Optioner og tilbehør**

## 4.2.2 Harmoniske filtre

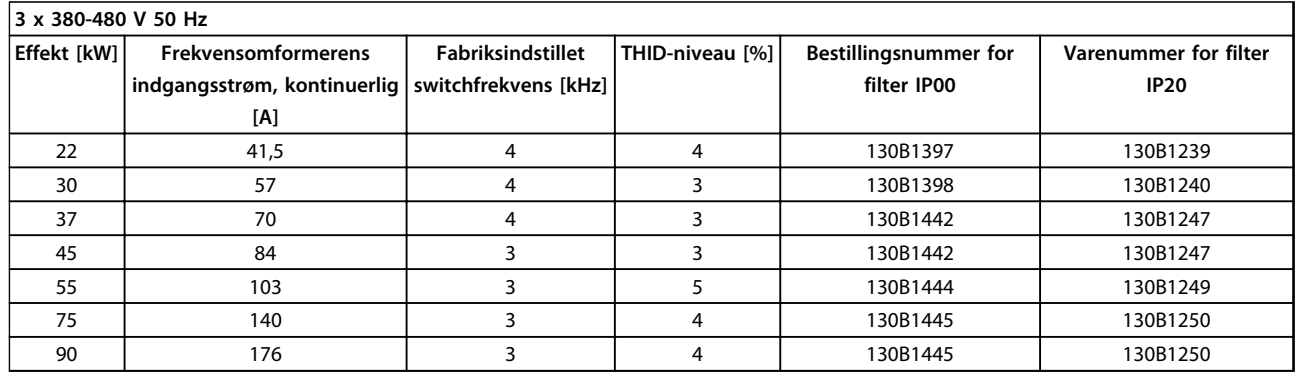

### **Tabel 4.3 AHF-filtre (5 % strømforvrængning)**

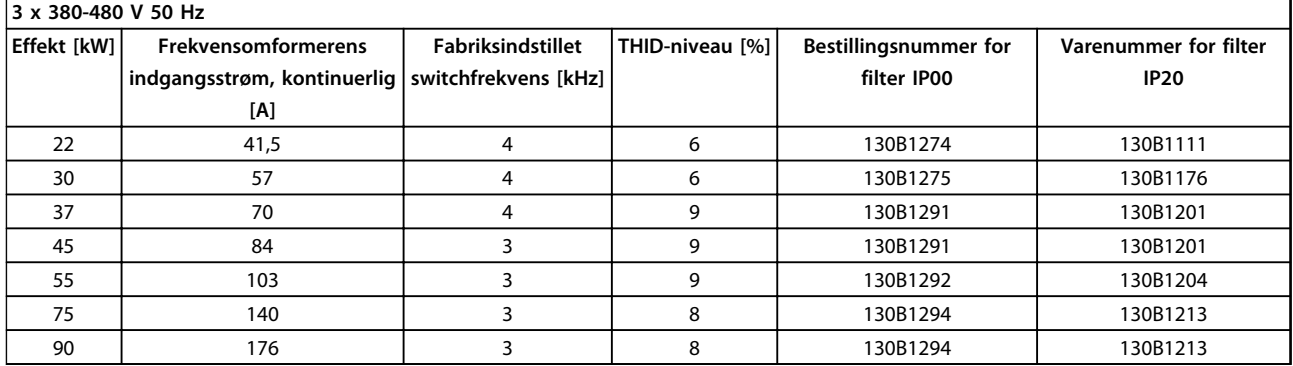

### **Tabel 4.4 AHF-filtre (10 % strømforvrængning)**

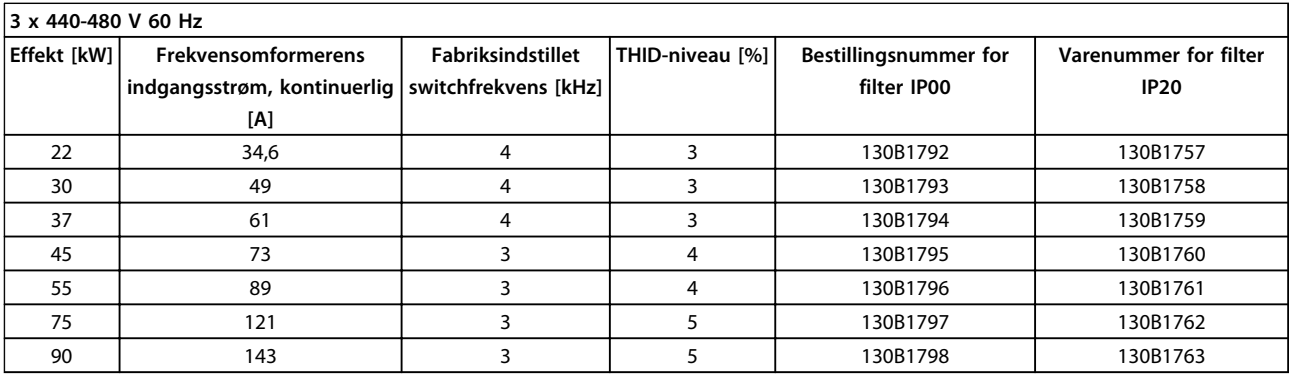

**Tabel 4.5 AHF-filtre (5 % strømforvrængning)**

**4 4**

Danfoss

### **Sådan gennemføres bestillin... VLT**® **HVAC Basic Drive FC 101 Design Guide**

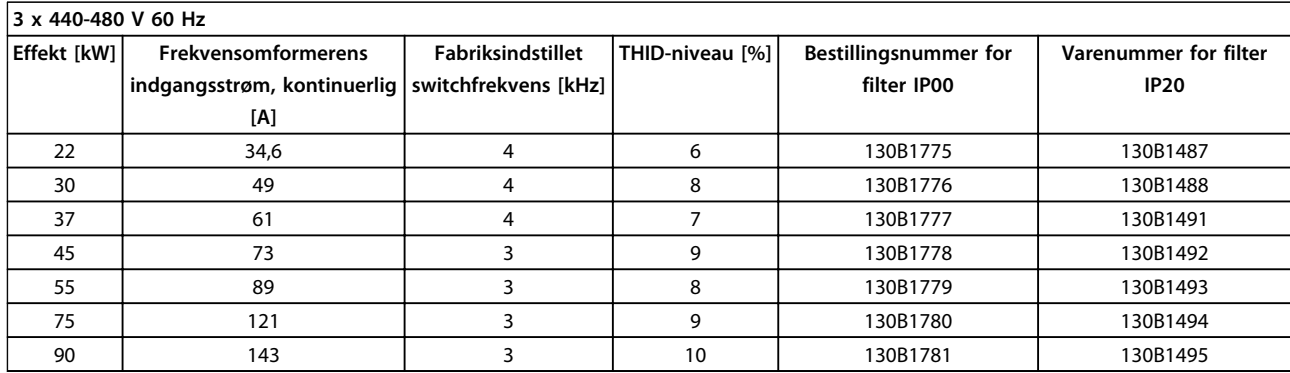

**Tabel 4.6 AHF-filtre (10 % strømforvrængning)**

### 4.2.3 Eksternt RFI-filter

Eksterne filtre, der overholder A1 50 m/B1 20 m

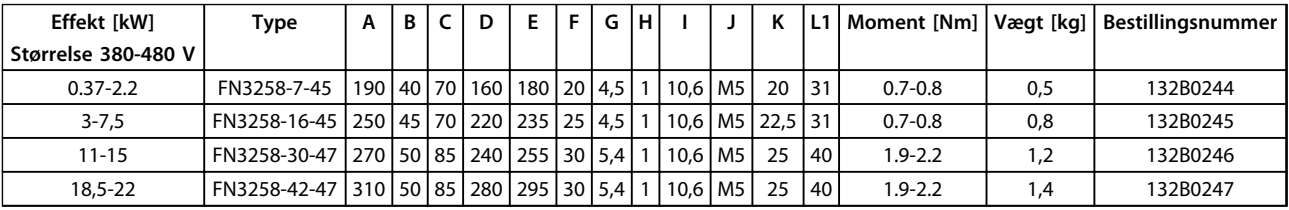

**Tabel 4.7 RFI-filtre – detaljer**

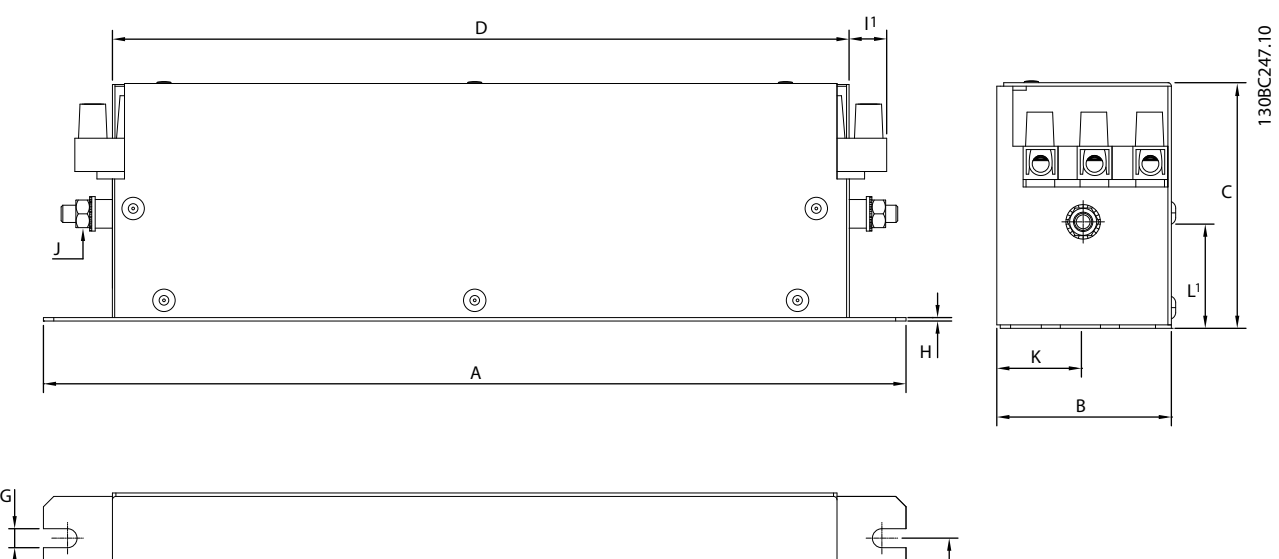

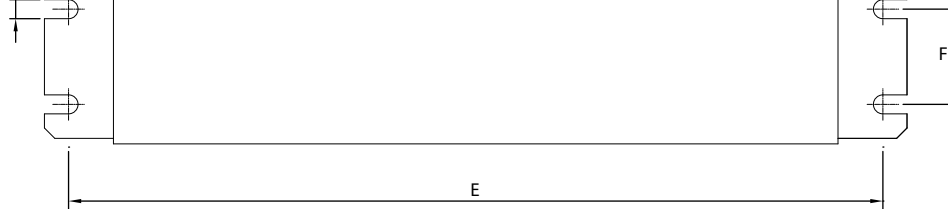

**Illustration 4.2 RFI-filter**

## 5 Sådan installeres produktet

## 5.1 Mekaniske mål

## 5.1.1 Frekvensomformerens mål

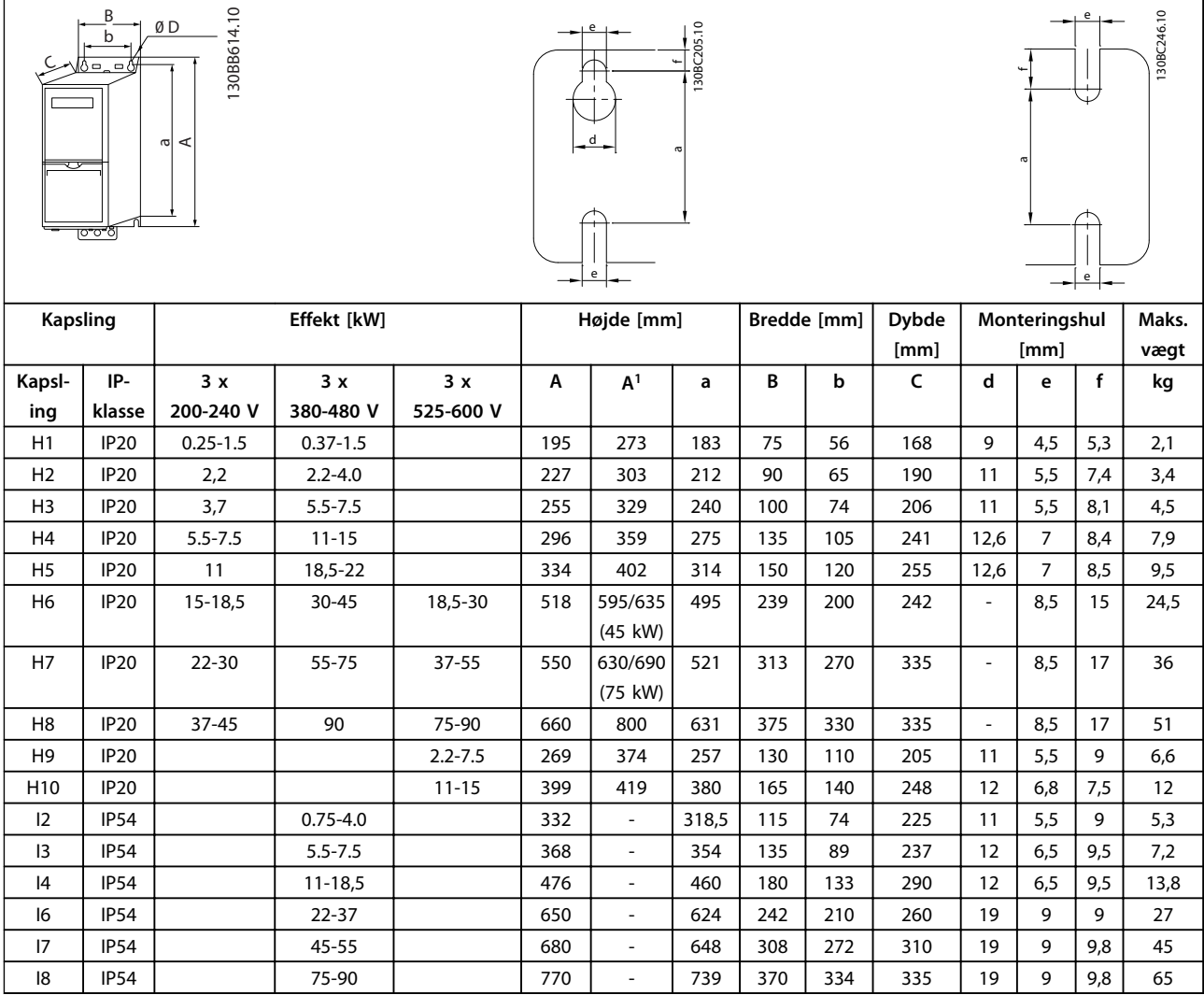

### **Tabel 5.1 Mål**

*1 Inklusive afkoblingsplade*

Målene gælder kun for de fysiske apparater, men ved installation i en applikation er det nødvendigt at tilføje plads til fri luftpassage både over og under apparaterne. Den påkrævede plads til fri luftpassage er angivet i *Tabel 5.2*:

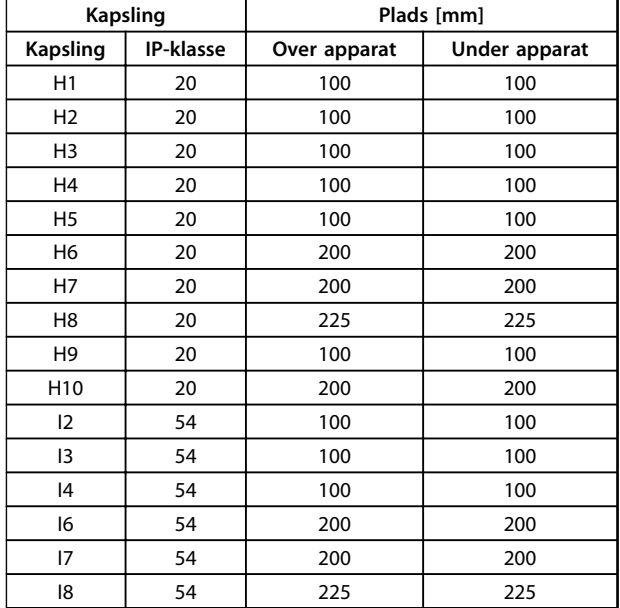

**Tabel 5.2 Påkrævet plads til fri luftpassage**

Danfoss

## 5.1.2 Forsendelsens mål

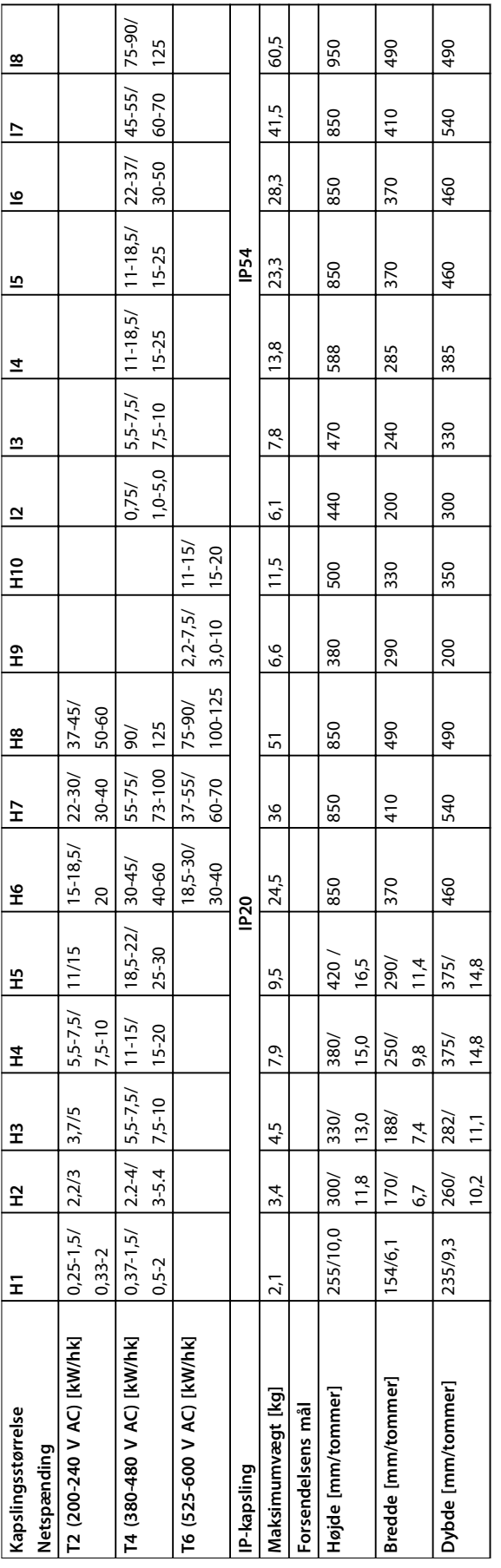

Tabel 5.3 Mål **Tabel 5.3 Mål**

### 5.1.3 Montering side om side

Frekvensomformeren kan monteres side om side med andet udstyr og kræver luft over og under apparatet til køling.

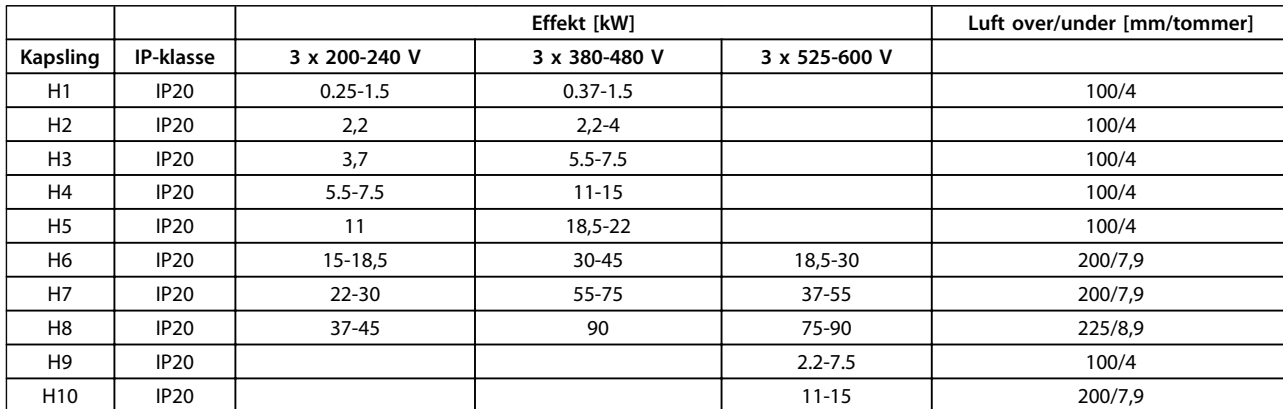

### **Tabel 5.4 Mindsteafstand**

## *BEMÆRK!*

**Hvis IP21/Nema Type 1-optionssættet er monteret, kræves der en afstand på 50 mm mellem apparaterne.**

## 5.1.4 Frembygning

IP21/Type 1-sæt anbefales.

**Sådan installeres produktet VLT**® **HVAC Basic Drive FC 101 Design Guide**

### 5.2 Elektriske data

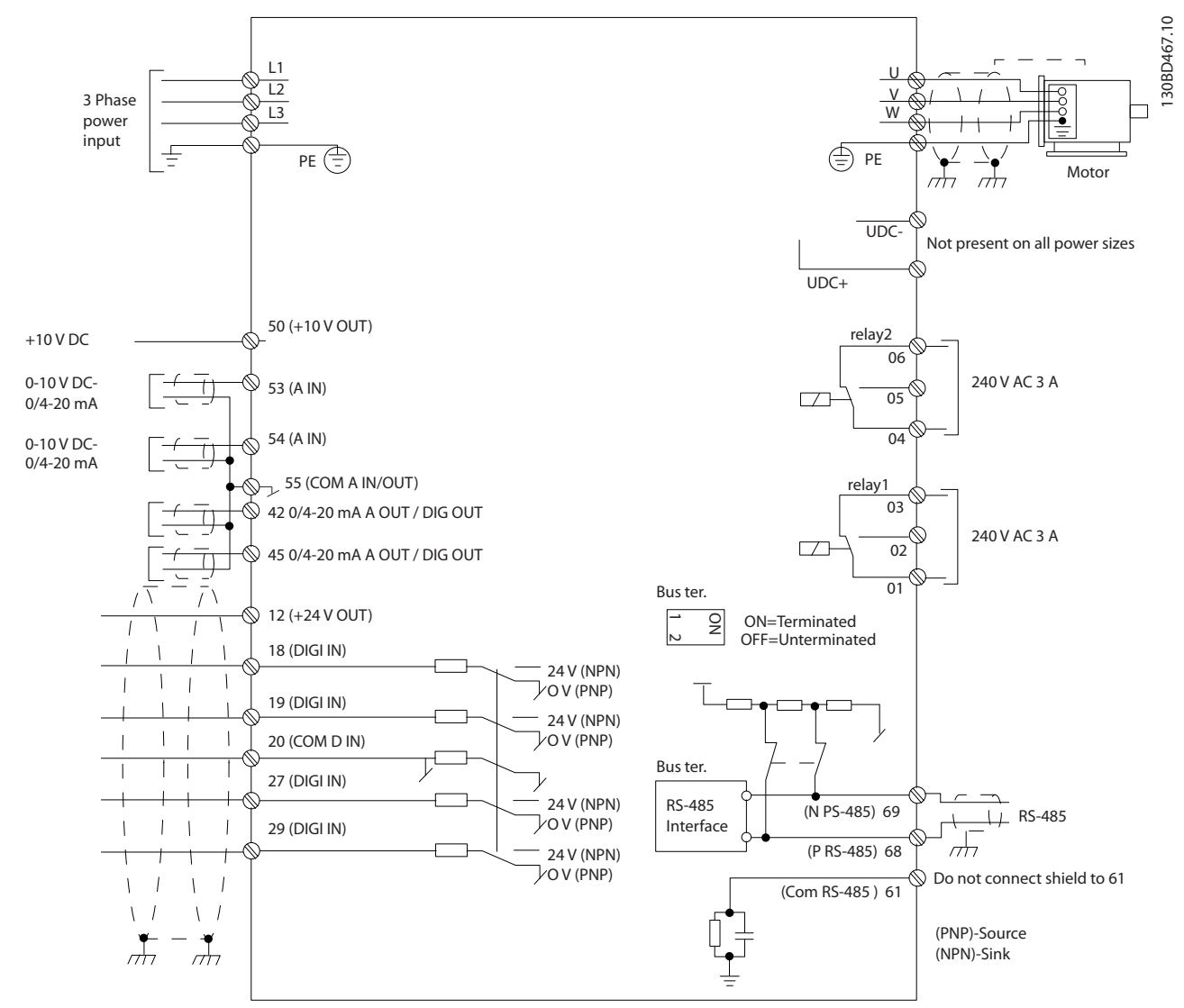

**Illustration 5.1 Skematisk tegning over grundlæggende ledningsføring**

## *BEMÆRK!*

**Der er ikke adgang til UDC- og UDC+ på følgende apparater: IP20 380-480 V 30-90 kW IP20 200-240 V 15-45 kW IP20 525-600 V 2,2-90 kW IP54 380-480 V 22-90 kW**

### 5.2.1 Generelt om elektrisk installation

Al kabelføring skal overholde nationale og lokale bestemmelser vedrørende kabelareal og omgivelsestemperatur. Brug kobberledere. De bør være normeret til 75 °C.

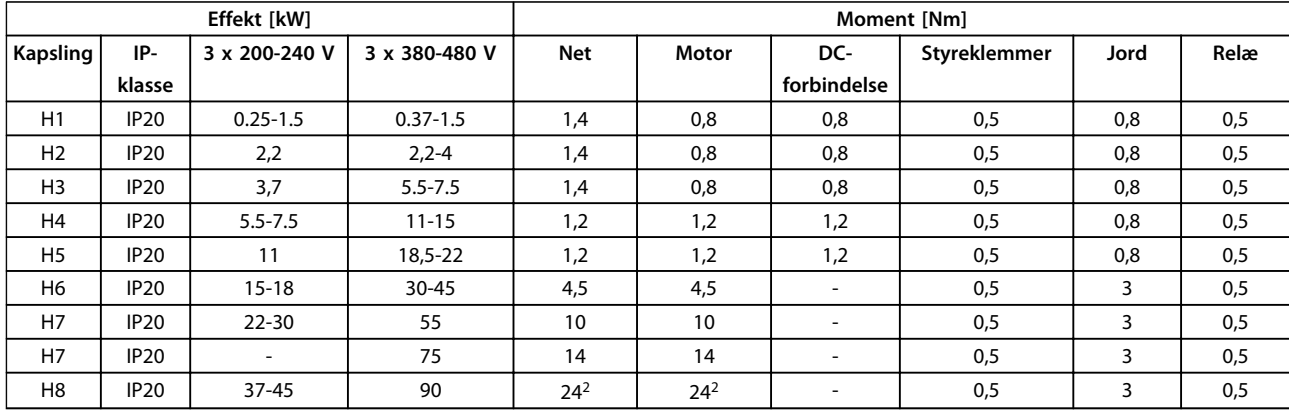

### **Tabel 5.5 Kapsling H1-H8**

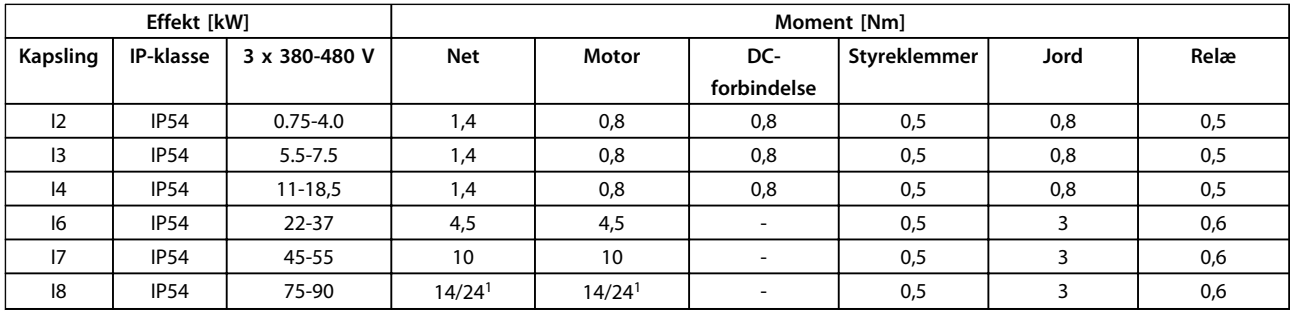

### **Tabel 5.6 Kapsling I1-I8**

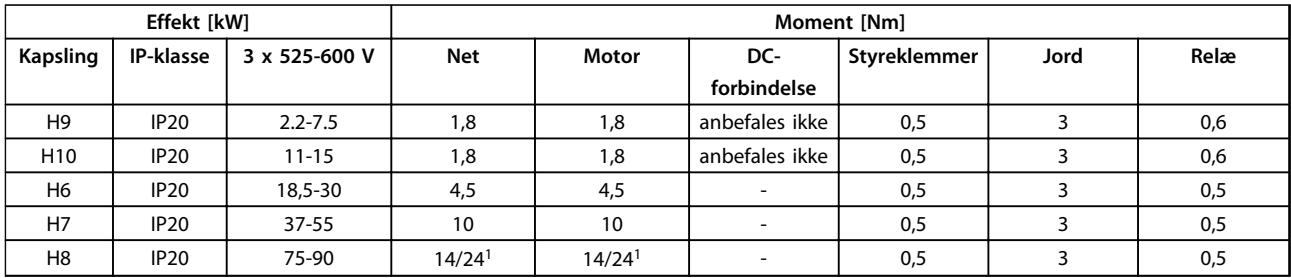

### **Tabel 5.7 Oplysninger om tilspændingsmomenter**

*1 Kabelmål* ≤ *95 mm<sup>2</sup>*

*2 Kabelmål > 95 mm<sup>2</sup>*

Danfoss

## 5.2.2 Tilslutning til netforsyning og motor

Frekvensomformeren er konstrueret til at kunne fungere med alle trefasede asynkrone standardmotorer. Det maksimale kabelareal fremgår af *[kapitel 8.2 Generelle specifi](#page-108-0)[kationer](#page-108-0)*.

- **•** Brug et skærmet motorkabel for at overholde EMC-emissionsspecifikationerne. Kablet skal sluttes til både afkoblingspladen og motorstellet.
- **•** Hold motorkablet så kort som muligt for at reducere støjniveauet og lækstrømme.
- **•** Se FC 101 *Monteringsinstruktion for afkoblingspladen* for yderligere oplysninger om montering af afkoblingspladen.
- **•** Se også afsnittet *EMC-korrekt installation* i VLT® *HVAC Basic Design Guide*.
- 1. Slut jordledningerne til jordklemmen.
- 2. Slut motoren til klemmerne U, V og W.
- 3. Slut netforsyningen til klemme L1, L2 og L3, og spænd til.

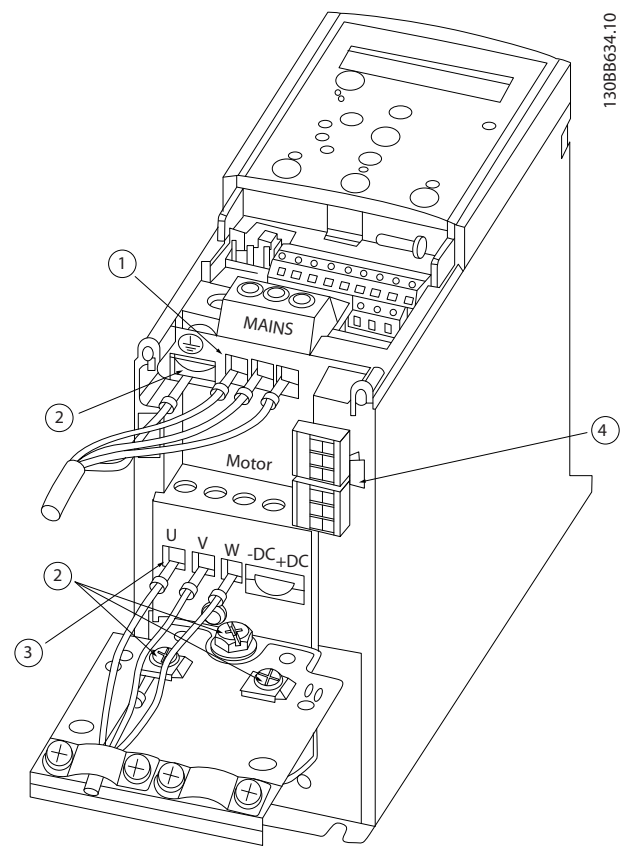

**Illustration 5.2 H1-H5-kapsling IP20 200-240 V 0,25-11 kW og IP20 380-480 V 0,37-22 kW.**

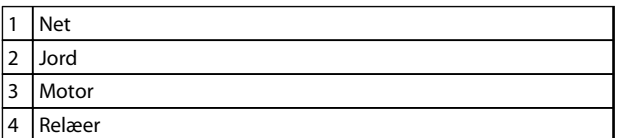

**Tabel 5.8 Forklaring til** *Illustration 5.2*

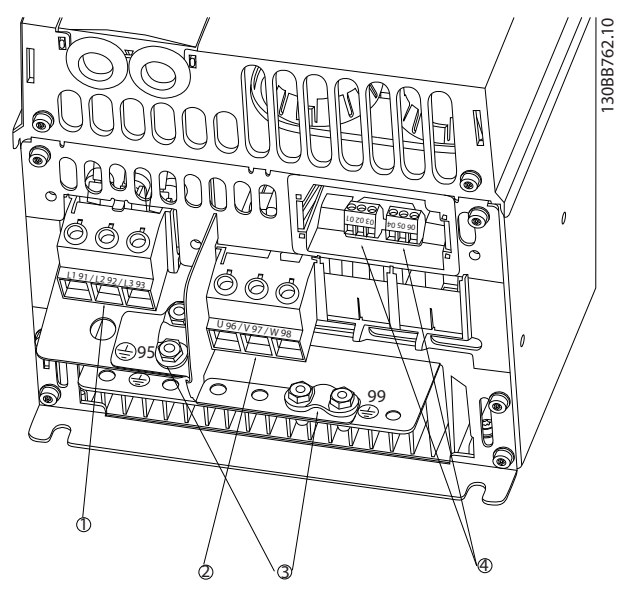

**Illustration 5.3 H6-kapsling IP20 380-480 V 30-45 kW IP20 200-240 V 15-18,5 kW IP20 525-600 V 22-30 kW**

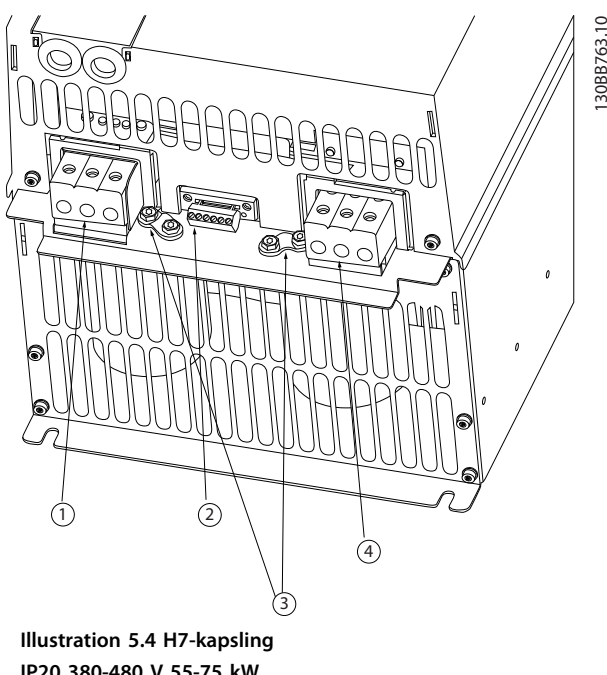

**IP20 380-480 V 55-75 kW IP20 200-240 V 22-30 kW IP20 525-600 V 45-55 kW**

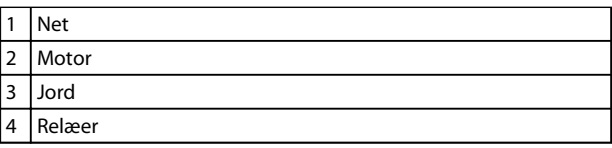

**Tabel 5.9 Forklaring til** *Illustration 5.3*

 $\boxed{1}$  Net 2 Relæer 3 Jord 4 Motor

**Tabel 5.10 Forklaring til** *Illustration 5.4*

### **Sådan installeres produktet VLT**® **HVAC Basic Drive FC 101 Design Guide**

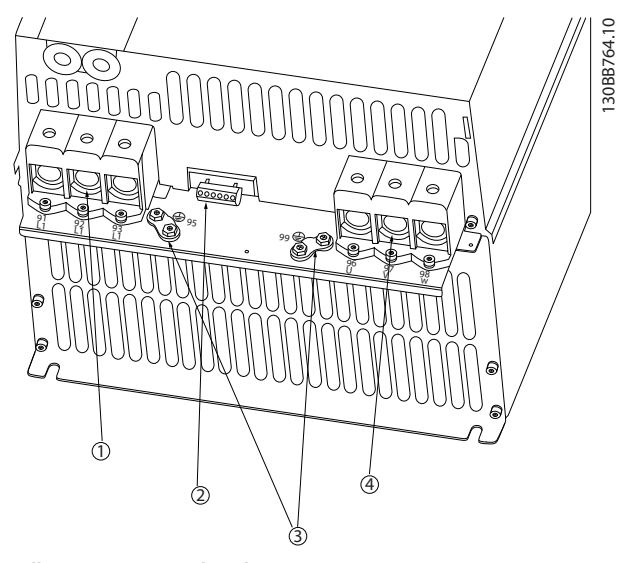

**Illustration 5.5 H8-kapsling IP20 380-480 V 90 kW IP20 200-240 V 37-45 kW IP20 525-600 V 75-90 kW**

|                | Net    |
|----------------|--------|
| $\overline{2}$ | Relæer |
| 3              | Jord   |
| $\overline{4}$ | Motor  |

**Tabel 5.11 Forklaring til** 

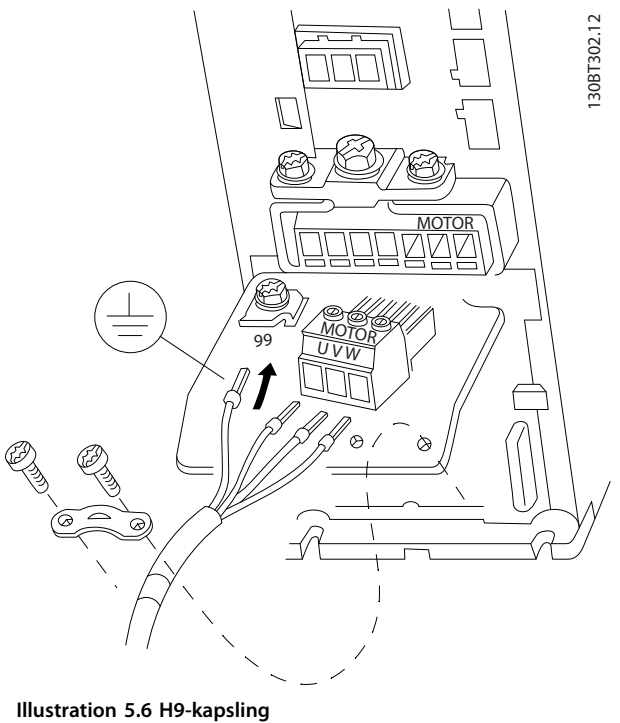

**IP20 600 V 2,2-7,5 kW**

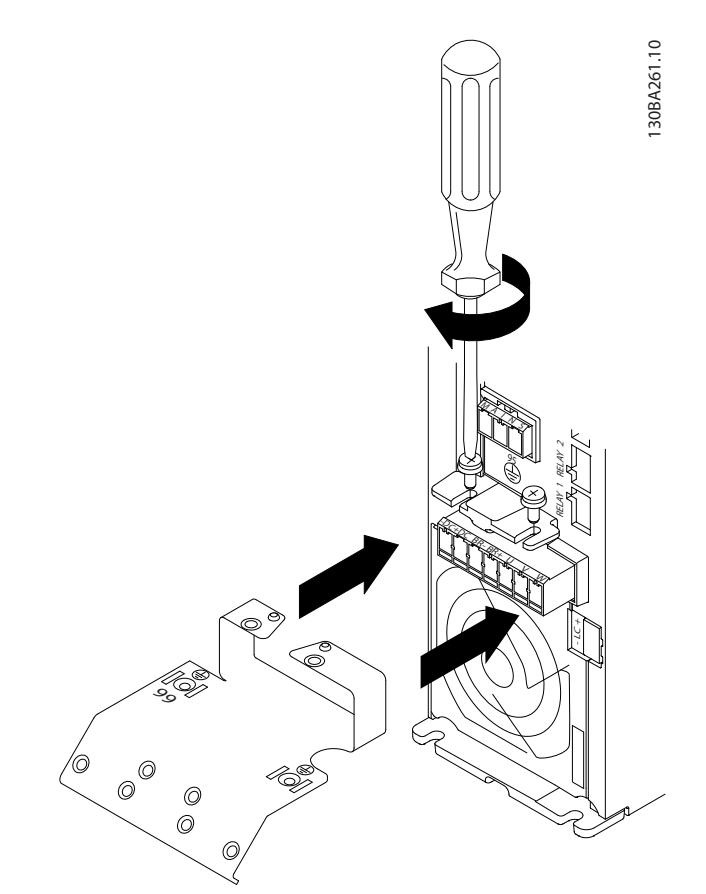

**Illustration 5.7 Sæt de to skruer i monteringspladen, skyd den på plads, og stram til**

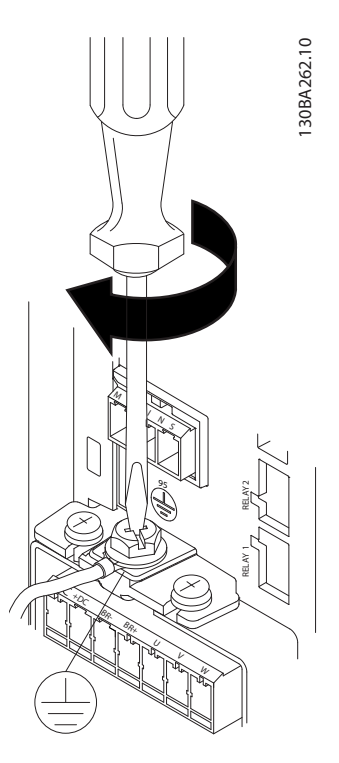

**Illustration 5.8 Monter og tilspænd først jordkablet ved montering af kablerne**

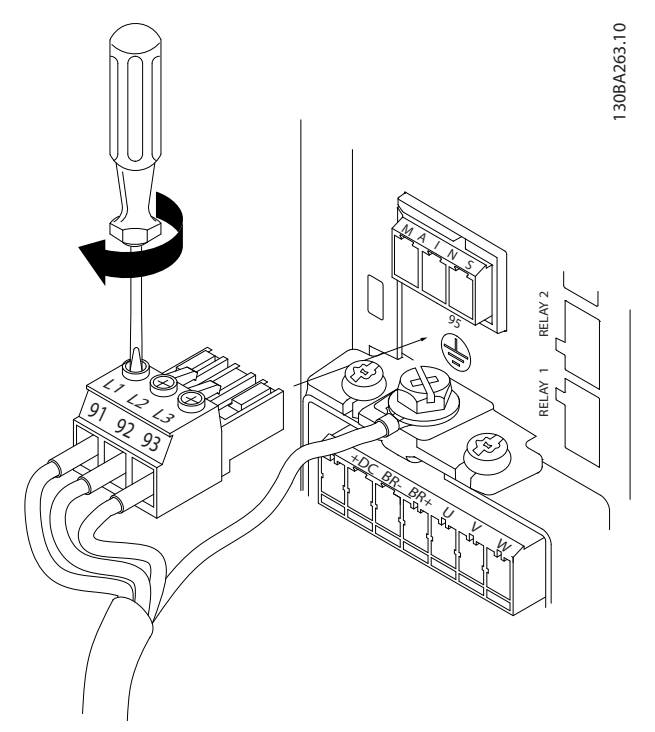

**Illustration 5.9 Monter netforsyningsstikket, og tilspænd ledningerne**

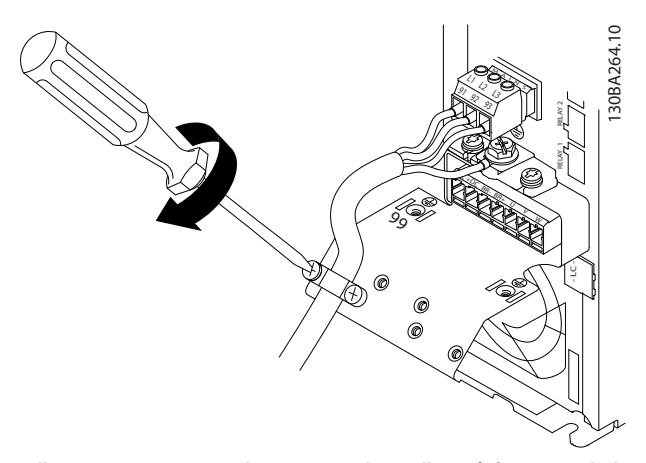

**Illustration 5.10 Spænd monteringskonsollen på forsyningsled-**

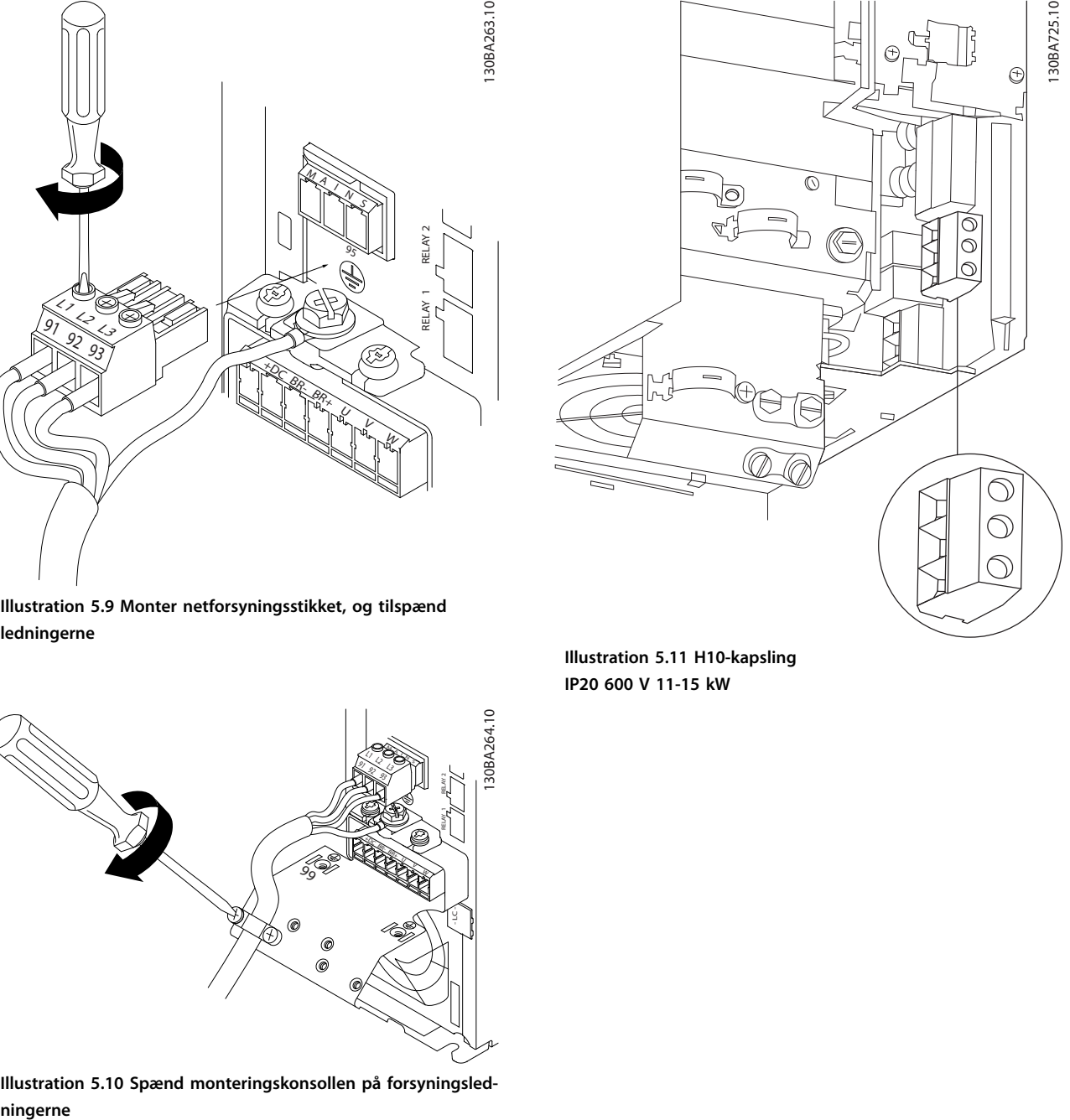

**Illustration 5.11 H10-kapsling IP20 600 V 11-15 kW**

Danfoss

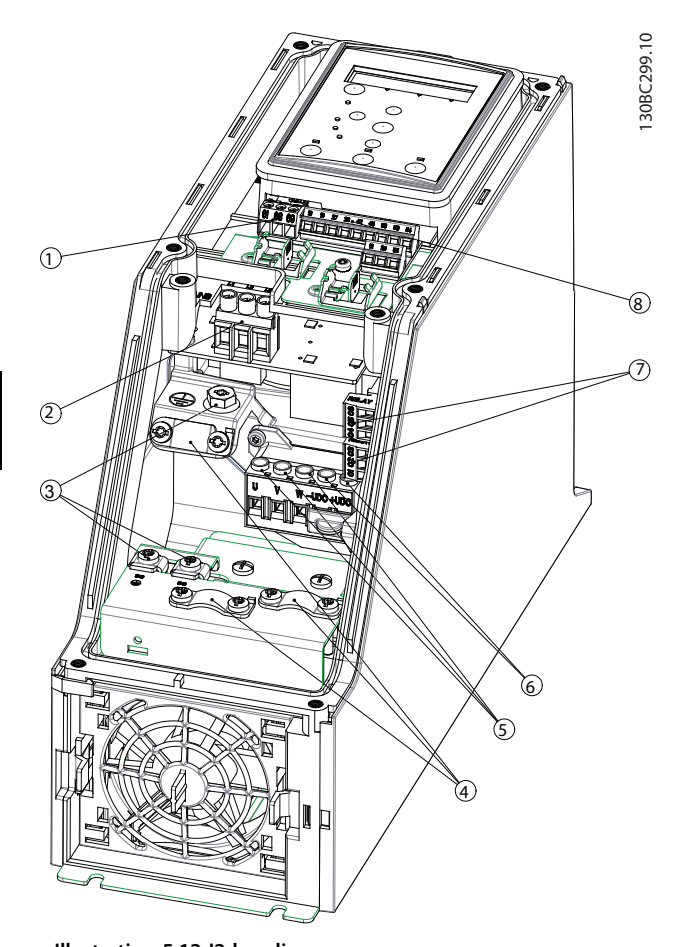

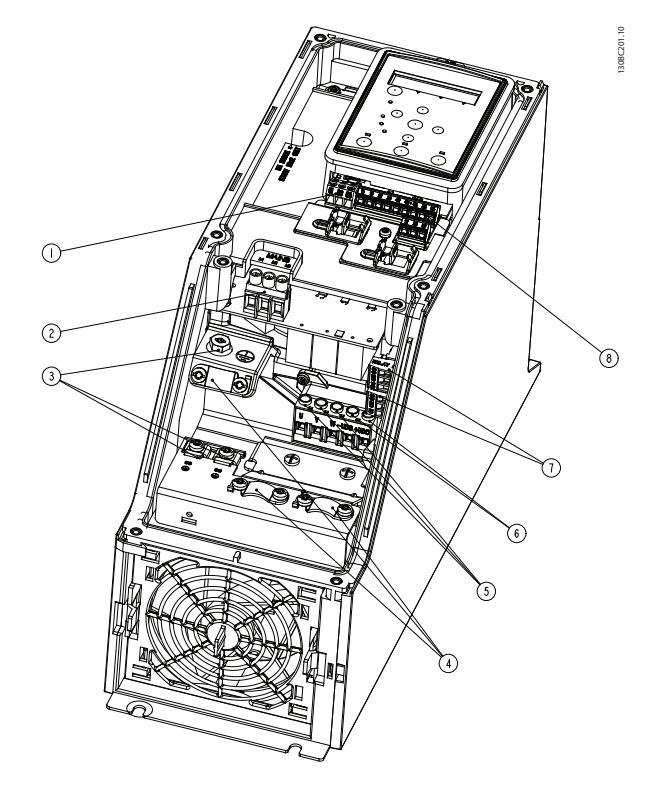

**Illustration 5.13 I3-kapsling IP54 380-480 V 5,5-7,5 kW**

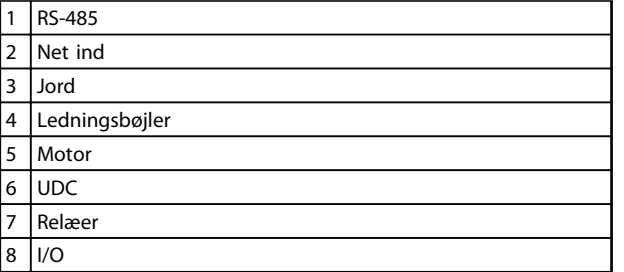

**Tabel 5.13 Forklaring til** *Illustration 5.13*

**Illustration 5.12 I2-kapsling IP54 380-480 V 0,75-4,0 kW**

| 1              | <b>RS-485</b>  |
|----------------|----------------|
| $\overline{2}$ | Net ind        |
| 3              | Jord           |
| 4              | Ledningsbøjler |
| 5              | Motor          |
| 6              | <b>UDC</b>     |
| 7              | Relæer         |
| 8              | 1/O            |

**Tabel 5.12 Forklaring til** *Illustration 5.12*

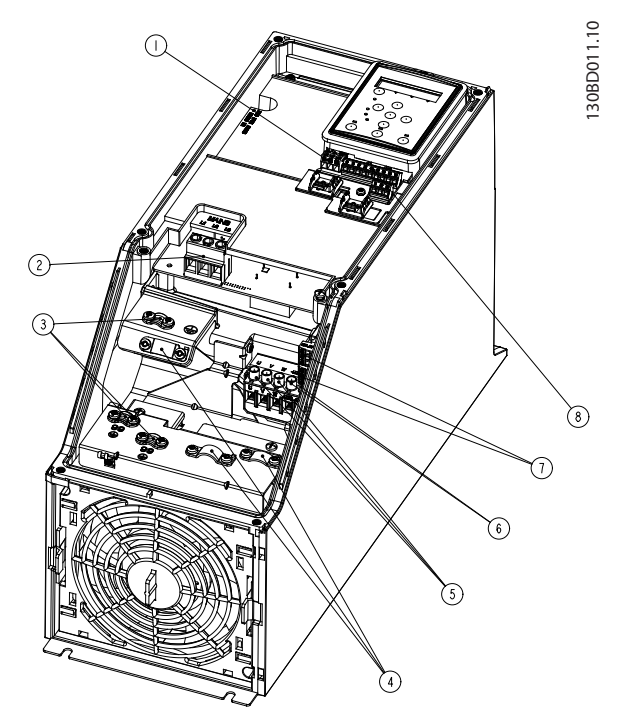

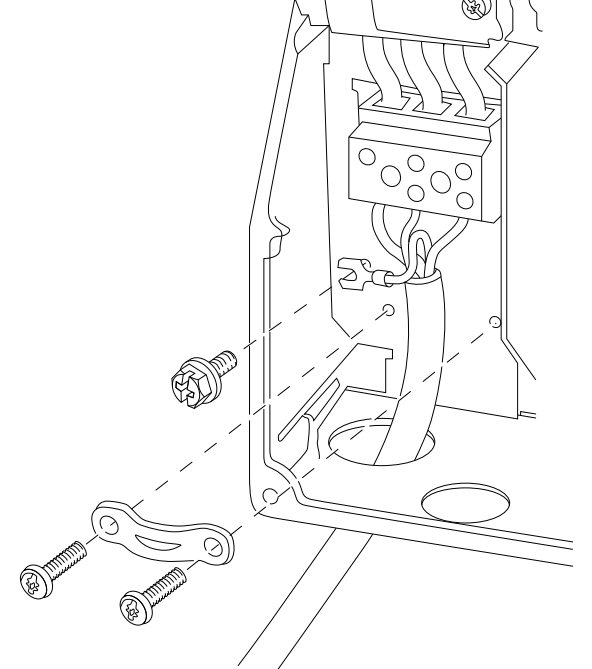

**Illustration 5.16 I6-kapsling IP54 380-480 V 22-37 kW**

**Illustration 5.14 I4-kapsling IP54 380-480 V 0,75-4,0 kW**

| 1              | <b>RS-485</b>  |
|----------------|----------------|
| $\overline{2}$ | Net ind        |
| 3              | Jord           |
| 4              | Ledningsbøjler |
| 5              | Motor          |
| 6              | <b>UDC</b>     |
| 7              | Relæer         |
| 8              | 1/O            |

**Tabel 5.14 Forklaring til** *Illustration 5.14*

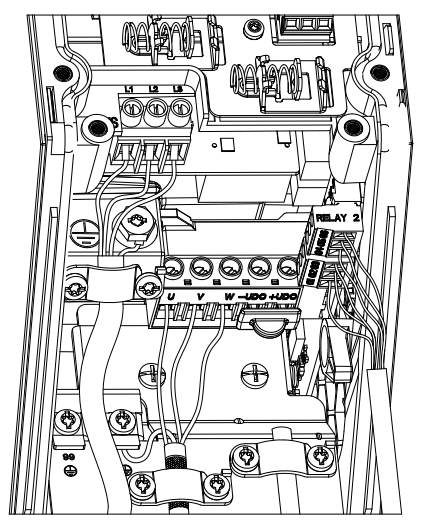

**Illustration 5.15 IP54 I2-I3-I4-kapsling**

130BC203.10 130BC203.10

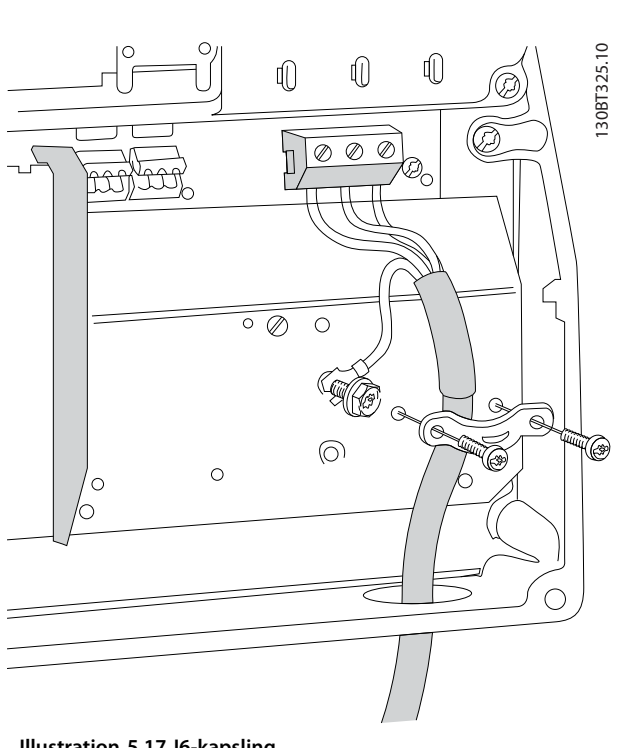

**Illustration 5.17 I6-kapsling IP54 380-480 V 22-37 kW**

130BT326.10 130BT326.10

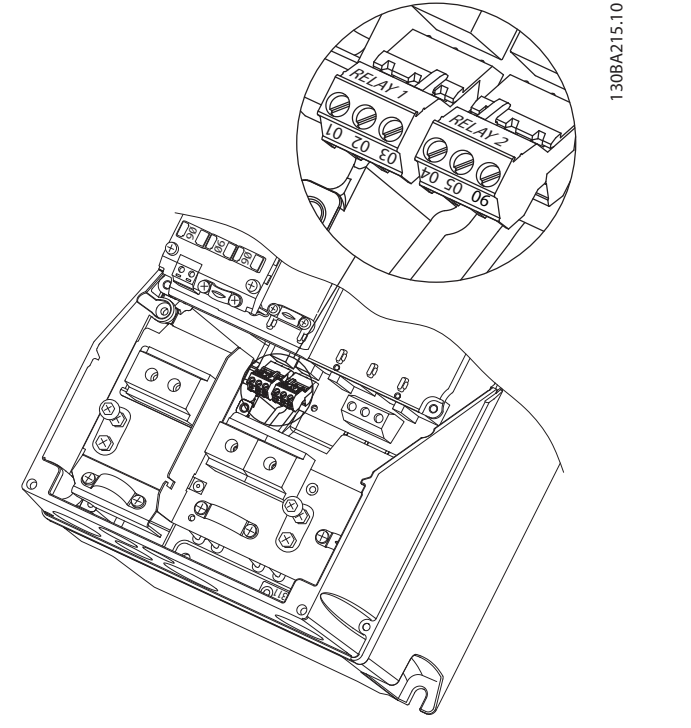

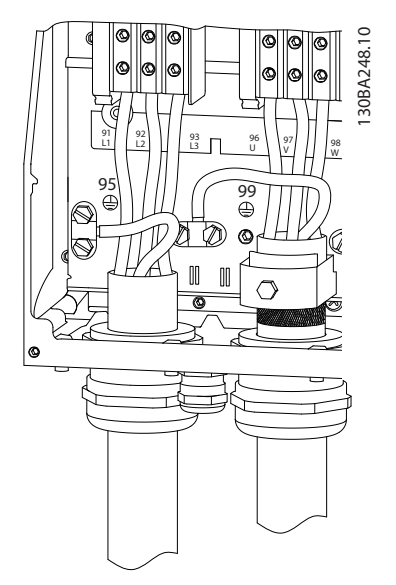

Danfoss

**Illustration 5.19 I7, I8-kapsling IP54 380-480 V 45-55 kW IP54 380-480 V 75-90 kW**

**Illustration 5.18 I6-kapsling IP54 380-480 V 22-37 kW**

### 5.2.3 Sikringer og afbrydere

### **Beskyttelse af forgreningskredsløb**

For at beskytte installationen mod elektriske farer og brandfarer skal alle grenledninger i en installation, koblingsudstyr, maskiner osv. beskyttes mod kortslutning og overstrøm i henhold til nationale og lokale bestemmelser.

#### **Kortslutningsbeskyttelse**

Danfoss anbefaler, at der bruges de sikringer, som er angivet i *[Tabel 5.15](#page-64-0)*, for at beskytte servicemedarbejdere og udstyr i tilfælde af en intern fejl i apparatet eller en kortslutning i DC-linket. Frekvensomformeren giver fuld kortslutningsbeskyttelse i tilfælde af kortslutning i motoren.

### **Overstrømsbeskyttelse**

Der bør installeres overbelastningsbeskyttelse for at undgå, at kablerne i installationen overophedes. Overstrømsbeskyttelse skal altid udføres i overensstemmelse med lokale og nationale bestemmelser. Afbrydere og sikringer skal være beregnet til brug i et kredsløb, der kan levere op til maks. 100.000 Arms (symmetriske) ved maks. 480 V.

### **UL-overensstemmelse/manglende UL-overensstemmelse**

Brug de afbrydere eller sikringer, der er anført i *[Tabel 5.15](#page-64-0)*, for at sikre overensstemmelse med UL eller IEC 61800-5-1.

Afbrydere skal være beregnet til brug i et kredsløb, der kan levere op til maks. 10.000 Arms (symmetriske) ved maks. 480 V.

## *BEMÆRK!*

**I tilfælde af en fejl kan det medføre skader på frekvensomformeren, hvis anbefalingerne vedrørende sikring ikke er blevet fulgt.**

<span id="page-64-0"></span>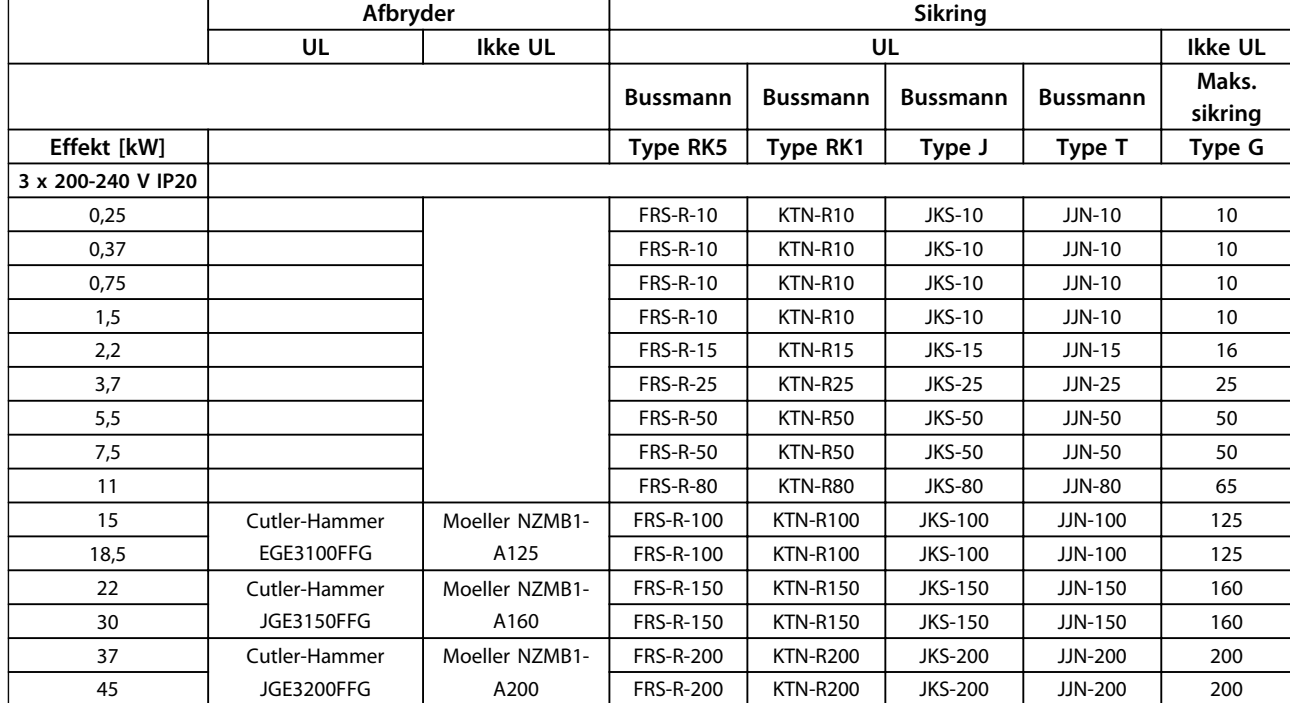

**Tabel 5.15 Afbrydere og sikringer**

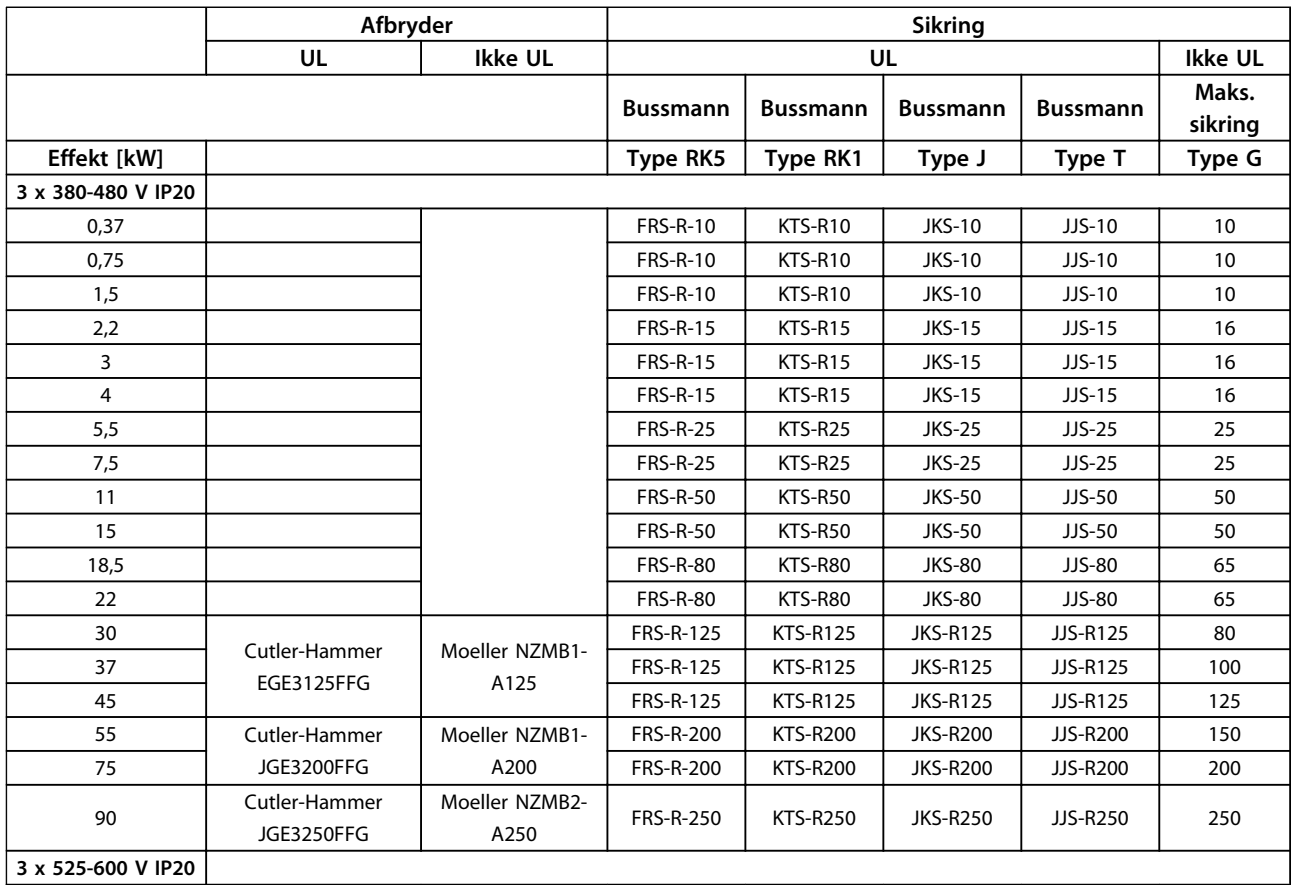

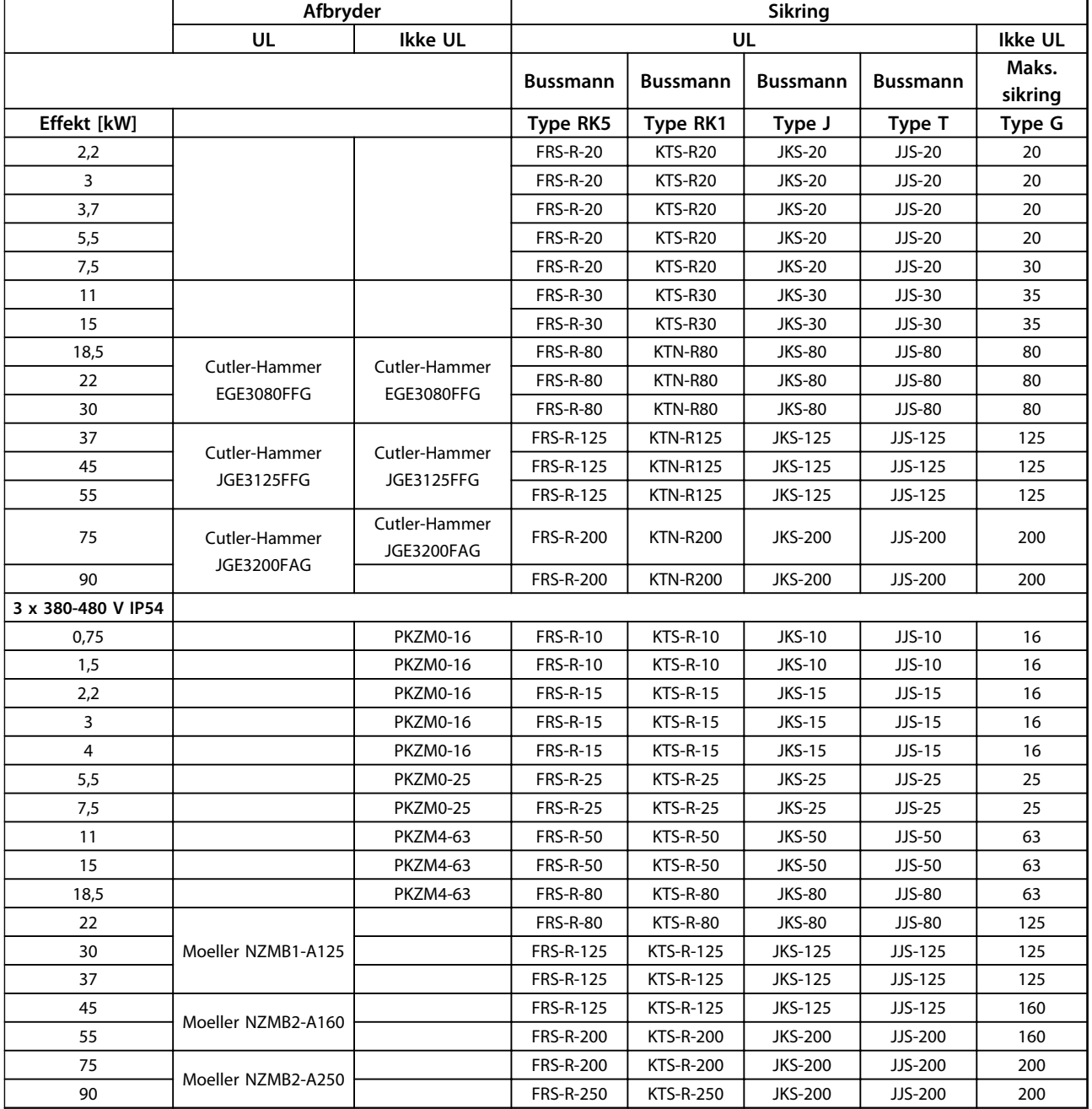

**Tabel 5.16 Afbrydere og sikringer**

## 5.2.4 EMC-korrekt elektrisk installation

Følgende punkter skal overholdes for at sikre en EMC-korrekt elektrisk installation.

- **•** Brug kun skærmede/armerede motorkabler og styreledninger.
- **•** Skærmen skal sluttes til jord i begge ender.
- **•** Undgå snoede skærmender (pigtails) i installationen, da det ødelægger skærmens effekt ved høje frekvenser. Brug i stedet de medfølgende kabelbøjler.
- **•** Det er vigtigt at sørge for god elektrisk kontakt fra installationspladen gennem installationsskruerne til frekvensomformerens metalkabinet.

Danfoss

**5 5**

**Sådan installeres produktet VLT**® **HVAC Basic Drive FC 101 Design Guide**

- **•** Brug stjerneskiver og galvanisk ledende installationsplader.
- **•** Brug ikke uskærmede motorkabler i installationskabinetterne.

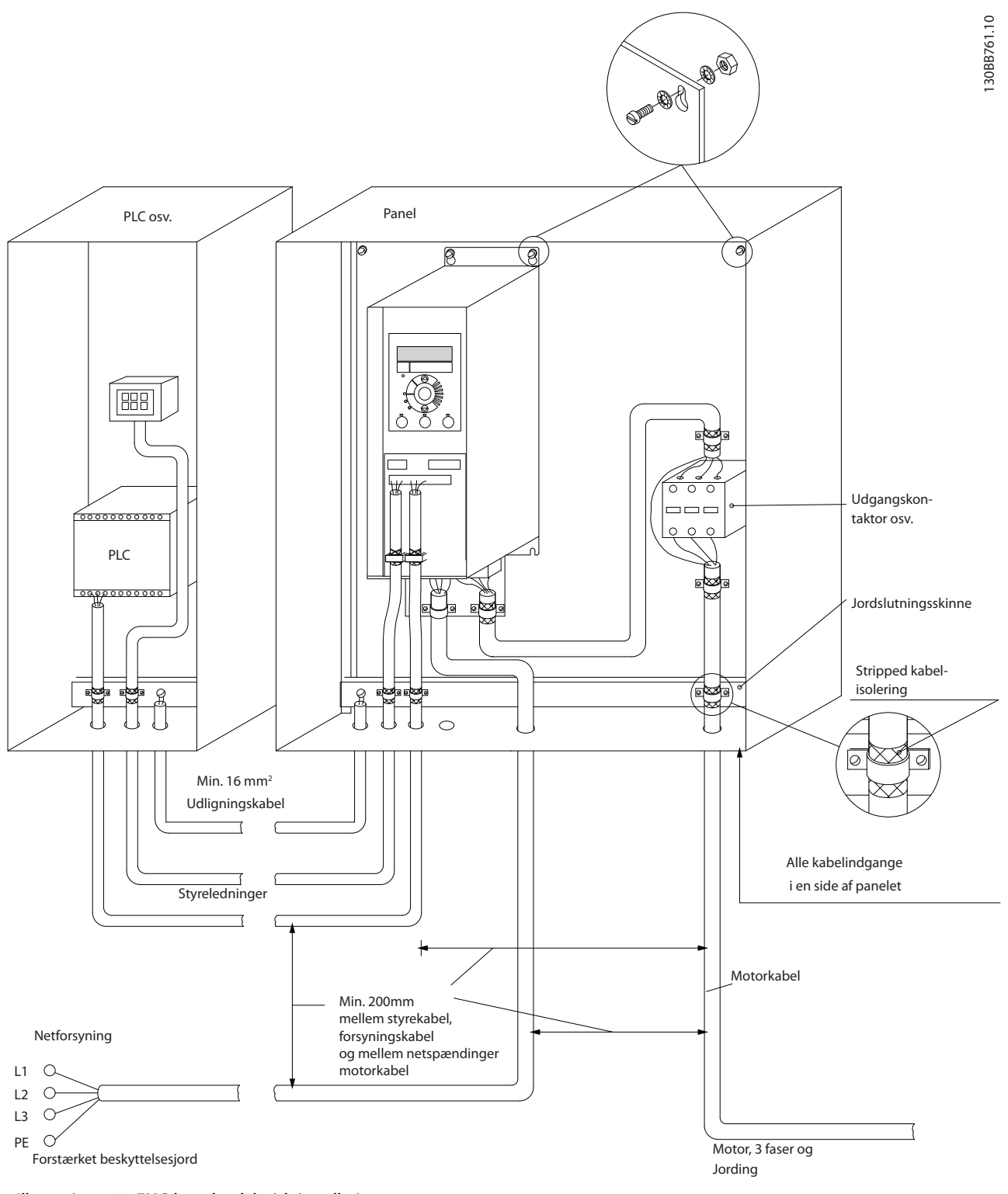

**Illustration 5.20 EMC-korrekt elektrisk installation**

## *BEMÆRK!*

**I Nordamerika skal der anvendes metalrør i stedet for skærmede kabler.**

<u>Danfoss</u>

### 5.2.5 Styreklemmer

IP20 200-240 V 0,25-11 kW og IP20 380-480 V 0,37-22 kW:

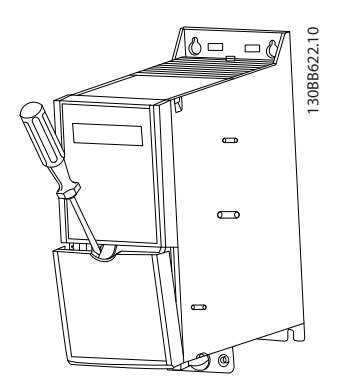

**Illustration 5.21 Styreklemmernes placering**

- 1. Stik en skruetrækker ind bag klemmeafdækningen for at udløse låsen.
- 2. Vip skruetrækkeren udad for at åbne afdækningen.

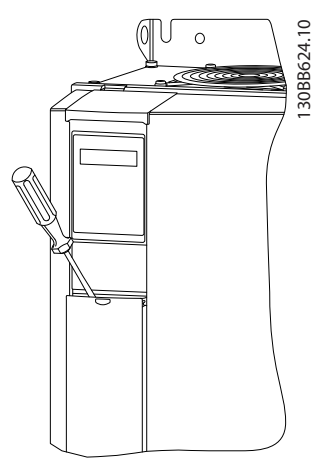

**Illustration 5.22 IP20 380-480 V 30-90 kW**

- 1. Stik en skruetrækker ind bag klemmeafdækningen for at udløse låsen.
- 2. Vip skruetrækkeren udad for at åbne afdækningen.

Tilstanden for digital indgang 18, 19 og 27 indstilles i *5-00 Digital Input Mode* (standardværdien er PNP), og tilstanden for digital indgang 29 indstilles i *5-03 Digital Input 29 Mode* (standardværdien er PNP).

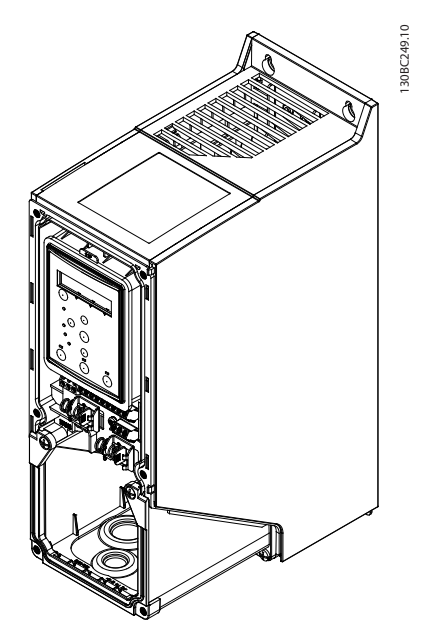

**Illustration 5.23 IP54 400 V 0,75-7,5 kW**

1. Fjern frontpanelet.

### **Styreklemmer**

*Illustration 5.24* viser alle frekvensomformerens styreklemmer. Frekvensomformeren kan startes ved at påføre et startsignal (klemme 18), en forbindelse mellem klemme 12 og 27 og en analog reference (klemme 53 og 55 eller 54 og 55).

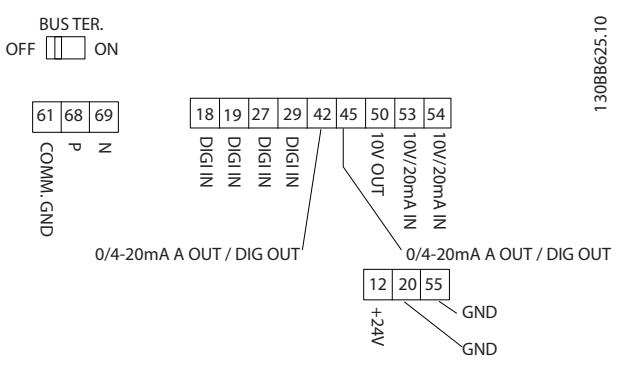

**Illustration 5.24 Styreklemmer**

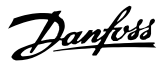

## <span id="page-68-0"></span>6 Sådan programmeres produktet

### 6.1 Programmering med MCT 10 opsætningssoftware

Frekvensomformeren kan programmeres fra en pc via RS-485-kommunikationsporten ved hjælp af MCT 10 opsætningssoftware. Softwaren kan bestilles ved at benytte varenummer 130B1000, eller den kan downloades fra [www.danfoss.com/Denmark/BusinessAreas/DrivesSolutions/](http://www.danfoss.com/Denmark/BusinessAreas/DrivesSolutions/Softwaredownload/) [Softwaredownload/](http://www.danfoss.com/Denmark/BusinessAreas/DrivesSolutions/Softwaredownload/).

### 6.2 LCP-betjeningspanel (LCP)

LCP'et er opdelt i 4 funktionsgrupper.

- A. Display
- B. Menu-tast
- C. Navigationstaster og indikatorlys (LED'er)
- D. Betjeningstaster og indikatorlys (LED'er)

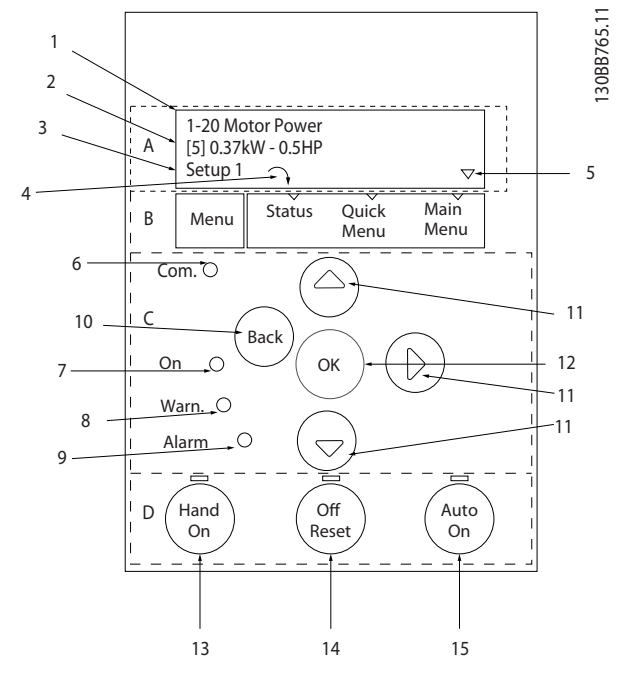

**Illustration 6.1 Betjeningspanel**

### **A. Display**

LCD-displayet er baggrundsbelyst og har 2 alfanumeriske linjer. Alle data vises på LCP'et.

Oplysninger kan aflæses på displayet.

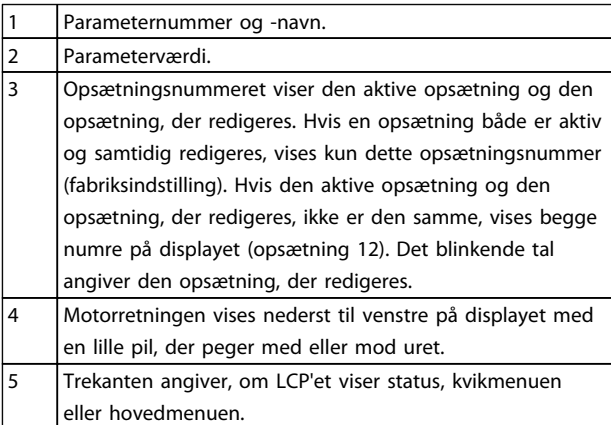

**Tabel 6.1 Forklaring til** *Illustration 6.1*

#### **B. Menu-tast**

Tryk på [Menu] for at skifte mellem status, kvikmenu eller hovedmenu.

### **C. Navigationstaster og indikatorlys (LED'er)**

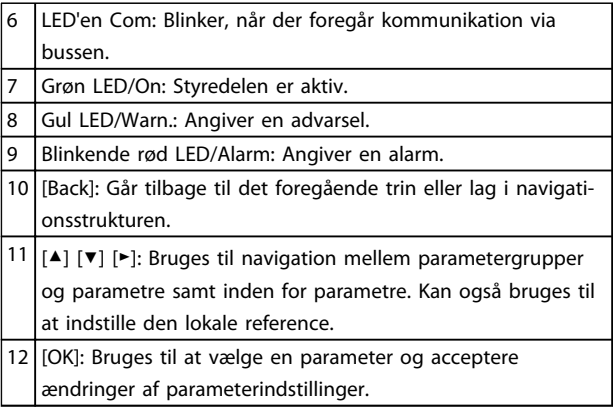

**Tabel 6.2 Forklaring til** *Illustration 6.1*

### **D. Betjeningstaster og indikatorlys (LED'er)**

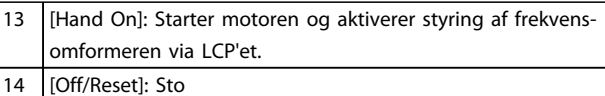

### *BEMÆRK!*

**Fabriksindstillingen for den digitale indgang på klemme 27 (***5-12 Terminal 27 Digital Input***) er Friløb inverteret. Det betyder, at det ikke er muligt at starte motoren med [Hand On]-tasten, hvis der ikke er 24 V på klemme 27. Forbind klemme 12 og klemme 27.**

pper motoren (off). Hvis apparatet er i alarmtilstand, nulstilles alarmen.

15 [Auto On]: Frekvensomformeren styres enten via styreklemmerne eller seriel kommunikation.

**Tabel 6.3 Forklaring til** *[Illustration 6.1](#page-68-0)*

### 6.3 Menuer

### 6.3.1 Statusmenu

I statusmenuen er der følgende valgmuligheder:

- **•** Motorfrekvens [Hz], *16-13 Frequency*
- **•** Motorstrøm [A], *16-14 Motor current*
- **•** Motorhastighedsreference i procent [%], *16-02 Reference [%]*
- **•** Feedback, *16-52 Feedback[Unit]*.
- **•** Motoreffekt [kW] (hvis *0-03 Regional Settings* er indstillet til *[1] Nordamerika*, vises motoreffekt i hk i stedet for kW), *16-10 Power [kW]* for kW, *16-11 Power [hp]* for hk
- **•** Tilpasset udlæsning *16-09 Custom Readout*

### 6.3.2 Kvikmenu

Brug frekvensomformerens kvikmenu til at programmere de mest almindelige funktioner i VLT® HVAC Basic Drive. Kvikmenuen består af:

- **•** guide til applikationer med åben sløjfe
- **•** opsætningsguide for lukket sløjfe
- **•** motoropsætning
- **•** foretagne ændringer

### 6.3.3 Startguide til applikationer med åben sløjfe

Den indbyggede guidemenu vejleder installatøren ved opsætning af frekvensomformeren til en applikation med åben sløjfe. En applikation med åben sløjfe betyder her en applikation med et startsignal, en analog reference (spænding eller strøm) og evt. også relæsignaler (men intet feedbacksignal fra den proces, der forsynes med strøm).

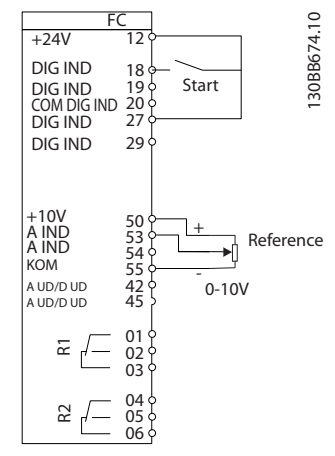

**Illustration 6.2 Opsætning af frekvensomformeren**

Guiden vises efter opstart, indtil en parameter er blevet ændret. Guiden kan altid åbnes igen via kvikmenuen. Tryk på [OK] for at starte guiden. Tryk på [Back] for at gå tilbage til statusskærmbilledet.

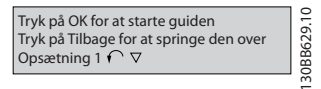

**Illustration 6.3 Guide**

#### **Sådan programmeres produkte... VLT**® **HVAC Basic Drive FC 101 Design Guide**

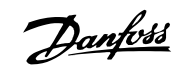

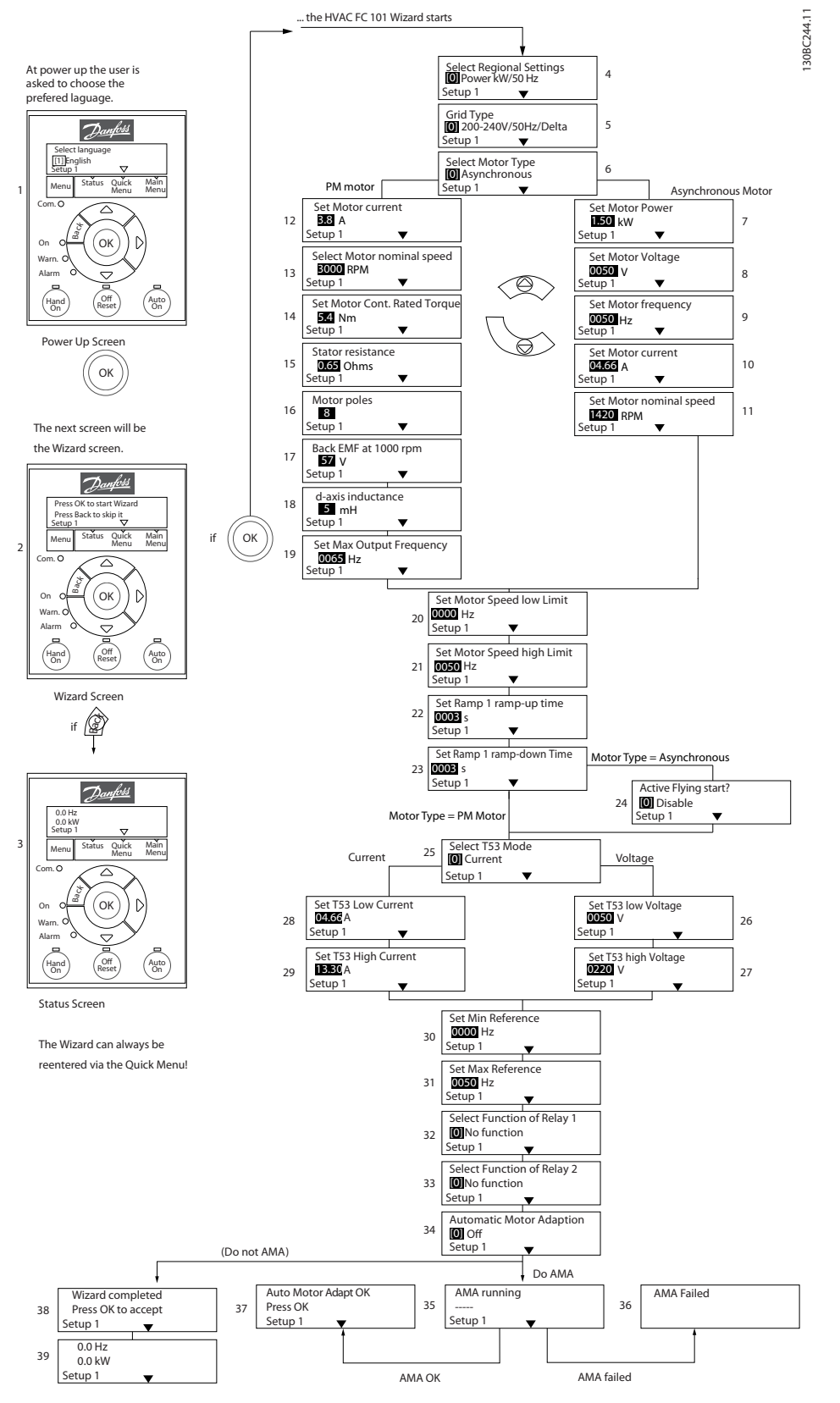

**Illustration 6.4 Opsætningsguide for åben sløjfe**

### **Sådan programmeres produkte... VLT**® **HVAC Basic Drive FC 101 Design Guide**

# Danfoss

## **Startguide til applikationer med åben sløjfe**

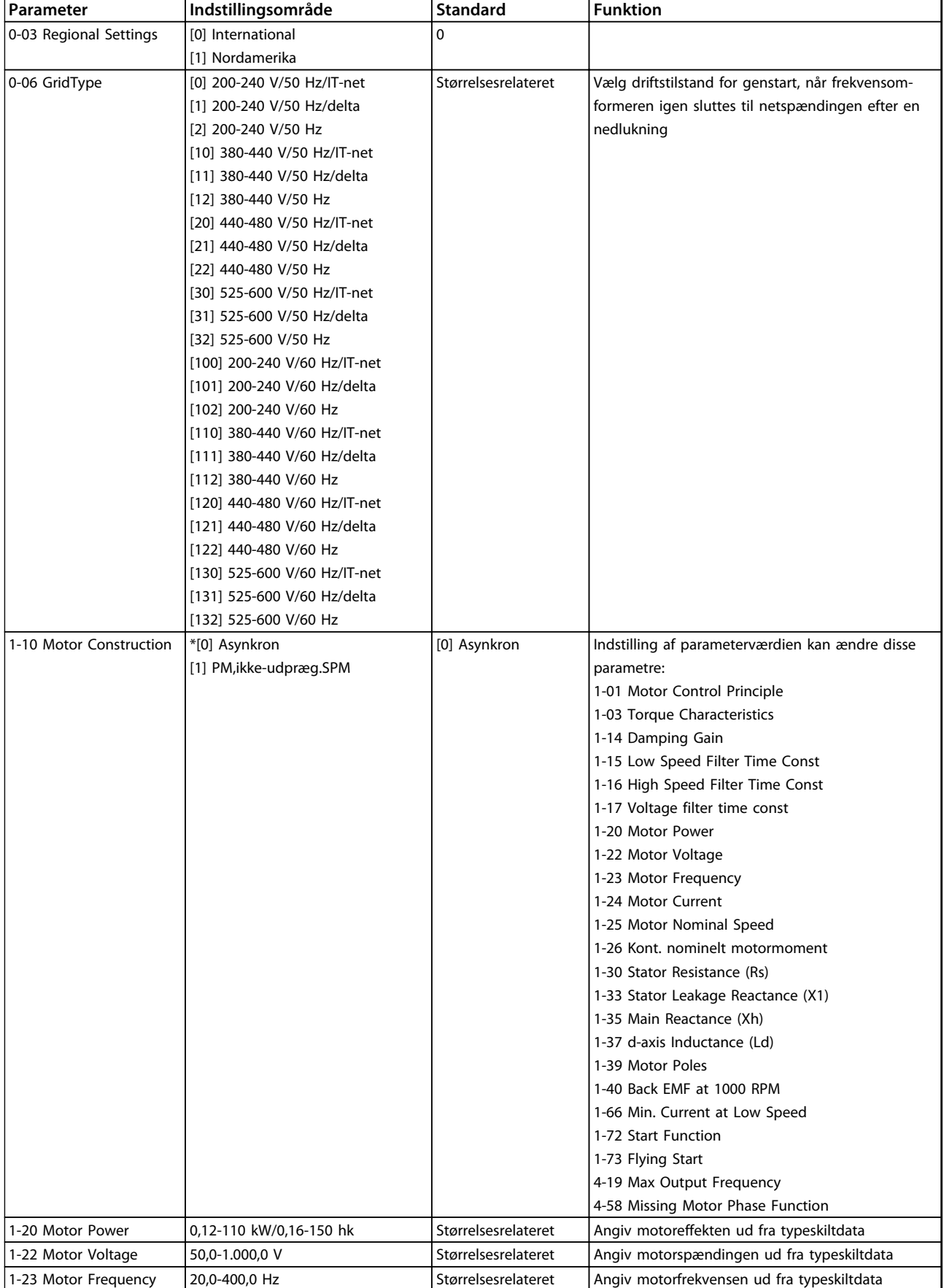
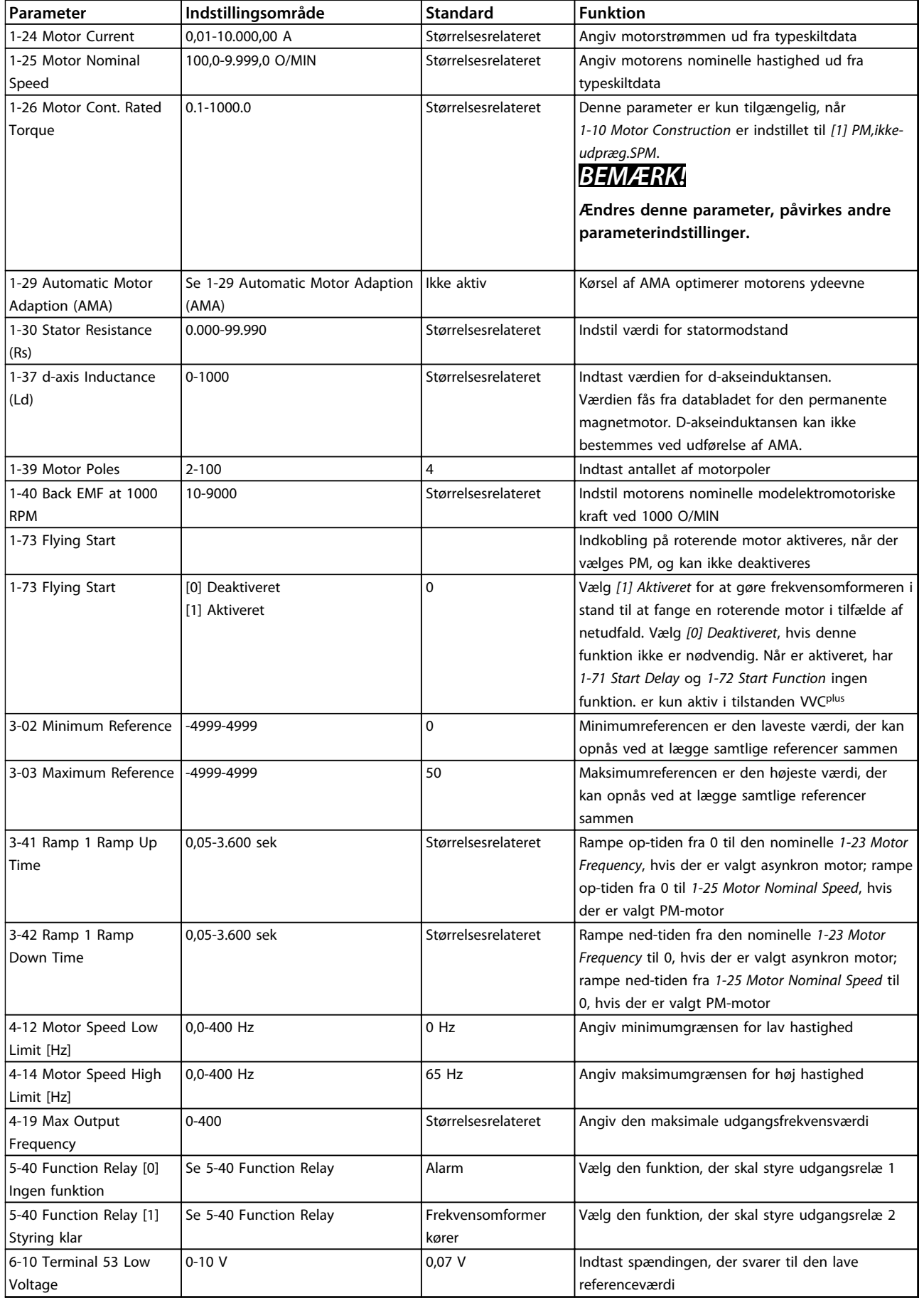

Danfoss

Danfoss

### **Sådan programmeres produkte... VLT**® **HVAC Basic Drive FC 101 Design Guide**

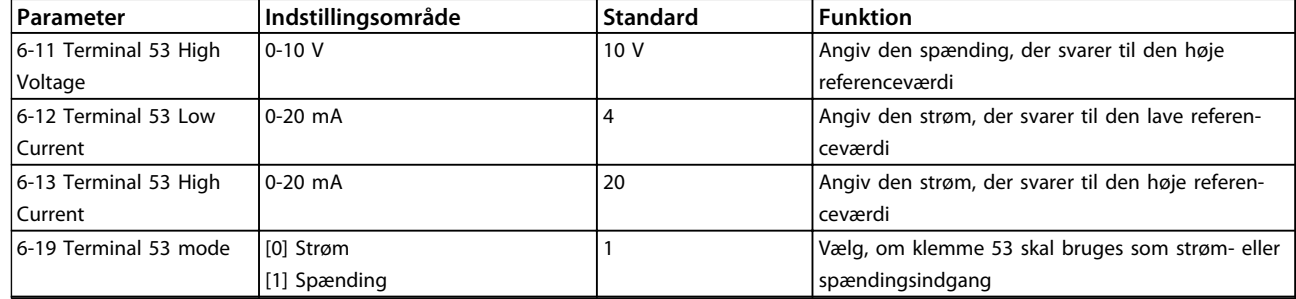

**Tabel 6.4 Applikation med åben sløjfe**

**Sådan programmeres produkte... VLT**® **HVAC Basic Drive FC 101 Design Guide**

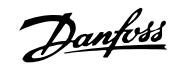

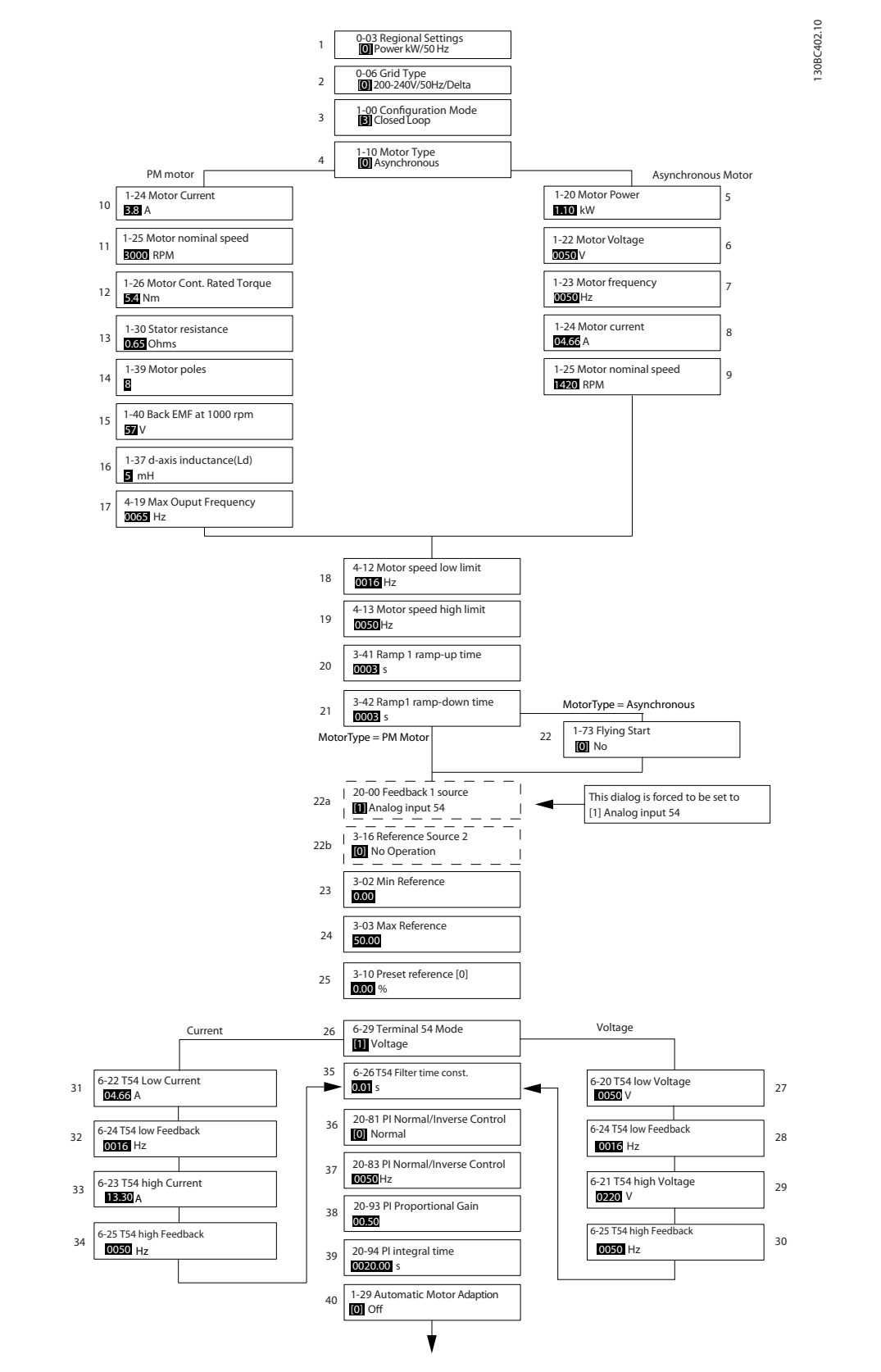

**Illustration 6.5 Opsætningsguide for lukket sløjfe**

Danfoss

### **Opsætningsguide for lukket sløjfe**

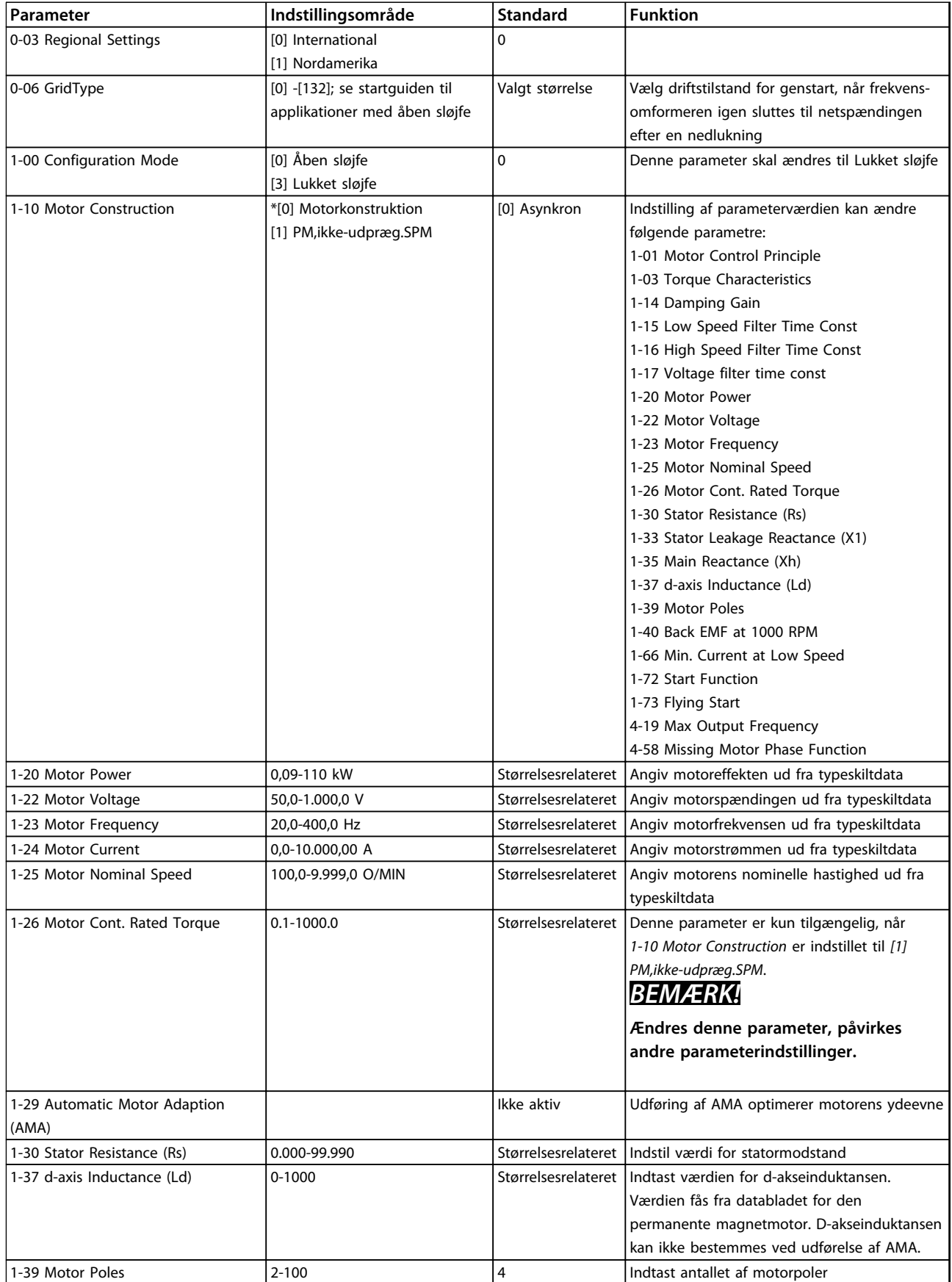

 $\mathbf{r}$ 

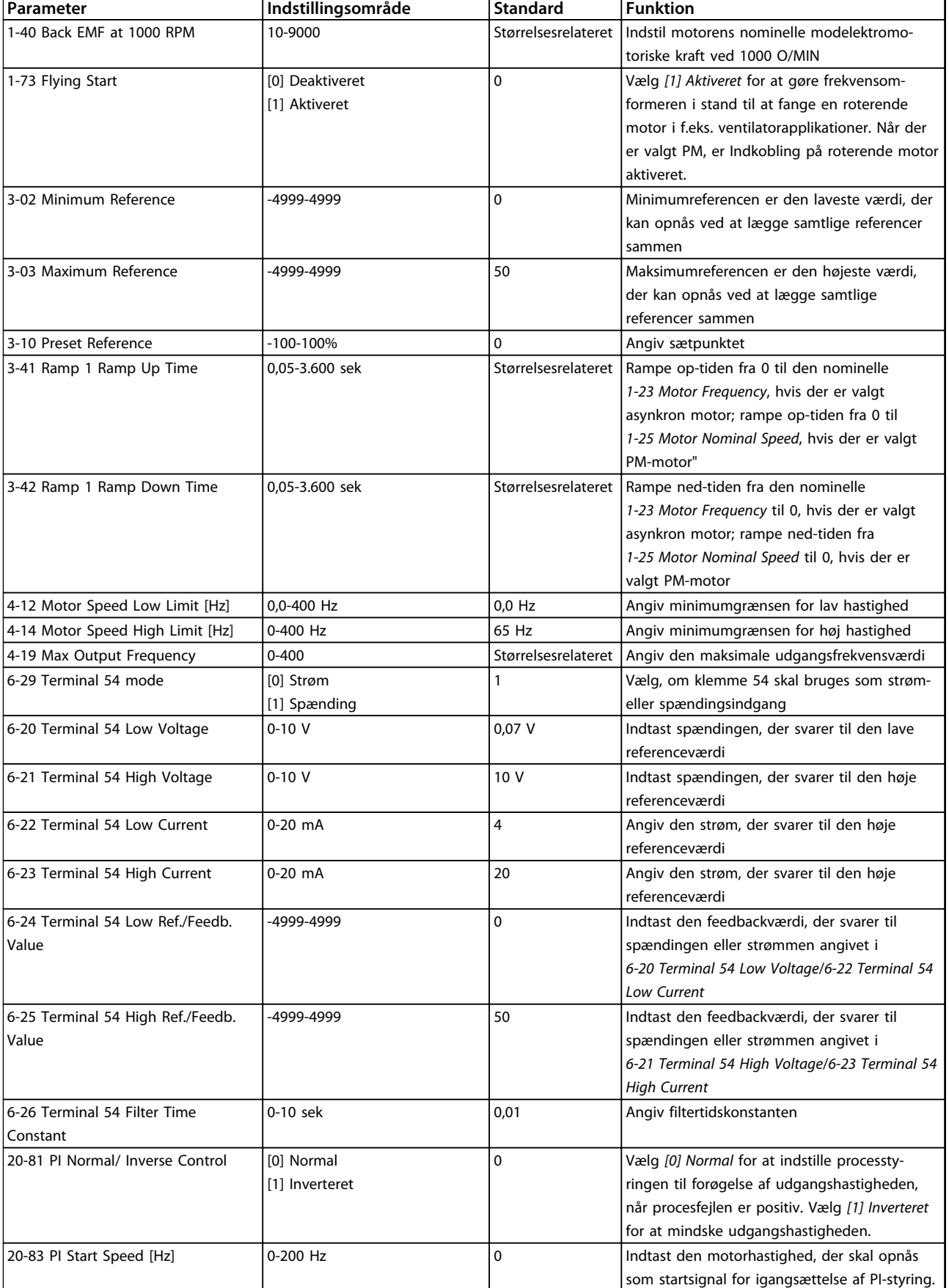

Danfoss

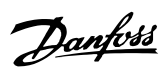

### **Sådan programmeres produkte... VLT**® **HVAC Basic Drive FC 101 Design Guide**

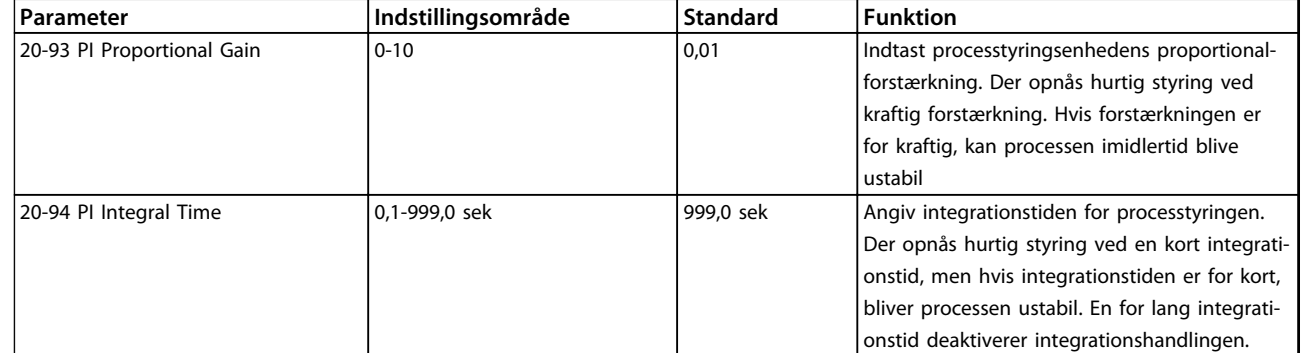

**Tabel 6.5 Applikation med lukket sløjfe**

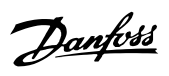

### **Motoropsætning**

Kvikmenuen til motoropsætning leder brugeren gennem de nødvendige motorparametre.

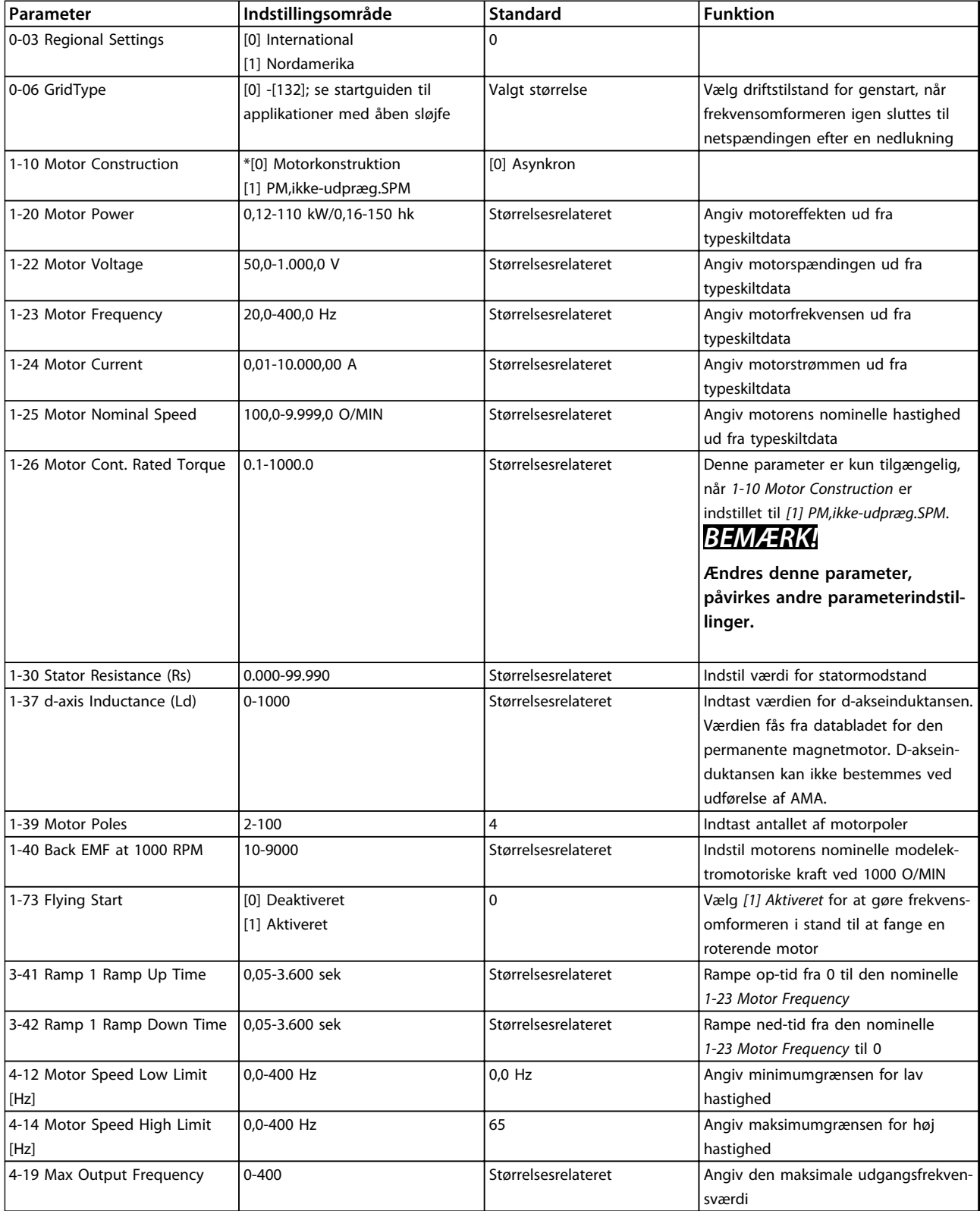

**Tabel 6.6 Motorparametre**

Danfoss

#### **Foretagne ændringer**

Under Foretagne ændringer vises alle de parametre, der er ændret i forhold til fabriksindstillingen. Kun de parametre, der er ændret i den aktuelle opsætning, vises.

Hvis en parameterværdi ændres tilbage til fabriksindstillingen fra en anden værdi, vises den pågældende parameter IKKE under *Foretagne ændringer*.

- 1. Tryk på [Menu], indtil indikatoren på displayet er over Quick Menu, for at skifte til kvikmenuen.
- 2. Tryk på [▲] [▼] for at vælge guiden, opsætning af lukket sløjfe, motoropsætning eller foretagne ændringer, og tryk derefter på [OK].
- 3. Tryk på [▲] [▼] for at gennemgå parametrene i kvikmenuen.
- 4. Tryk på [OK] for at vælge en parameter.
- 5. Tryk på [▲] [▼] for at ændre værdien for parameterindstillingen.
- 6. Tryk på [OK] for at acceptere ændringen.
- 7. Tryk på [Back] to gange for at gå til "Status", eller tryk på [Menu] én gang for at gå til hovedmenuen.

### 6.3.4 Main Menu

[Main menu] benyttes til programmering af samtlige parametre. Hovedmenuparametrene er umiddelbart tilgængelige, medmindre der er oprettet en adgangskode via *0-60 Main Menu Password*.

Til de fleste VLT® HVAC Basic Drive-applikationer er det ikke nødvendigt at have adgang til hovedmenuparametrene. Kvikmenuen giver den enkleste og hurtigste adgang til de parametre, der typisk vil være nødvendige.

Fra hovedmenuen er der adgang til samtlige parametre.

- 1. Tryk på [Menu], indtil indikatoren på displayet er over "Main Menu".
- 2. Brug [▲] [▼] til at gennemgå parametergrupperne.
- 3. Tryk på [OK] for at vælge en parametergruppe.
- 4. Brug [▲] [▼] til at gennemgå parametrene i den valgte gruppe.
- 5. Tryk på [OK] for at vælge parameteren.
- 6. Brug [▲] [▼] til at indstille eller ændre parameterværdien.

Tryk på [Back] for at gå et niveau tilbage.

### 6.4 Hurtig overførsel af parameterindstillinger mellem flere frekvensomformere

Når opsætningen af en frekvensomformer er gennemført, anbefaler Danfoss at gemme dataene i LCP'et eller på en pc via værktøjet MCT 10-opsætningssoftware.

### **Dataoverførsel fra frekvensomformer til LCP: ADVARSEL**

**Stop motoren, før denne handling udføres.**

- 1. Gå til *0-50 LCP Copy*
- 2. Tryk på [OK]
- 3. Vælg *[1] Alle til LCP*
- 4. Tryk på [OK]

Slut LCP'et til en anden frekvensomformer, og kopiér ligeledes parameterindstillingerne til denne frekvensomformer.

### **Dataoverførsel fra LCP til frekvensomformer: ADVARSEL**

**Stop motoren, før denne handling udføres.**

- 1. Gå til *0-50 LCP Copy*
- 2. Tryk på [OK]
- 3. Vælg *[2] Alle fra LCP*
- 4. Tryk på [OK]

### 6.5 Aflæsning og programmering af indekserede parametre

Vælg parameteren, tryk på [OK], og tryk på [▲]/[▼] for at rulle gennem de indekserede værdier. En parameterværdi kan ændres ved at vælge den indekserede værdi og trykke på [OK]. Rediger værdien ved at trykke på [▲]/[▼]. Tryk på [OK] for at acceptere den nye indstilling. Tryk på [Cancel] for at annullere. Tryk på [Back] for at forlade parameteren.

### 6.6 Der er to måder, hvorpå frekvensomformeren kan initialiseres til fabriksindstillingerne

#### **Anbefalet initialisering (via** *14-22 Operation Mode***)**

- 1. Vælg *14-22 Operation Mode*.
- 2. Tryk på [OK].
- 3. Vælg *[2] Initialisering*, og tryk på [OK].
- 4. Afbryd netforsyningen, og afvent, at lyset i displayet går ud.
- 5. Tilslut netforsyningen igen frekvensomformeren er nu nulstillet.

#### **Undtagen følgende parametre:**

- 8-30 Protocol
- 8-31 Address
- 8-32 Baud Rate
- 8-33 Parity / Stop Bits
- 8-35 Minimum Response Delay
- 8-36 Maximum Response Delay
- 8-37 Maximum Inter-char delay
- 8-70 BACnet Device Instance
- 8-72 MS/TP Max Masters
- 8-73 MS/TP Max Info Frames
- 8-74 "I am" Service
- 8-75 Intialisation Password
- 15-00 Operating hours til 15-05 Over Volt's
- 15-03 Power Up's
- 15-04 Over Temp's
- 15-05 Over Volt's
- 15-30 Alarm Log: Error Code
- 15-4\* Apparatident.-parametre
- 1-06 Clockwise Direction

#### **Initialisering med to fingre**

- 1. Sluk frekvensomformeren.
- 2. Tryk på [OK] og [Menu].
- 3. Start frekvensomformeren, mens ovenstående taster stadig holdes inde i over 10 sek.
- 4. Frekvensomformeren er nu nulstillet, undtagen følgende parametre:
	- 15-00 Operating hours
	- 15-03 Power Up's
	- 15-04 Over Temp's
	- 15-05 Over Volt's
	- 15-4\* Apparatident.-parametre

Initialisering af parametre bekræftes af AL80 i displayet, når strømmen har været afbrudt og tændt igen.

Danfoss

# Danfoss

# 7 Installation og opsætning af RS-485

7.1 RS-485

### 7.1.1 Oversigt

RS-485 er en busgrænseflade med to ledninger, som er kompatibel med multidrop-netværkstopologi. Noder kan med andre ord tilsluttes som en bus eller via dropkabler fra en fælles linje. Der kan tilsluttes i alt 32 noder pr. netværkssegment.

Forstærkere opdeler netværkssegmenter.

### *BEMÆRK!*

**Hver enkelt forstærker fungerer som en node i det segment, den er installeret i. Hver node, der er tilsluttet i et givet netværk, skal have en unik nodeadresse på tværs af alle segmenter.**

Terminer hvert segment i begge ender ved hjælp af enten frekvensomformerens termineringskontakt (S801) eller et forspændt termineringsmodstandsnetværk. Brug altid skærmede, snoede kabler (STP) til buskabelføring, og følg altid almindelig god installationspraksis.

Det er vigtigt at oprette en lavimpedant jordtilslutning af skærmen ved hver node, også ved høje frekvenser. Slut derfor en stor overflade på skærmen til jord, f.eks. med en kabelbøjle eller en ledende kabelbøsning. Det kan være nødvendigt at anvende potentialeudlignende kabler for at bevare det samme jordpotentiale i hele netværket - især i installationer med lange kabler.

For at forhindre impedansforskydning skal der altid bruges samme type kabel gennem hele netværket. Hvis der sluttes en motor til frekvensomformeren, skal der altid anvendes et skærmet motorkabel.

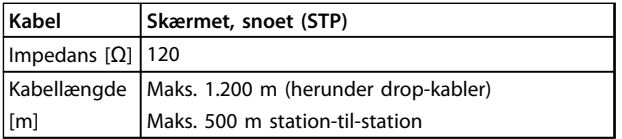

**Tabel 7.1 Kabel**

### 7.1.2 Netværksforbindelse

#### **Frekvensomformeren sluttes til RS-485-netværket på følgende måde (se også** *Illustration 7.1***):**

- 1. Slut signalkablerne til klemme 68 (P+) og 69 (N-) på frekvensomformerens hovedstyrekort.
- 2. Slut kabelskærmen til kabelbøjlerne.

### *BEMÆRK!*

**Det anbefales at bruges skærmede, snoede kabelpar for at reducere støjen mellem lederne.**

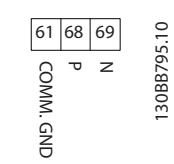

**Illustration 7.1 Netværksforbindelse**

### 7.1.3 Opsætning af frekvensomformerhardware

RS-485-bussen termineres ved hjælp af DIP-switchen til terminering på frekvensomformerens hovedstyrekort.

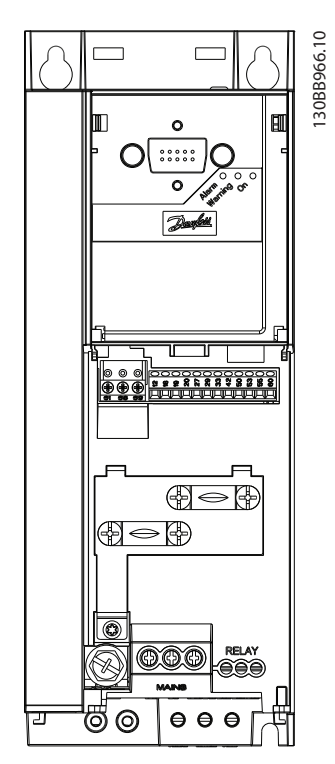

**Illustration 7.2 Fabriksindstilling for afbryder**

Fabriksindstillingen for DIP-switchen er OFF.

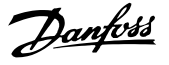

### 7.1.4 Frekvensomformerens parameterindstillinger for Modbuskommunikation

Definer kommunikationsopsætningen for RS-485.

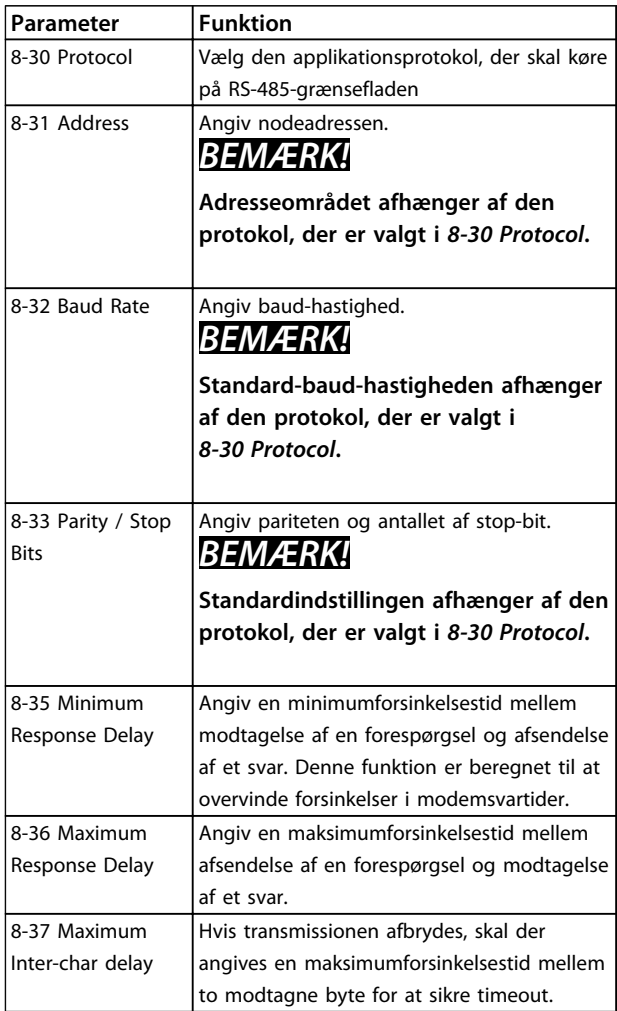

**Tabel 7.2 Parameterindstillinger for Modbus-kommunikation**

### 7.1.5 EMC-retningslinjer

Danfoss anbefaler følgende EMC-retningslinjer for at opnå interferensfri drift af RS-485-netværket.

## *BEMÆRK!*

**Overhold relevant national og lokal lovgivning, f.eks. vedrørende jordtilslutning. For at undgå sammenkobling af højfrekvent støj mellem kablerne skal RS-485 kommunikationskablet holdes på afstand af motorkabler og bremsemodstandskabler. Normalt er en afstand på 200 mm tilstrækkelig, men Danfoss anbefaler at holde den størst mulige afstand mellem kablerne. Dette gælder især, hvor kabler kører parallelt over lange afstande. Hvis krydsning ikke kan undgås, skal RS-485-kablet krydse motor- og bremsemodstandskabler i en vinkel på 90**°**.**

### 7.2 FC-protokoloversigt

FC-protokollen, også kendt som FC-bussen eller standardbussen, er Danfoss-standardfieldbusnetværket. Den definerer en adgangsteknik i overensstemmelse med master/follower-princippet for kommunikation via en seriel bus.

Der kan tilsluttes en master og maksimalt 126 followere til bussen. Masteren vælger de enkelte followere via et adressetegn i telegrammet. En follower kan ikke selv overføre, uden at den først bliver anmodet om at gøre det, og direkte meddelelsesoverførsel mellem de enkelte followere er ikke mulig. Kommunikation foregår i halv dupleks-tilstand.

Master-funktionen kan ikke overføres til en anden node (enkelt master-system).

Det fysiske lag er RS-485 og anvender derved RS-485 porten, der er indbygget i frekvensomformeren. FCprotokollen understøtter forskellige telegramformater:

- **•** Et kort format på 8 byte til procesdata.
- **•** Et langt format på 16 byte, der også omfatter en parameterkanal.
- **•** Et format til tekst.

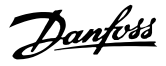

### 7.2.1 FC med Modbus RTU

FC-protokollen giver adgang til frekvensomformerens styreord og busreference.

Styreordet gør det muligt for Modbus-masteren at styre flere vigtige funktioner i frekvensomformeren.

- **•** Start
- **•** Standsning af frekvensomformeren på forskellige måder:
	- **•** Friløbsstop
	- **•** Hurtigt stop
	- **•** DC-bremsestop
	- **•** Normalt stop (rampestop)
- **•** Nulstilling efter et fejltrip
- **•** Drift ved forskellige forudindstillede hastigheder
- **•** Baglæns kørsel
- **•** Ændring af aktivt setup
- **•** Styring af de 2 relæer, der er indbygget i frekvensomformeren

Busreferencen anvendes normalt til hastighedsstyring. Det er også muligt at få adgang til parametrene, læse deres værdier og eventuelt skrive værdier til dem. Dette giver adgang til en række styringsmuligheder, herunder styring af frekvensomformerens sætpunkt, når den interne PIregulering anvendes.

### 7.3 Netværkskonfiguration

### 7.3.1 Opsætning af frekvensomformer

Indstil følgende parametre for at aktivere FC-protokollen for frekvensomformeren.

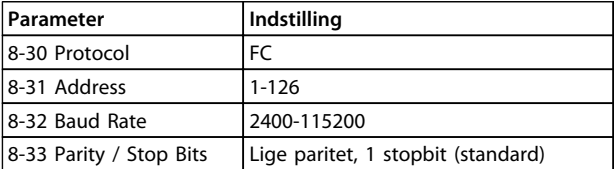

**Tabel 7.3**

### 7.4 Rammestruktur for FCprotokolmeddelelser

### 7.4.1 Indhold af et tegn (byte)

Hvert tegn, der overføres, begynder med en startbit. Derefter overføres der 8 databits, hvilket svarer til en byte. Hvert tegn sikres via en paritetsbit. Denne bit indstilles til "1", når den når paritet. Paritet er, når der er et lige antal 1'ere i 8-databittene og paritetsbitten i alt. Et tegn afsluttes af en stopbit og består derfor af 11 bits i alt.

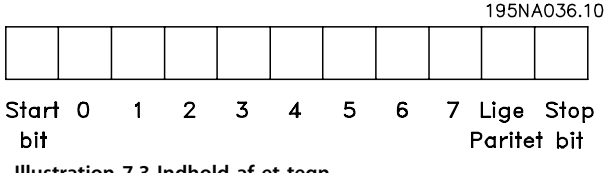

**Illustration 7.3 Indhold af et tegn**

### 7.4.2 Telegramstruktur

Hvert telegram har følgende struktur:

- 1. Starttegn  $(STX) = 02$  Hex
- 2. En byte, der betegner telegramlængden (LGE)
- 3. En byte, der betegner frekvensomformeradressen (ADR)

Derefter følger et antal databytes (variable, afhængigt af telegramtypen).

Telegrammet afsluttes af en datakontrolbyte (BCC).

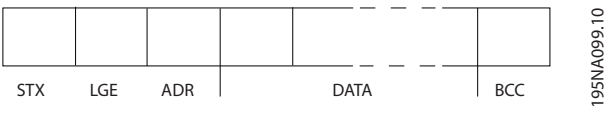

**Illustration 7.4**

### 7.4.3 Telegramlængde (LGE)

Telegramlængden er antallet af databytes plus adressebyten ADR og datakontrolbyten BCC.

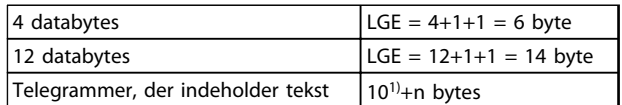

#### **Tabel 7.4 Længde på telegrammer**

*1) De 10 repræsenterer de faste tegn, mens "n" er variabel (afhængigt af tekstlængden).*

Danfoss

### 7.4.4 Frekvensomformeradresse (ADR)

#### **Adresseformat 1-126**

Bit 7 = 1 (adresseformat 1-126 aktiv)

Bit 0-6 = frekvensomformeradresse 1-126

Bit  $0-6 = 0$  broadcast

Followeren returnerer adressebyten uændret til masteren i svartelegrammet.

### 7.4.5 Datakontrolbyte (BCC)

Kontrolsummen beregnes som en XOR-funktion. Inden den første byte i telegrammet modtages, er den beregnede kontrolsum 0.

### 7.4.6 Datafeltet

Datablokkenes struktur afhænger af telegramtypen. Der findes tre telegramtyper, som finder anvendelse for både styretelegrammer (master ⇒ follower) og svartelegrammer (follower ⇒ master).

De tre telegramtyper er:

#### **Procesblok (PCD)**

PCD består af datablokke på 4 bytes (2 ord) og omfatter:

- **•** Styreord og referenceværdi (fra master til follower)
- **•** Statusord og aktuel udgangsfrekvens (fra follower til master)

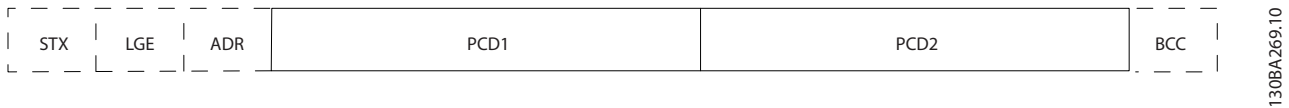

#### **Illustration 7.5 Procesblok**

#### **Parameterblok**

Parameterblokken anvendes til at overføre parametre mellem master og follower. Datablokken består af 12 bytes (6 ord) og omfatter også procesblokken.

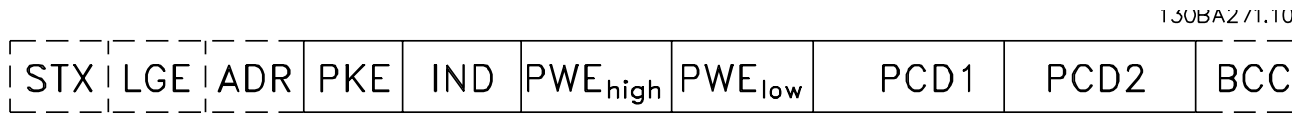

**Illustration 7.6 Parameterblok**

### **Tekstblok**

Tekstblokken bruges til at læse eller skrive tekst via datablokken.

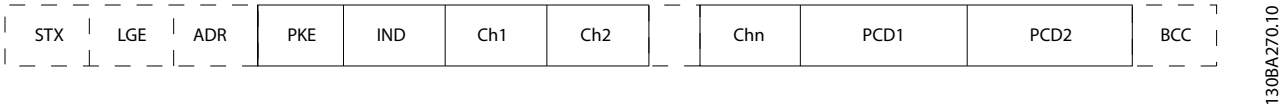

**Illustration 7.7 Tekstblok**

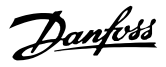

### 7.4.7 PKE-feltet

PKE-feltet indeholder to underfelter: Parameterkommando og svar (AK) og Parameternummer (PNU):

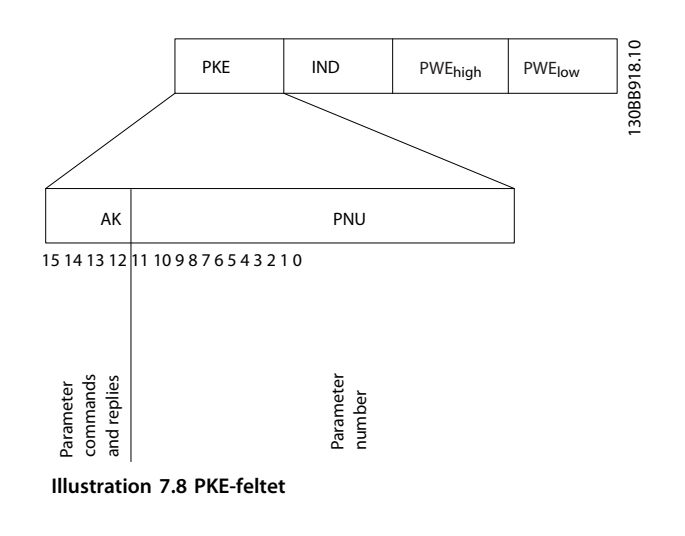

Bit 12-15 overfører parameterkommandoer fra master til follower og returnerer behandlede svar fra follower til master.

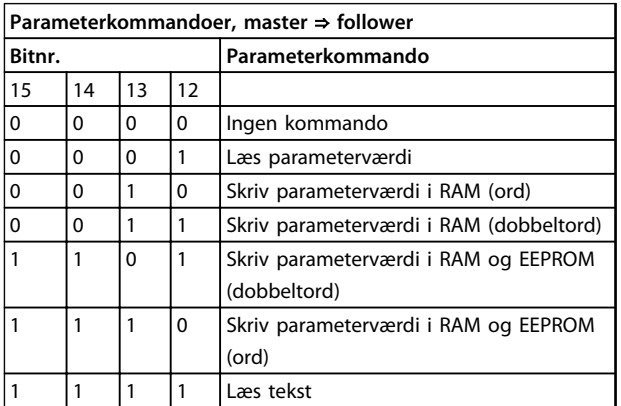

**Tabel 7.5 Parameterkommandoer**

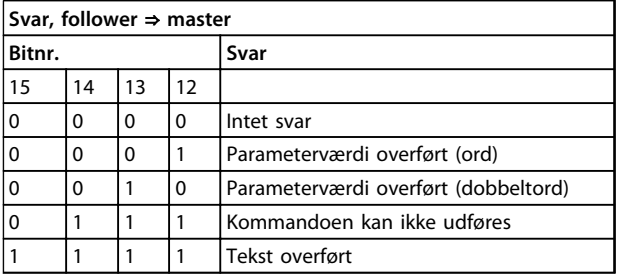

**Tabel 7.6 Svar**

Hvis kommandoen ikke kan udføres, sender followeren følgende svar:

*0111 Kommandoen kan ikke udføres*

- og følgende fejlrapport i parameterværdien udstedes:

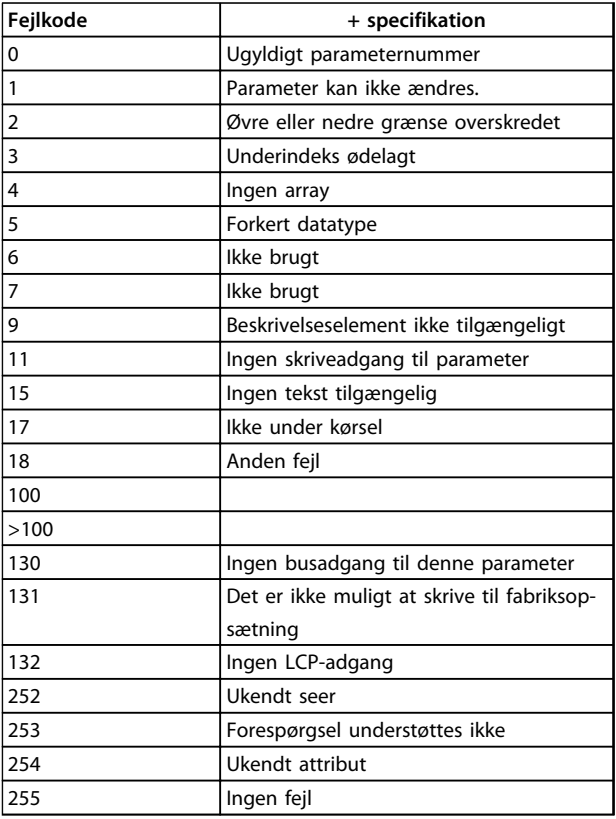

**Tabel 7.7 Rapport fra follower**

### 7.4.8 Parameternummer (PNU)

Bit nr. 0-11 overfører parameternumre. Den pågældende parameters funktion fremgår af parameterbeskrivelsen i *[kapitel 6 Sådan programmeres produktet](#page-68-0)*.

### 7.4.9 Indeks (IND)

Indekset anvendes sammen med parameternummeret til at opnå læse-/skriveadgang til parametre, der har et indeks, f.eks. *15-30 Alarm Log: Error Code*. Indekset består af 2 byte; en lav byte og en høj byte.

Kun den lave byte anvendes som indeks.

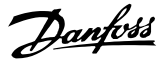

### 7.4.10 Parameterværdi (PWE)

Parameterværdiblokken består af 2 ord (4 byte), og værdien afhænger af den definerede kommando (AK). Masteren anmoder om en parameterværdi, hvis PWEblokken ikke indeholder en værdi. Hvis en parameterværdi (skrivekommando) skal ændres, skrives den nye værdi i PWE-blokken og sendes fra masteren til followeren.

Når en follower svarer på en parameteranmodning (læsekommando), overføres den aktuelle parameterværdi i PWE-blokken og returneres til masteren. Hvis en parameter indeholder flere dataoptioner, f.eks. *0-01 Language*, er det muligt at vælge dataværdien ved at indtaste værdien i PWE-blokken. Ved hjælp af seriel kommunikation er det kun muligt at læse parametre, som indeholder datatype 9 (tekststreng).

*15-40 FC Type* til *15-53 Power Card Serial Number* indeholder datatype 9.

Læs f.eks. kapslingsstørrelsen og netspændingsområdet i *15-40 FC Type*. Når der overføres (læses) en tekststreng, er telegramlængden variabel, og teksterne har forskellig længde. Telegramlængden er defineret i telegrammets anden byte (LGE). Ved brug af tekstoverførsel angiver indekstegnet, om der er tale om en læse- eller skrivekommando.

For at kunne læse en tekst via PWE-blokken skal parameterkommandoen (AK) angives til 'F' Hex. Indekstegnets høje byte skal være "4".

### 7.4.11 Datatyper, der understøttes af frekvensomformeren

Uden fortegn betyder, at der intet fortegn er med i telegrammet.

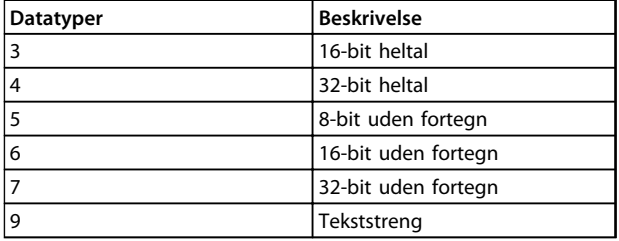

**Tabel 7.8 Datatyper**

### 7.4.12 Konvertering

De forskellige attributter for hver parameter er vist i kapitlet *Parameterlister* i *Programming Guide*. Parameterværdier overføres kun som heltal. Der bruges derfor konverteringsfaktorer til at overføre decimaler.

*4-12 Motor Speed Low Limit [Hz]* har en konverteringsfaktor på 0,1.

Minimumfrekvensen kan indstilles til 10 Hz ved at overføre værdien 100. En konverteringsfaktor på 0,1 betyder, at den overførte værdi ganges med 0,1. Værdien 100 opfattes derfor som 10,0.

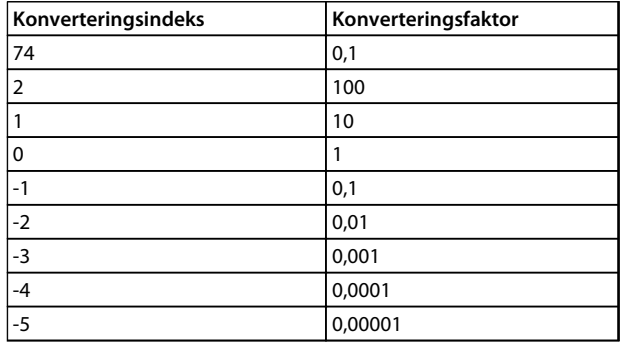

**Tabel 7.9 Konvertering**

### 7.4.13 Procesord (PCD)

Blokken af procesord er delt i to blokke på hver 16 bit, der altid kommer i den angivne rækkefølge.

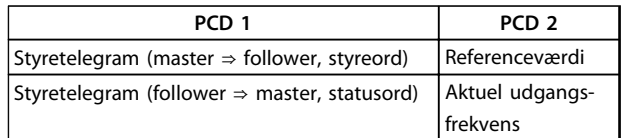

**Tabel 7.10 Procesord (PCD)**

### 7.5 Eksempler

### 7.5.1 Skrivning af en parameterværdi

Skift *4-14 Motor Speed High Limit [Hz]* til 100 Hz. Skriv data i EEPROM.

PKE = E19E Hex - Skriv enkelt ord i *4-14 Motor Speed High Limit [Hz]*:

 $IND = 0000$  Hex

 $PWEHØJ = 0000$  Hex

#### PWFLAV =  $03F8$  Hex

Dataværdi 1.000, svarende til 100 Hz, se *kapitel 7.4.12 Konvertering*.

**7 7**

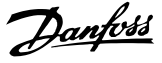

Telegrammet ser således ud:

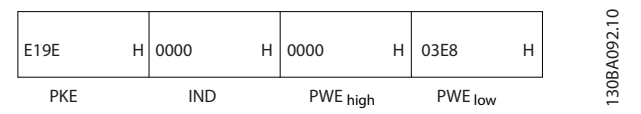

**Illustration 7.9 Telegram**

### *BEMÆRK!*

*4-14 Motor Speed High Limit [Hz]* **er et enkelt ord, og parameterkommandoen for skriv i EEPROM er "E". Parameter 4-14 er 19E i hexadecimal.**

Svaret fra followeren til masteren er:

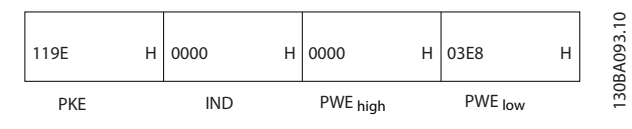

**Illustration 7.10 Svar fra master**

### 7.5.2 Læsning af en parameterværdi

Læs værdien i *3-41 Ramp 1 Ramp Up Time*

PKE = 1155 Hex - Læs parameterværdien i *3-41 Ramp 1 Ramp Up Time* IND = 0000 Hex  $PWE_{HØJ} = 0000$  Hex  $PWE_{LAV} = 0000$  Hex

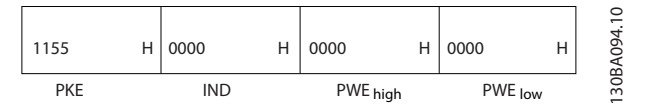

**Illustration 7.11 Telegram**

Hvis værdien i *3-41 Ramp 1 Ramp Up Time* er 10 sek., er svaret fra followeren til masteren:

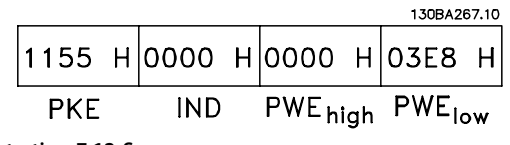

**Illustration 7.12 Svar**

3E8 Hex svarer til 1.000 decimalt. Konverteringsindekset for *3-41 Ramp 1 Ramp Up Time* er -2, dvs. 0,01.

*3-41 Ramp 1 Ramp Up Time* er af typen *Uden fortegn 32.*

### 7.6 Oversigt over Modbus RTU

#### 7.6.1 Forudsætninger

Danfoss antager, at den installerede styreenhed understøtter grænsefladerne, som er beskrevet i dette dokument, og at alle de krav og begrænsninger, der er fastsat i styreenheden såvel som frekvensomformeren, overholdes nøje.

### 7.6.2 Dette bør brugeren vide på forhånd

Modbus RTU (Remote Terminal Unit) er beregnet til at kommunikere med en styreenhed, der understøtter de grænseflader, som er defineret i dette dokument. Det antages, at brugeren har et indgående kendskab til styreenhedens muligheder og begrænsninger.

### 7.6.3 Oversigt over Modbus RTU

Lige meget hvilken type fysisk kommunikationsnetværk, der anvendes, beskriver Modbus RTU-oversigten den proces, som en styreenhed anvender til anmodning om adgang til et andet apparat. Denne proces omfatter, hvordan Modbus RTU svarer på anmodninger fra andre apparater, og hvordan fejl registreres og rapporteres. Den opretter også et fælles format for meddelelsesfelters layout og indhold.

Under kommunikation via et Modbus RTU-netværk bestemmer protokollen følgende:

- **•** Hvordan hver styreenhed lærer sin apparatadresse
- **•** Genkender en meddelelse, der er adresseret til den
- **•** Bestemmer, hvilke handlinger der skal udføres
- **•** Udtrækker alle data eller andre oplysninger i meddelelsen

Hvis der kræves et svar, udarbejder og sender styreenheden svarmeddelelsen.

Styreenheder kommunikerer ved hjælp af en master/ follower-teknik, hvor det kun er ét apparat (masteren), der kan igangsætte transaktioner (kaldet forespørgsler). Followerne svarer ved at levere de anmodede data til masteren eller ved at foretage den handling, der anmodes om i forespørgslen.

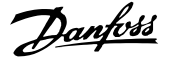

Masteren kan adressere individuelle followere eller igangsætte en broadcast-meddelelse til alle followere. Followere returnerer et svar til de forespørgsler, der adresseres til dem individuelt. Der returneres ingen svar på broadcast-forespørgsler fra masteren. Modbus RTUprotokollen opretter formatet for masterens forespørgsel ved at placere apparatets (eller broadcastets) adresse, en funktionskode, der definerer den anmodede handling, eventuelle data, som skal sendes, og et fejlkontrolfelt i den. Followerens svarmeddelelse udformes også ved hjælp af Modbus-protokollen. Den indeholder felter, der bekræfter den udførte handling, data, som skal returneres, og et fejlkontrolfelt. Hvis der opstår en fejl i forbindelse med modtagelse af meddelelsen, eller hvis followeren ikke kan udføre den ønskede handling, udformer followeren en fejlmeddelelse og sender den som svar, eller der opstår timeout.

### 7.6.4 Frekvensomformer med Modbus RTU

Frekvensomformeren kommunikerer i Modbus RTU-format via den indbyggede RS-485-grænseflade. Modbus RTU giver adgang til frekvensomformerens styreord og busreference.

Styreordet gør det muligt for Modbus-masteren at styre flere vigtige funktioner i frekvensomformeren:

- **•** Start
- **•** Standsning af frekvensomformeren på forskellige måder:
	- **-** Friløbsstop
	- **-** Hurtigt stop
	- **-** DC-bremsestop
	- **-** Normalt stop (rampestop)
- **•** Nulstilling efter et fejltrip
- **•** Kør ved en række forudindstillede hastigheder
- **•** Baglæns kørsel
- **•** Ændring af aktivt setup
- **•** Styr frekvensomformerens indbyggede relæ

Busreferencen anvendes normalt til hastighedsstyring. Det er også muligt at få adgang til parametrene, læse deres værdier og eventuelt skrive værdier til dem. Dette giver adgang til en række styringsmuligheder, herunder styring af frekvensomformerens sætpunkt, når den interne PIregulering anvendes.

### 7.7 Netværkskonfiguration

Indstil følgende parametre for at aktivere Modbus RTU på frekvensomformeren:

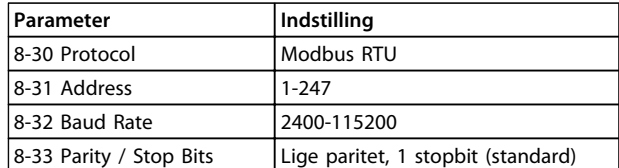

**Tabel 7.11 Netværkskonfiguration**

### 7.8 Rammestruktur for Modbus RTUmeddelelse

### 7.8.1 Frekvensomformer med Modbus RTU

Styreenhederne er konfigureret til at kommunikere med Modbus-netværk ved brug af RTU-tilstand (Remote Terminal Unit), hvor hver enkelt byte i en meddelelse indeholder 2 4-bit hexadecimale tegn. Formatet for hver byte vises i *Tabel 7.12*.

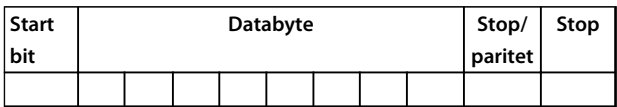

#### **Tabel 7.12 Format for hver byte**

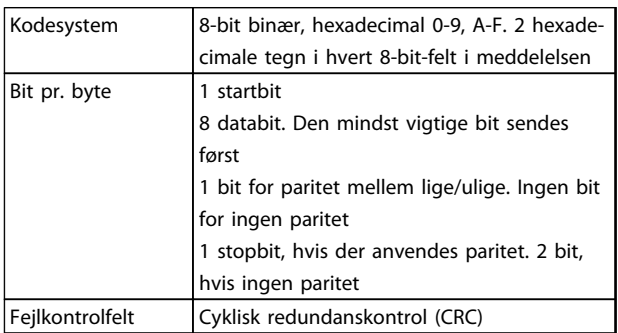

### <span id="page-89-0"></span>7.8.2 Modbus RTU-meddelelsesstruktur

Det apparat, der overfører, placerer en Modbus RTUmeddelelse i en ramme med et kendt start- og slutpunkt. Dette gør det muligt for de modtagende enheder at begynde ved starten af meddelelsen, læse adressedelen, fastslå, hvilken enhed der adresseres (eller alle enheder, hvis meddelelsen broadcastes) og at registrere, når meddelelsen er fuldført. Delvise meddelelser registreres, og fejl angives som et resultat. Tegn, der skal overføres, skal angives i det hexadecimale format 00 til FF i hvert felt. Frekvensomformeren overvåger konstant netværksbussen, også i "tavse" intervaller. Når det første felt (adressefeltet) modtages, afkoder hver enkelt frekvensomformer eller apparat det for at fastslå, hvilket apparat der adresseres. Modbus RTU-meddelelser, der adresseres til nul, er broadcast-meddelelser. Svar er ikke tilladt for broadcastmeddelelser. Der er vist en typisk meddelelsesramme i *Tabel 7.13*.

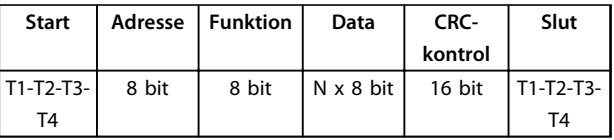

**Tabel 7.13 Typisk Modbus RTU-meddelelsesstruktur**

### 7.8.3 Start/stop-felt

Meddelelser starter med en lydløs periode med intervaller på mindst 3,5 tegn. Dette implementeres som et multiplum af tegnintervaller ved den valgte netværksbaud-hastighed (vist som Start T1-T2-T3-T4). Det første felt, der skal overføres, er apparatadressen. Efter det sidste overførte tegn følger en lignende periode i intervaller af mindst 3,5 tegn, som markerer afslutningen af meddelelsen. En ny meddelelse kan begynde efter denne periode. Hele meddelelsesrammen skal overføres i en konstant strøm. Hvis der forekommer en tom periode i intervaller på mere end 1,5 tegn, inden rammen er fuldført, fjerner det modtagende apparat den ufuldendte meddelelse og antager, at den næste byte er adressefeltet i en ny meddelelse. Hvis en ny meddelelse begynder inden 3,5 tegnintervaller efter en forudgående meddelelse, opfatter det modtagende apparat det tilsvarende som en fortsættelse af den foregående meddelelse. Dette medfører timeout (intet svar fra followeren), eftersom værdien i det sidste CRC-felt ikke er gyldig for de kombinerede meddelelser.

### 7.8.4 Adressefelt

En meddelelsesrammes adressefelt indeholder 8 bit. Gyldige adresser på follower-enheder skal være i området 0-247 decimal. De individuelle follower-enheder er tildelt adresser i området 1-247. (0 er reserveret til broadcasttilstand, som alle followere kan genkende). En master adresserer en follower ved at placere follower-adressen i meddelelsens adressefelt. Når followeren sender sit svar, placeres dens egen adresse i dette adressefelt, så masteren ved, hvilken follower der svarer.

### 7.8.5 Funktionsfelt

En meddelelses funktionsfelt indeholder 8 bit. Gyldige koder skal være i området 1-FF. Funktionsfelter bruges til at sende meddelelser mellem master og follower. Når der sendes en meddelelse fra en master til en follower-enhed, fortæller funktionskodefeltet den pågældende follower, hvilken handling denne skal foretage. Når followeren svarer masteren, bruger den funktionskodefeltet til at angive, at det enten er et normalt (fejlfrit) svar, eller at der er opstået en fejl (kaldet et undtagelsessvar). Ved et normalt svar bruger followeren ganske enkelt den oprindelige funktionskode. Ved et undtagelsessvar returnerer followeren en kode, der svarer til den oprindelige funktionskode med dens mest signifikante bit angivet til logisk 1. Desuden placerer followeren en unik kode i svarmeddelelsens datafelt. Den fortæller masteren, hvilken type fejl der er opstået eller årsagen til undtagelsen. Se også *[kapitel 7.8.10 Funktionskoder, som understøttes af Modbus](#page-92-0) [RTU](#page-92-0)* og *[kapitel 7.8.11 Modbus-undtagelseskoder](#page-92-0)*

### 7.8.6 Datafelt

Datafeltet består af sæt af to hexadecimale tal i området 00 til FF hexadecimalt. Disse består af et RTU-tegn. Datafeltet for meddelelser, der sendes fra en master- til en follower-enhed, indeholder yderligere oplysninger, som followeren skal bruge for at gennemføre den handling, som defineres af funktionskoden. Dette kan omfatte elementer som f.eks. en spole- eller registeradresse, mængden af elementer, der skal håndteres, og mængden af aktuelle databytes i feltet.

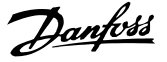

### 7.8.7 CRC-kontrolfelt

Meddelelser omfatter et fejlkontrolfelt, der fungerer baseret på en cyklisk redundanskontrolmetode (CRC). CRC-feltet kontrollerer indholdet i hele meddelelsen. Den anvendes uanset den paritetskontrolmetode, der anvendes for de enkelte tegn i meddelelsen. CRC-værdien beregnes af transmitterenheden, som vedhæfter CRC som det sidste felt i meddelelsen. Modtagerenheden genberegner en CRC under modtagelse af meddelelsen og sammenligner den beregnede værdi med den faktiske værdi, der modtages i CRC-feltet. Hvis de to værdier er ulige, forekommer der bustimeout. Fejlkontrolfeltet indeholder en 16-bit binær værdi, der er implementeret som to 8-bit bytes. Når dette er gennemført, vedhæftes den mindst betydende byte i feltet først og efterfølges af den mest betydende byte. Den mest betydende byte i CRC er den sidste byte, der sendes i meddelelsen.

### 7.8.8 Spoleregisteradressering

I Modbus er alle data organiseret i spoler og holderegistre. Spoler holder en enkelt bit, mens holderegistre holder et 2-byte ord (det vil sige 16 bits). Alle dataadresser i Modbus-meddelelser refereres til nul. Den første forekomst af dataelementer adresseres som element nul. For eksempel: Spolen med navnet "spole 1" i en programmerbar styreenhed adresseres som spole 0000 i dataadressefeltet i en Modbus-meddelelse. Spole 127 (decimalt) adresseres som spole 007EHEX (126 decimalt). Holderegister 40001 adresseres som register 0000 i meddelelsens dataadressefelt. I funktionskodefeltet er der allerede specificeret en "holderegister"-handling. Derfor er referencen "4XXXX" implicit. Holderegister 40108 adresseres som register 006BHEX (107 decimalt).

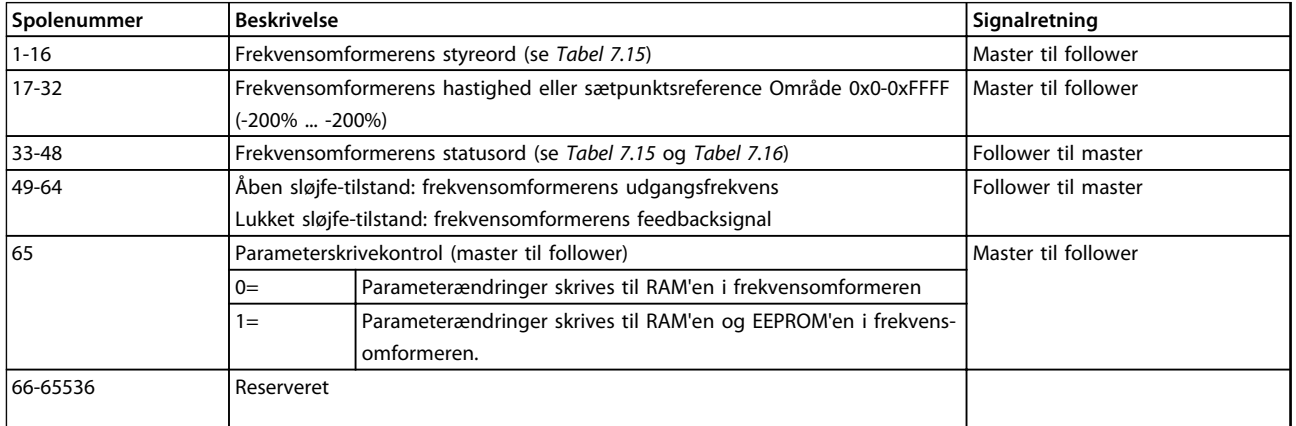

#### **Tabel 7.14 Spoleregister**

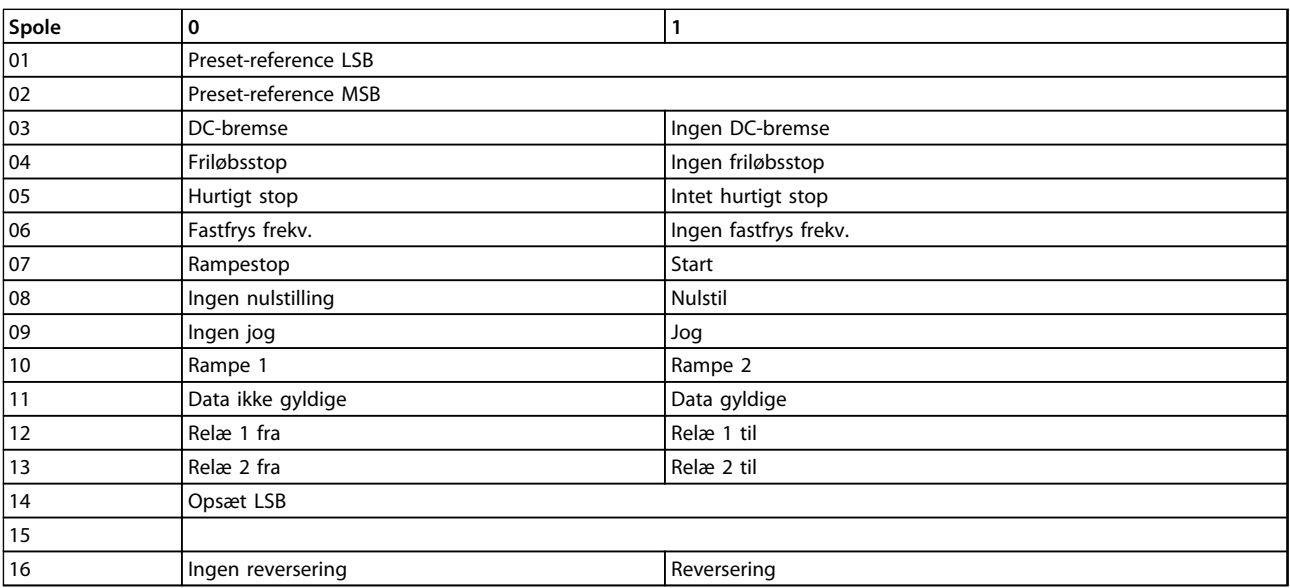

**7 7**

**Tabel 7.15 Frekvensomformerens styreord (FC-profil)**

#### <span id="page-91-0"></span>**Installation og opsætning a... VLT**® **HVAC Basic Drive FC 101 Design Guide**

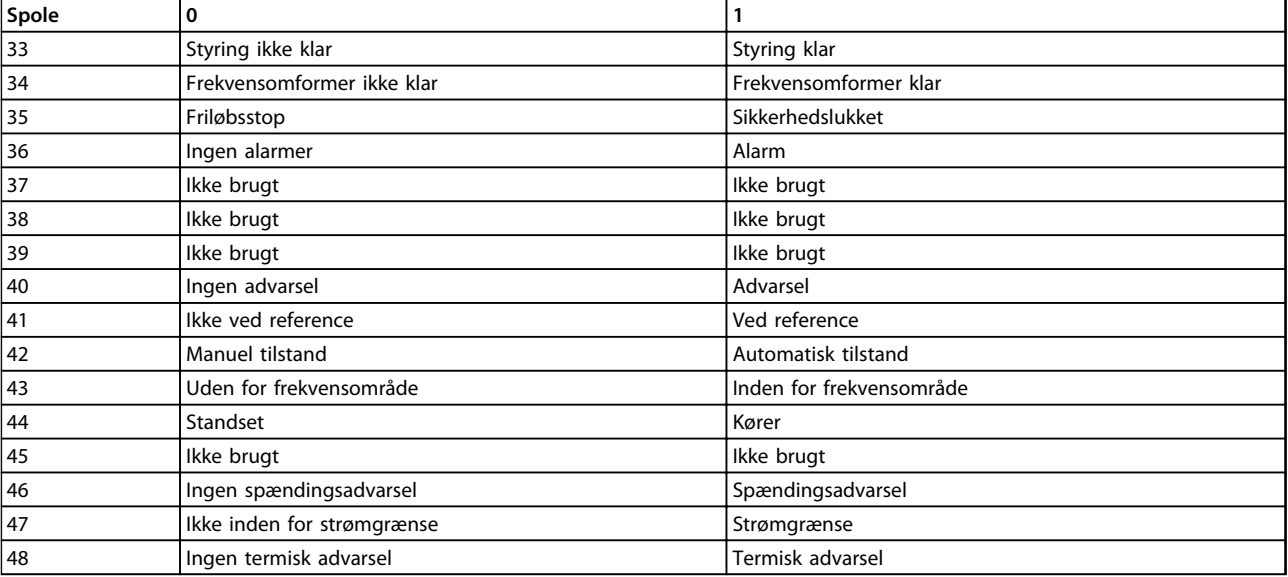

**Tabel 7.16 Frekvensomformerens statusord (FC-profil)**

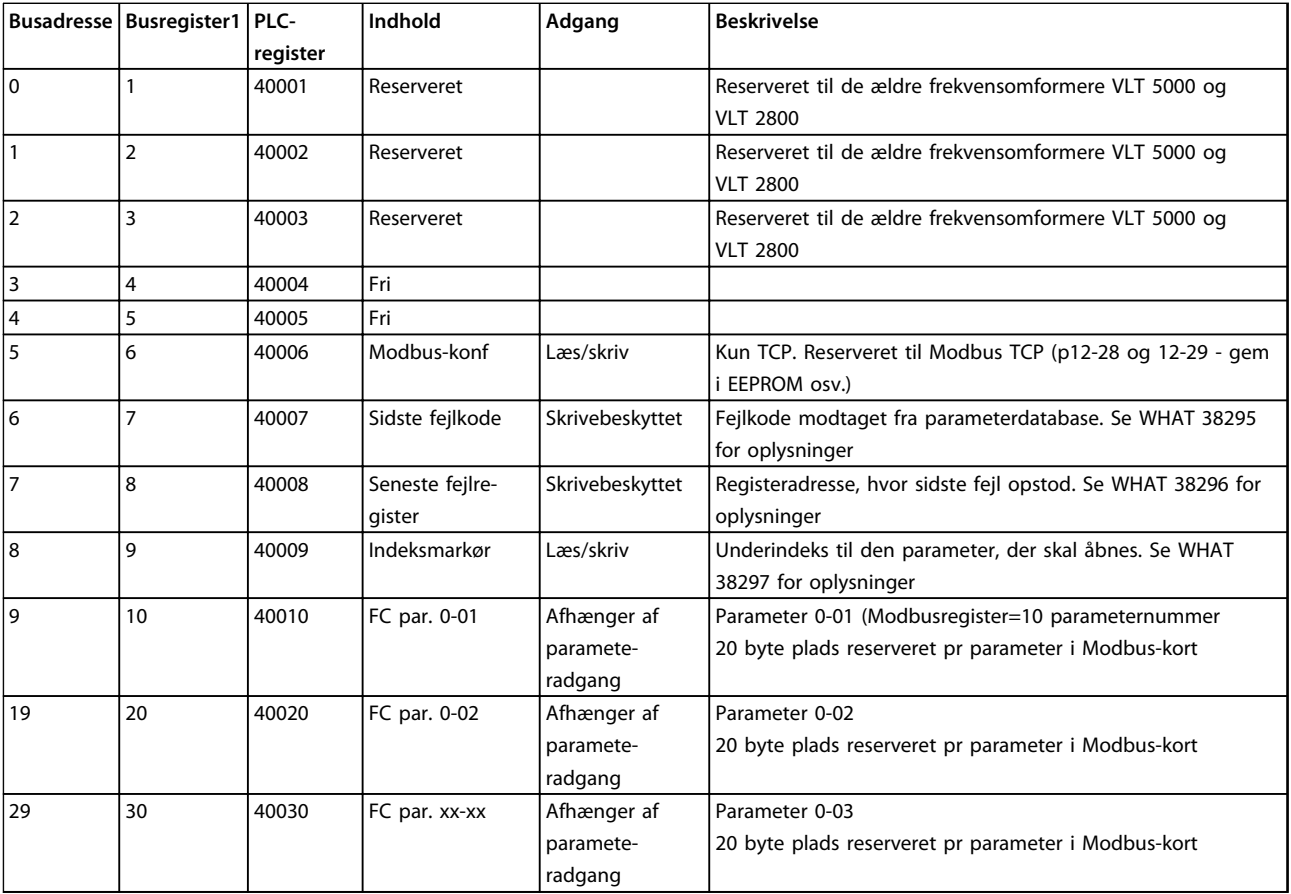

### **Tabel 7.17 Adresse/registre**

*1) Værdi skrevet i Modbus RTU-telegram skal være en eller mindre end registernummeret. F.eks. læs Modbus-register 1 ved skrivning af værdi 0 i telegram.*

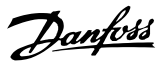

### <span id="page-92-0"></span>7.8.9 Sådan styres frekvensomformeren

I dette afsnit beskrives de koder, som kan bruges i funktions- og datafelterne i en Modbus RTU-meddelelse.

### 7.8.10 Funktionskoder, som understøttes af Modbus RTU

Modbus RTU understøtter brugen af følgende funktionskoder i funktionsfeltet i en meddelelse.

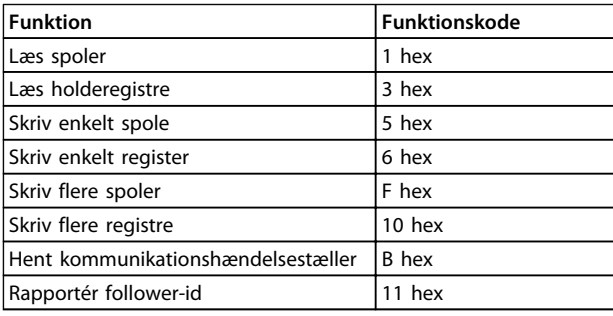

#### **Tabel 7.18 Funktionskoder**

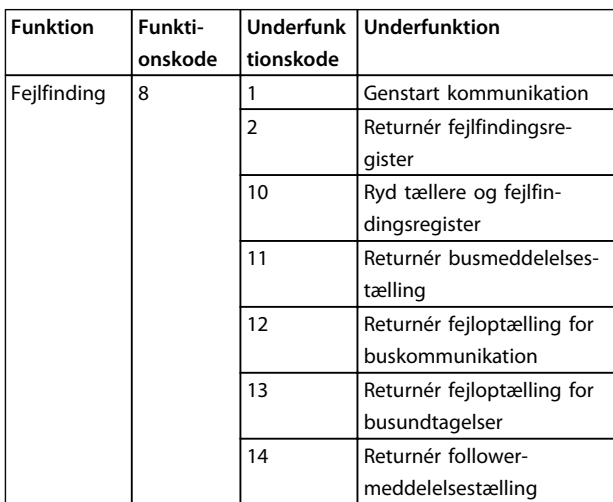

**Tabel 7.19 Funktionskoder**

### 7.8.11 Modbus-undtagelseskoder

En komplet forklaring af strukturen for et undtagelsessvar findes i *[kapitel 7.8.5 Funktionsfelt](#page-89-0)*.

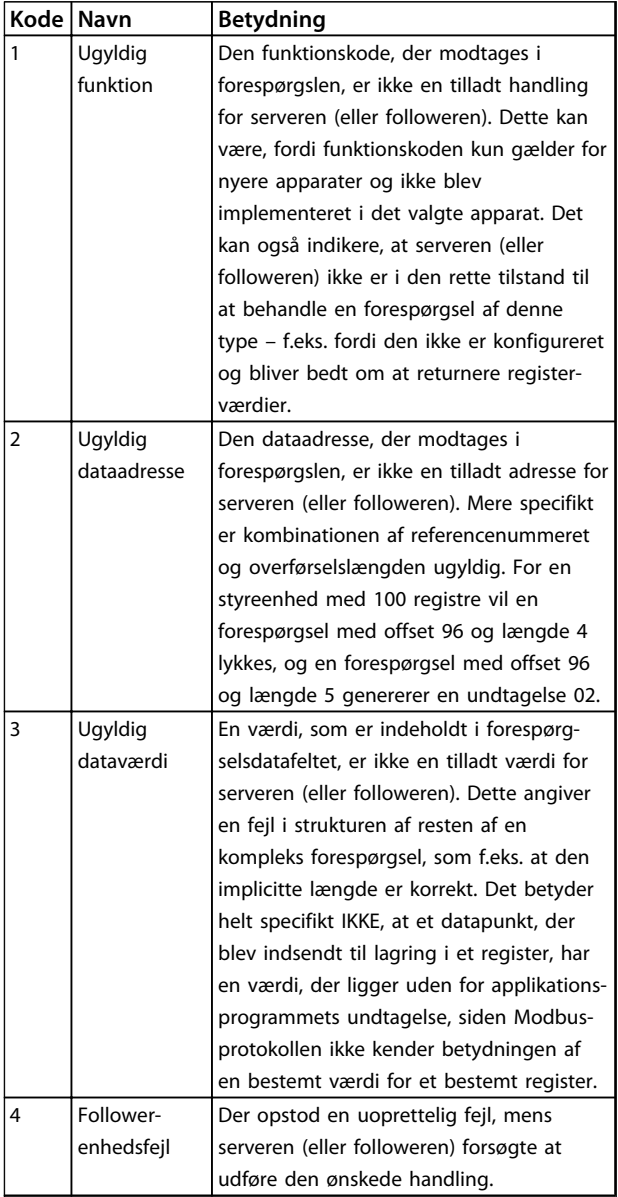

**Tabel 7.20 Modbus-undtagelseskoder**

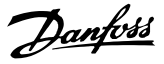

### 7.9 Sådan etableres adgang til parametre

### 7.9.1 Parameterhåndtering

Parameternummeret (PNU) oversættes fra den registeradresse, der findes i Modbus-læse- eller skrivemeddelelsen. Parameternummeret oversættes til Modbus som (10 x parameternummer) DECIMAL. Eksempel: Der læses *3-12 Catch up/slow down* (16 bit): Holderegister 3120 indeholder parameterværdien. Værdien 1352 (decimalt) betyder, at parameteren er indstillet til 12,52 %.

Der læses *3-14 Preset relativ reference* (32 bit): Holderegistrene 3410 og 3411 indeholder parameterværdien. Værdien 11300 (decimalt) betyder, at parameteren er indstillet til 1.113,00 S.

Se Programming Guide for det relevante produkt for oplysninger om parametre, størrelse og konverteringsindeks.

### 7.9.2 Datalagring

Spole 65-decimalen bestemmer, om data, der skrives til frekvensomformeren, gemmes i EEPROM og RAM (spole 65=1) eller kun i RAM (spole 65=0).

#### 7.9.3 IND

Nogle af frekvensomformerens parametre er arrayparametre, f.eks. *3-10 Preset-reference*. Eftersom Modbus ikke understøtter arrays i holderegistre, er holderegister 9 reserveret som pointer mod arrayet i frekvensomformeren. Inden læsning eller skrivning af en array-parameter skal holderegisteret indstilles til 9. Hvis holderegisteret indstilles til værdien 2, foretages al efterfølgende læsning/skrivning med array-parametre til indeks 2.

### 7.9.4 Tekstblokke

Der etableres adgang til parametre, som er gemt som tekststrenge, på samme måde som de andre parametre. Den maksimale tekstblokstørrelse er 20 tegn. Hvis en læseanmodning for en parameter omfatter flere tegn, end parameteren kan gemme, afkortes svaret. Hvis læseanmodningen for en parameter omfatter færre tegn, end parameteren kan gemme, indsættes der mellemrum i svaret.

### 7.9.5 Konverteringsfaktor

Under afsnittet om fabriksindstillinger ses de forskellige attributter for hver parameter. Da en parameterværdi kun kan overføres som heltal, skal der for at overføre decimaltal anvendes en konverteringsfaktor.

### 7.9.6 Parameterværdier

#### **Standarddatatyper**

Standarddatatyperne er int16, int32, uint8, uint16 og uint32. De lagres som 4x-registre (40001-4FFFF). Parametrene læses ved hjælp af funktionen 03HEX "Læs holderegistre". Parametre skrives ved hjælp af funktionen 6HEX "Forudindstil enkelt register" for 1 register (16 bit) og funktionen 10 HEX "Forudindstil flere registre" for 2 registre (32 bit). Størrelserne, der kan læses, ligger fra 1 register (16 bit) til 10 registre (20 tegn).

#### **Ikke-standarddatatyper**

Ikke-standarddatatyper er tekststrenge og lagres som 4xregistre (40001–4FFFF). Parametrene læses ved hjælp af funktionen 03HEX "Læs holderegistre" og skrives ved hjælp af funktionen 10HEX "Forudindstil flere registre". Størrelser, der kan læses, ligger fra 1 register (2 tegn) op til 10 registre (20 tegn).

### 7.10 Eksempler

Følgende eksempler illustrerer forskellige Modbus RTUkommandoer.

### 7.10.1 Læs spolestatus (01 HEX)

#### **Beskrivelse**

Denne funktion læser ON/OFF-status for de enkelte udgange (spoler) i frekvensomformeren. Broadcast understøttes aldrig for læsninger.

#### **Forespørgsel**

Forespørgselsmeddelelsen angiver startspolen og det antal spoler, der skal læses. Spoleadresserne starter ved nul. Spole 33 adresseres således som 32.

Eksempel på en anmodning om at læse spole 33-48 (statusord) fra follower-enhed 01.

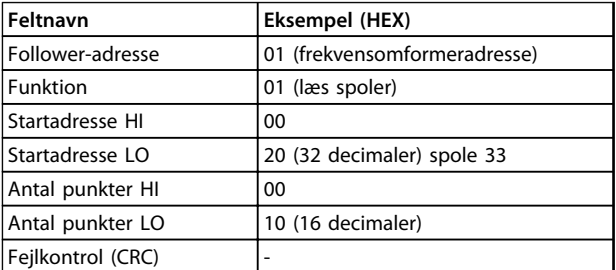

**Tabel 7.21 Forespørgsel**

**Installation og opsætning a... VLT**® **HVAC Basic Drive FC 101 Design Guide**

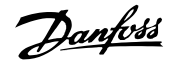

#### **Svar**

Spolestatus i svarmeddelelsen er pakket som én spole pr. bit i datafeltet. Status angives som:  $1 = ON$ ;  $0 = OFF$ . LSB'en for den første databyte indeholder den spole, der er adresseret i forespørgslen. De andre spoler følger mod den mest betydende ende af byten og fra den "mindst betydende til den mest betydende" i efterfølgende byte. Hvis det returnerede spoleantal ikke er et multiplum af otte, udfyldes de resterende bit i den endelige databyte med nuller (mod den mest betydende ende af byten). Feltet med antal byte angiver antallet af komplette databyte.

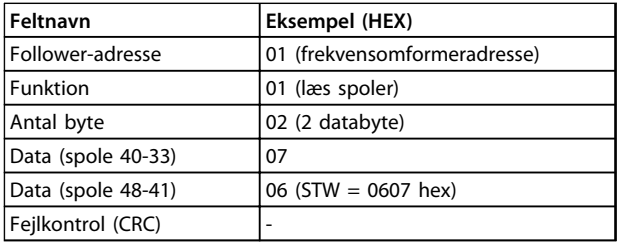

**Tabel 7.22 Svar**

## *BEMÆRK!*

**Spoler og registre adresseres eksplicit med en afvigelse på -1 i Modbus.**

**Spole 33 adresseres således som spole 32.**

### 7.10.2 Tving/skriv enkelt spole (05 HEX)

#### **Beskrivelse**

Denne funktion tvinger en spole til enten ON eller OFF. I forbindelse med broadcast gennemtvinger funktionen de samme spolereferencer i alle de monterede followere.

#### **Forespørgsel**

Forespørgselsmeddelelsen angiver den spole 65 (parameterskrivekontrol), der skal tvinges. Spoleadresser starter ved nul. Spole 65 adresseres således som 64. Tving data = 00 00HEX (OFF) eller FF 00HEX (ON).

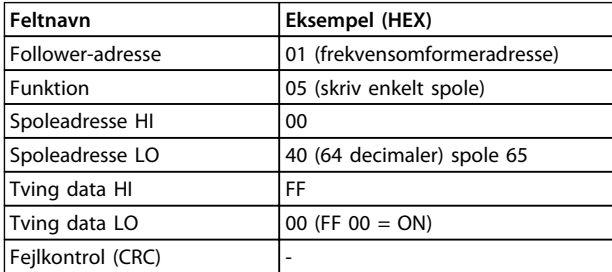

**Tabel 7.23 Forespørgsel**

### **Svar**

Det normale svar er et ekko af forespørgslen, der returneres, når spoletilstanden er blevet tvunget.

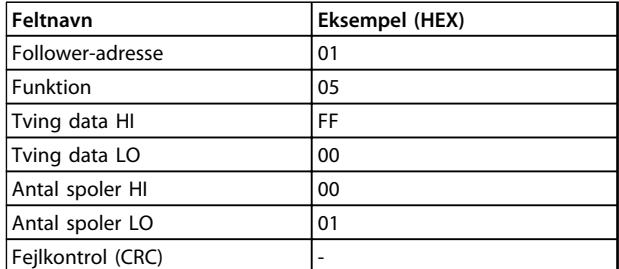

**Tabel 7.24 Svar**

### 7.10.3 Tving/skriv flere spoler (0F HEX)

#### **Beskrivelse**

Med denne funktion tvinges hver spole i en spolesekvens til enten ON eller OFF. I forbindelse med broadcast tvinger funktionen de samme spolereferencer i alle de monterede followere.

#### **Forespørgsel**

Forespørgselsmeddelelsen angiver, at spole 17 til 32 (hastighedssætpunkt) skal tvinges.

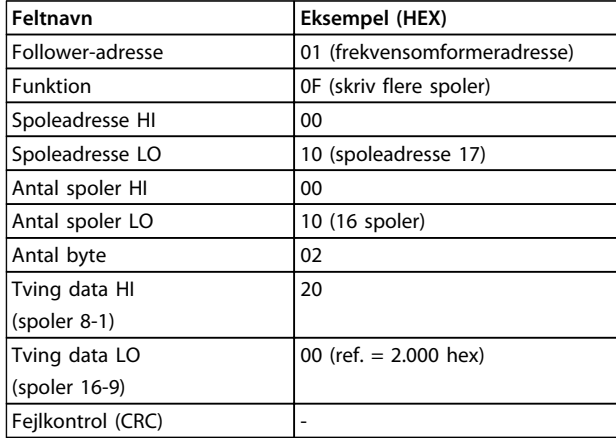

**Tabel 7.25 Forespørgsel**

#### **Svar**

Det normale svar returnerer follower-adressen, funktionskoden, startadressen og antallet af tvungne spoler.

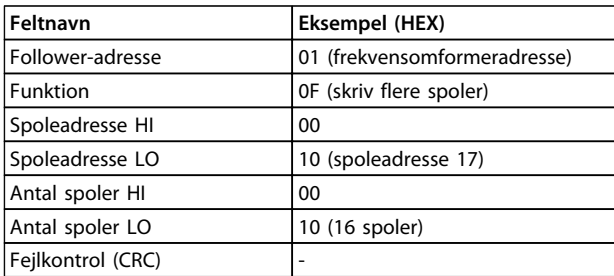

**Tabel 7.26 Svar**

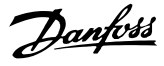

### 7.10.4 Læs holderegistre (03 HEX)

#### **Beskrivelse**

Denne funktion læser indholdet af holderegistre i followeren.

#### **Forespørgsel**

Forespørgselsmeddelelsen angiver startregistret og antallet af registre, der skal læses. Registeradresser starter ved nul. Register 1-4 adresseres således som 0-3.

Eksempel: Læs *3-03 Maximum Reference*, register 03030.

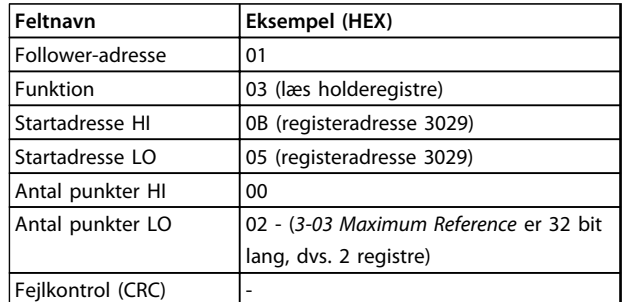

#### **Tabel 7.27 Forespørgsel**

#### **Svar**

Registerdataene i svarmeddelelsen pakkes som 2 byte pr. register med det binære indhold højrejusteret i hver byte. For hvert register indeholder den første byte de mest betydende bit, og den anden indeholder de mindst betydende bit.

Eksempel: Hex  $000088B8 = 35.000 = 15$  Hz.

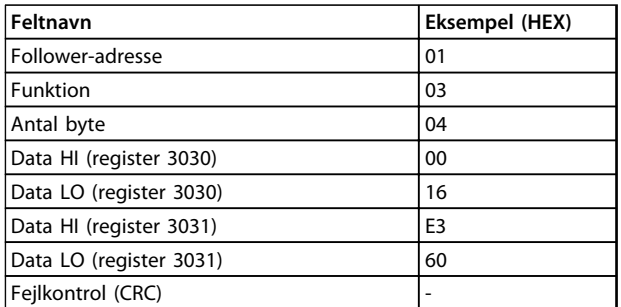

**Tabel 7.28 Svar**

### 7.10.5 Forudindstillet enkelt register (06 HEX)

### **Beskrivelse**

Med denne funktion forudindstilles en værdi i et enkelt holderegister.

#### **Forespørgsel**

Forespørgselsmeddelelsen angiver den registerreference, der skal forudindstilles. Registeradresser starter ved nul. Register 1 adresseres således som 0.

Eksempel: Skriv til *1-00 Configuration Mode*, register 1000.

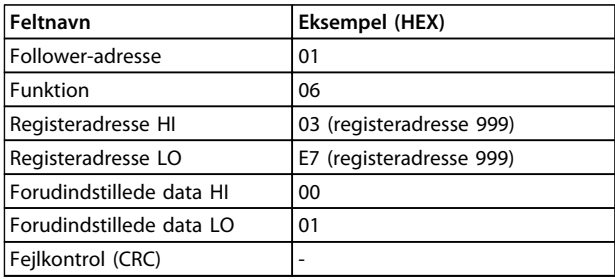

#### **Tabel 7.29 Forespørgsel**

### **Svar**

Det normale svar er et ekko af forespørgslen, der er returneret, efter at registerindholdet er sendt.

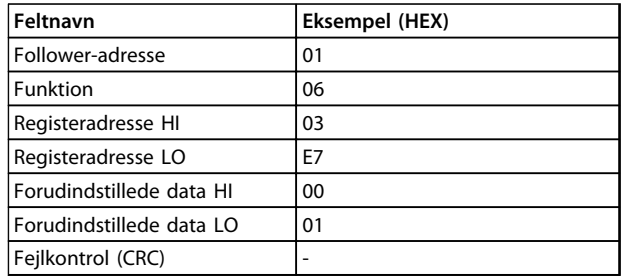

**Tabel 7.30 Svar**

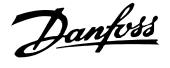

### 7.10.6 Flere forudindstillede registre (10 HEX)

#### **Beskrivelse**

Med denne funktion forudindstilles værdier i en sekvens af holderegistre.

#### **Forespørgsel**

Forespørgselsmeddelelsen angiver de registerreferencer, der skal forudindstilles. Registeradresser starter ved nul. Register 1 adresseres således som 0. Eksempel på en anmodning om at forudindstille to registre (angiv *1-24 Motor Current* til 738 (7,38 A)):

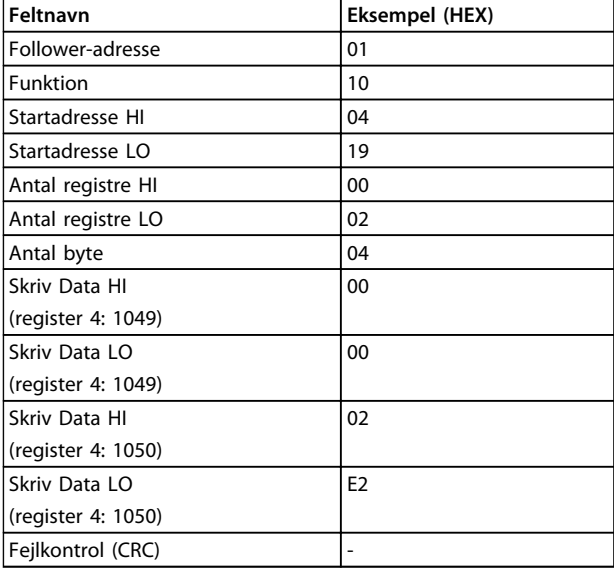

#### **Tabel 7.31 Forespørgsel**

#### **Svar**

Det normale svar returnerer follower-adressen, funktionskoden, startadressen og antallet af forudindstillede registre.

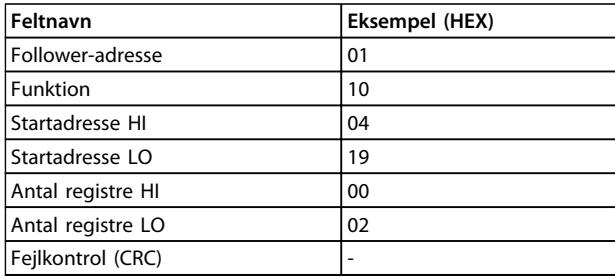

**Tabel 7.32 Svar**

### 7.11 Danfoss FC-styreprofil

### 7.11.1 Styreord i henhold til FC-profil (8-10 Protokol = FC-profil)

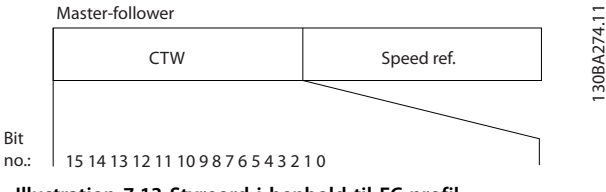

**Illustration 7.13 Styreord i henhold til FC-profil**

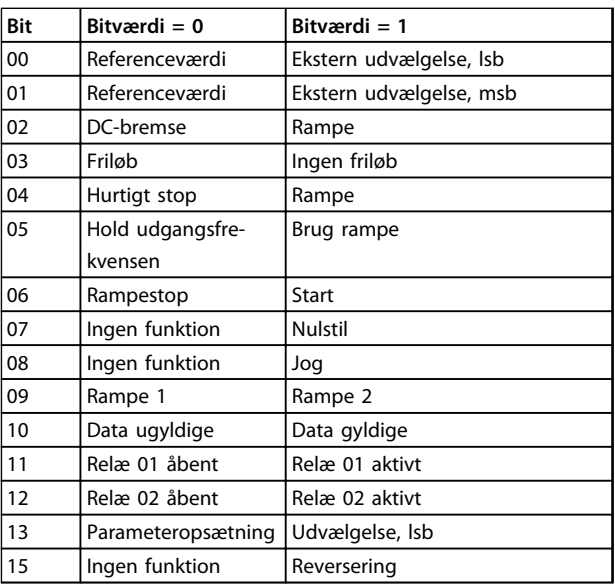

**Tabel 7.33 Styreord i henhold til FC-profil**

#### **Forklaring af styrebit**

#### **Bit 00/01**

Bit 00 og 01 anvendes til at vælge mellem de fire referenceværdier, der er forprogrammeret i *3-10 Preset Reference* i henhold til *Tabel 7.34*:

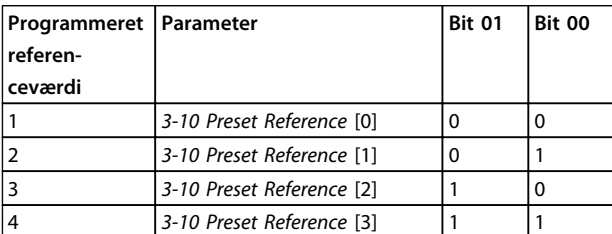

**Tabel 7.34 Styrebit**

### *BEMÆRK!*

**Foretag et valg i** *8-56 Preset Reference Select* **for at definere, hvordan der oprettes en gate mellem bit 00/01 og den tilsvarende funktion på de digitale indgange.**

**7 7**

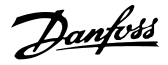

#### **Bit 02, DC-bremse**

Bit 02 = "0" medfører DC-bremsning og stop. Bremsestrøm og varighed indstilles i *2-01 DC Brake Current* og *2-02 DC Braking Time*.

Bit 02 = '1' medfører rampe.

#### **Bit 03, Friløb**

Bit 03 = "0": Frekvensomformeren "slipper" motoren med det samme (udgangstransistorerne "afbrydes"), og motoren friløber til standsning.

Bit 03 = "1": Frekvensomformeren starter motoren, hvis de øvrige startbetingelser er opfyldt.

Træf et valg i *8-50 Coasting Select* for at definere, hvordan der oprettes en gate mellem Bit 03 og den tilsvarende funktion på en digital indgang.

#### **Bit 04, Hurtigt stop**

Bit 04 = "0": Får motorhastigheden til at rampe ned til stop (angivet i *3-81 Quick Stop Ramp Time*).

#### **Bit 05, Hold udgangsfrekvens**

Bit 05 = "0": Den aktuelle udgangsfrekvens (i Hz) fastfryses. Den fastfrosne udgangsfrekvens kan kun ændres vha. de digitale indgange (*5-10 Terminal 18 Digital Input* til *5-13 Terminal 29 Digital Input*), som er programmeret til *[21] Hastighed op* og *[22] Hastighed ned*.

### *BEMÆRK!*

**Hvis Fastfrys udgang er aktiv, kan frekvensomformeren ikke standses af følgende:**

- **• Bit 03 Friløbsstop**
- **• Bit 02 DC-bremsning**
- **• En digital indgang (***5-10 Terminal 18 Digital Input* **til** *5-13 Terminal 29 Digital Input***) programmeret til** *[5] DC-bremse inv., [2] Friløb inverteret* **eller** *[3] Friløb og reset inv***.**

#### **Bit 06, Rampestop/-start**

Bit 06 = "0": Medfører stop og får motorhastigheden til at rampe ned til stop via den valgte rampe ned-parameter. Bit 06 = "1": Tillader, at frekvensomformeren starter motoren, hvis de øvrige startbetingelser er opfyldt.

Foretag et valg i *8-53 Start Select* for at definere, hvordan der oprettes en gate mellem bit 06 Rampestop/-start og den tilsvarende funktion på en digital indgang.

#### **Bit 07, Nulstil**

Bit  $07 = "0"$ : Ingen nulstilling.

Bit 07 = "1": Nulstiller trip. Nulstilling aktiveres på signalets forflanke, det vil sige ved skift fra logisk '0' til logisk '1'.

#### **Bit 08, Jog**

Bit 08 = "1": Udgangsfrekvensen bestemmes af *3-11 Jog Speed [Hz]*.

#### **Bit 09, Valg af rampe 1/2**

Bit 09 = "0": Rampe 1 er aktiv (*3-41 Ramp 1 Ramp Up Time* til *3-42 Ramp 1 Ramp Down Time*).

Bit 09 = "1": Rampe 2 (*3-51 Ramp 2 Ramp Up Time* til *3-52 Ramp 2 Ramp Down Time*) er aktiv.

#### **Bit 10, Dataene er ikke gyldige/Dataene er gyldige**

Fortæl frekvensomformeren, om styreordet skal anvendes eller ignoreres.

Bit 10 = "0": Styreordet ignoreres.

Bit 10 = "1": Styreordet anvendes. Denne funktion er relevant, fordi telegrammet altid indeholder styreordet uanset telegramtypen. Deaktiver styreordet, hvis det ikke skal bruges, når der opdateres eller læses parametre.

#### **Bit 11, Relæ 01**

Bit 11 = "0": Relæet er ikke aktiveret.

Bit 11 = "1": Relæ 01 er aktiveret, forudsat at der er valgt *[36] Styreord bit 11* i *5-40 Function Relay*.

#### **Bit 12, Relæ 02**

Bit 12 = "0": Relæ 02 er ikke aktiveret. Bit 12 = "1": Relæ 02 er aktiveret, forudsat at der er valgt *[37] Styreord bit 12* i *5-40 Function Relay*.

#### **Bit 13, Valg af opsætning**

Anvend bit 13 til at vælge mellem de to menuopsætninger iht. *Tabel 7.35*.

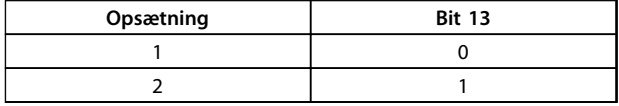

Funktionen er kun mulig, når der er valgt *[9] Multiopsætning* i *0-10 Active Set-up*.

Foretag et valg i *8-55 Set-up Select* for at definere, hvordan der oprettes en gate mellem Bit 13 og den tilsvarende funktion på de digitale indgange.

#### **Bit 15, Reversering**

Bit 15 = "0": Ingen reversering.

Bit 15 = "1": Reversering. Fabriksindstillingen er, at reversering er indstillet til digital i *8-54 Reversing Select*. Bit 15 medfører kun reversering, når der er valgt Ser. kommunikation, Logisk eller Logisk og.

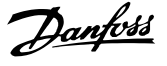

### 7.11.2 Statusord i henhold til FC-profil (STW) (*8-30 Protocol* = FC-profil)

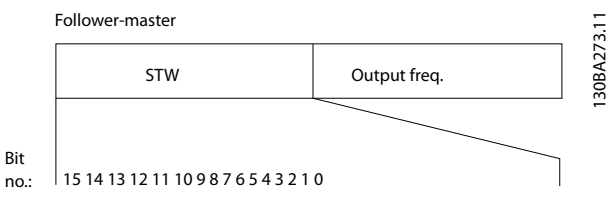

**Illustration 7.14 Statusord**

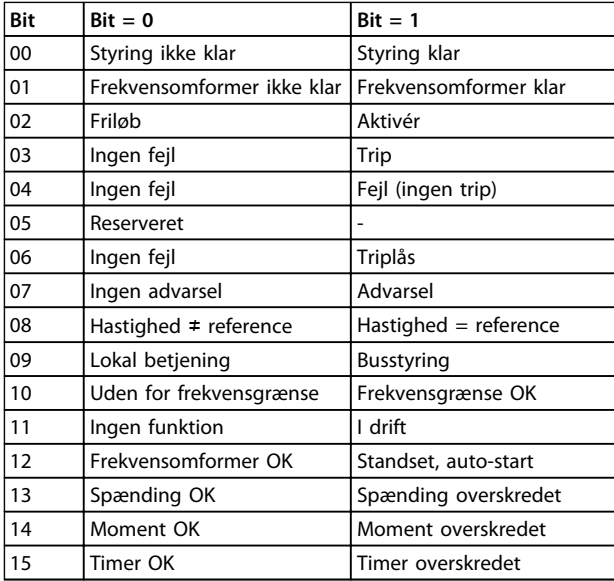

**Tabel 7.35 Statusord i henhold til FC-profil**

**Forklaring af statusbits**

#### **Bit 00, Styring ikke klar/klar**

Bit 00 = "0": Frekvensomformeren tripper.

Bit 00 = "1": Frekvensomformerens styreenheder er klar, men strømkomponenten modtager ikke nødvendigvis strøm (hvis der bruges ekstern 24 V-forsyning til styreenhederne).

#### **Bit 01, Frekvensomformer klar**

Bit 01 = "0": Frekvensomformeren er ikke klar.

Bit 01 = "1": Frekvensomformeren er klar til drift, men friløbskommandoen er aktiv via de digitale indgange eller via seriel kommunikation.

#### **Bit 02, Friløbsstop**

Bit 02 = "0": Frekvensomformeren udløser motoren. Bit 02 = "1": Frekvensomformeren starter motoren med en startkommando.

#### **Bit 03, Ingen fejl/trip**

Bit 03 = "0": Frekvensomformeren er ikke i fejltilstand. Bit 03 = "1": Frekvensomformeren tripper. Tryk på [Reset] for at genoptage driften.

#### **Bit 04, Ingen fejl/fejl (ingen trip)**

Bit 04 = "0": Frekvensomformeren er ikke i fejltilstand. Bit 04 = "1": Frekvensomformeren viser en fejl, men tripper ikke.

#### **Bit 05, Ikke brugt**

Bit 05 anvendes ikke i statusordet.

#### **Bit 06, Ingen fejl/triplås**

Bit 06 = "0": Frekvensomformeren er ikke i fejltilstand. Bit 06 = "1": Frekvensomformeren er trippet og låst.

#### **Bit 07, Ingen advarsel/advarsel**

Bit 07 = "0": Der er ingen advarsler.

Bit 07 = "1": Der er opstået en advarsel.

#### **Bit 08, Hastighed**≠ **reference/hastighed=reference**

Bit 08 = "0": Motoren kører, men den nuværende hastighed er anderledes end den forhåndsindstillede hastighedsreference. Det kan for eksempel være tilfældet, når hastigheden ramper op/ned under start/stop. Bit 08 = "1": Motorhastigheden svarer til den forhåndsindstillede hastighedsreference.

#### **Bit 09, Lokal betjening/busstyring**

Bit 09 = "0": [Off/Reset] er aktiveret på styreenheden, eller der er valgt *Lokal betjening* i *3-13 Referencested*. Det er ikke muligt at styre frekvensomformeren via seriel kommunikation.

Bit 09 = "1" betyder, at det er muligt at styre frekvensomformeren via Fieldbus/seriel kommunikation.

#### **Bit 10, Uden for frekvensgrænse**

Bit 10 = "0": Udgangsfrekvensen har nået værdien i *4-12 Motor Speed Low Limit [Hz]* eller *4-14 Motor Speed High Limit [Hz]*.

Bit 10 = "1": Udgangsfrekvensen ligger inden for de definerede grænser.

#### **Bit 11, Ingen drift/i drift**

Bit 11 = "0": Motoren kører ikke.

Bit 11 = "1": Frekvensomformeren har et startsignal, eller udgangsfrekvensen er større end 0 Hz.

#### **Bit 12, Frekvensomformer OK/standset, auto-start:**

Bit 12 = "0": Der er ingen midlertidig overtemperatur på vekselretteren.

Bit 12 = "1": Vekselretteren standser på grund af en overtemperatur, men apparatet tripper ikke, og driften genoptages, når overtemperaturen ikke længere er til stede.

#### **Bit 13, Spænding OK/grænse overskredet**

Bit 13 = "0": Der er ingen spændingsadvarsler. Bit 13 = "1": DC-spændingen i frekvensomformerens mellemkreds er for lav eller for høj.

#### **Bit 14, Moment OK/grænse overskredet**

Bit 14 = "0": Motorstrømmen er lavere end momentgrænsen, der er valgt i *4-18 Current Limit*. Bit 14 = "1": Momentgrænsen i *4-18 Current Limit* er overskredet.

<u>Danfoss</u>

#### **Bit 15, Timer OK/grænse overskredet**

Bit 15 = "0": Timerne for termisk motorbeskyttelse og termisk beskyttelse overskrides ikke 100 %. Bit 15 = "1": En af timerne har overskredet 100 %.

### 7.11.3 Bushastighedsreferenceværdi

Hastighedsreferenceværdien sendes til frekvensomformeren som en relativ værdi i %. Værdien sendes i form af et 16-bit ord. I heltal (0-32.767) svarer værdien 16.384 (4.000 hex) til 100 %. Negative tal formateres ved hjælp af 2-komplement. Den aktuelle udgangsfrekvens (MAV) skaleres på samme måde som busreferencen.

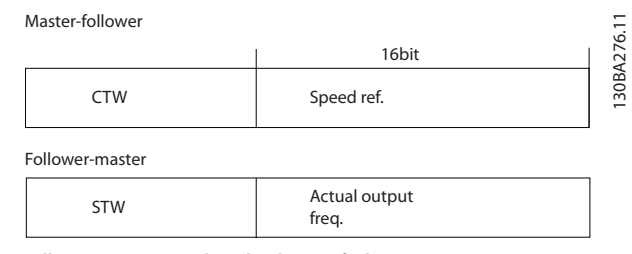

**Illustration 7.15 Aktuel udgangsfrekvens (MAV)**

#### Referencen og MAV skaleres som følger:

**7 7**

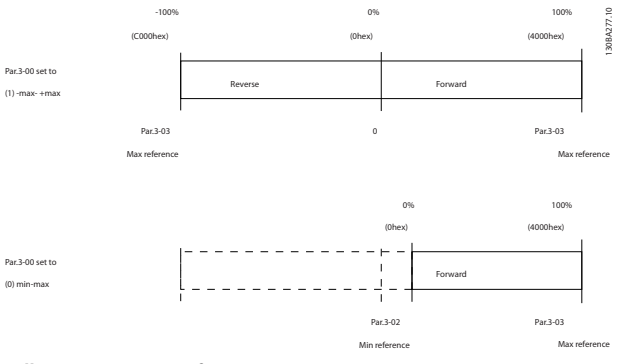

**Illustration 7.16 Reference og MAV**

# 8 Generelle specifikationer og fejlfinding

## 8.1 Specifikationer for netforsyning

## 8.1.1 Netforsyning 3 x 200-240 V AC

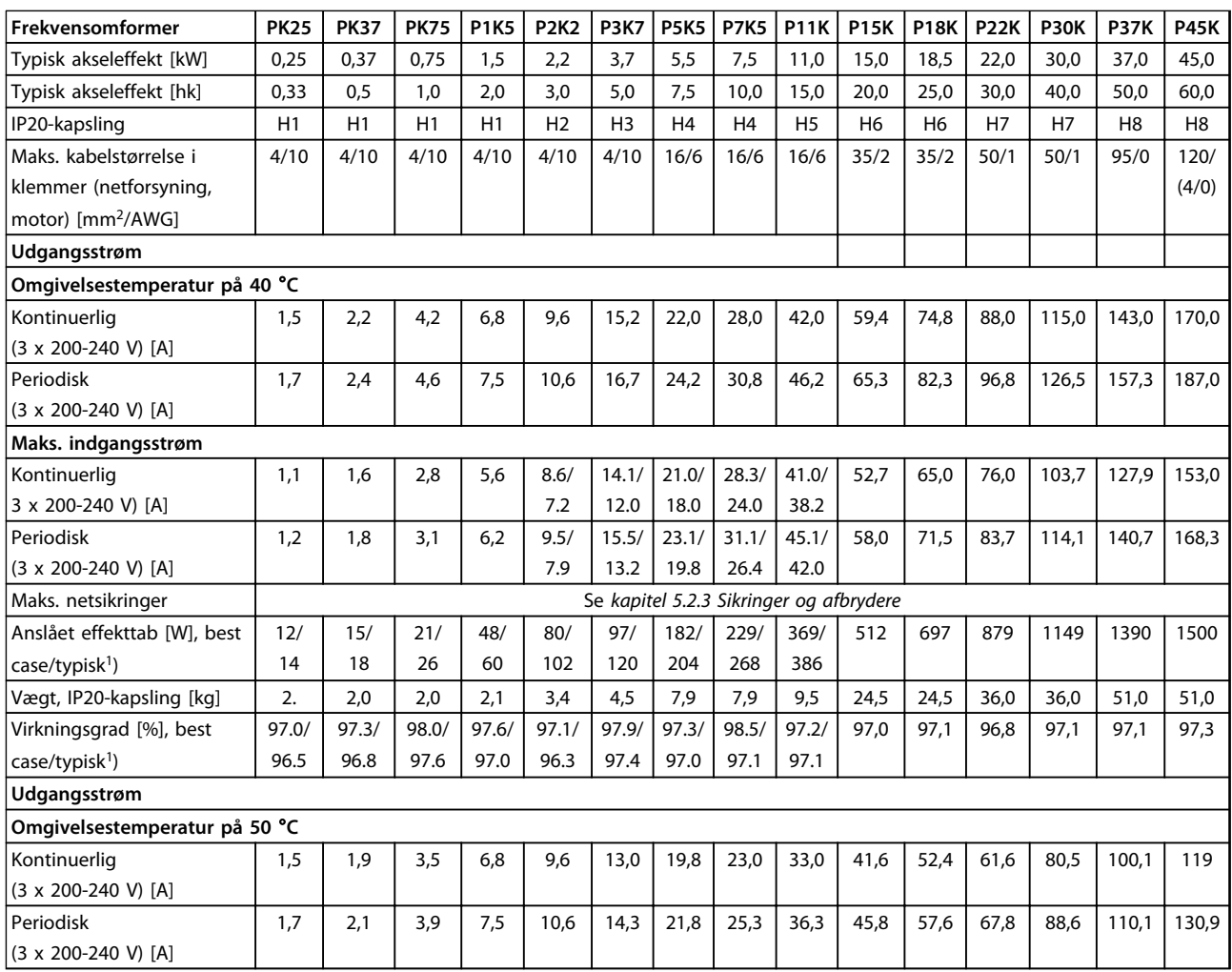

### **Tabel 8.1 3 x 200-240 V AC, PK25-P45K**

*1) Ved nominel belastning*

Danfoss

## 8.1.2 Netforsyning 3 x 380-480 V AC

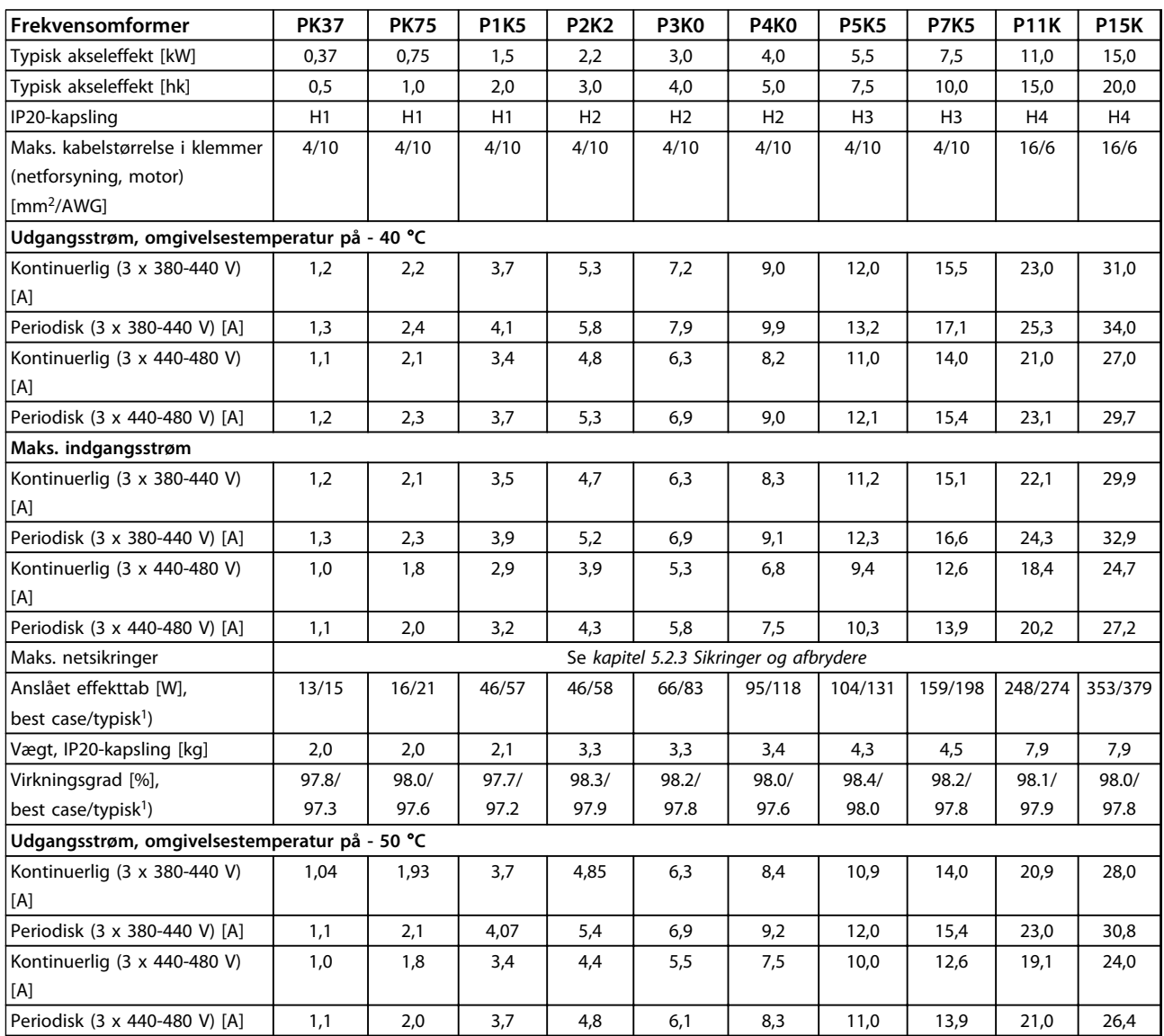

### **Tabel 8.2 3 x 380-480 V AC, PK37-P11K, H1-H4**

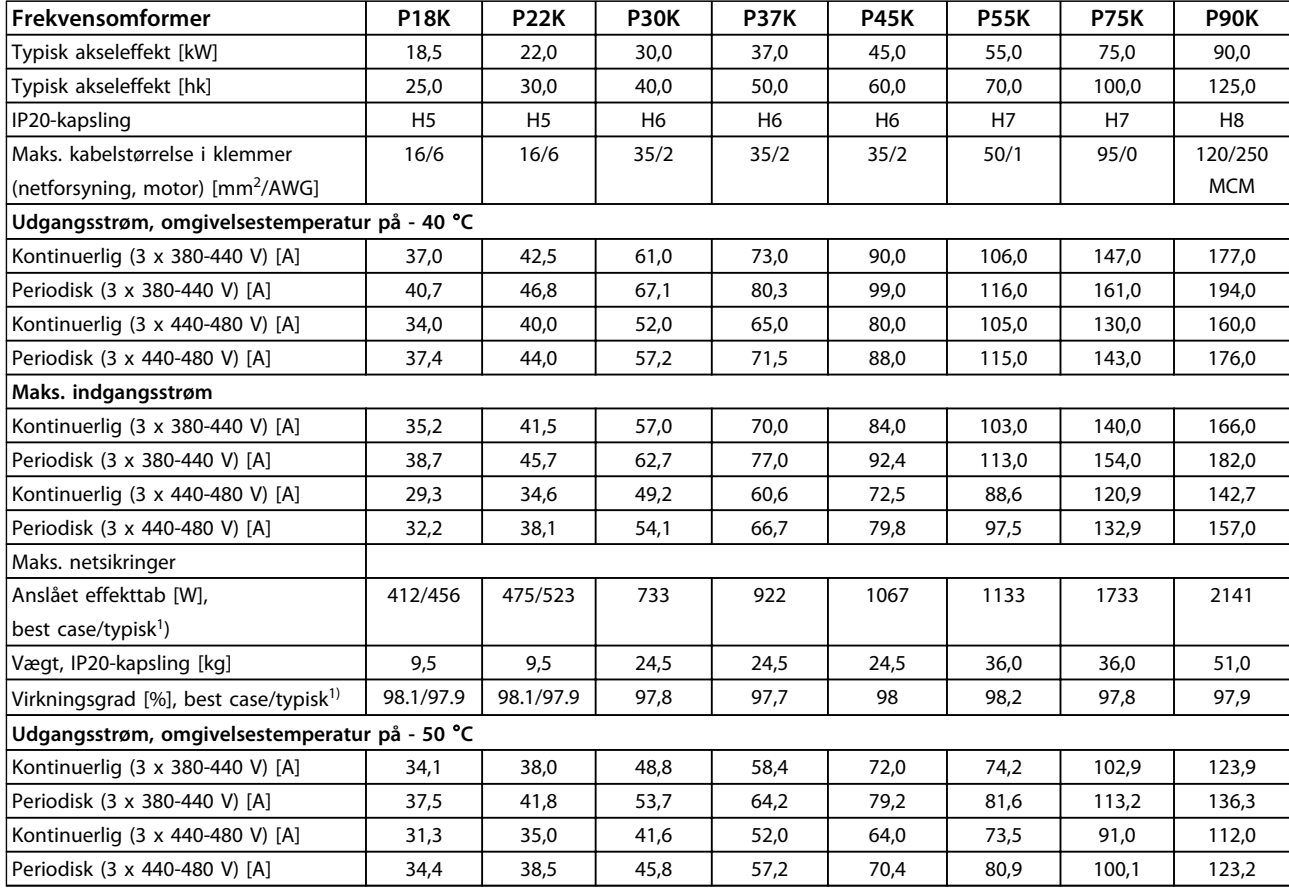

**Tabel 8.3 3 x 380-480 V AC, P18K-P90K, H5-H8**

*1) Ved nominel belastning*

Danfoss

Danfoss

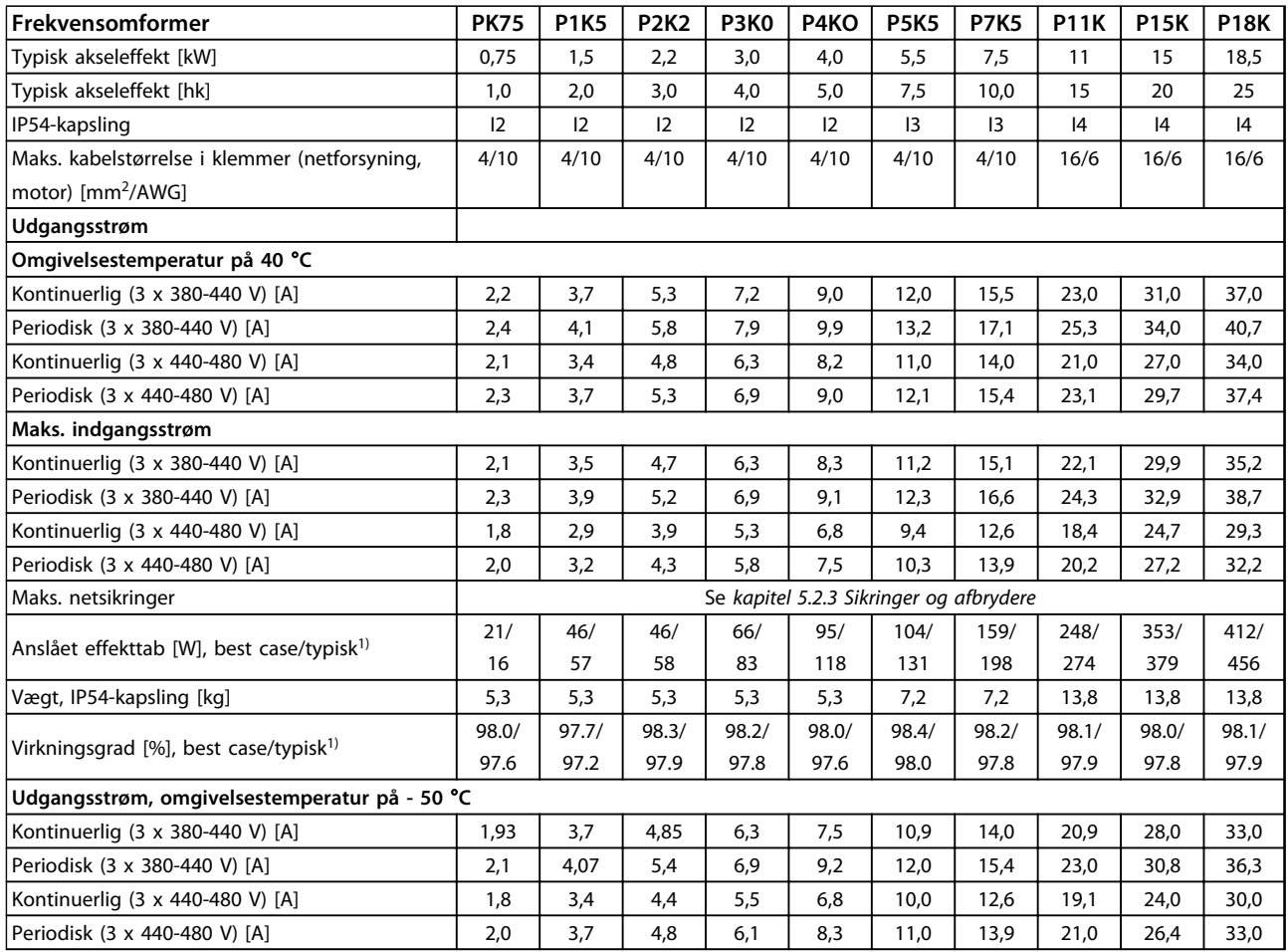

**Tabel 8.4 3 x 380-480 V AC, PK75-P18K, I2-I4**

### **Generelle specifikationer o... VLT**® **HVAC Basic Drive FC 101 Design Guide**

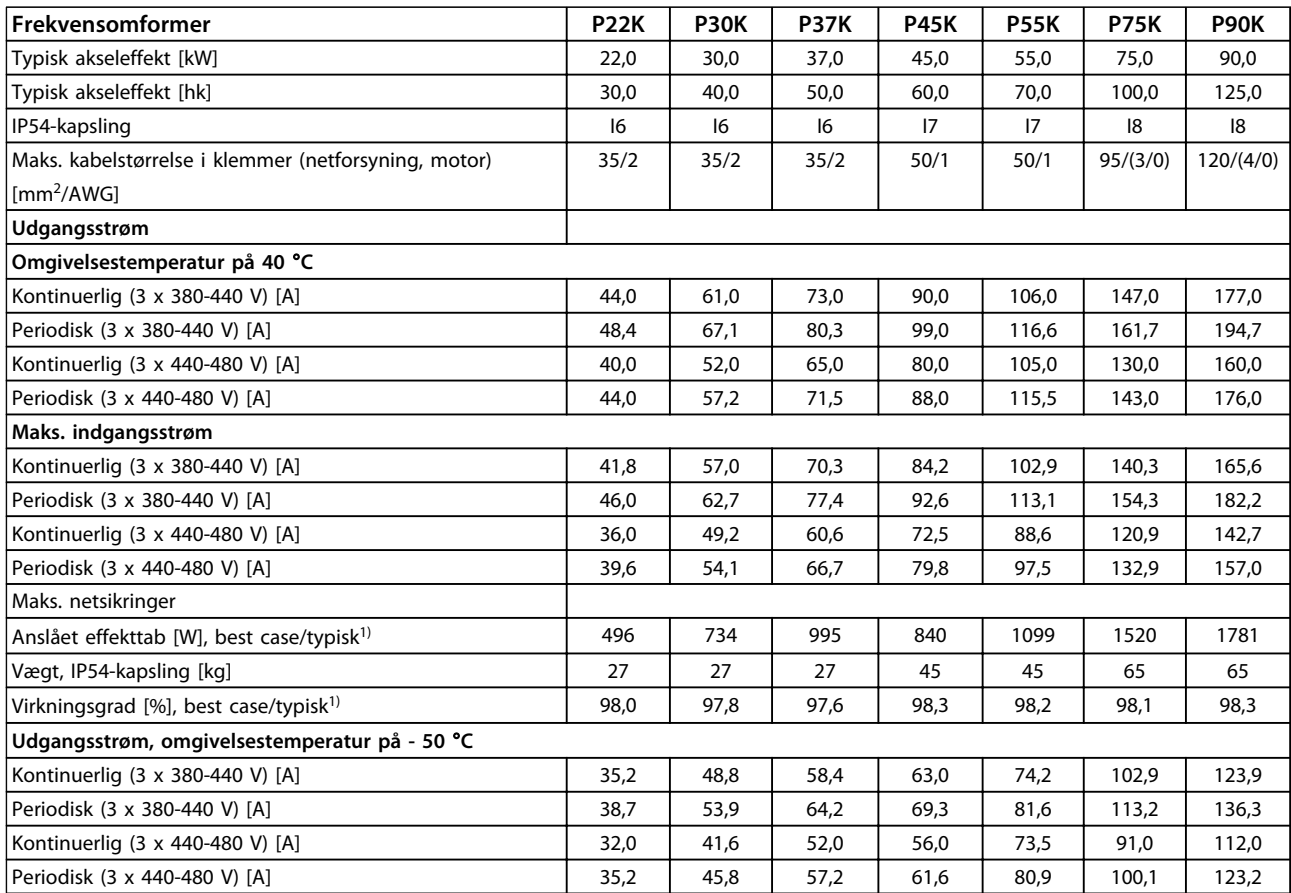

### **Tabel 8.5 3 x 380-480 V AC, P11K-P90K, I6-I8**

## 8.1.3 Netforsyning 3 x 380-480 V AC

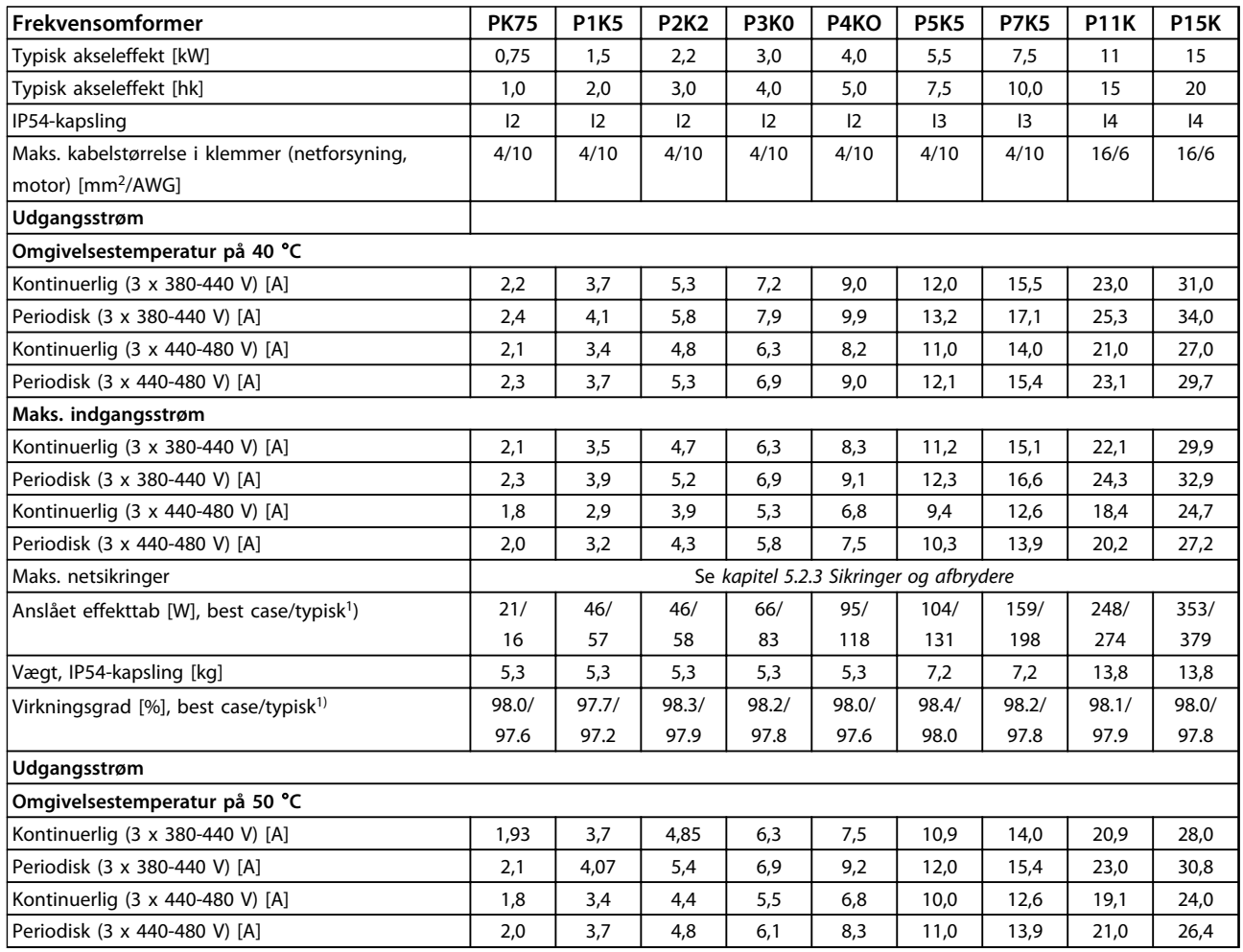

#### **Tabel 8.6 PK75-P15K**

### **Generelle specifikationer o... VLT**® **HVAC Basic Drive FC 101 Design Guide**

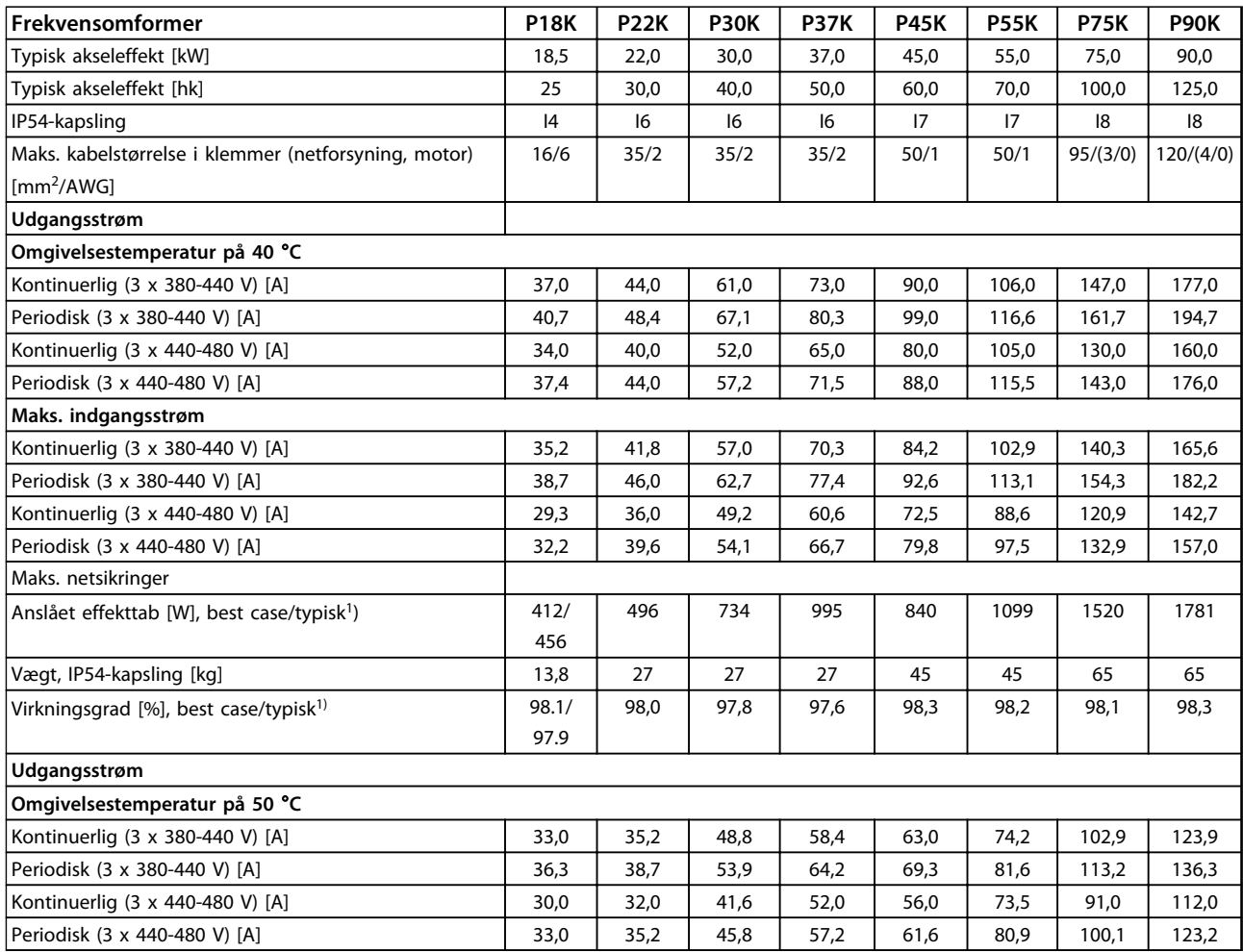

**Tabel 8.7 P18K-P90K**

## 8.1.4 Netforsyning 3 x 525-600 V AC

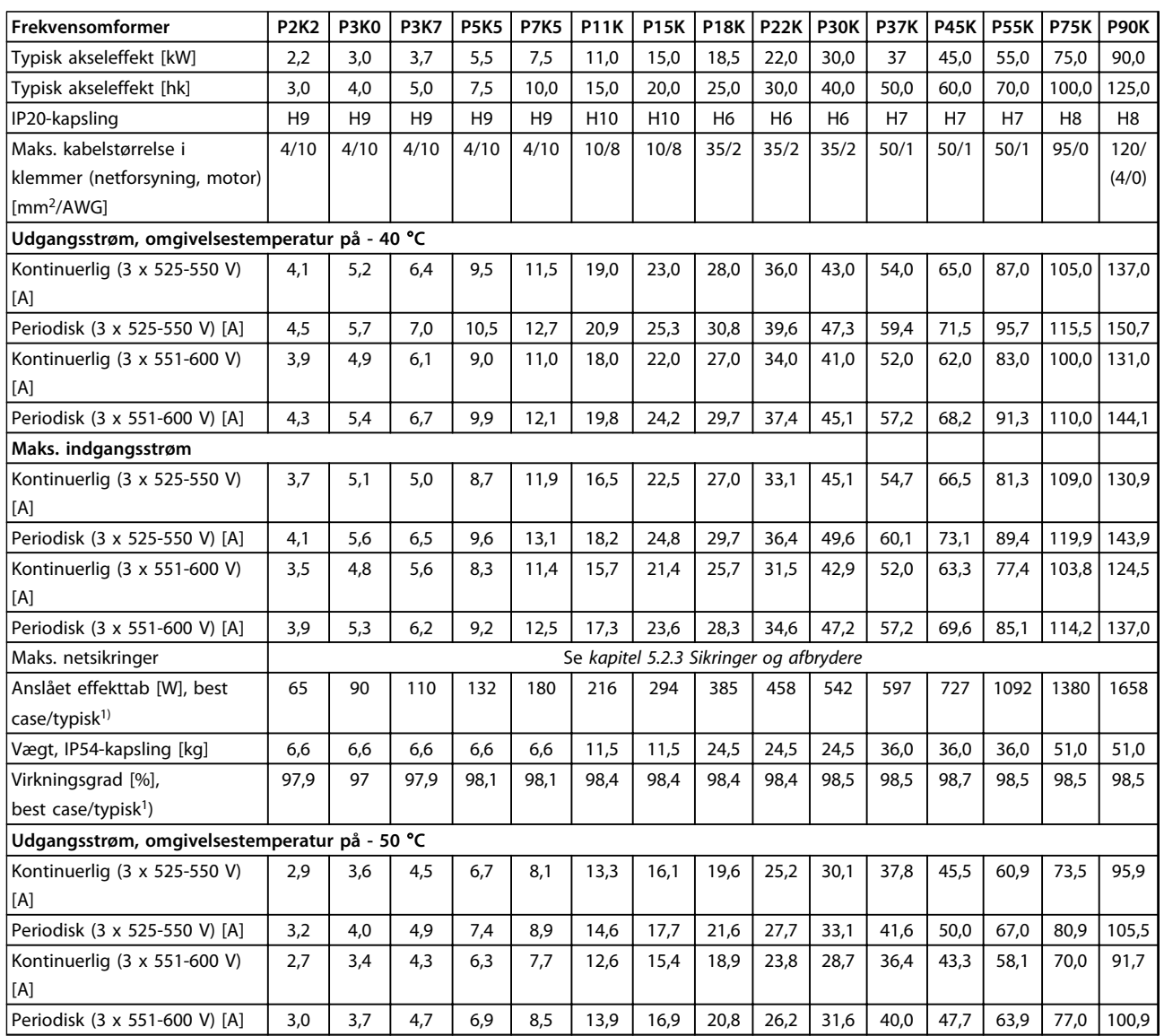

### **Tabel 8.8 3 x 525-600 V AC, P2K2-P90K, H6-H10**
### <span id="page-108-0"></span>8.2 Generelle specifikationer

Beskyttelse og funktioner

- **•** Elektronisk termisk motorbeskyttelse mod overbelastning.
- **•** Temperaturovervågning af kølepladen sikrer, at frekvensomformeren tripper i tilfælde af overtemperatur.
- **•** Frekvensomformeren er beskyttet mod kortslutninger mellem motorklemmerne U, V og W.
- **•** Når der mangler en motorfase, tripper frekvensomformeren og afgiver en alarm.
- **•** Når der mangler en netfase, tripper frekvensomformeren eller afgiver en advarsel (afhænger af belastningen).
- **•** Overvågning af mellemkredsspændingen sikrer, at frekvensomformeren tripper, når mellemkredsspændingen er for lav eller for høj.
- **•** Frekvensomformeren er beskyttet mod jordingsfejl på motorklemmerne U, V og W.

#### Netforsyning (L1, L2, L3)

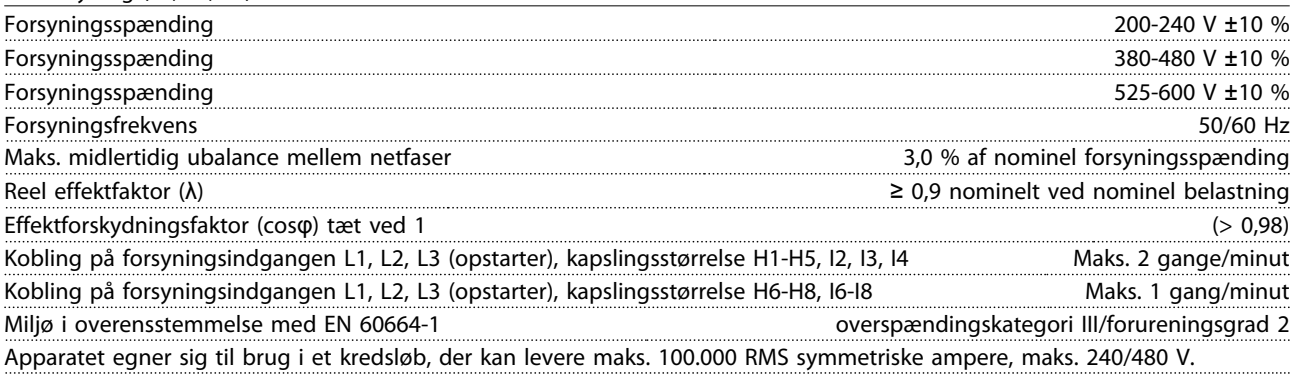

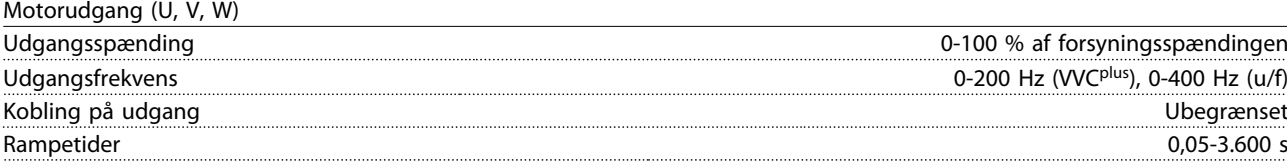

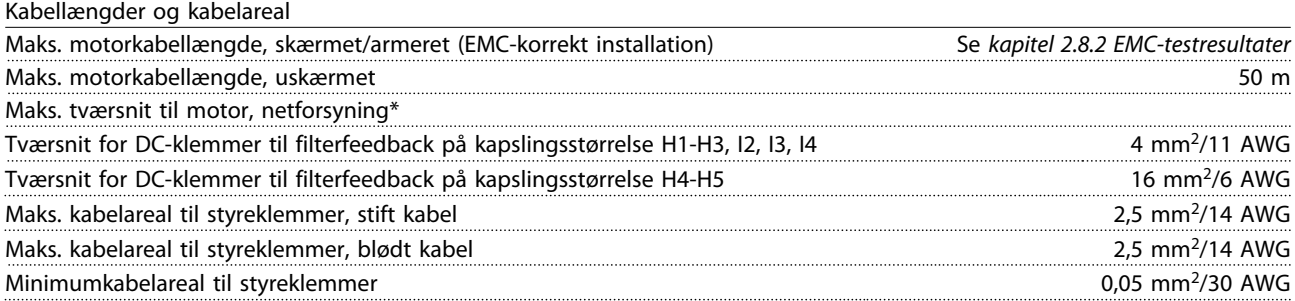

\*Se *[kapitel 8.1.2 Netforsyning 3 x 380-480 V AC](#page-101-0)* for flere oplysninger

Danfoss

Danfoss

<span id="page-109-0"></span>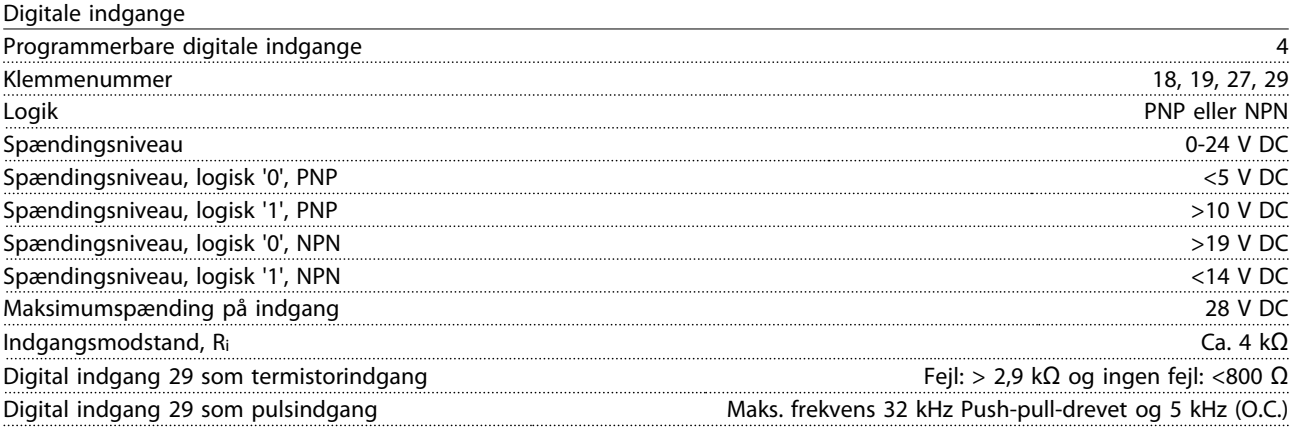

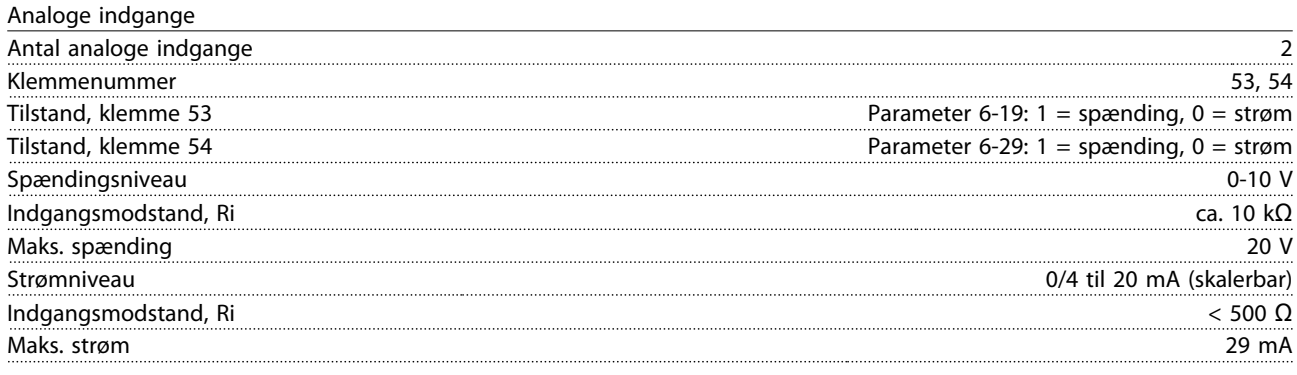

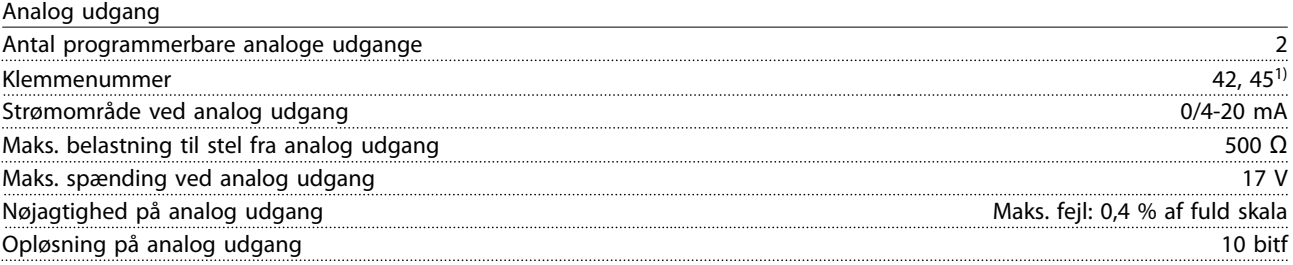

 $1)$  Klemme 42 og 45 kan også programmeres som digitale udgange.

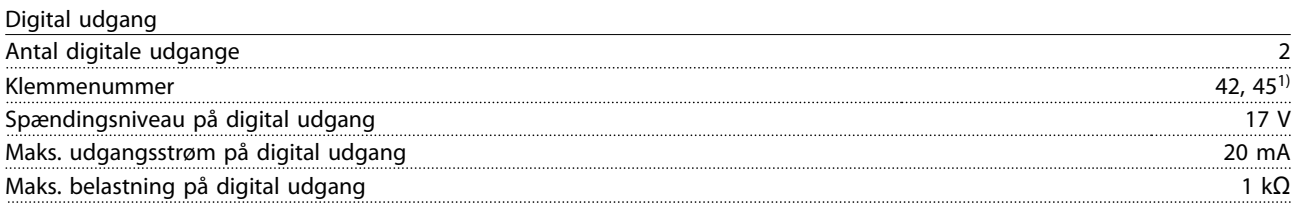

1) Klemme 42 og 45 kan også programmeres som analog udgang.

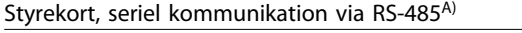

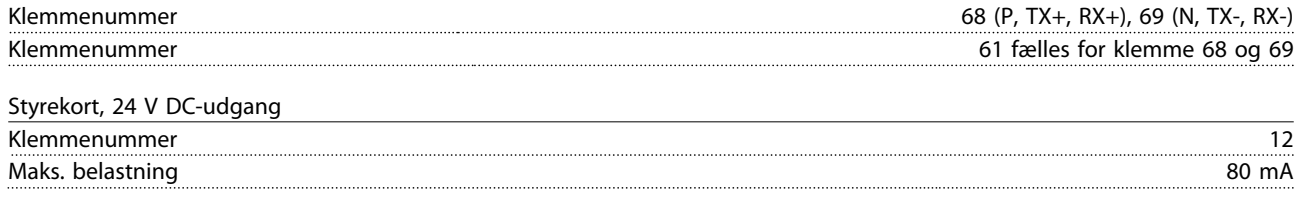

Danfoss

<span id="page-110-0"></span>

Relæudgang

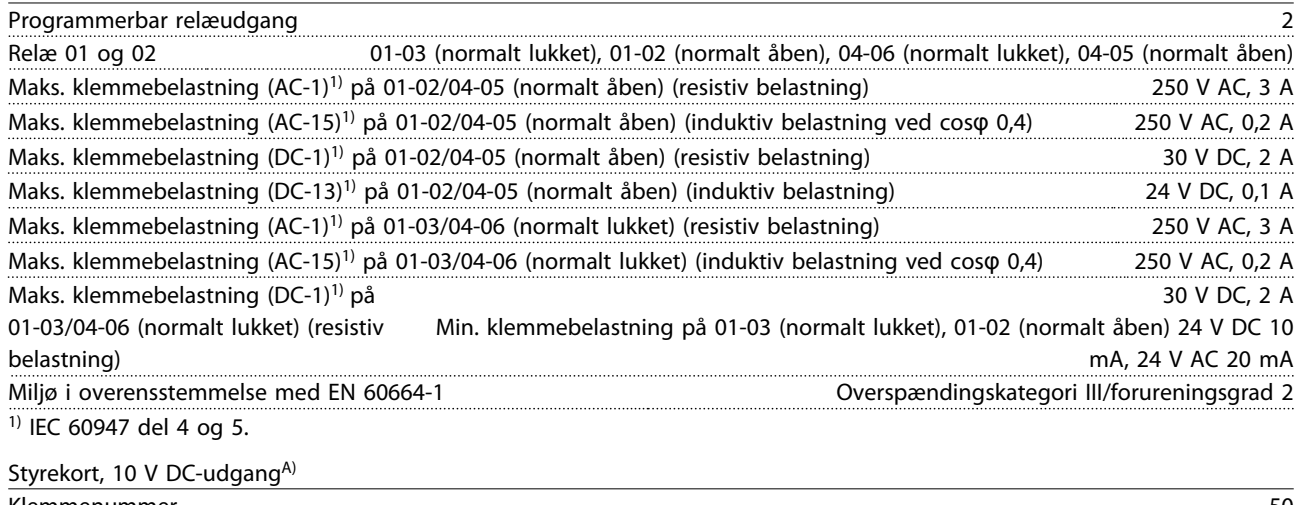

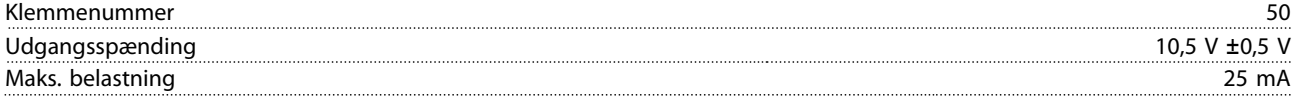

A) Alle indgange, udgange, kredsløb, DC-forsyninger og relækontakter er galvanisk adskilte fra forsyningsspændingen (PELV) og andre højspændingsklemmer.

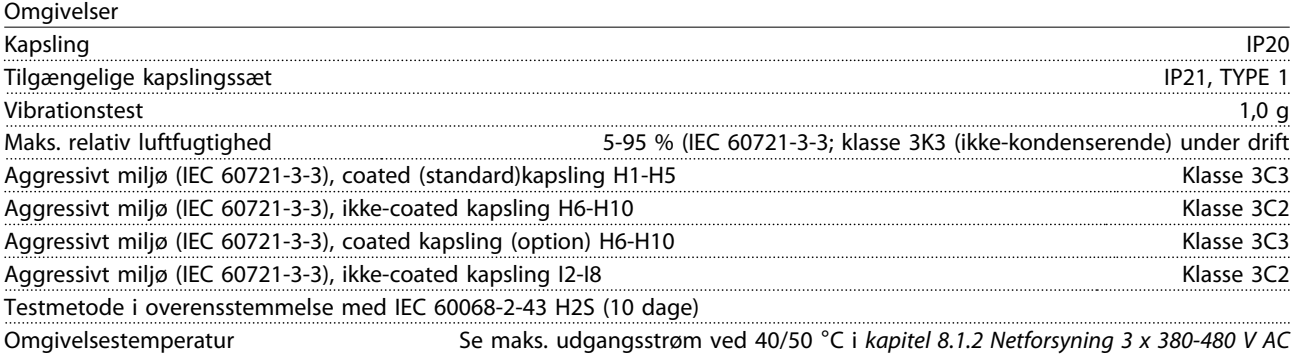

Derating for høj omgivelsestemperatur: se *[kapitel 8.5 Derating i henhold til omgivelsestemperatur og switch](#page-114-0)[frekvenskapitel 8.5 Derating i henhold til omgivelsestemperatur og switchfrekvens](#page-114-0)*.

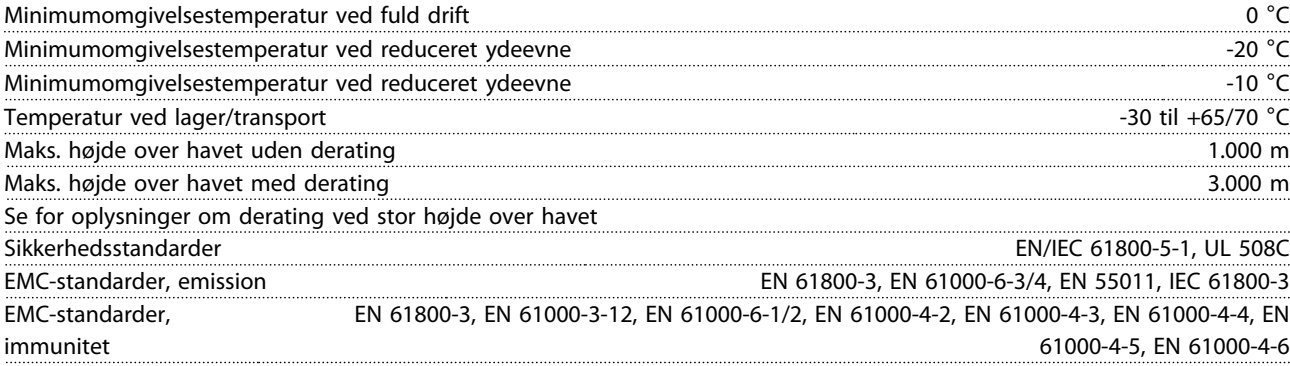

### <span id="page-111-0"></span>8.3 Akustisk støj eller vibration

Prøv følgende, hvis motoren eller det udstyr, der er drevet af motoren - f.eks. en ventilatorvinge - støjer eller vibrerer ved visse frekvenser:

- **•** Hastighedsbypass, parametergruppe *4-6\* Hastighedsbypass*
- **•** Overmodulering, *14-03 Overmodulation* indstillet til *[0] Ikke aktiv*
- **•** Switchmønster og frekvens i parametergruppe *14-0\* Vekselretterkobling*
- **•** Resonansdæmpning, *1-64 Resonansdæmpning*

### **Den akustiske støj fra frekvensomformeren kommer fra tre kilder:**

- 1. DC-mellemkredsspoler
- 2. Intern ventilator
- 3. Drosselspole for RFI-filter

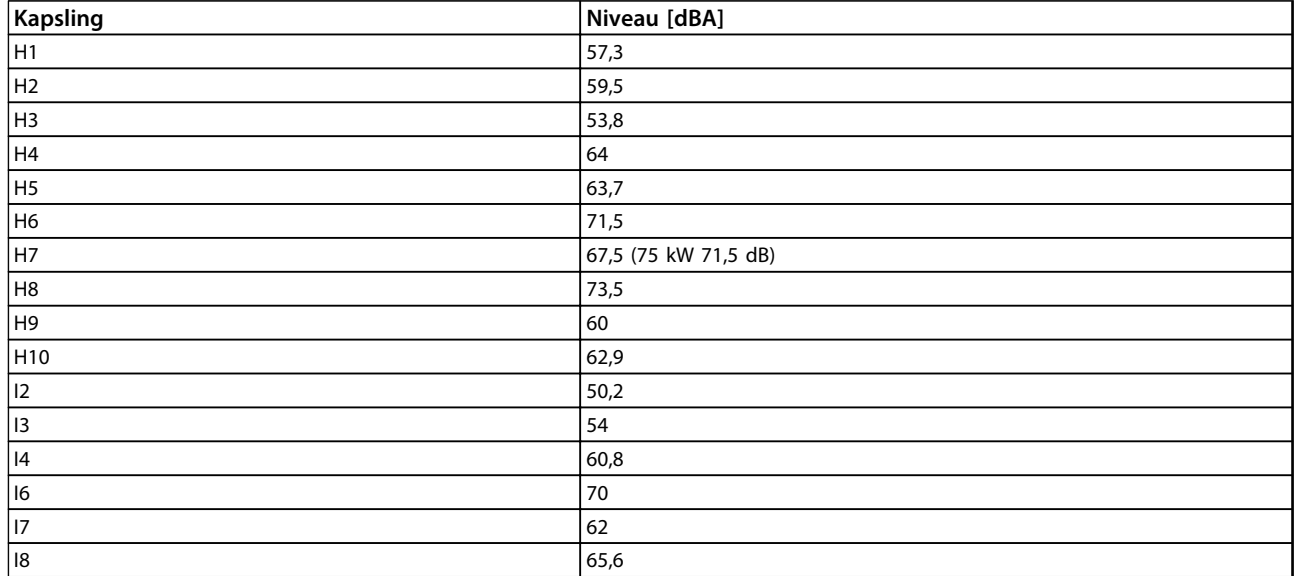

**Tabel 8.9 Typiske værdier målt ved en afstand på 1 m fra apparatet**

## 8.4 dU/Dt

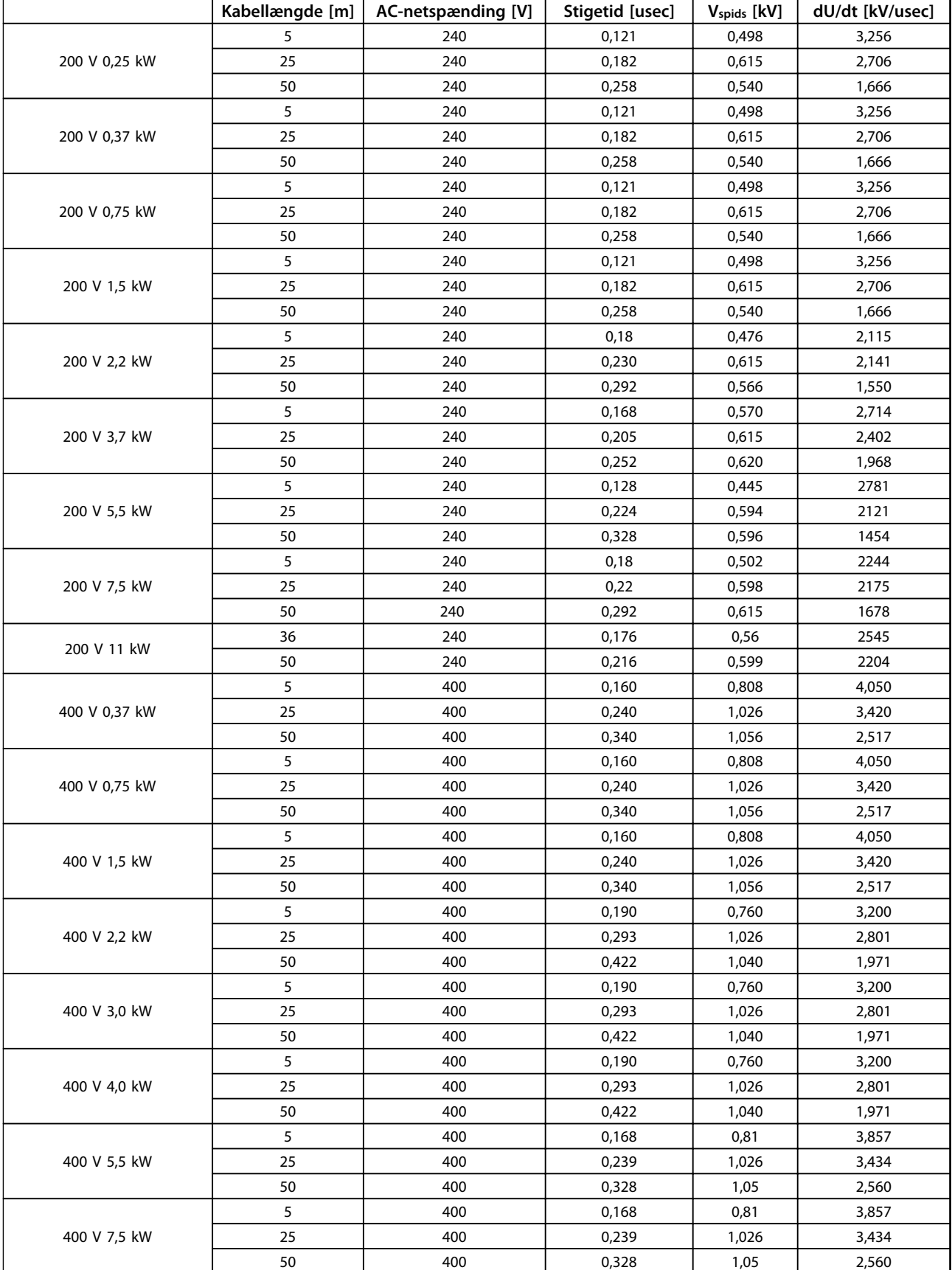

Danfoss

Danfoss

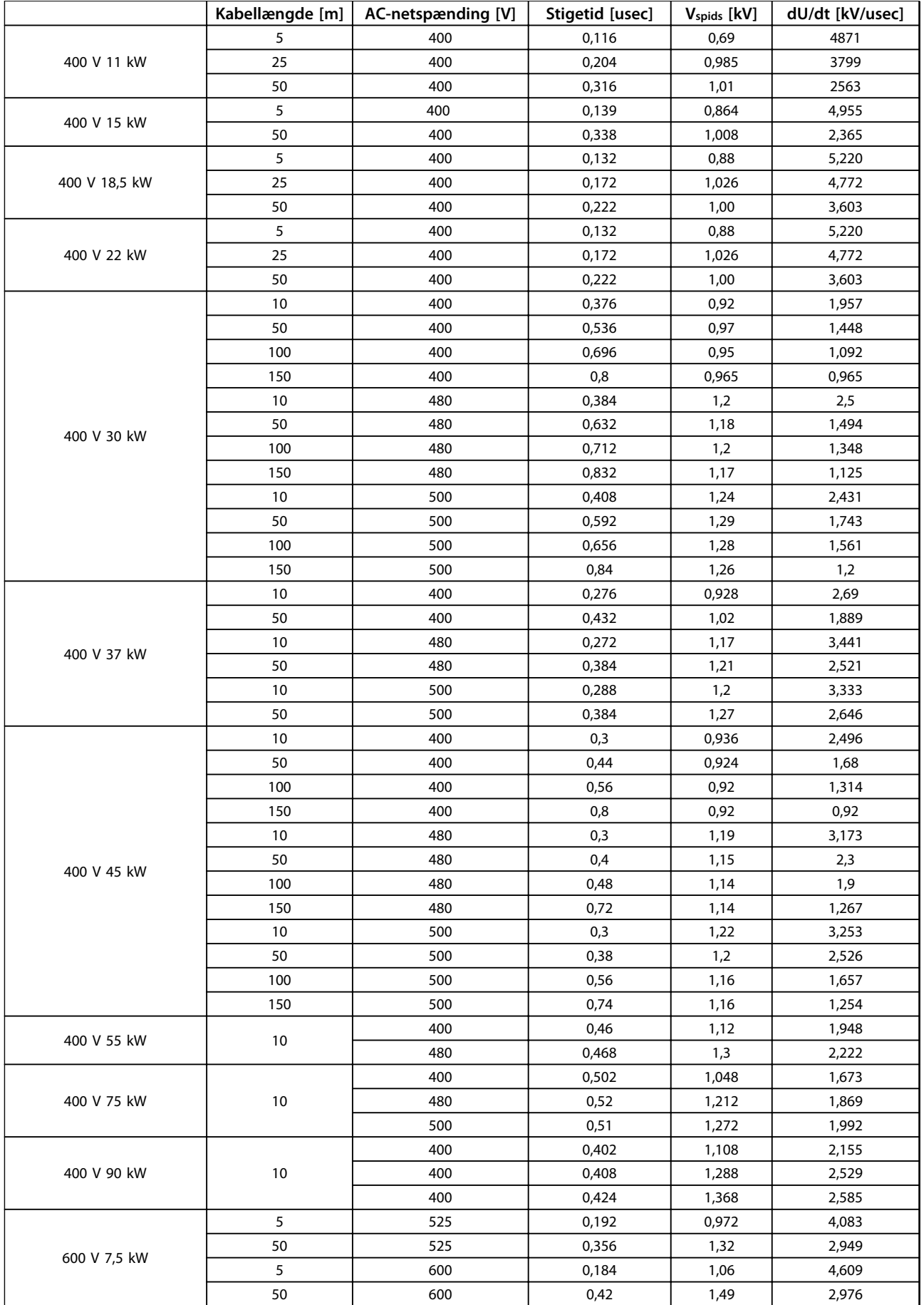

**Tabel 8.10**

## Danfoss

### <span id="page-114-0"></span>8.5 Derating i henhold til omgivelsestemperatur og switchfrekvens

Den målte omgivelsestemperatur over 24 timer skal være mindst 5 °C lavere end den maks. omgivelsestemperatur. Hvis frekvensomformeren kører ved høj omgivelsestemperatur, skal den kontinuerlige udgangsstrøm reduceres.

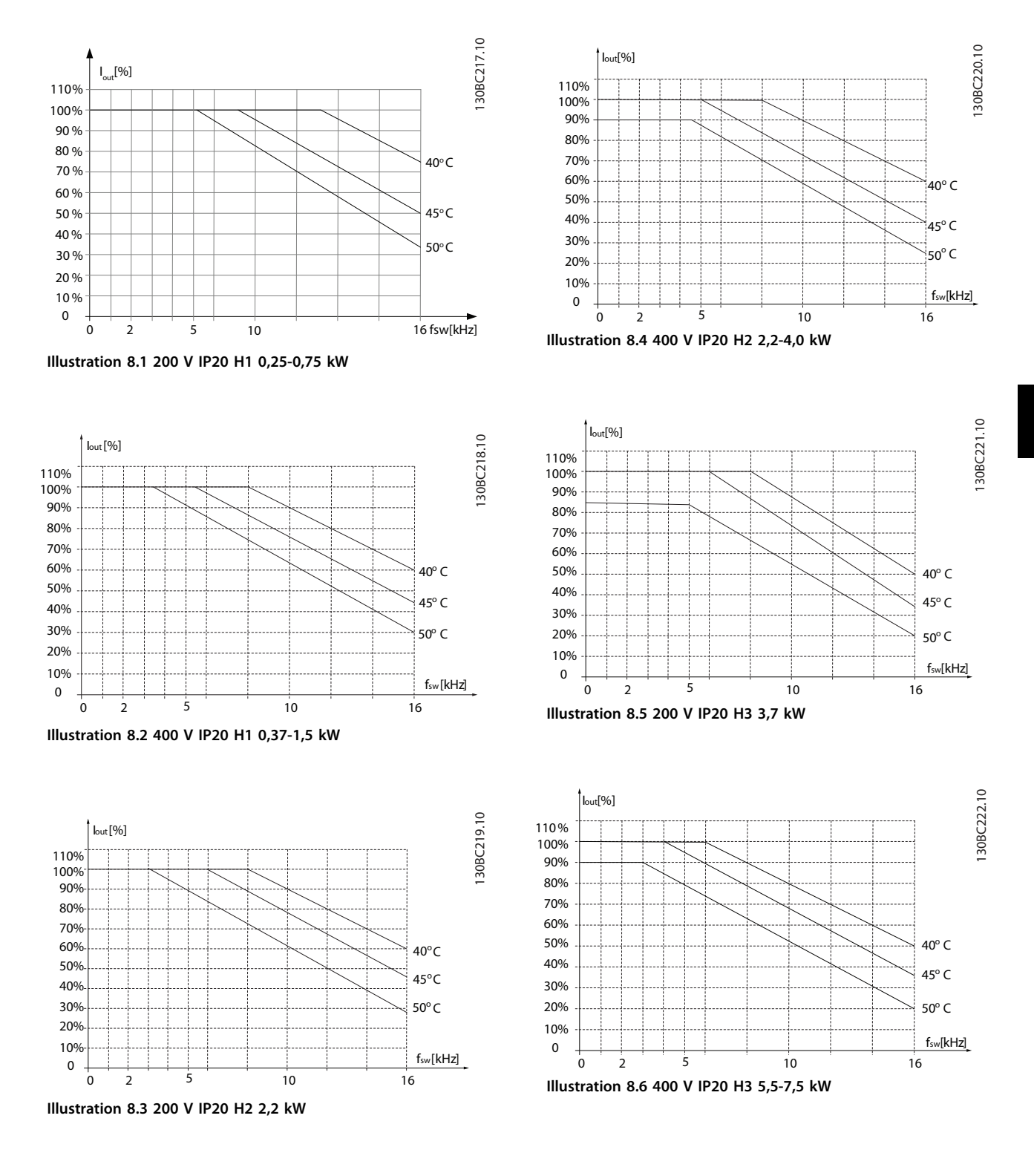

130BC227.10

130BC228.10

130BC228.10

**Generelle specifikationer o... VLT**® **HVAC Basic Drive FC 101 Design Guide**

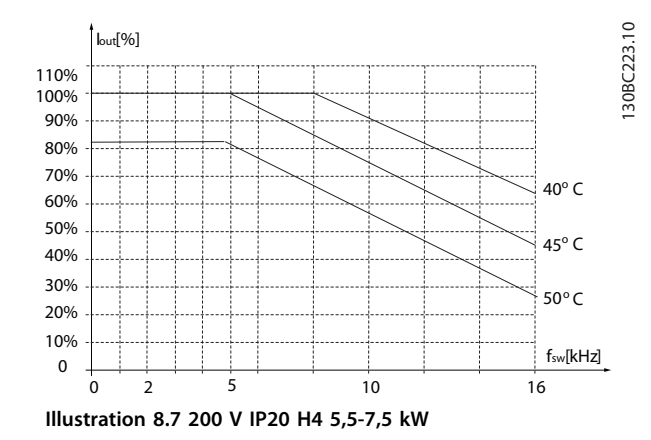

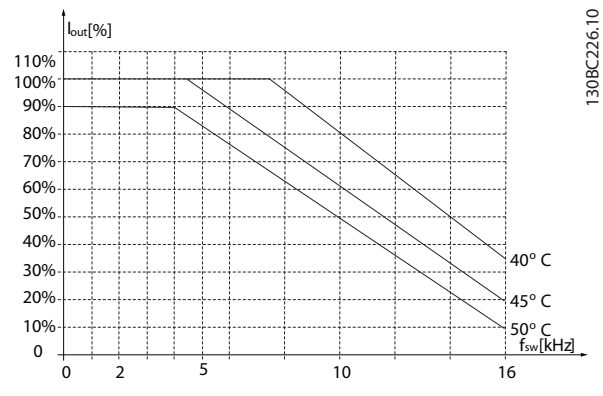

**Illustration 8.10 400 V IP20 H5 18,5-22 kW**

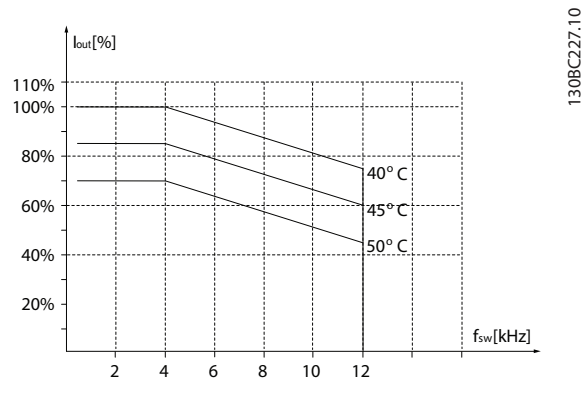

**Illustration 8.11 200 V IP20 H6 15-18,5 kW**

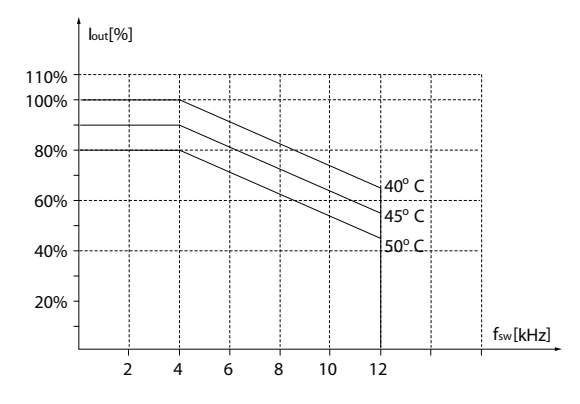

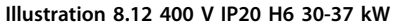

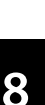

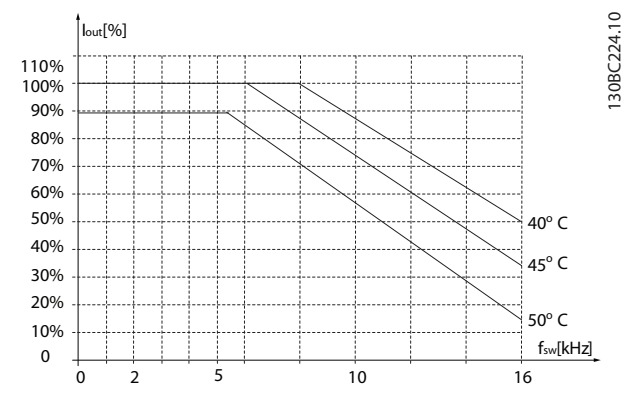

**Illustration 8.8 400 V IP20 H4 11-15 kW**

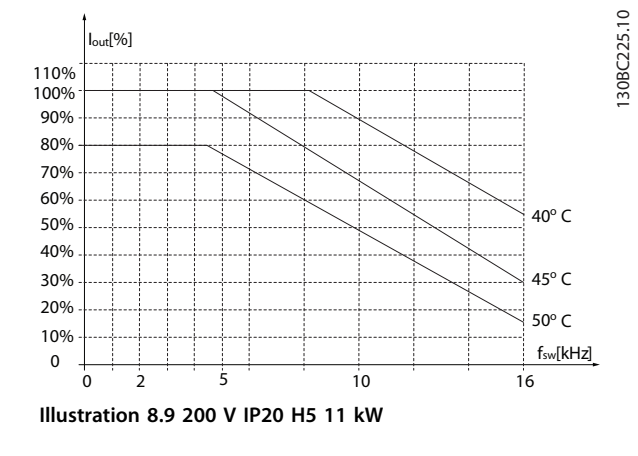

**Generelle specifikationer o... VLT**® **HVAC Basic Drive FC 101 Design Guide**

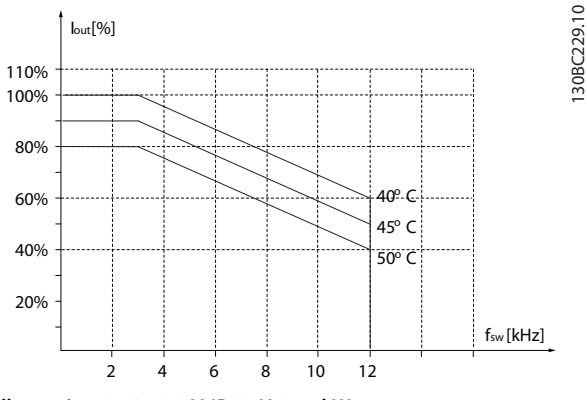

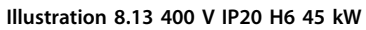

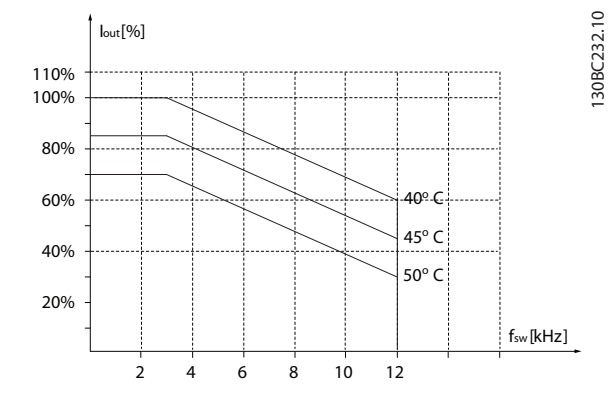

**Illustration 8.16 400 V IP20 H7 55-75 kW**

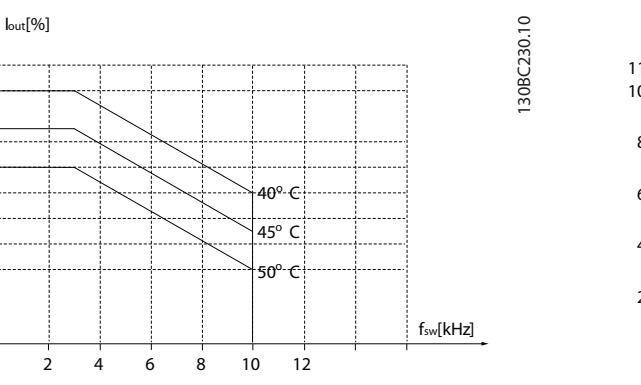

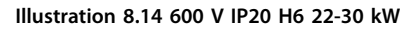

20%

40% 60% 80%

100% 110%

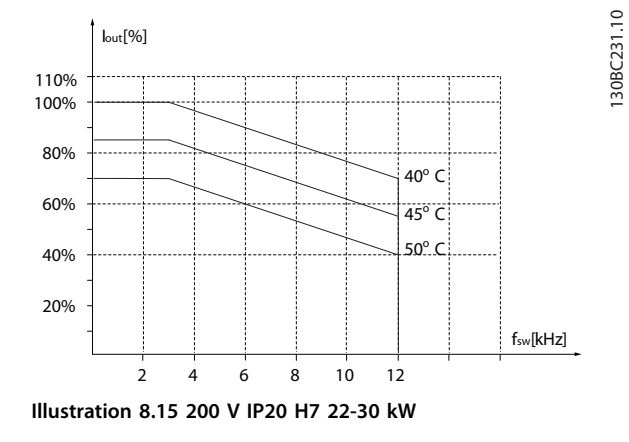

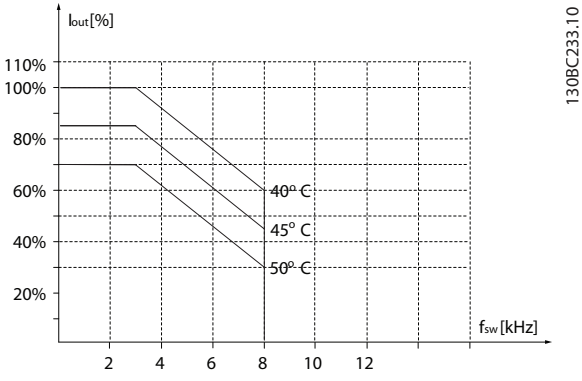

**Illustration 8.17 600 V IP20 H7 45-55 kW**

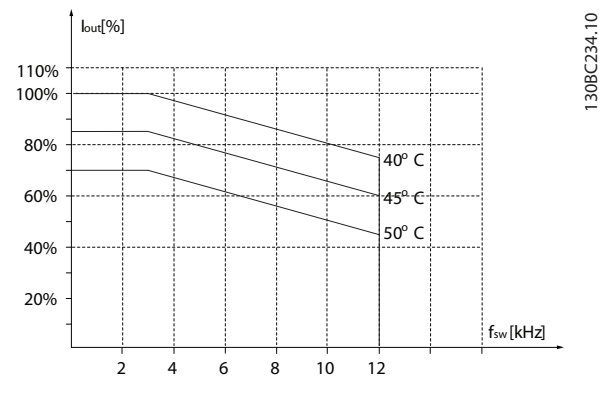

**Illustration 8.18 200 V IP20 H8 37-45 kW**

130BC233.10

130BC234.10

**Generelle specifikationer o... VLT**® **HVAC Basic Drive FC 101 Design Guide**

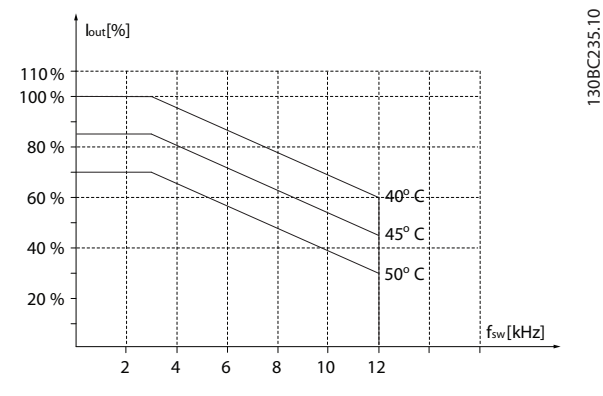

**Illustration 8.19 400 V IP20 H8 90 kW**

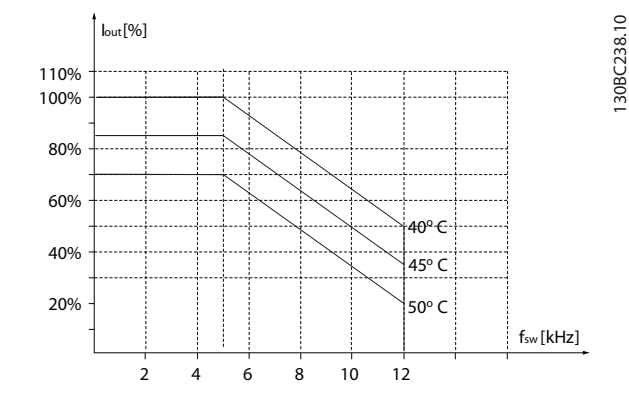

**Illustration 8.22 600 V IP20 H9 5,5-7,5 kW**

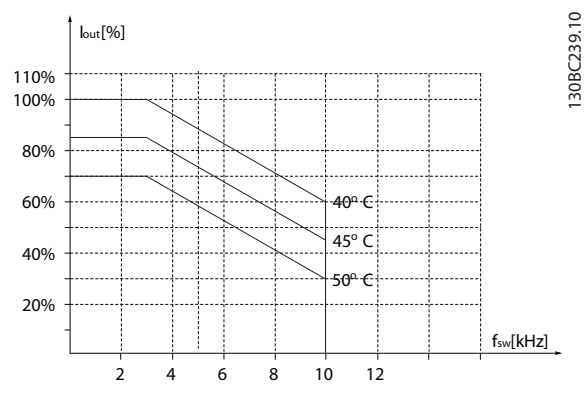

**Illustration 8.23 600 V IP20 H10 11-15 kW**

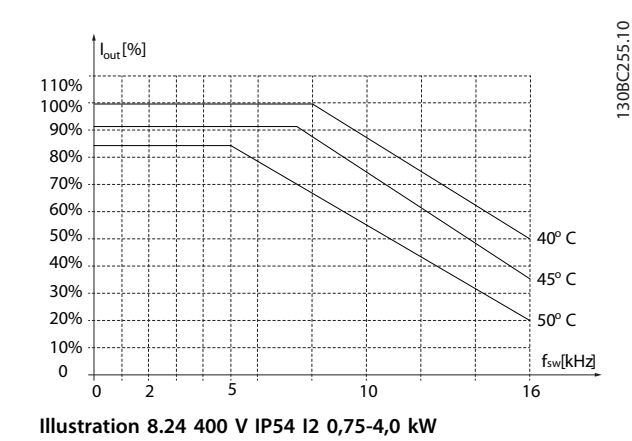

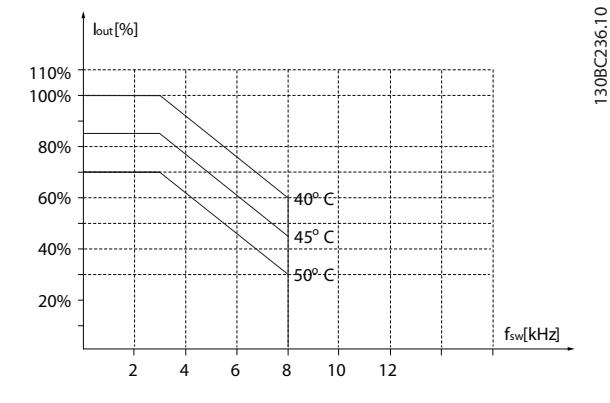

**Illustration 8.20 600 V IP20 H8 75-90 kW**

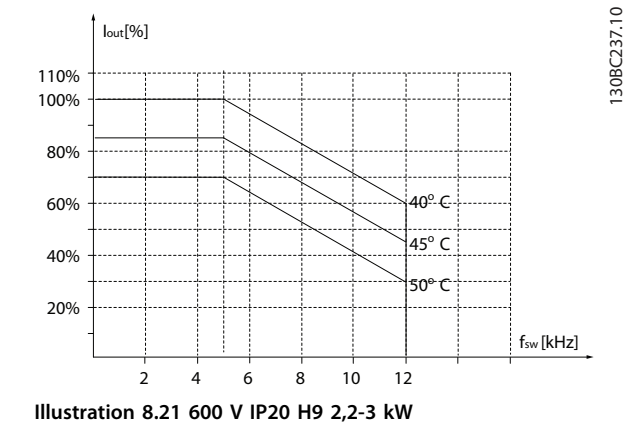

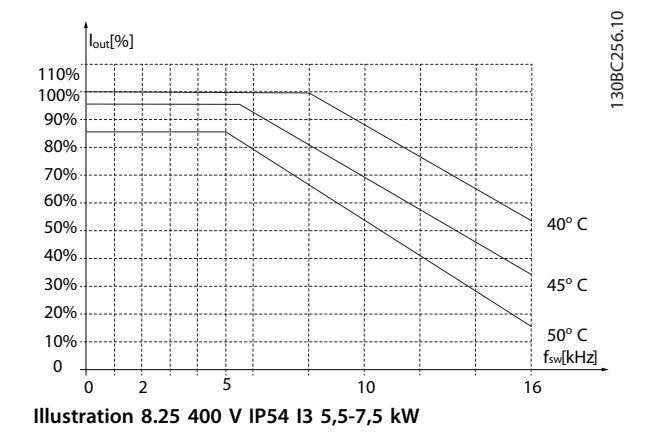

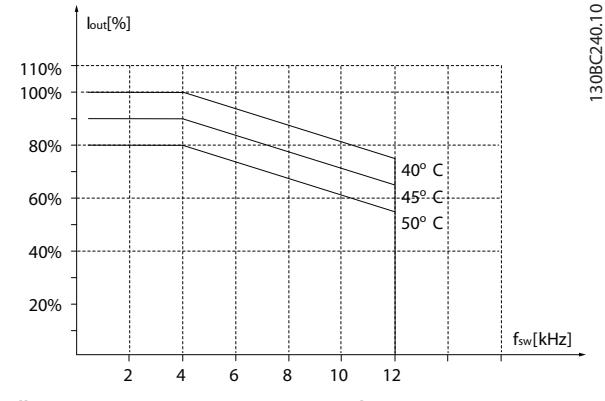

**Illustration 8.28 400 V IP54 I6 22-30 kW**

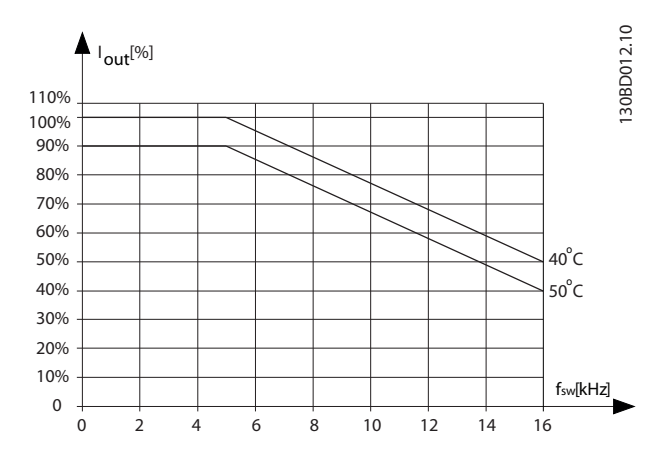

**Illustration 8.26 400 V IP54 I4 11-18,5 kW**

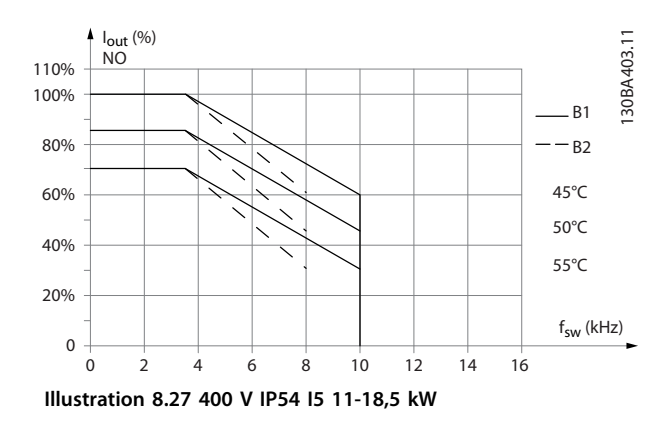

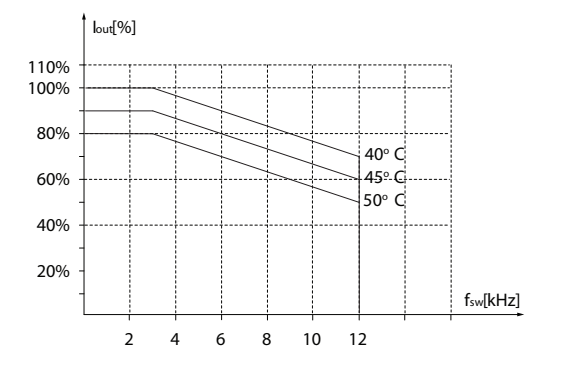

**Illustration 8.29 400 V IP54 I6 37 kW**

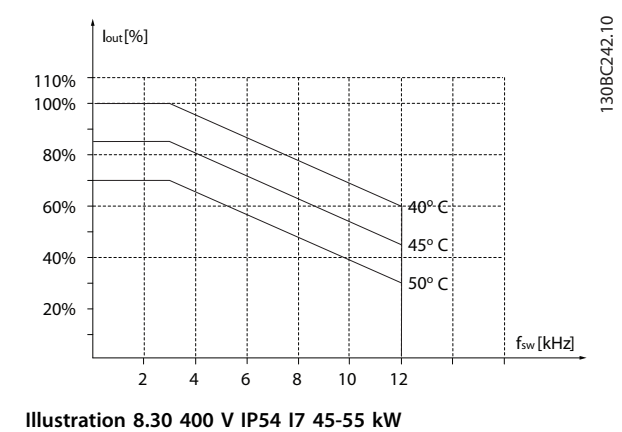

130BC241.10

130BC241.10

Danfoss

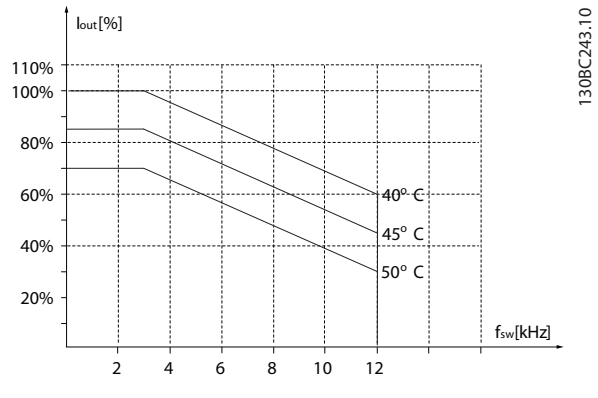

**Illustration 8.31 400 V IP54 I8 75-90 kW**

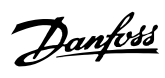

## Indeks

## $\Delta$

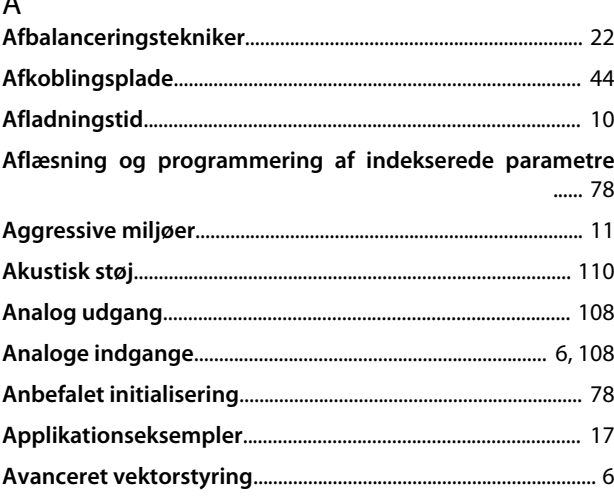

## $\overline{B}$

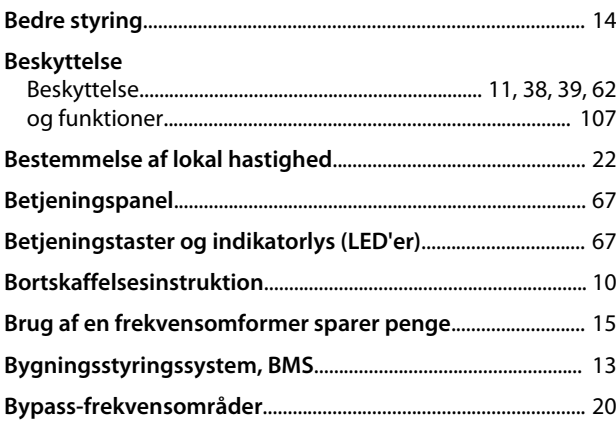

## $\mathsf C$

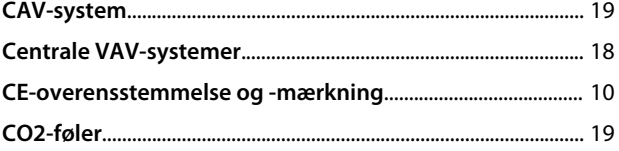

## $\overline{D}$

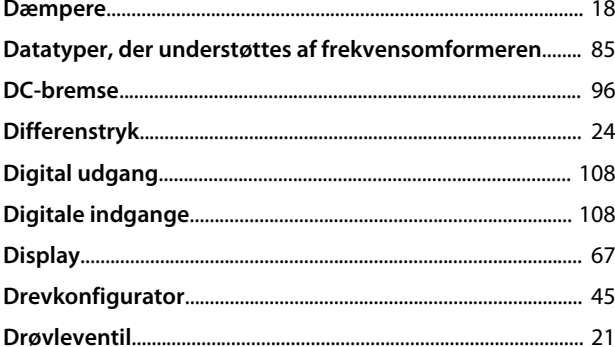

## $\mathsf E$

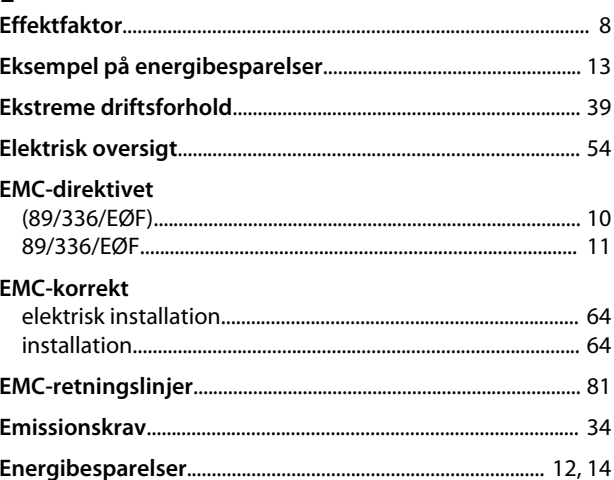

## $\overline{F}$

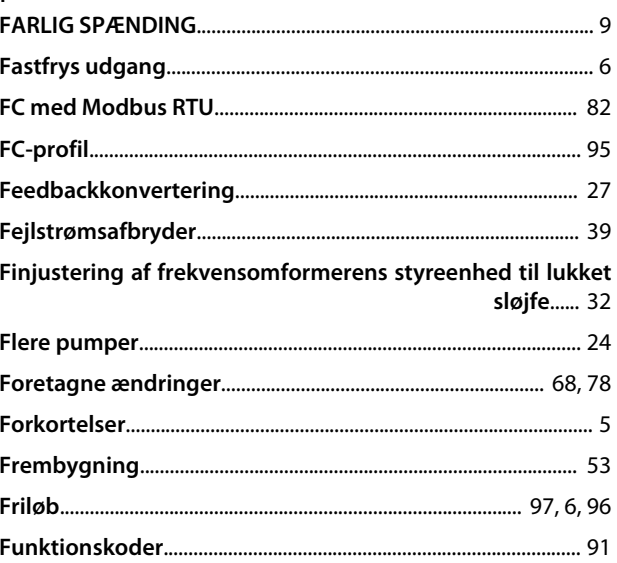

## $\mathsf G$

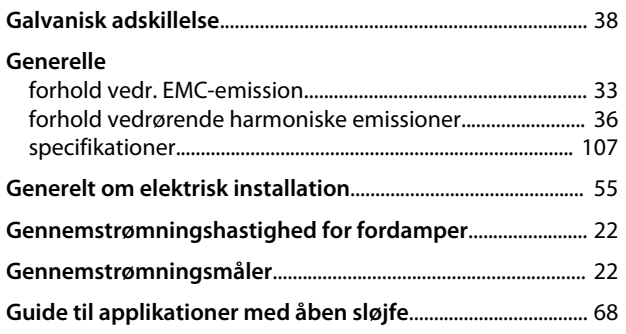

# $H$ Ha

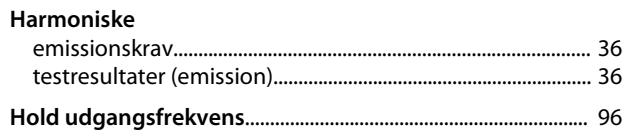

### Indeks

### VLT® HVAC Basic Drive FC 101 Design Guide

Hurtig overførsel af parameterindstillinger mellem flere frekvensomformere...... 78

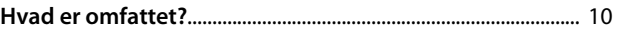

### $\overline{1}$

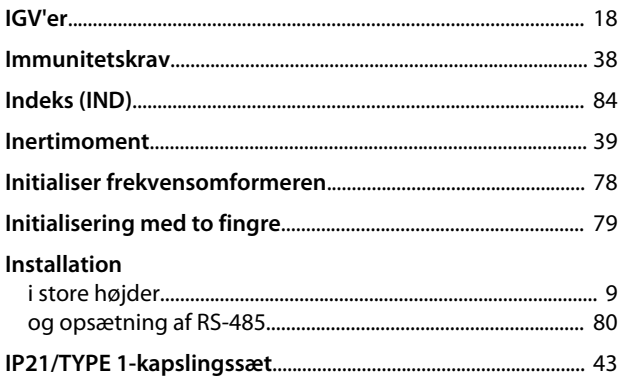

### $\mathbf{I}$

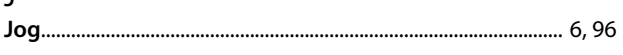

### $\sf K$

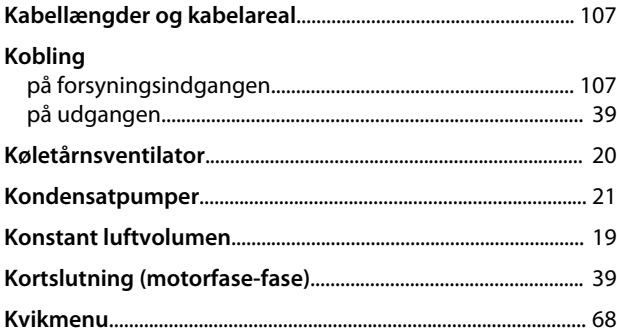

### $\mathsf L$

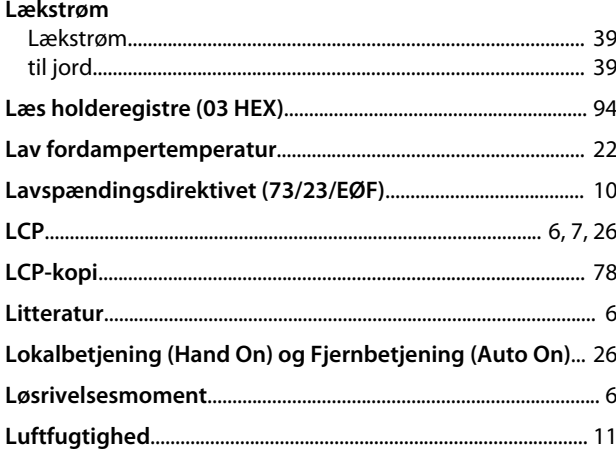

### ${\sf M}$

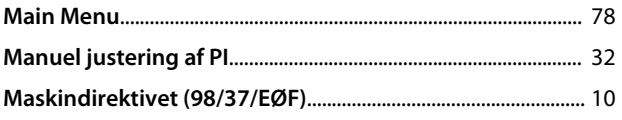

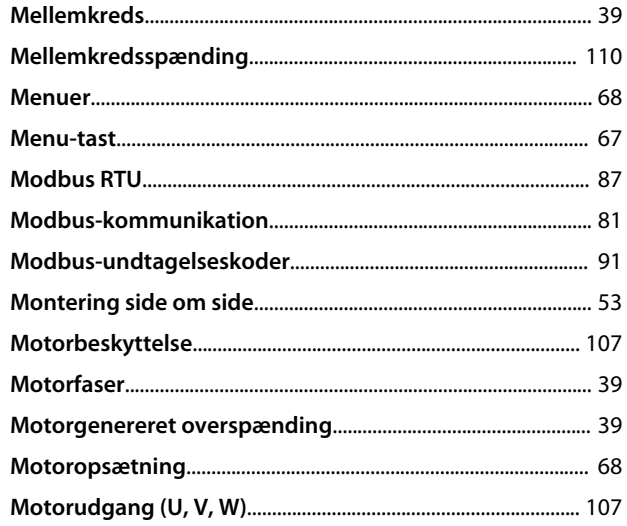

### $\overline{\mathsf{N}}$

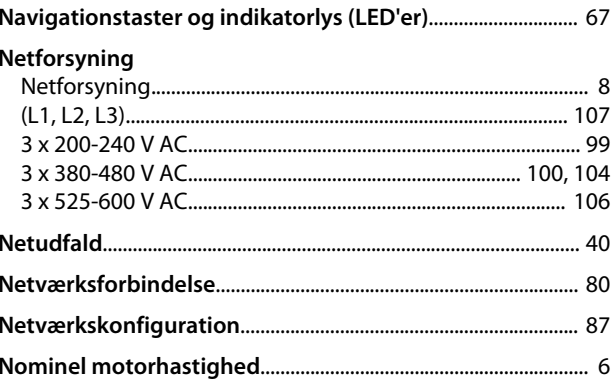

### $\mathsf O$

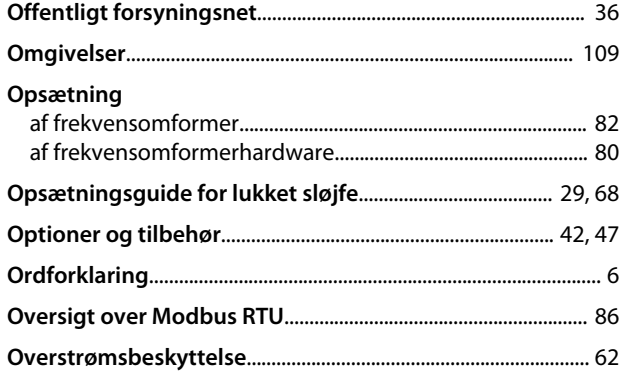

### $\mathsf{P}$

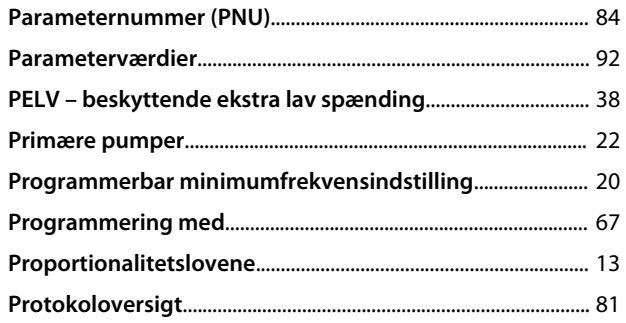

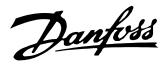

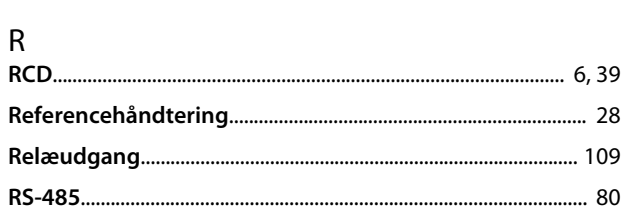

## $\frac{S}{\sigma^2}$

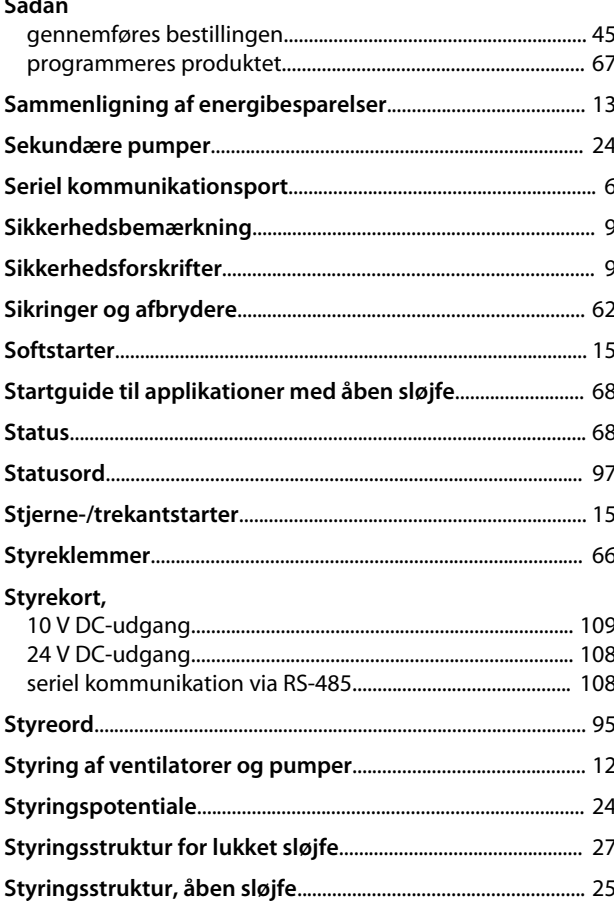

### $\vee$ Variabel Vibrationer

### $\sf T$

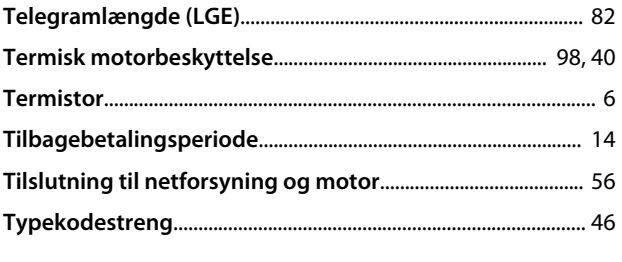

### $\cup$

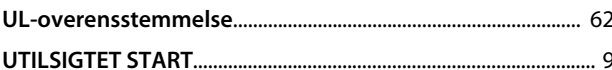

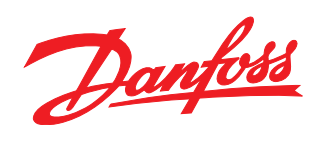

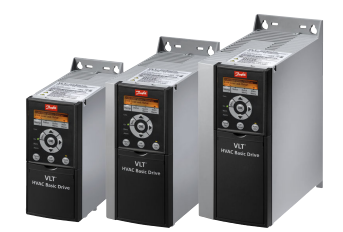

### www.danfoss.com/drives

Danfoss påtager sig intet ansvar for mulige fejl i kataloger, brochurer og andet trykt materiale. Danfoss forbeholder sig ret til uden forudgående varsel at foretage ændringer i sine produkter,<br>herunder i produkter, som al nerunder i producer, som alle ede er rotate, sanem destica and alle alle alle alle alle rettigheder. Alle varemærker i dette materiale inhører de respektive virsonmeder. Dannos og<br>Danfoss-logoet er varemærker tilhørende Da

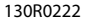

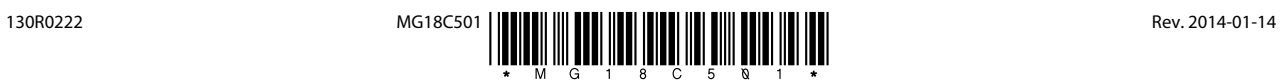